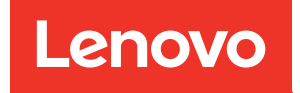

# Руководство по настройке ThinkSystem SR860 V2

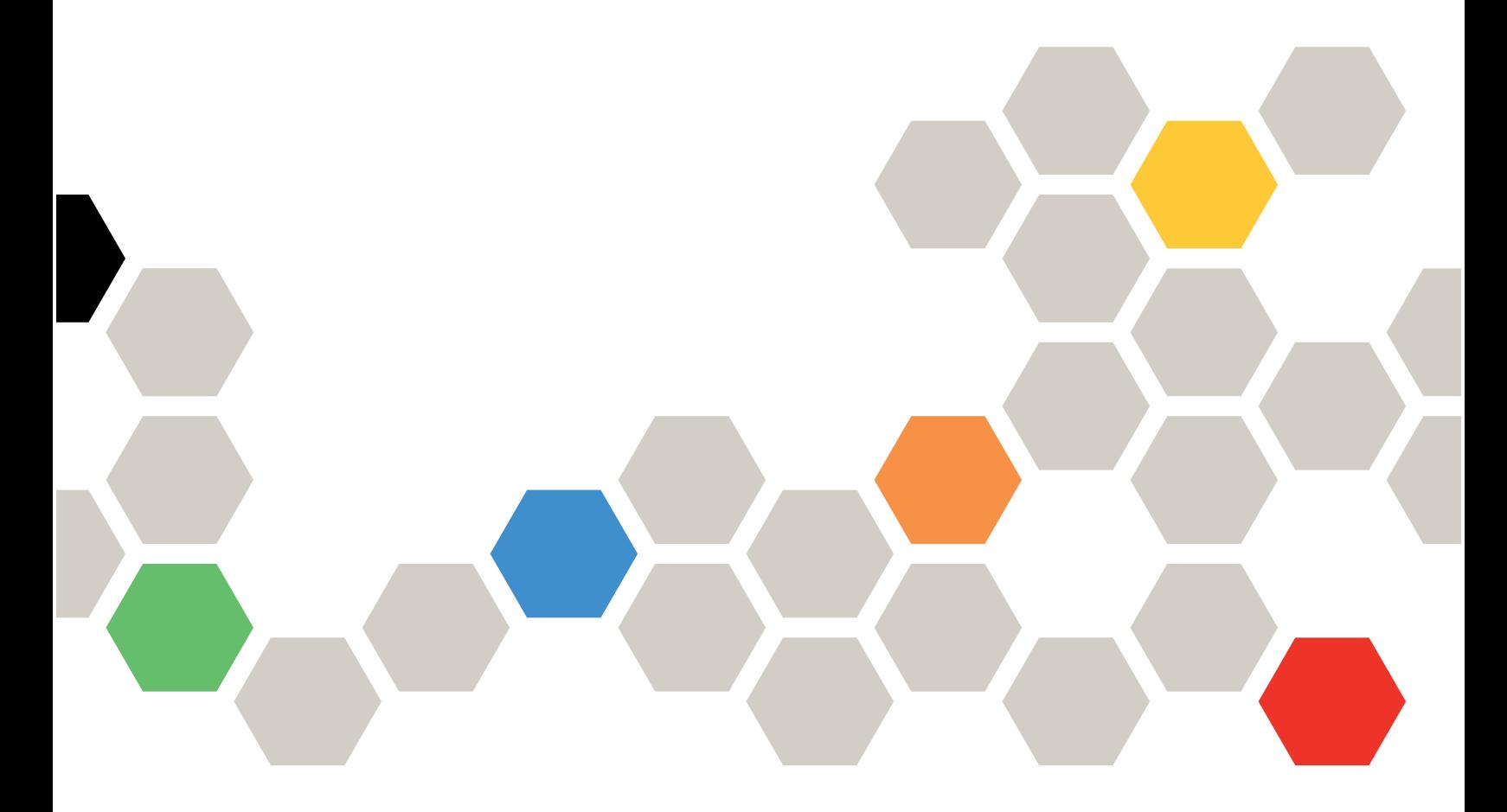

Типы компьютеров: 7X59 и 7X60

#### Примечание

Перед использованием этой информации и сопутствующего продукта внимательно прочитайте сведения и инструкции по технике безопасности на веб-странице по следующему адресу: [https://pubs.lenovo.com/safety\\_documentation/](https://pubs.lenovo.com/safety_documentation/)

Кроме того, обязательно ознакомьтесь с условиями гарантии Lenovo для своего сервера, которые можно найти по следующему адресу: <http://datacentersupport.lenovo.com/warrantylookup>

#### Десятое издание (Август 2022 г.)

#### © Copyright Lenovo 2020, 2022.

УВЕДОМЛЕНИЕ ОБ ОГРАНИЧЕНИИ ПРАВ. Если данные или программное обеспечение предоставляются в соответствии с контрактом Управления служб общего назначения США (GSA), на их использование, копирование и разглашение распространяются ограничения, установленные соглашением № GS-35F-05925.

## <span id="page-2-0"></span>Содержание

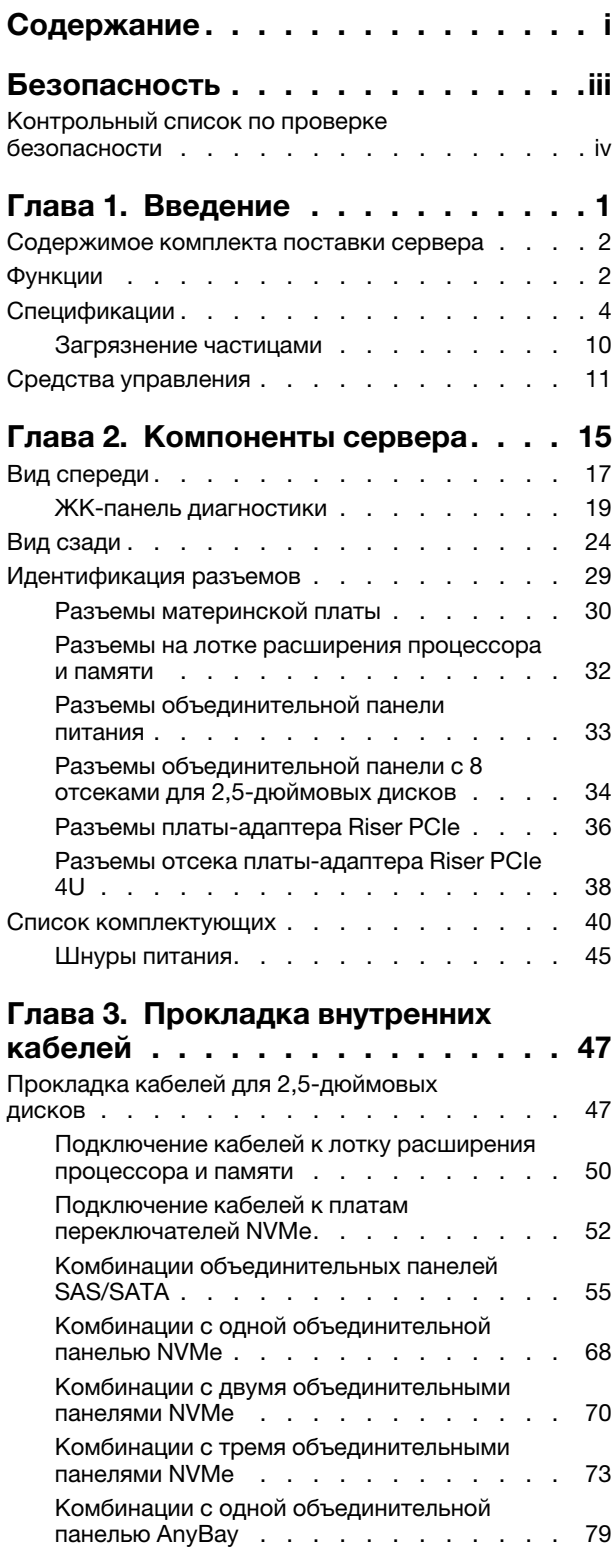

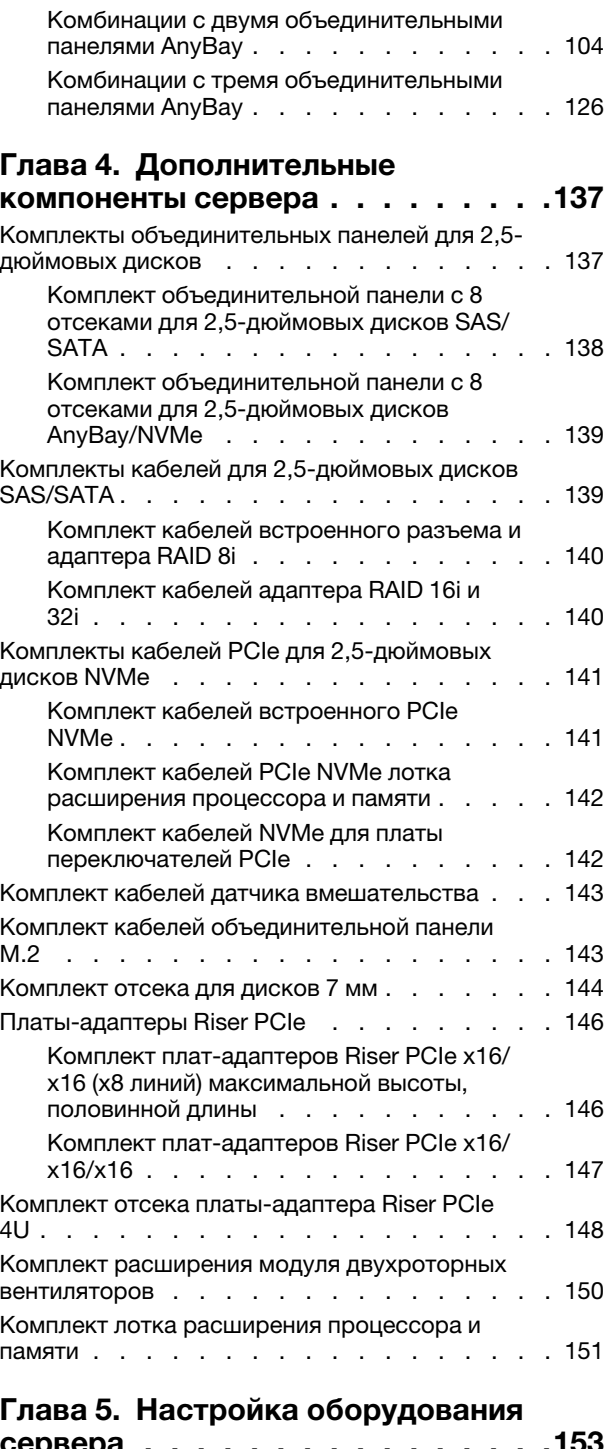

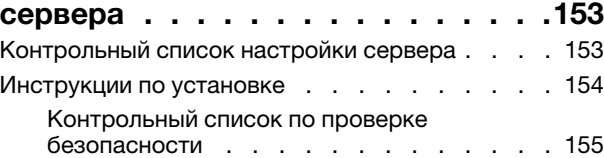

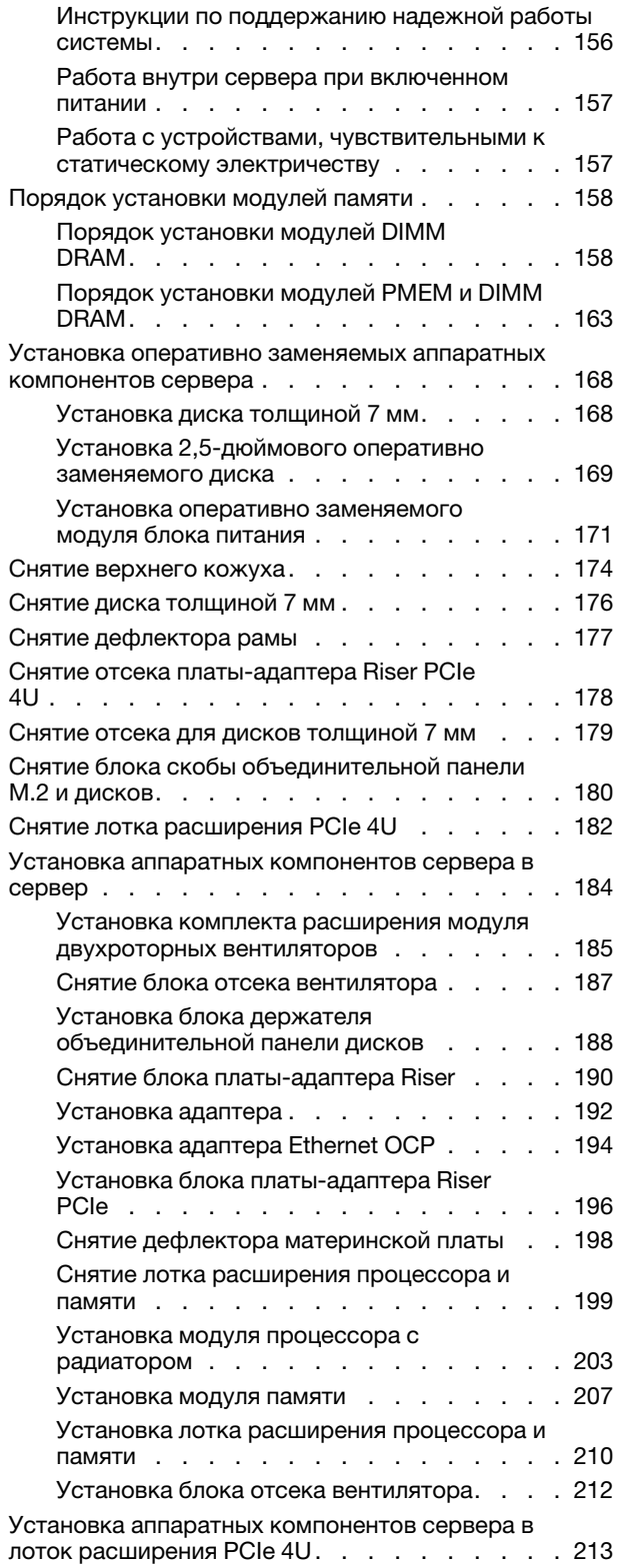

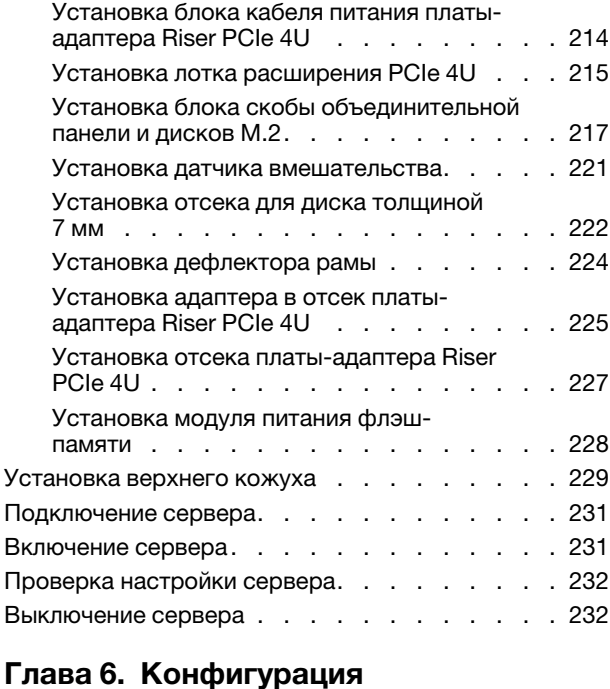

#### [системы . . . . . . . . . . . . . . . . 233](#page-240-0) [Настройка сетевого подключения для Lenovo](#page-240-1) XClarity Controller . . . . . . . . . . . . . . . 233 [Настройка переднего порта USB для](#page-241-0)  [подключения Lenovo XClarity Controller . . . . . 234](#page-241-0) Обновление микропрограммы . . . . . . . 235 [Настройка микропрограммы . . . . . . . . . 239](#page-246-0) [Конфигурация памяти. . . . . . . . . . . . 240](#page-247-0) [Конфигурация RAID. . . . . . . . . . . . . 240](#page-247-1) [Развертывание операционной системы . . . . 241](#page-248-0) [Резервное копирование конфигурации](#page-249-0)  [сервера. . . . . . . . . . . . . . . . . . 242](#page-249-0) [Обновление важных сведений о продукте](#page-250-0)  [\(VPD\) . . . . . . . . . . . . . . . . . . . 243](#page-250-0) [Обновление универсального уникального](#page-250-1) [идентификатора \(UUID\) . . . . . . . . . 243](#page-250-1) Обновление дескриптора ресурса...... 244

#### [Глава 7. Устранение проблем](#page-254-0)  [установки . . . . . . . . . . . . . . . 247](#page-254-0)

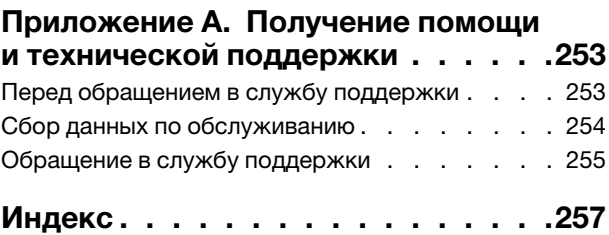

## <span id="page-4-0"></span>Безопасность

Before installing this product, read the Safety Information.

قبل تركيب هذا المنتج، يجب قراءة الملاحظات الآمنية

Antes de instalar este produto, leia as Informações de Segurança.

在安装本产品之前, 请仔细阅读 Safety Information (安全信息)。

安裝本產品之前,請先閱讀「安全資訊」。

Prije instalacije ovog produkta obavezno pročitajte Sigurnosne Upute.

Před instalací tohoto produktu si přečtěte příručku bezpečnostních instrukcí.

Læs sikkerhedsforskrifterne, før du installerer dette produkt.

Lees voordat u dit product installeert eerst de veiligheidsvoorschriften.

Ennen kuin asennat tämän tuotteen, lue turvaohjeet kohdasta Safety Information.

Avant d'installer ce produit, lisez les consignes de sécurité.

Vor der Installation dieses Produkts die Sicherheitshinweise lesen.

Πριν εγκαταστήσετε το προϊόν αυτό, διαβάστε τις πληροφορίες ασφάλειας (safety information).

לפני שתתקינו מוצר זה, קראו את הוראות הבטיחות.

A termék telepítése előtt olvassa el a Biztonsági előírásokat!

Prima di installare questo prodotto, leggere le Informazioni sulla Sicurezza.

製品の設置の前に、安全情報をお読みください。

본 제품을 설치하기 전에 안전 정보를 읽으십시오.

Пред да се инсталира овој продукт, прочитајте информацијата за безбедност.

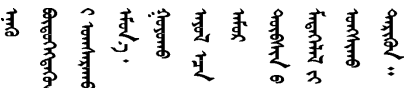

Les sikkerhetsinformasjonen (Safety Information) før du installerer dette produktet.

Przed zainstalowaniem tego produktu, należy zapoznać się z książką "Informacje dotyczące bezpieczeństwa" (Safety Information).

Antes de instalar este produto, leia as Informações sobre Segurança.

Перед установкой продукта прочтите инструкции по технике безопасности.

Pred inštaláciou tohto zariadenia si pečítaje Bezpečnostné predpisy.

Pred namestitvijo tega proizvoda preberite Varnostne informacije.

Antes de instalar este producto, lea la información de seguridad.

Läs säkerhetsinformationen innan du installerar den här produkten.

Bu ürünü kurmadan önce güvenlik bilgilerini okuyun.

مەزكۇر مەھسۇلاتنى ئورنىتىشتىن بۇرۇن بىخەتەرلىك ئۇچۇرلىرىنى ئوقۇپ چىقىڭ.

Youq mwngz yungh canjbinj neix gaxgonq, itdingh aeu doeg aen canjbinj soengq cungj vahgangj ancien siusik.

## <span id="page-5-0"></span>Контрольный список по проверке безопасности

Сведения в этом разделе предназначены для выявления потенциально небезопасных состояний сервера. При разработке и создании всех компьютеров в них предусматриваются необходимые компоненты безопасности для защиты пользователей и специалистов по техническому обслуживанию от травм.

#### Примечания:

- 1. Он не подходит для использования на рабочем месте с устройством визуального отображения в соответствии с §2 руководства по использованию рабочего места.
- 2. Настройка сервера выполняется только в серверной.

#### ОСТОРОЖНО:

Это оборудование должно устанавливаться и обслуживаться квалифицированным персоналом, как это определено стандартами NEC, IEC 62368-1 и IEC 60950-1 (стандарт безопасности электронного оборудования для аудио/видео, информационных и коммуникационных технологий). Lenovo исходит из того, что вы имеете надлежащие квалификации для обслуживания оборудования и умеете распознавать опасности в продуктах с выделением значительной энергии. Доступ к оборудованию осуществляется с использованием специального инструмента, замка и ключа или других средств обеспечения безопасности и контролируется полномочным лицом, ответственным за данное расположение.

Важно: Для обеспечения безопасности работы и правильного функционирования системы требуется электрическое заземление сервера. Правильность заземления электрической розетки может проверить квалифицированный электрик.

Чтобы выяснить, нет ли потенциально небезопасных состояний, воспользуйтесь представленным ниже контрольным списком.

- 1. Убедитесь, что питание выключено и шнур питания отключен.
- 2. Проверьте шнур питания.
	- Убедитесь, что третий контакт заземления находится в хорошем состоянии. С помощью измерительного прибора измерьте непрерывность третьего провода заземления:

сопротивление между внешним контактом заземления и заземлением корпуса должно составлять 0,1 Ом или меньше.

• Убедитесь, что используется шнур питания надлежащего типа.

Чтобы просмотреть шнуры питания, доступные для сервера, выполните указанные ниже действия.

a. Откройте веб-страницу по следующему адресу:

<http://dcsc.lenovo.com/#/>

- b. Щелкните Preconfigured Model (Преднастроенная модель) или Configure to order (Конфигурация на заказ).
- c. Укажите тип и модель компьютера, чтобы на сервере отобразилась страница конфигуратора.
- d. Щелкните Power (Питание)  $\rightarrow$  Power Cables (Кабели питания) для просмотра всех шнуров питания.
- Убедитесь, что изоляция не истерта и не изношена.
- 3. Проверьте, нет ли очевидных изменений, внесенных не компанией Lenovo. При оценке безопасности любых изменений, внесенных не компанией Lenovo, проявите здравый смысл.
- 4. Убедитесь, что внутри сервера нет явно небезопасных компонентов, например металлических опилок, загрязнений, воды или другой жидкости, признаков возгорания или задымления.
- 5. Убедитесь в отсутствии изношенных, истертых или поврежденных кабелей.
- 6. Убедитесь, что крепление крышки блока питания (винты или заклепки) не было извлечено или повреждено.

## <span id="page-8-0"></span>Глава 1. Введение

ThinkSystem SR860 V2 — это стоечный сервер высотой 4U, предназначенный для обработки сетевых транзакций большого объема. Этот высокопроизводительный многоядерный сервер идеально подходит для сетевых сред, в которых требуется исключительная производительность процессора, гибкость ввода-вывода и высокая управляемость.

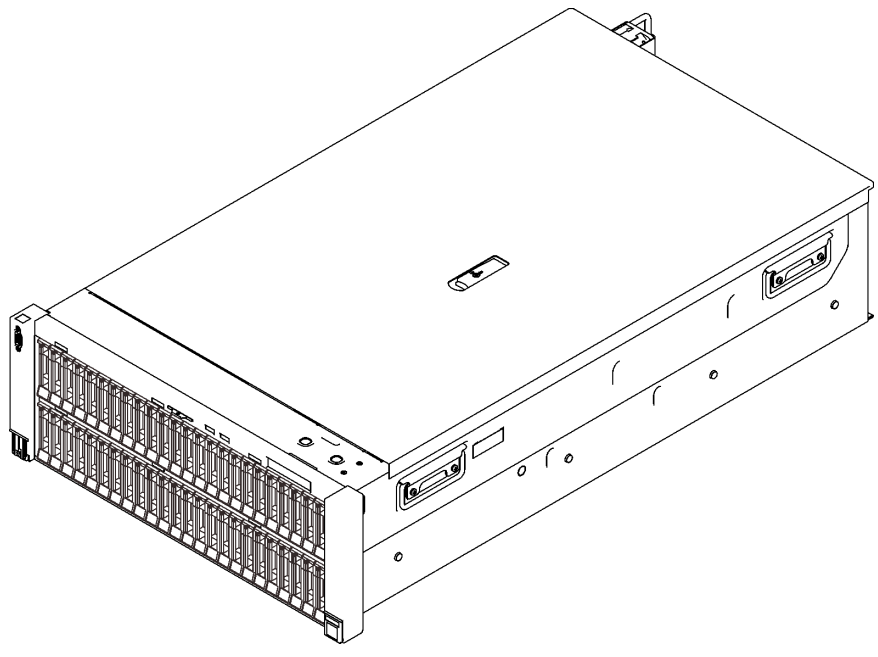

Рис. 1. ThinkSystem SR860 V2

На сервер предоставляется ограниченная гарантия. Подробные сведения о гарантии см. по следующему адресу:

<https://support.lenovo.com/us/en/solutions/ht503310>

Подробные сведения о вашей конкретной гарантии см. по следующему адресу: <http://datacentersupport.lenovo.com/warrantylookup>

Кроме того, на наклейке для обслуживания системы, находящейся в верхней части кожуха сервера, нанесен QR-код, позволяющий открыть служебную информацию с мобильного устройства. QR-код можно отсканировать с помощью мобильного устройства, чтобы быстро получить доступ к дополнительной информации, включая установку и замену деталей и коды ошибок.

На следующем рисунке показан QR-код: <https://support.lenovo.com/p/servers/sr860v2>

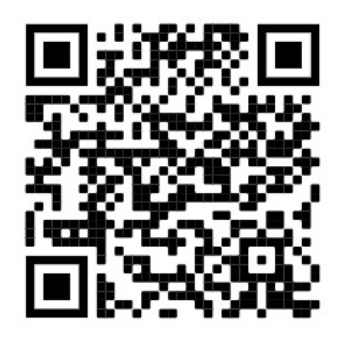

<span id="page-9-0"></span>Рис. 2. QR-код

### Содержимое комплекта поставки сервера

При получении сервера убедитесь, что в комплекте поставки имеется все, что вы ожидали получить.

В комплект поставки сервера входят указанные ниже компоненты.

Примечание: Некоторые из перечисленных компонентов имеются только в некоторых моделях.

- Сервер.
- Комплект направляющих (дополнительно). Подробные инструкции по установке комплекта направляющих находятся в упаковке с этим комплектом.
- Kабельный органайзер или кронштейн для размещения проводов.
- Коробка с материалами, содержащая различные компоненты, в частности руководство по установке в стойку и набор принадлежностей.

### <span id="page-9-1"></span>Функции

При разработке сервера основное внимание уделялось производительности, простоте использования, надежности и возможностям расширения. Эти особенности позволяют настраивать оборудование системы, чтобы удовлетворить ваши потребности сегодня и обеспечить гибкие возможности расширения на будущее.

Ниже перечислены функции и технологии, реализуемые этим сервером:

#### • Features on Demand

Если функция Features on Demand включена в сервер или дополнительное устройство, установленное на сервере, можно купить ключ активации, чтобы активировать эту функцию. Дополнительные сведения о функции Features on Demand см. по ссылке:

<https://fod.lenovo.com/lkms>

#### • Lenovo XClarity Controller (XCC)

Lenovo XClarity Controller — это общий контроллер управления для оборудования сервера Lenovo ThinkSystem. Lenovo XClarity Controller объединяет несколько функций управления в одной микросхеме на материнской плате сервера.

Некоторые возможности, уникальные для Lenovo XClarity Controller, — повышенная производительность, удаленное видео с повышенным разрешением и расширенные функции безопасности. Дополнительные сведения о Lenovo XClarity Controller доступны в документации к XCC для вашего сервера по адресу:

#### <https://pubs.lenovo.com/lxcc-overview/>

Важно: Поддерживаемая версия Lenovo XClarity Controller (XCC) зависит от продукта. Все версии Lenovo XClarity Controller в этом документе называются Lenovo XClarity Controller и XCC, если не

указано иное. См. информацию о версии XCC, поддерживаемой вашим сервером, по адресу [https://](https://pubs.lenovo.com/lxcc-overview/) [pubs.lenovo.com/lxcc-overview/](https://pubs.lenovo.com/lxcc-overview/).

#### • Микропрограмма сервера, совместимая с UEFI

Микропрограмма Lenovo ThinkSystem совместима с UEFI (Unified Extensible Firmware Interface). UEFI заменяет BIOS и определяет стандартный интерфейс между операционной системой, микропрограммой платформы и внешними устройствами.

Серверы Lenovo ThinkSystem могут загружаться с использованием операционных систем, совместимых с UEFI, операционных систем на базе BIOS и адаптеров на базе BIOS, а также адаптеров, совместимых с UEFI.

Примечание: Сервер не поддерживает DOS (Disk Operating System).

#### • Active Memory

Функция Active Memory повышает надежность памяти посредством ее зеркального отображения. В режиме зеркального отображения памяти данные реплицируются и сохраняются в двух парах модулей DIMM двух каналов одновременно. В случае сбоя контроллер памяти переключается с основной на резервную пару модулей DIMM.

#### • Большая емкость системной памяти

Сервер поддерживает зарегистрированные модули DIMM с синхронной динамической оперативной памятью (SDRAM) и кодом исправления ошибок (ECC). Дополнительные сведения о конкретных типах и максимальной емкости памяти см. в разделе [«Спецификации» на странице 4](#page-11-0).

#### • Интегрированный модуль Trusted Platform Module (TPM)

Эта интегрированная микросхема защиты выполняет криптографические функции и хранит частные и общедоступные ключи безопасности. Она предоставляет аппаратную поддержку для спецификации Trusted Computing Group (TCG). Когда программное обеспечение для поддержки спецификации TCG будет доступно, его можно загрузить.

Примечание: Для клиентов в материковом Китае интегрированный модуль TPM не поддерживается. Однако заказчики в Материковом Китае могут установить адаптер блока Trusted Cryptographic Module (TCM) или отвечающий требованиям Lenovo адаптер TPM (иногда называемый «дочерней платой»).

#### • Большая емкость хранилища данных и возможность оперативной замены

При наличии функции оперативной замены жесткие диски можно добавлять, удалять и заменять, не выключая сервер.

#### • Диагностика Lightpath

В функции диагностики Lightpath для диагностики неполадок предусмотрено использование светодиодных индикаторов. Дополнительные сведения о диагностике Lightpath см. в разделах «Панель диагностики Lightpath» и «Светодиодные индикаторы диагностики Lightpath».

#### • Доступ к веб-сайту Lenovo со служебной информацией с мобильного устройства

На наклейке для обслуживания системы, находящейся на кожухе сервера, нанесен QR-код, который можно отсканировать с помощью устройства считывания QR-кодов и сканера с мобильным устройством, чтобы быстро получить доступ к веб-сайту Lenovo со служебной информацией. На этом веб-сайте предоставляется дополнительная видеоинформация по установке и замене компонентов и содержатся коды ошибок для поддержки сервера.

#### • Active Energy Manager

Lenovo XClarity Energy Manager — это решение для управления питанием и температурой центров обработки данных. С помощью Lenovo XClarity Energy Manager можно контролировать энергопотребление и температуру серверов Converged, NeXtScale, System x, ThinkServer и ThinkSystem, осуществлять управление их энергопотреблением и температурой, а также повышать их энергоэффективность.

#### • Резервное сетевое подключение

Lenovo XClarity Controller поддерживает функцию аварийного переключения на резервное подключение Ethernet с помощью соответствующего установленного приложения. В случае неполадки с основным подключением Ethernet весь трафик Ethernet, связанный с основным подключением, автоматически переключается на дополнительное резервное подключение Ethernet. Если установлены соответствующие драйверы устройств, это переключение происходит без потери данных и вмешательства пользователя.

#### • Возможности резервного охлаждения и дополнительного питания

Резервное охлаждение вентиляторами на сервере позволяет продолжать работу в случае выхода из строя одного из вентиляторов.

#### • Поддержка RAID ThinkSystem

Адаптер RAID ThinkSystem предоставляет поддержку аппаратного избыточного массива из независимых дисков (RAID) для создания конфигураций. Стандартный адаптер RAID обеспечивает уровни RAID 0, 1 и 10. Можно приобрести дополнительный адаптер RAID.

## <span id="page-11-0"></span>Спецификации

Ниже представлена сводка компонентов и спецификаций сервера. В зависимости от модели некоторые компоненты могут быть недоступны и некоторые спецификации могут не применяться.

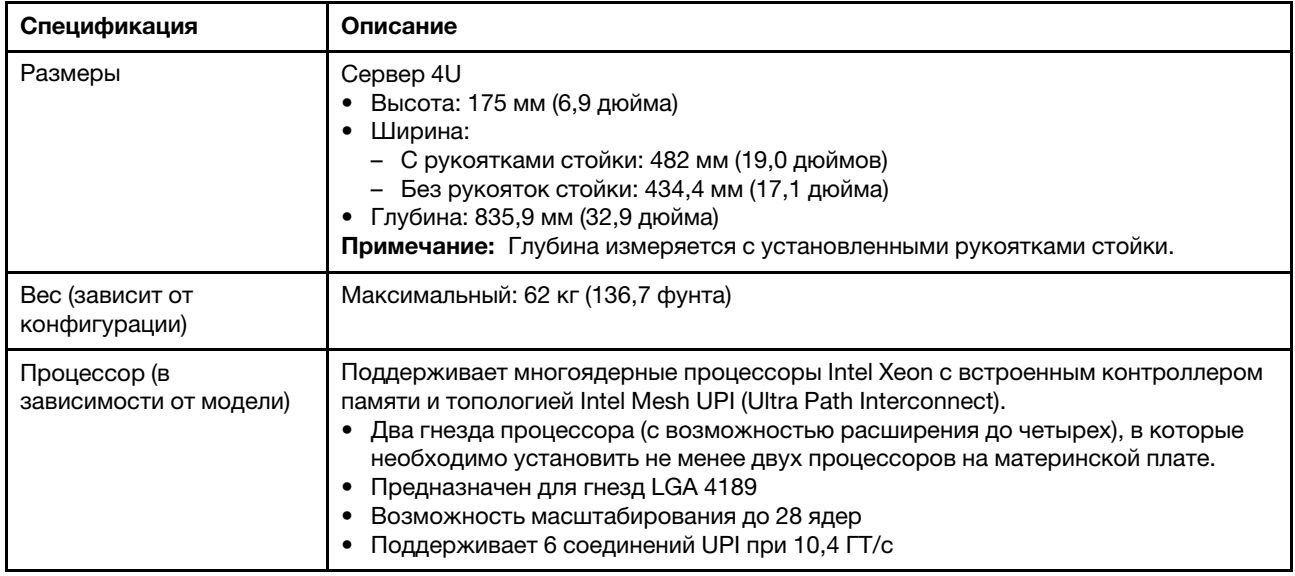

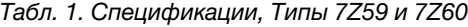

Табл. 1. Спецификации, Типы 7Z59 и 7Z60 (продолж.)

| Память               | Подробные сведения о конфигурации и настройке памяти см. в разделе «Порядок<br>установки модулей памяти» на странице 158.<br>• Емкость:<br>– Минимум: 16 ГБ<br>- Максимум:<br>- RDIMM: 3 TB<br>- 3DS-RDIMM: 6 TB<br>Типы модулей памяти:<br>- TruDDR4, код коррекции ошибок (ECC), 3200 млн операций в секунду,<br>регистровый модуль DIMM (RDIMM) или модуль 3DS RDIMM<br>- Persistent Memory (PMEM)<br>Емкость (в зависимости от модели):<br>- RDIMM: 16 ГБ, 32 ГБ и 64 ГБ<br>- 3DS-RDIMM: 128 ГБ, 256 ГБ<br>- РМЕМ: 128, 256 и 512 ГБ                                                                                                    |  |  |  |
|----------------------|----------------------------------------------------------------------------------------------------|--|--|--|
|                      | Примечание: РМЕМ можно комбинировать с DIMM DRAM. Дополнительные<br>сведения см. в разделе «Правила РМЕМ» на странице 163.<br>Гнезда: 24 двусторонних гнезда с чередованием (с возможностью расширения<br>до 48)                                                                                                    |  |  |  |
|                      | Список поддерживаемых модулей памяти см. в разделе https://<br>serverproven.lenovo.com/                                                                                                    |  |  |  |
| Расширение хранилища | • Сорок восемь отсеков для 2,5-дюймовых дисков:<br>- Отсеки 0-23 поддерживают диски SAS/SATA/NVMe.<br>- Отсеки 24-47 поддерживают диски SAS/SATA.                                                                                                    |  |  |  |
|                      | Примечания: Если в системе установлены следующие компоненты, отсеки<br>24-47 отключаются, и максимально поддерживается 24 диска.<br>- Модули РМЕМ<br>- Модули DIMM DRAM емкостью 64 ГБ или более<br>- Процессоры мощностью 250 Вт или более                                                                                                    |  |  |  |
|                      | Два отсека для дисков 7 мм/М.2 поддерживают диски SAS/SATA/NVMe.                                                                                                    |  |  |  |
| Гнезда расширения    | До семнадцати гнезд:<br>• Гнезда 1-4 (отсек платы-адаптера Riser PCIe 4U):<br>- PCI Express 3.0 x8 (гнезда 1, 2, 3, 4) или<br>- РСІ Express $3.0 \times 16$ (гнезда 2, 4)<br>• Гнезда 5-7 (плата-адаптер Riser PCle):<br>- PCI Express 3.0 х16 (гнезда 5, 6, 7) или<br>$-$ PCI Express 3.0 х8 (гнезда 5, 6)<br>Гнездо 8 (адаптер Ethernet ОСР 3.0)<br>Гнезда 9–12 (отсек платы-адаптера Riser PCIe 4U):<br>- PCI Express 3.0 х8 (гнезда 9, 10, 11, 12) или<br>- PCI Express 3.0 х16 (гнезда 10, 12)<br>Гнездо 13: PCI Express 3.0 x16<br>• Гнездо 14: PCI Express 3.0 x8<br>Гнездо 15: PCI Express 3.0 x8<br>Гнезда 16 и 17: отсеки для дисков 7 мм/М.2 |  |  |  |

Табл. 1. Спецификации, Типы 7Z59 и 7Z60 (продолж.)

| Встроенные функции                            | • Lenovo XClarity Controller (XCC), обеспечивающий функции контроля и<br>мониторинга процессора служб, а также функции видеоконтроллера,<br>удаленной клавиатуры, мыши, видеомодуля и удаленного диска.<br>• Один разъем RJ-45 для управления системой на задней панели для<br>подключения к сети управления системами. Этот разъем предназначен для<br>функций Lenovo XClarity Controller и работает со скоростью 1 ГБ.<br>• Четыре порта USB:<br>- Два - на лицевой панели сервера:<br>- Один - USB 2.0 с управлением Lenovo XClarity Controller<br>- Один USB 3.1<br>- Два USB 3.1 на задней панели сервера<br>Один последовательный порт                                                                                                    |  |  |  |
|-----------------------------------------------|----------------------------------------------------------------------------------------------------|--|--|--|
| Адаптера RAID<br>(в зависимости от<br>модели) | Для этого сервера, включающего до четырех модулей питания флэш-памяти,<br>доступны следующие контроллеры с поддержкой RAID уровней 0, 1 и 10:<br>• Адаптер HBA ThinkSystem 430-8i SAS/SATA 12 Гбит/с<br>• HBA ThinkSystem 430-16i SAS/SATA 12 Гбит/с<br>• Адаптер HBA ThinkSystem 430-8e SAS/SATA 12 Гбит/с<br>• Адаптер HBA ThinkSystem 430-16e SAS/SATA 12 Гбит/с<br>• Адаптер ThinkSystem RAID 530-8i PCle 12 Гбит/с<br>• Адаптер ThinkSystem RAID 530-16i PCIe 12 Гбит/с<br>• Адаптер ThinkSystem RAID 930-8i PCle 12 Гбит/с с флеш-памятью 2 ГБ<br>• Адаптер ThinkSystem RAID 930-16i PCIe 12 Гбит/с с флеш-памятью 4 ГБ<br>• Адаптер ThinkSystem RAID 930-8e PCIe 12 Гбит/с с флеш-памятью 4 ГБ<br>• Адаптер ThinkSystem RAID 940-8i PCIe Gen4 12 Гбит/с с флэш-памятью 4 ГБ<br>• Адаптер ThinkSystem RAID 940-8i PCle Gen4 12 Гбит/с с флэш-памятью 8 ГБ<br>• Адаптер ThinkSystem RAID 940-16i PCIe 12 Гб с флэш-памятью 4 ГБ<br>• Адаптер ThinkSystem RAID 940-16i PCIe 12 Гбит/с с флэш-памятью 8 ГБ<br>• Адаптер ThinkSystem RAID 940-32i PCIe 12 Гбит/с с флэш-памятью 8 ГБ<br>• Адаптер х16 PCIe 1610-8P<br>• Адаптер ThinkSystem RAID 9350-8i PCIe 12 Гбит/с с флэш-памятью 2 ГБ<br>• Адаптер ThinkSystem RAID 9350-16i PCIe 12 Гбит/с с флэш-памятью 4 ГБ<br>• Адаптер ThinkSystem RAID 5350-8i PCIe 12 Гбит/с с флэш-памятью<br>• HBA ThinkSystem 4350-16i SAS/SATA 12 Гбит/с<br>HBA ThinkSystem 4350-8i SAS/SATA 12 Гбит/с |  |  |  |
| Сети                                          | Адаптер Ethernet OCP с 1G/10G base-T и 10G/25G/50G SPF+                                                                                                    |  |  |  |
| Вентиляторы                                   | • Восемь (60 х 38 мм/60 х 56 мм) внутренних одно-/двухроторных вентиляторов<br>компьютера (резервирование N+1):<br>Гнезда 1, 3, 4, 6: модуль с одним вентилятором и одним/двумя роторами<br>- Гнезда 2 и 5: модуль с двумя вентиляторами и одним/двумя роторами<br>Четыре вентилятора для отсеков плат-адаптеров Riser PCle 4U (два<br>вентилятора для каждого модуля)                                                                                                    |  |  |  |
| Операционная система                          | Поддерживаемые и сертифицированные операционные системы:<br>Microsoft Windows Server<br><b>VMware ESXi</b><br>Red Hat Enterprise Linux<br>• SUSE Linux Enterprise Server<br>Справочные материалы:<br>• Заполните список доступных операционных систем: https://<br>lenovopress.lenovo.com/osig.<br>Инструкции по развертыванию ОС: «Развертывание операционной системы» на<br>странице 241                                                                                                    |  |  |  |

Табл. 1. Спецификации, Типы 7Z59 и 7Z60 (продолж.)

| Электрический вход                         | Этот сервер поддерживает до четырех модулей блоков питания CFF V4. Ниже<br>приводится список поддерживаемых типов:                                                                                                    |  |  |  |  |
|--------------------------------------------|----------------------------------------------------------------------------------------------------|--|--|--|--|
|                                            | Блок питания Platinum 750 Вт, 115 В перем. тока/230 В перем. тока/240 В пост.<br>тока на входе                                                                                                    |  |  |  |  |
|                                            | Блок питания Titanium 750 Вт, 230 В перем. тока/240 В пост. тока на входе                                                                                                    |  |  |  |  |
|                                            | Примечание: Если установлено только два блока питания Titanium мощностью<br>750 Вт, напряжение 240 В пост. тока не поддерживается.                                                                                                    |  |  |  |  |
|                                            | • Блок питания Platinum 1100 Вт, 115 В перем. тока/230 В перем. тока/240 В пост.<br>тока на входе                                                                                                    |  |  |  |  |
|                                            | • Блок питания Titanium 1100 Вт, 230 В перем. тока/240 В пост. тока на входе                                                                                                    |  |  |  |  |
|                                            | • Блок питания Platinum 1800 Вт, 230 В перем. тока/240 В пост. тока на входе                                                                                                    |  |  |  |  |
|                                            | • Блок питания Titanium 1800 Вт, 230 В перем. тока/240 В пост. тока на входе                                                                                                    |  |  |  |  |
|                                            | • Блок питания Titanium 2600 Вт, 230 В перем. тока/240 В пост. тока на входе                                                                                                    |  |  |  |  |
|                                            | ОСТОРОЖНО:                                                                                                    |  |  |  |  |
|                                            | • Входное постоянное напряжение 240 В (с диапазоном 180-<br>300 В) поддерживается ТОЛЬКО в материковом Китае.                                                                                                    |  |  |  |  |
|                                            | • Блок питания с входным постоянным напряжением 240 В не поддерживает<br>функцию горячего подключения шнура питания. Перед извлечением блока<br>питания с входом постоянного тока выключите сервер или отключите<br>источники питания постоянного тока на панели прерывателей или<br>выключите источник питания. Затем отключите шнур питания. |  |  |  |  |
| Минимальная<br>конфигурация для<br>отладки | Два процессора в гнезде процессора 1 и 2<br>Два модуля DRAM DIMM в гнезде 8 и 20<br>Один блок питания<br>Один диск с адаптером RAID и объединительной панелью (если для отладки<br>требуется ОС)<br>• Восемь вентиляторов компьютера:                                                                                                    |  |  |  |  |
|                                            | - Верхний ряд: вентиляторы 2 и 5<br>Нижний ряд: вентиляторы 1–6                                                                                                    |  |  |  |  |

Табл. 1. Спецификации, Типы 7Z59 и 7Z60 (продолж.)

| Излучение акустического<br>шума | На сервер распространяется следующая декларация излучения акустического<br>шума:                                                                                                    |  |  |  |
|---------------------------------|----------------------------------------------------------------------------------------------------|--|--|--|
|                                 | • Уровень звуковой мощности (Lwad)                                                                                                    |  |  |  |
|                                 | - В режиме ожидания:                                                                                                    |  |  |  |
|                                 | - Типично: 6,1 бел                                                                                                    |  |  |  |
|                                 | - Для хранения данных: 6,8 бел                                                                                                    |  |  |  |
|                                 | - Графический процессор: 7,4 бел                                                                                                    |  |  |  |
|                                 | - Рабочие условия:                                                                                                    |  |  |  |
|                                 | - Типично: 7,0 бел                                                                                                    |  |  |  |
|                                 | - Для хранения данных: 7,5 бел                                                                                                    |  |  |  |
|                                 | - Графический процессор: 8,2 бел                                                                                                    |  |  |  |
|                                 | • Уровень звукового давления (LpAm)                                                                                                    |  |  |  |
|                                 | - В режиме ожидания:                                                                                                    |  |  |  |
|                                 | - Типично: 47 дБА                                                                                                    |  |  |  |
|                                 | – Для хранения данных: 53 дБА                                                                                                    |  |  |  |
|                                 | - Графический процессор: 60 дБА                                                                                                    |  |  |  |
|                                 | - Рабочие условия:                                                                                                    |  |  |  |
|                                 | - Типично: 55 дБА                                                                                                    |  |  |  |
|                                 | - Хранилище: 61 дБА                                                                                                    |  |  |  |
|                                 | - Графический процессор: 67 дБА                                                                                                    |  |  |  |
|                                 | Примечания:                                                                                                    |  |  |  |
|                                 | • Эти уровни звука измерены в управляемых акустических средах согласно<br>процедурам, определенным стандартом ISO7779, и сообщаются в соответствии<br>с требованиями стандарта ISO 9296.                                                                                                    |  |  |  |
|                                 | • Представленные уровни акустического шума основаны на указанных<br>конфигурациях и могут немного изменяться в зависимости от конфигурации/<br>условий.                                                                                                    |  |  |  |
|                                 | - Типичная конфигурация: четыре процессора 165 Вт, двадцать четыре модуля<br>DIMM 64 ГБ, двадцать четыре жестких диска SAS, 2-портовый адаптер Intel<br>X710 10 GB 930-8i, четыре модуля блока питания 1100 Вт.                                                                                                    |  |  |  |
|                                 | – Конфигурация для хранения данных: четыре процессора 205 Вт, сорок<br>восемь модулей DIMM 64 ГБ, сорок восемь жестких дисков SAS, 2-портовый<br>адаптер Intel X710 10 GB 940-16i, четыре модуля блока питания 1100 Вт.                                                                                                    |  |  |  |
|                                 | Конфигурация графического процессора: четыре процессора 205 Вт, сорок<br>$\qquad \qquad -$<br>восемь модулей DIMM 64 ГБ, сорок восемь жестких дисков SAS, 2-портовый<br>адаптер Intel X710 10 GB 940-16i, восемь Nvidia Tesla T4, четыре модуля<br>блока питания 1800 Вт.                                                                                                    |  |  |  |
|                                 | • Заявленные уровни акустического шума могут значительно увеличиться при<br>установке мощных компонентов, таких как мощные сетевые адаптеры,<br>процессоры и графические процессоры.                                                                                                    |  |  |  |
|                                 | • Государственные правила (например, правилами, предписанными<br>Федеральным агентством по охране труда и здоровья или директивами<br>Европейского сообщества) могут регулировать воздействие уровня шума на<br>рабочем месте и могут применяться к вам и вашей установке сервера.<br>Фактические уровни звукового давления в установленной системе зависят от<br>множества факторов, включая количество стоек в системе, размер, материалы<br>и конфигурацию помещения, в котором установлены стойки, уровни шума от<br>другого оборудования, температуру окружающей среды в помещении, |  |  |  |

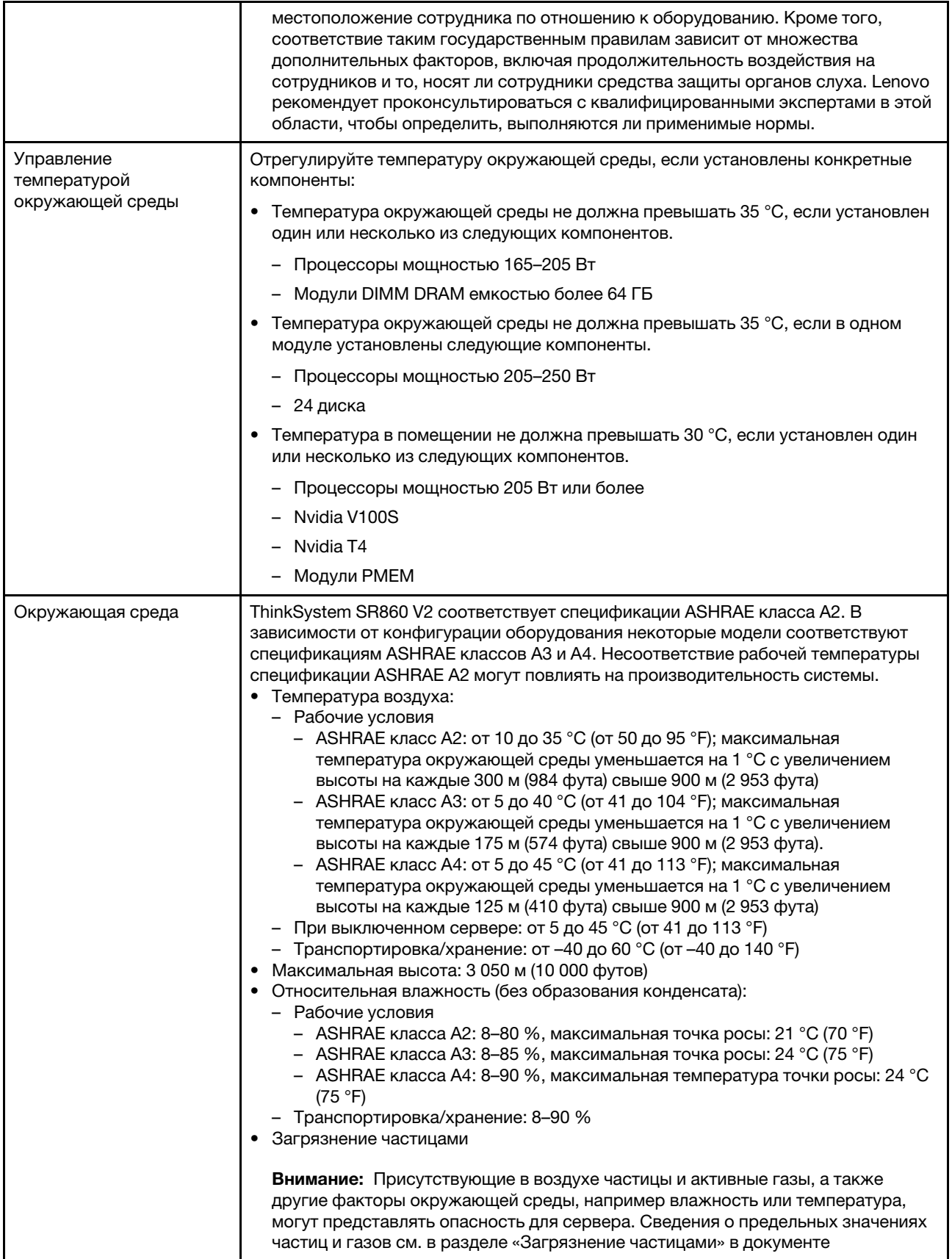

Табл. 1. Спецификации, Типы 7Z59 и 7Z60 (продолж.)

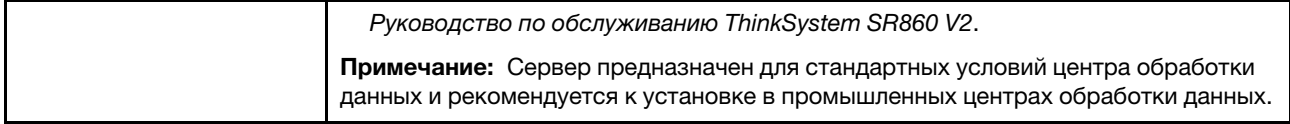

## <span id="page-17-0"></span>Загрязнение частицами

Внимание! Взвешенные частицы (включая металлическую стружку) и активные газы отдельно или в сочетаниях с другими факторами окружающей среды, такими как влажность или температура, могут представлять опасность для описанного в этом документе устройства.

К рискам, которые представляют избыточные уровни частиц или концентрация опасных газов, относятся повреждения, которые могут вызвать неисправность или выход устройства из строя. Изложенные в данном документе спецификации устанавливают ограничения для частиц и газов и позволяют предотвратить такие повреждения. Ограничения не должны рассматриваться или использоваться как однозначные, так как различные другие факторы, такие как температура и влажность воздуха, могут повлиять на воздействие частиц или коррозийных и газовых загрязнений. При отсутствии определенных ограничений, приведенных в этом документе, необходимо реализовать правила, поддерживающие определенные уровни частиц и газов, обеспечивающие безопасность здоровья человека. Если компания Lenovo определила, что повреждение устройства вызвали уровни частиц или газов в окружающей среде, при ремонте или замене устройства или его компонентов в такой среде компания может потребовать устранения таких условий загрязнения. Реализация таких мер возлагается на клиента.

#### Табл. 2. Ограничения для частиц и газов

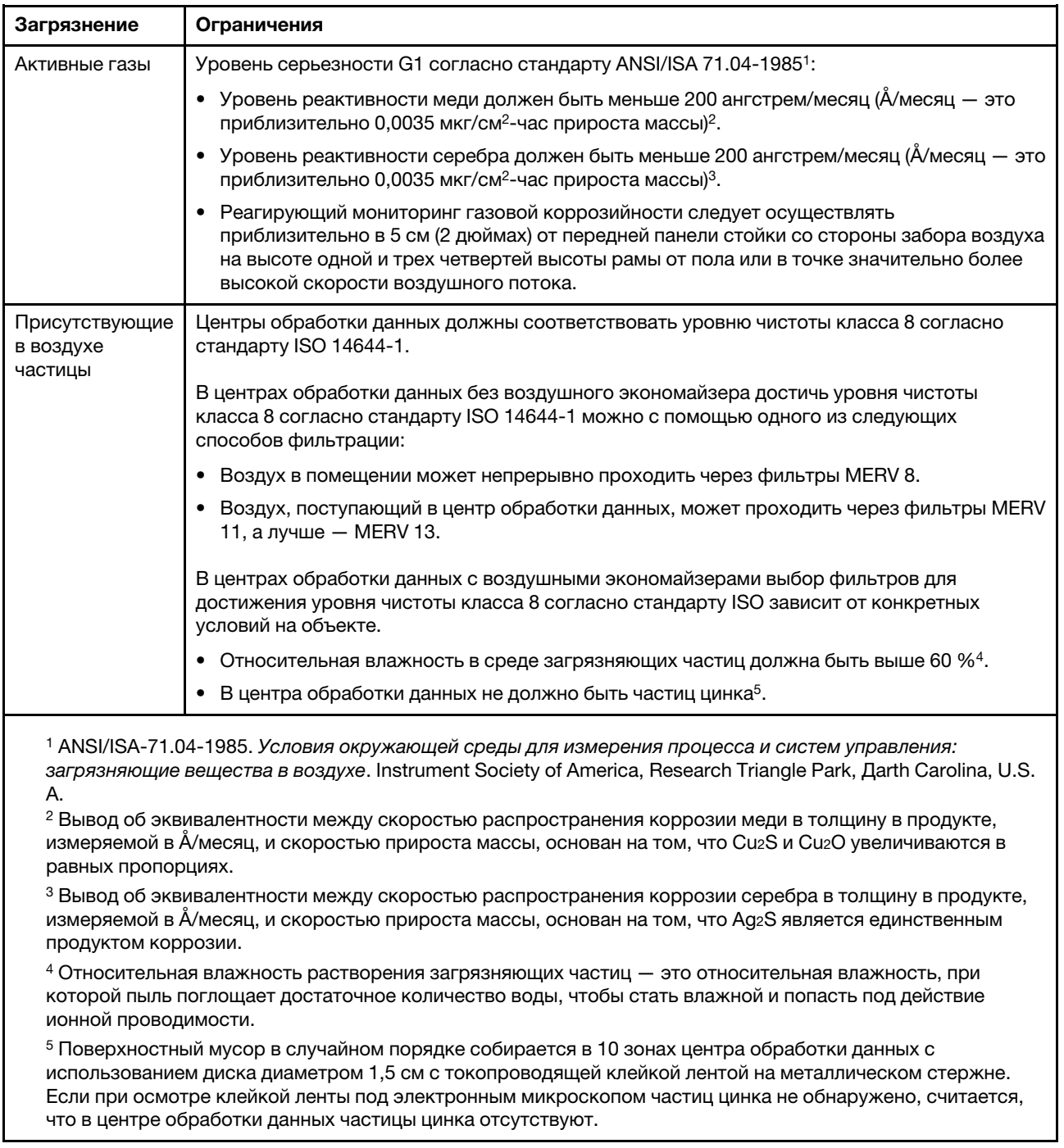

## <span id="page-18-0"></span>Средства управления

Для упрощения управления серверами и повышения эффективности такого управления можно использовать предложения портфеля XClarity и другие средства управления системой, описанные в данном разделе.

### Обзор

![](_page_19_Picture_117.jpeg)

![](_page_20_Picture_135.jpeg)

#### Функции

![](_page_21_Picture_300.jpeg)

#### Примечания:

- 1. Большинство параметров можно обновить с помощью Lenovo Tools. В некоторых случаях, например с микропрограммой графического процессора или микропрограммой для нескольких путей, требуется использовать инструменты поставщика.
- 2. Для обновления микропрограммы с помощью Lenovo XClarity Administrator, Lenovo XClarity Essentials или Lenovo XClarity Controller параметры UEFI сервера для дополнительного ПЗУ должны иметь значение Автоматически или UEFI.
- 3. Обновления микропрограммы ограничены только обновлениями Lenovo XClarity Provisioning Manager, Lenovo XClarity Controller и UEFI. Обновления микропрограмм для дополнительных устройств (например, адаптеров) не поддерживаются.
- 4. Чтобы в Lenovo XClarity Administrator, Lenovo XClarity Controller или Lenovo XClarity Essentials отобразить подробную информацию о карте адаптера, в частности название модели и уровень микропрограммы, параметры UEFI сервера для дополнительного ПЗУ должны иметь значение Автоматически или UEFI.
- 5. Определение имеющихся ресурсов ограничено.
- 6. Проверка развертывания Lenovo XClarity Integrator для System Center Configuration Manager (SCCM) поддерживает развертывание оперативной системы Windows.
- 7. Функция управления питанием поддерживается только Lenovo XClarity Integrator для VMware vCenter.
- 8. Перед покупкой новых компонентов настоятельно рекомендуется проверять данные, касающиеся питания сервера, с помощью Lenovo Capacity Planner.

## <span id="page-22-0"></span>Глава 2. Компоненты сервера

В этом разделе приведены сведения о каждом компоненте, связанном с сервером.

#### Идентификация сервера

При обращении в службу поддержки Lenovo информация о типе, модели и серийном номере компьютера помогает техническим специалистам идентифицировать сервер и быстрее предоставить услуги поддержки.

На рис. [Рис. 3 «Расположение информации о типе, модели и серийном номере компьютера» на](#page-22-1) [странице 15](#page-22-1) показано расположение наклейки с информацией о типе, модели и серийном номере компьютера.

<span id="page-22-1"></span>![](_page_22_Figure_5.jpeg)

Рис. 3. Расположение информации о типе, модели и серийном номере компьютера

Номер модели и серийный номер указаны на идентификационной наклейке, расположенной на лицевой стороне сервера, как показано на следующих рисунках. На лицевую панель сервера в места, где нет клиентских наклеек, можно также добавить другие наклейки с информацией о системе.

#### Этикетка доступа к сети XClarity Controller

Кроме того, этикетка доступа к сети XClarity Controller находится на выдвижной информационной вкладке, расположенной около центра передней панели. На ней указан MAC-адрес.

![](_page_23_Figure_0.jpeg)

Рис. 4. Этикетка доступа к сети XClarity Controller на выдвижной информационной вкладке

## <span id="page-24-0"></span>Вид спереди

В этом разделе содержится информация об элементах управления, светодиодных индикаторах и разъемах на передней панели сервера.

![](_page_24_Figure_2.jpeg)

Рис. 5. Вид спереди

Табл. 3. Компоненты на передней панели

| И.                      | «Разъем VGA (дополнительно)» на<br>странице 17                               | 8              | «Кнопка питания/светодиодный индикатор<br>(зеленый)» на странице 18     |
|-------------------------|------------------------------------------------------------------------------|----------------|-------------------------------------------------------------------------|
| 2                       | «Отсеки для 2,5-дюймовых дисков» на<br>странице 18 (отсеки 0-23)             | $\overline{9}$ | «Светодиодный индикатор активности сети<br>(зеленый)» на странице 19    |
| $\overline{\mathbf{3}}$ | «Светодиодный индикатор работы<br>дисковода (зеленый)» на странице 18        | 10             | «Кнопка/светодиодный индикатор идентификации<br>(синий)» на странице 19 |
| 4                       | «Светодиодный индикатор состояния<br>диска (желтый)» на странице 18          | 11             | «Светодиодный индикатор системной ошибки<br>(желтый)» на странице 19    |
| Б.                      | «Выдвижной информационный язычок»<br>на странице 18                          | 12             | «Отсеки для 2,5-дюймовых дисков» на странице 18<br>(отсеки 24-47)       |
| <b>6</b>                | «USB» на странице 18 1 (USB 2.0 с<br>управлением Lenovo XClarity Controller) | 13             | «Защелки стойки» на странице 19                                         |
| $\mathbf{r}$            | «USB» на странице 18 2 (USB 3.1)                                             |                |                                                                         |

#### <span id="page-24-1"></span>**<sup>1</sup>**Разъем VGA (дополнительно)

Подключите монитор к этому разъему.

#### Примечания:

- Когда используется дополнительный передний разъем VGA, задний отключается.
- Максимальное разрешение видео 1920 x 1200 при частоте 60 Гц.

#### <span id="page-25-1"></span>**<sup>2</sup>** / **<sup>12</sup>**Отсеки для 2,5-дюймовых дисков

В эти отсеки устанавливаются 2,5-дюймовые диски. Дополнительные сведения см. в разделе [«Установка 2,5-дюймового оперативно заменяемого диска» на странице 169.](#page-176-0)

#### <span id="page-25-2"></span>**<sup>3</sup>**Светодиодный индикатор работы диска (зеленый)

Каждый оперативно заменяемый диск поставляется со светодиодным индикатором работы. Если этот светодиодный индикатор мигает, это означает, что соответствующий диск используется.

#### <span id="page-25-3"></span>**<sup>4</sup>**Светодиодный индикатор состояния диска (желтый)

Эти светодиодные индикаторы указывают следующее состояние:

- Светодиодный индикатор горит: сбой диска.
- Светодиодный индикатор медленно мигает (один раз в секунду): диск восстанавливается.
- Светодиодный индикатор быстро мигает (три раза в секунду): диск идентифицируется.

#### <span id="page-25-4"></span>**<sup>5</sup>**Выдвижной информационный язычок

На этой вкладке содержится информация о сети, например MAC-адрес и этикетка доступа к сети XCC.

#### <span id="page-25-5"></span>**6** / **7** Разъемы USB

К этим разъемам подключаются USB-устройства, например мышь, клавиатура и так далее. Ниже подробно описаны все разъемы:

• USB 1: USB 2.0 с управлением Lenovo XClarity Controller.

Подключение к XClarity Controller, в основном, предназначено для пользователей с мобильным устройством, на котором выполняется мобильное приложение XClarity Controller. Если мобильное устройство подключено к этому порту USB, между мобильным приложением, выполняемым на устройстве, и XClarity Controller устанавливается подключение Ethernet через USB.

Выберите Сеть в разделе Конфигурация BMC, чтобы просмотреть или изменить параметры.

Доступны четыре типа параметров:

– Режим «Только хост»

В этом режиме порт USB всегда подключен только к серверу.

– Режим «Только BMC»

В этом режиме порт USB всегда подключен только к XClarity Controller.

– Общий режим: принадлежит BMC

В этом режиме подключение к порту USB делят сервер и XClarity Controller, а порт переключен на XClarity Controller.

– Общий режим: принадлежит хосту

В этом режиме подключение к порту USB делят сервер и XClarity Controller, а порт переключен на сервер.

• USB 2: USB 3.1.

#### <span id="page-25-0"></span>**<sup>8</sup>**Кнопка/светодиодный индикатор питания (зеленый)

Нажмите эту кнопку, чтобы вручную включить или выключить сервер. Возможны следующие состояния светодиодного индикатора включения питания.

• Выкл.: нет правильно установленного или подключенного модуля блока питания либо неисправен сам светодиодный индикатор.

- Быстро мигает (четыре раза в секунду): сервер выключен и еще не готов к включению. Кнопка питания отключена. Это продлится приблизительно 5–10 секунд после правильной установки и подключения модулей блока питания.
- Медленно мигает (один раз в секунду): сервер выключен, но готов к включению. Нажмите кнопку питания, чтобы включить сервер.
- Горит: сервер включен.

#### <span id="page-26-1"></span>**<sup>9</sup>**Светодиодный индикатор сетевой активности (зеленый)

Если этот светодиодный индикатор горит, это означает, что сервер передает или принимает сигналы из локальной сети Ethernet.

#### <span id="page-26-2"></span>**10** Кнопка/светодиодный индикатор идентификации (синий)

Используйте этот синий светодиодный индикатор, чтобы визуально найти нужный сервер среди других серверов. Этот светодиодный индикатор также используется как кнопка обнаружения присутствия. Можно использовать Lenovo XClarity Administrator, чтобы удаленно включить этот светодиодный индикатор.

#### <span id="page-26-3"></span>**111 Светодиодный индикатор системной ошибки (желтый)**

Этот желтый светодиодный индикатор горит, если произошла системная ошибка. Этот светодиодный индикатор может управляться XCC. Информация, представленная на ЖК-дисплее ЖК-панель диагностики, также может помочь выявить ошибку.

#### <span id="page-26-4"></span>**<sup>13</sup>**Защелки стойки

Нажмите защелки по обеим сторонам, чтобы отсоединить сервер от стойки и извлечь его.

## <span id="page-26-0"></span>ЖК-панель диагностики

ЖК-панель диагностики прикреплена к лицевой панели сервера и обеспечивает быстрый доступ к сведениям о системе, таким как ошибки, состояние системы, микропрограмма, сеть и работоспособность.

![](_page_26_Figure_13.jpeg)

#### Расположение ЖК-панели диагностики

#### Обзор дисплея

Диагностическое устройство состоит из ЖК-дисплея и 5 кнопок навигации.

![](_page_27_Figure_2.jpeg)

#### Блок-схема параметров

В зависимости от модели параметры и записи на ЖК-дисплее могут отличаться.

![](_page_28_Figure_2.jpeg)

#### Полный список пунктов меню

Ниже приводится список доступных параметров. Переключение между параметром и подчиненными информационными записями выполняется с помощью кнопки выбора, а переключение между параметрами или информационными записями — с помощью кнопок прокрутки.

В зависимости от модели параметры и записи на ЖК-дисплее могут отличаться.

#### Главное меню (информационная панель состояния системы)

![](_page_29_Picture_147.jpeg)

#### Активные оповещения

![](_page_29_Picture_148.jpeg)

#### Информация о VPD системы

![](_page_29_Picture_149.jpeg)

#### Микропрограмма системы

![](_page_30_Picture_176.jpeg)

### Информация о сети XCC

![](_page_30_Picture_177.jpeg)

#### Информация о системной среде

![](_page_31_Picture_125.jpeg)

#### Активные сеансы

![](_page_31_Picture_126.jpeg)

#### Действия

![](_page_31_Picture_127.jpeg)

## <span id="page-31-0"></span>Вид сзади

В этом разделе содержится информация о светодиодных индикаторах и разъемах на задней панели сервера.

![](_page_32_Figure_0.jpeg)

#### Рис. 6. Вид сзади

Табл. 4. Компоненты на задней панели

| П                       | «Отсек платы-адаптера Riser PCIe 4U» на<br>странице 25 (отсек платы-адаптера Riser 1,<br>гнезда PCIe 1-4)  | 11   | «PCI Express 3.0 х16» на странице 27 (гнездо PCIe<br>13)       |
|-------------------------|----------------------------------------------------------------------------------------------------|------|----------------------------------------------------------------|
| $\overline{2}$          | «Отсек для дисков 7 мм/М.2» на странице<br>26 (отсек для диска 0)                                          | $12$ | «Последовательный разъем» на странице 27                       |
| $\overline{\mathbf{3}}$ | «Отсек для дисков 7 мм/М.2» на странице<br>26 (отсек для диска 1)                                          | 13   | «Разъем VGA» на странице 27                                    |
| 4                       | «Отсек платы-адаптера Riser PCIe 4U» на<br>странице 25 (отсек платы-адаптера Riser 2,<br>гнезда PCIe 9-12) | 14   | «Разъемы USB 3.1» на странице 27                               |
| в                       | «Светодиодный индикатор переменного<br>тока (зеленый)» на странице 26                                      | 15   | «Сетевой разъем XClarity Clarity Controller» на<br>странице 27 |
| $\overline{6}$          | «Светодиодный индикатор постоянного<br>тока (зеленый)» на странице 26                                      | 16   | «Кнопка немаскируемого прерывания» на<br>странице 27           |
| $\mathbf{z}$            | «Светодиодный индикатор ошибки блока<br>питания (желтый)» на странице 26                                   | 17   | «Адаптер Ethernet ОСР 3.0» на странице 27                      |
| $\overline{\mathbf{8}}$ | «Модули блока питания» на странице 26                                                                      | 18   | «Плата-адаптер Riser PCle» на странице 28<br>(гнездо PCIe 7)   |
| 9                       | «PCI Express 3.0 х8» на странице 27 (гнездо<br><b>PCIe 15)</b>                                             | 19   | «Плата-адаптер Riser PCIe» на странице 28<br>(гнездо PCIe 6)   |
| 10                      | «PCI Express 3.0 х8» на странице 27 (гнездо<br>PCIe 14)                                                    | 20   | «Плата-адаптер Riser PCIe» на странице 28<br>(гнездо PCIe 5)   |

## <span id="page-32-0"></span>**<sup>1</sup>** / **<sup>4</sup>**Отсек платы-адаптера Riser PCIe 4U

Адаптеры PCIe устанавливаются в эти отсеки плат-адаптеров Riser. Гнезда PCIe, соответствующие отсекам плат-адаптеров Riser, см. в следующей таблице.

Табл. 5. Отсеки плат-адаптеров Riser PCIe 4U и соответствующие гнезда PCIe

![](_page_33_Picture_187.jpeg)

#### <span id="page-33-0"></span>**<sup>2</sup>** / **<sup>3</sup>**Отсеки для дисков 7 мм

В эти отсеки устанавливаются диски 7 мм. Дополнительные сведения см. в разделе [«Установка диска](#page-175-1)  [толщиной 7 мм» на странице 168](#page-175-1).

#### <span id="page-33-1"></span>**<sup>5</sup>**Светодиодный индикатор переменного тока (зеленый)

Каждый оперативно заменяемый модуль блока питания имеет один светодиодный индикатор переменного тока и светодиодный индикатор постоянного тока. Если светодиодный индикатор переменного тока горит, это означает, что блок питания получает достаточно электроэнергии через шнур питания. При нормальной работе горят оба светодиодных индикатора.

#### <span id="page-33-2"></span>**<sup>6</sup>**Светодиодный индикатор постоянного тока (зеленый)

Каждый оперативно заменяемый модуль блока питания имеет один светодиодный индикатор переменного тока и светодиодный индикатор постоянного тока. Если светодиодный индикатор постоянного тока горит, это означает, что блок питания обеспечивает достаточное питание системы постоянным током. При нормальной работе горят оба светодиодных индикатора.

#### <span id="page-33-3"></span>**<sup>7</sup>**Светодиодный индикатор ошибки блока питания (желтый)

Если светодиодный индикатор ошибки блока питания горит, это указывает на неисправность блока питания.

#### <span id="page-33-4"></span>**<sup>8</sup>**Модули блока питания

Установите блоки питания в эти отсеки и подключите их к шнурам питания. Убедитесь, что шнуры питания правильно соединены. Ниже представлены блоки питания, которые поддерживаются для этой системы:

- Блок питания Platinum 750 Вт, 115 В перем. тока/230 В перем. тока/240 В пост. тока на входе
- Блок питания Titanium 750 Вт, 230 В перем. тока/240 В пост. тока на входе

Примечание: Если установлено только два блока питания Titanium мощностью 750 Вт, напряжение 240 В пост. тока не поддерживается.

- Блок питания Platinum 1100 Вт, 115 В перем. тока/230 В перем. тока/240 В пост. тока на входе
- Блок питания Titanium 1100 Вт, 230 В перем. тока/240 В пост. тока на входе
- Блок питания Platinum 1800 Вт, 230 В перем. тока/240 В пост. тока на входе
- Блок питания Titanium 1800 Вт, 230 В перем. тока/240 В пост. тока на входе

• Блок питания Titanium 2600 Вт, 230 В перем. тока/240 В пост. тока на входе

#### <span id="page-34-0"></span>**<sup>9</sup>** / **<sup>10</sup>** / **<sup>11</sup>**PCI Express 3.0

Установите адаптеры, в частности адаптеры RAID, в эти гнезда.

#### <span id="page-34-1"></span>**<sup>12</sup>**Последовательный разъем

Этот разъем служит для последовательного подключения 9-штырьковых последовательных устройств. Последовательный порт используется совместно с XCC. XCC может управлять общим последовательным портом для перенаправления последовательного трафика с помощью механизма перенаправления последовательного порта через локальную сеть (SOL).

#### <span id="page-34-2"></span>**<sup>13</sup>**Разъем VGA

Подключите монитор к этому разъему.

#### Примечания:

- Когда используется дополнительный передний разъем VGA, задний отключается.
- Максимальное разрешение видео 1920 x 1200 при частоте 60 Гц.

#### <span id="page-34-3"></span>**<sup>14</sup>**Разъемы USB 3.1

К этим разъемам подключаются USB-устройства, например мышь, клавиатура и так далее.

#### <span id="page-34-4"></span>**15 Сетевой разъем XClarity Controller**

Используйте этот разъем для управления сервером с использованием выделенной сети управления. Если используется этот разъем, получить прямой доступ к Lenovo XClarity Controller из рабочей сети невозможно. Выделенная сеть управления обеспечивает дополнительную защиту благодаря физическому отделению трафика сети управления из рабочей сети. Setup Utility можно использовать, чтобы настроить сервер для использования выделенной сети управления системами или общей сети.

#### <span id="page-34-5"></span>**16** Кнопка немаскируемого прерывания

Нажатие этой кнопки приводит к принудительному немаскируемому прерыванию в процессоре. Чтобы нажать кнопку, может понадобиться ручка или кончик выпрямленной скрепки для бумаг. Его также можно использовать для принудительной записи дампа памяти при синем экране. Используйте эту кнопку только при получении соответствующих инструкций от службы поддержки Lenovo.

#### <span id="page-34-6"></span>**<sup>17</sup>**Адаптер Ethernet OCP 3.0

На адаптере Ethernet OCP 3.0 есть два или четыре дополнительных разъема Ethernet для сетевых подключений. Один из разъемов Ethernet на адаптере Ethernet OCP 3.0 также может функционировать в качестве разъема управления, использующего общие ресурсы управления. В случае сбоя этого разъема трафик может автоматически переключиться на другой разъем на адаптере.

Для сетевых подключений система может поддерживать 2-портовый или 4-портовый модуль OCP. Нумерация портов представлена на рисунках ниже.

![](_page_34_Picture_19.jpeg)

Рис. 7. Нумерация портов 2-портового модуля OCP

![](_page_35_Picture_0.jpeg)

#### Рис. 8. Нумерация портов 4-портового модуля OCP 3.0

#### <span id="page-35-0"></span>**<sup>18</sup>** / **<sup>19</sup>** / **<sup>20</sup>**Плата-адаптер Riser PCIe

В эти гнезда устанавливается плата-адаптер Riser PCIe. Гнезда PCIe, соответствующие платамадаптерам Riser, см. в следующей таблице.

![](_page_35_Picture_94.jpeg)

![](_page_35_Picture_95.jpeg)

#### **<sup>7</sup>**Светодиодный индикатор постоянного тока (зеленый)

Каждый оперативно заменяемый модуль блока питания имеет один светодиодный индикатор переменного тока и светодиодный индикатор постоянного тока. Если светодиодный индикатор постоянного тока горит, это означает, что блок питания обеспечивает достаточное питание системы постоянным током. При нормальной работе горят оба светодиодных индикатора.

#### **<sup>8</sup>**Светодиодный индикатор ошибки блока питания (желтый)

Если светодиодный индикатор ошибки блока питания горит, это указывает на неисправность блока питания.
# Идентификация разъемов

В этом разделе представлены сведения о том, как найти и идентифицировать разъемы на электрических платах.

# Разъемы материнской платы

В этом разделе представлены сведения по идентификации разъемов на материнской плате.

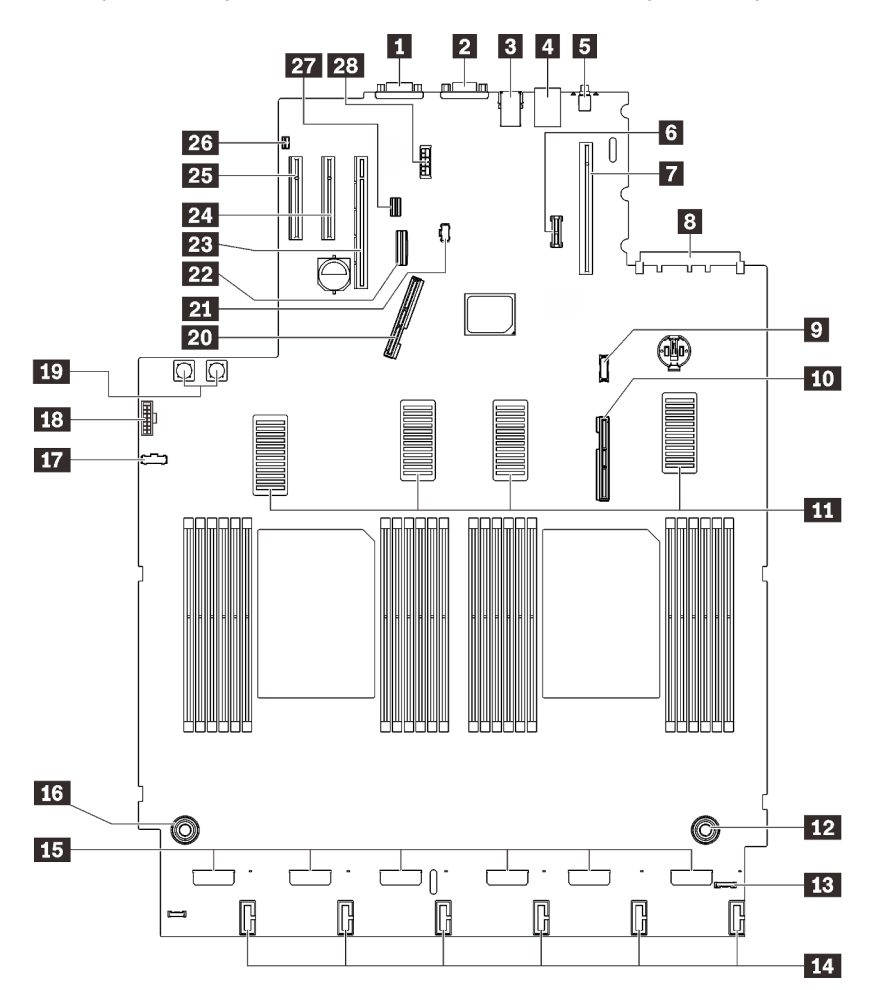

Рис. 9. Разъемы материнской платы

Табл. 7. Разъемы материнской платы

| П Последовательный разъем                            | В Разъемы вентиляторов                                      |
|------------------------------------------------------|-------------------------------------------------------------|
| <b>Z</b> Разъем VGA                                  | и Разъем питания на лотке расширения процессора<br>и памяти |
| <b>В Два разъема USB 3.1</b>                         | <b>IT Разъем SIDEBAND объединительной панели</b><br>питания |
| • Сетевой разъем XClarity Controller                 | <b>ВЗ</b> Передний разъем VGA                               |
| В Кнопка немаскируемого прерывания                   | <b>В.</b> Разъем питания объединительной панели питания     |
| <b>6</b> Модуль ТСМ/ТРМ                              | 20 Разъем для сигнального кабеля PCIe 1                     |
| • Разъем платы-адаптера Riser PCIe (гнезда PCIe 5–7) | 21 Разъем питания объединительной панели М.2                |
| <b>В</b> Гнездо PCIe 8 (разъем ОСР)                  | <b>22</b> Встроенный разъем SATA                            |
| • Разъем модуля лицевой панели USB                   | <b>23</b> Гнездо РСІе 13 (х16)                              |
| то Разъем для сигнального кабеля PCIe 2              | $29$ Гнездо РС $leq 14$ (x8)                                |

Табл. 7. Разъемы материнской платы (продолж.)

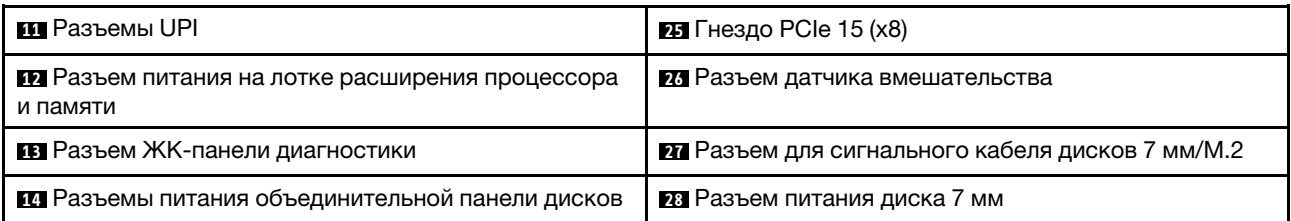

# Разъемы на лотке расширения процессора и памяти

В этом разделе представлены сведения о том, как найти разъемы на лотке расширения процессора и памяти.

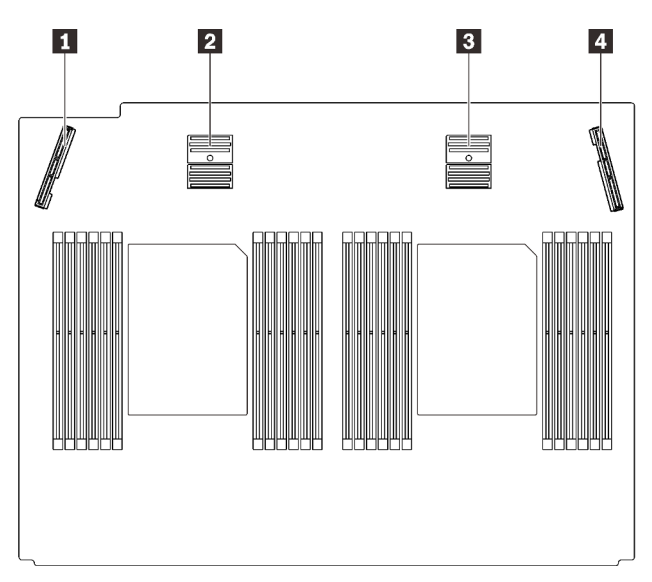

Рис. 10. Разъемы на лотке расширения процессора и памяти

Табл. 8. Разъемы на лотке расширения процессора и памяти

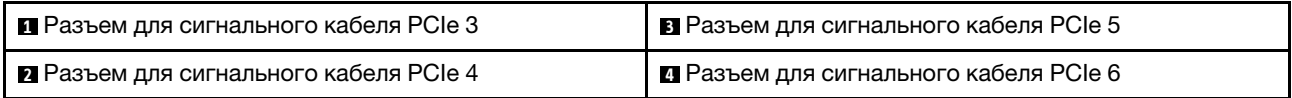

# Разъемы объединительной панели питания

В этом разделе представлены сведения о том, как найти разъемы на объединительной панели питания.

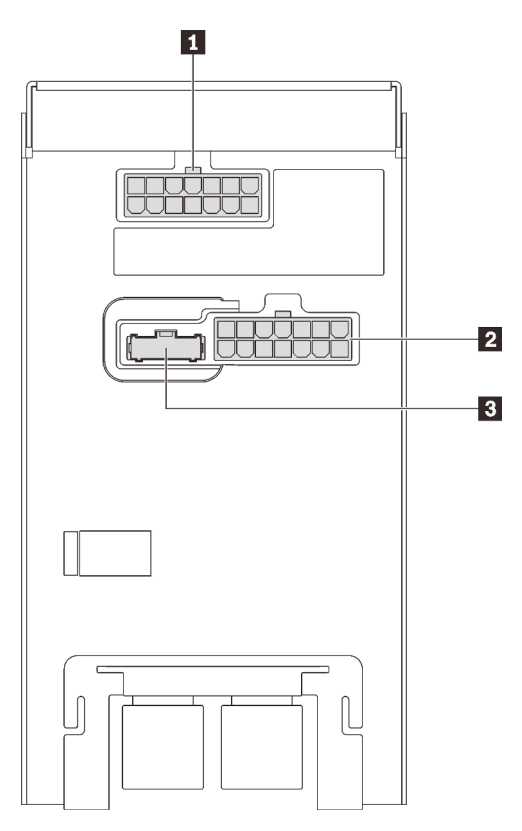

Рис. 11. Разъемы объединительной панели питания

Табл. 9. Разъемы объединительной панели питания

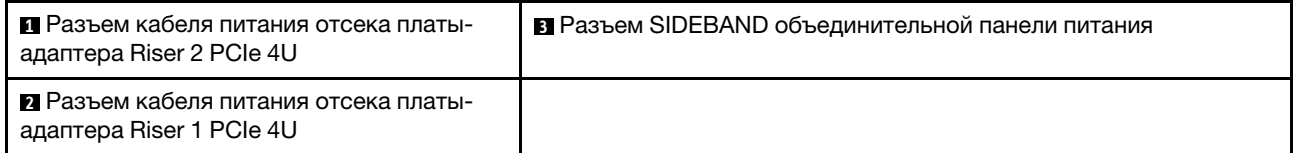

Примечание: Убедитесь, что к разъемам питания подключены соответствующие кабели питания.

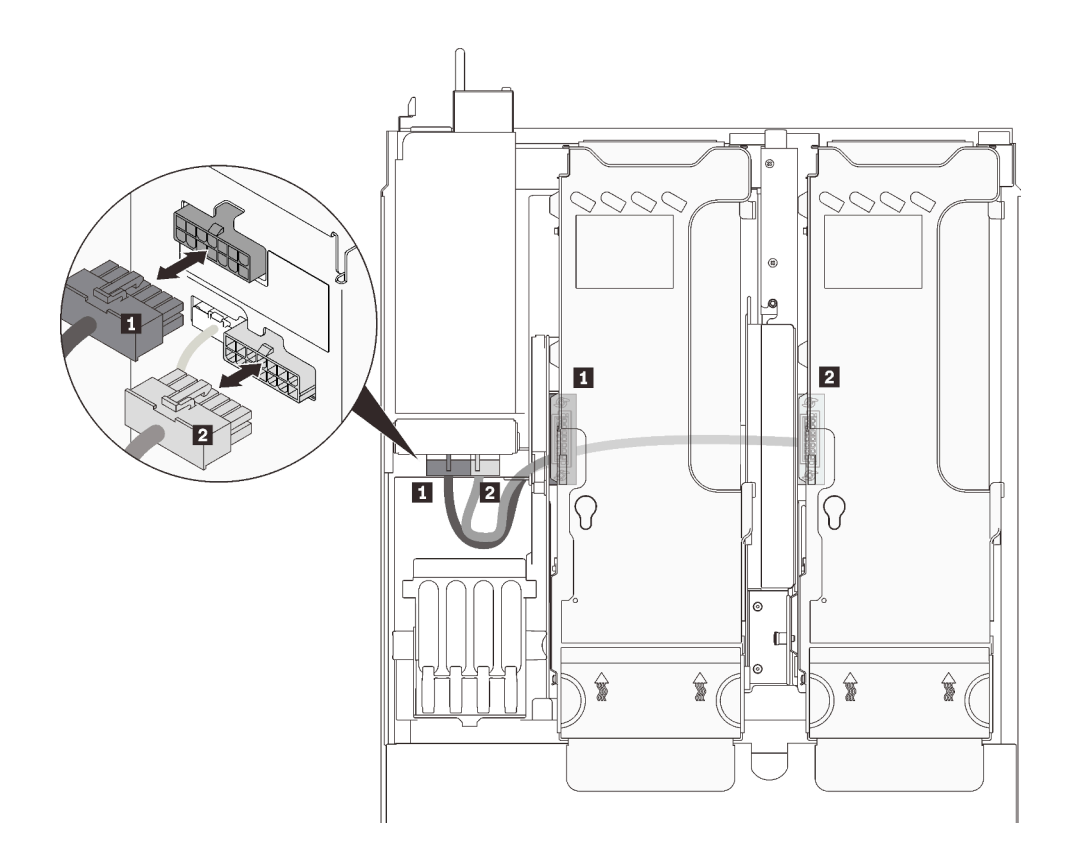

Рис. 12. Кабели питания платы-адаптера Riser PCIe 4U

Табл. 10. Кабели питания платы-адаптера Riser PCIe 4U

| Длина                             | От                                | До                     |
|-----------------------------------|-----------------------------------|------------------------|
| Н 230 мм (более короткий)         | Отсек платы-адаптера Riser 2 PCIe | верхний разъем питания |
| <b>• 2</b> 320 мм (более длинный) | Отсек платы-адаптера Riser 1 PCIe | нижний разъем питания  |

# Разъемы объединительной панели с 8 отсеками для 2,5-дюймовых дисков

В этом разделе представлены сведения о том, как найти разъемы на объединительных панелях с 8 отсеками для 2,5-дюймовых дисков.

Эта система поддерживает два типа объединительных панелей с 8 отсеками для 2,5-дюймовых дисков:

- [«Объединительная панель дисков SAS/SATA» на странице 35](#page-42-0)
- [«Объединительная панель дисков AnyBay/NVMe» на странице 36](#page-43-0)

## <span id="page-42-0"></span>Объединительная панель дисков SAS/SATA

В этом разделе представлены сведения о том, как найти разъемы на объединительных панелях дисков SAS/SATA.

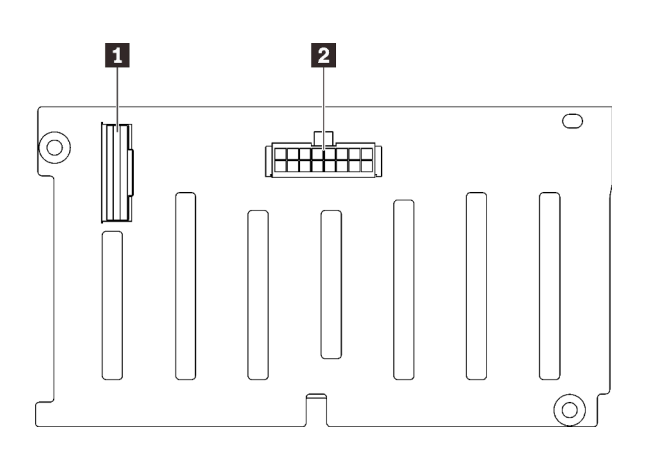

Рис. 13. Разъемы объединительной панели дисков SAS/SATA

**1** Разъем для сигнального кабеля SAS/SATA **2** Разъем питания/конфигурации объединительной панели

#### <span id="page-43-0"></span>Объединительная панель дисков AnyBay/NVMe

В этом разделе представлены сведения о том, как найти разъемы на объединительных панелях дисков AnyBay/NVMe.

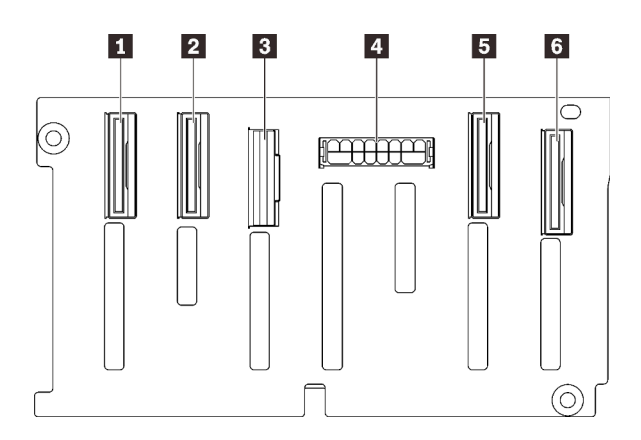

Рис. 14. Разъемы объединительной панели дисков AnyBay/NVMe

**1 Разъем для сигнального кабеля NVMe (6-7)** 

**2** Разъем для сигнального кабеля NVMe (4–5)

**<sup>3</sup>** Разъем для сигнального кабеля SAS/SATA

**4** Разъем питания/конфигурации объединительной панели

**5** Разъем для сигнального кабеля NVMe (2–3)

**6** Разъем для сигнального кабеля NVMe (0–1)

# Разъемы платы-адаптера Riser PCIe

В этом разделе представлены сведения о том, как найти разъемы на платах-адаптерах Riser PCIe.

Поддерживаются платы-адаптеры Riser двух типов:

- [«Плата-адаптер Riser PCIe x16/x16 \(x8 линий\)» на странице 37](#page-44-0)
- [«Плата-адаптер Riser PCIe x16/x16/x16» на странице 38](#page-45-0)

# <span id="page-44-0"></span>Плата-адаптер Riser PCIe x16/x16 (x8 линий)

В этом разделе представлены сведения о том, как найти разъемы на плате-адаптере Riser PCIe x16/ x16 (x8 линий).

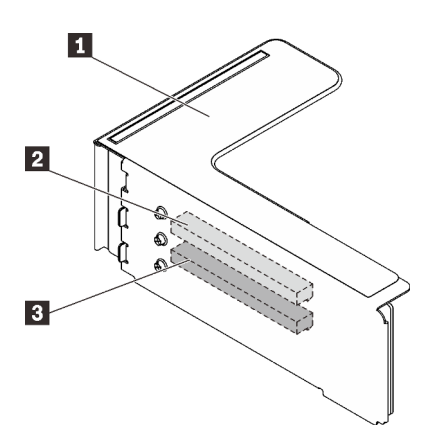

Рис. 15. Разъемы платы-адаптера Riser PCIe x16/x16 (x8 линий)

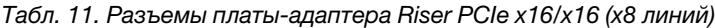

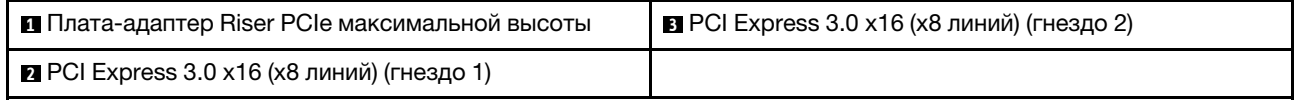

## <span id="page-45-0"></span>Плата-адаптер Riser PCIe x16/x16/x16

В этом разделе представлены сведения о том, как найти разъемы на плате-адаптере Riser PCIe x16/ x16/x16.

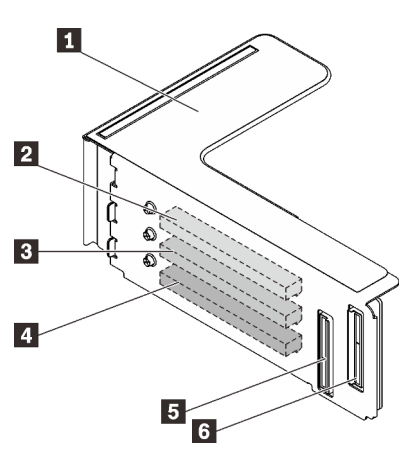

Рис. 16. Разъемы платы-адаптера Riser PCIe x16/x16/x16

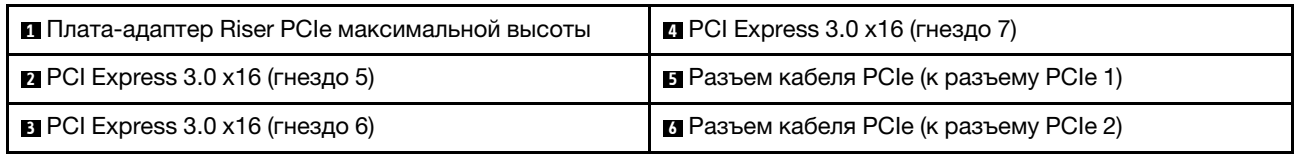

# Разъемы отсека платы-адаптера Riser PCIe 4U

В этом разделе представлены сведения о том, как найти разъемы в отсеках плат-адаптеров Riser PCIe 4U.

Две зоны (гнезда 1–4 и гнезда 9–12) доступны для следующих отсеков плат-адаптеров Riser PCIe 4U:

- [«Отсек платы-адаптера Riser PCIe x16/x16 максимальной высоты» на странице 39](#page-46-0)
- [«Отсек платы-адаптера Riser PCIe x8/x8/x8/x8 максимальной высоты» на странице 40](#page-47-0)

## <span id="page-46-0"></span>Отсек платы-адаптера Riser PCIe x16/x16 максимальной высоты

В этом разделе представлены сведения о том, как найти разъемы в отсеке платы-адаптера Riser PCIe 4U x16/x16.

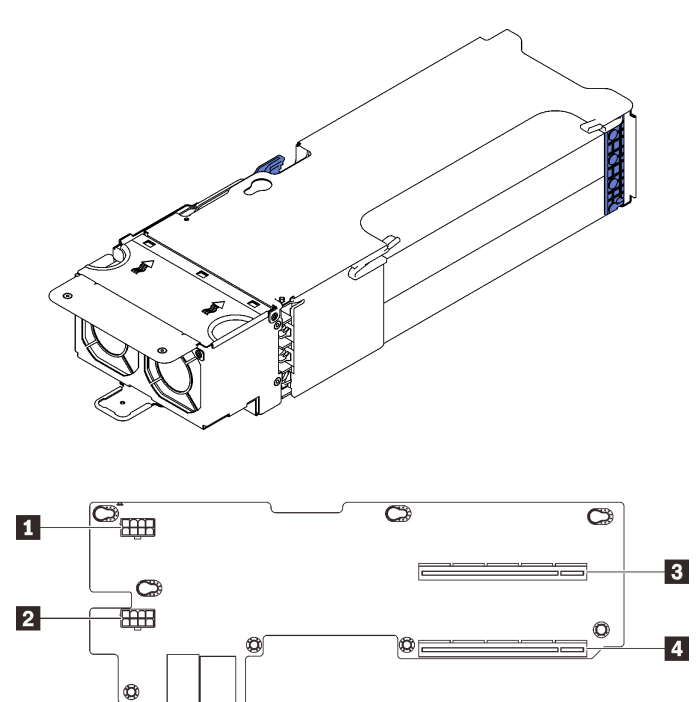

Рис. 17. Отсек платы-адаптера Riser PCIe x16/x16 максимальной высоты

Табл. 12. Разъемы в отсеке платы-адаптера Riser PCIe x16/x16 максимальной высоты

| ∣ ■ Дополнительный разъем питания        | $\overline{B}$ PCI Express 3.0 х16 (гнезда 2/10) |
|------------------------------------------|--------------------------------------------------|
| <b>  2</b> Дополнительный разъем питания | $\Box$ PCI Express 3.0 х16 (гнезда 4/12)         |

#### <span id="page-47-0"></span>Отсек платы-адаптера Riser PCIe x8/x8/x8/x8 максимальной высоты

В этом разделе представлены сведения о том, как найти разъемы в отсеке платы-адаптера Riser PCIe 4U x8/x8/x8/x8.

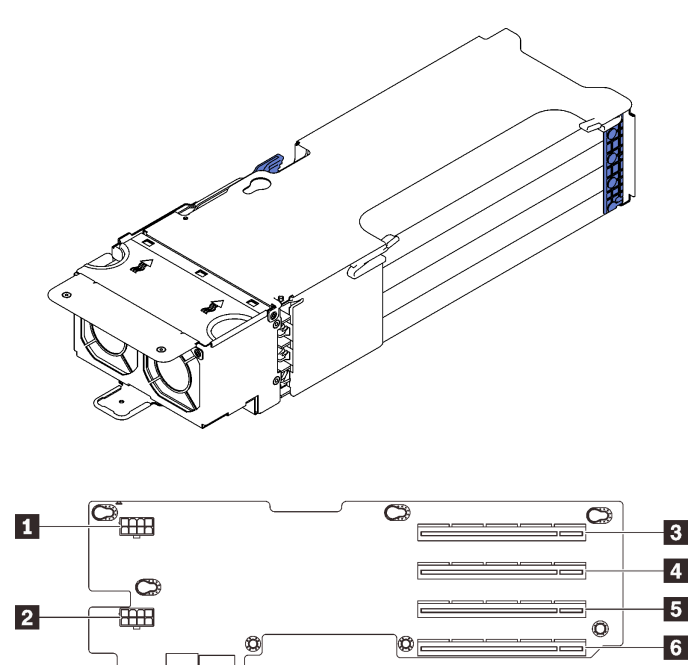

Рис. 18. Отсек платы-адаптера Riser PCIe x8/x8/x8/x8 максимальной высоты

Табл. 13. Разъемы в отсеке платы-адаптера Riser PCIe x8/x8/x8/x8 максимальной высоты

| <b>  • Д</b> ополнительный разъем питания      | $\blacksquare$ PCI Express 3.0 х8 (гнезда 2/10)      |
|------------------------------------------------|------------------------------------------------------|
| <b>• • Дополнительный разъем питания</b>       | <b>В</b> PCI Express $3.0 \times 8$ (гнезда $3/11$ ) |
| $\blacksquare$ PCI Express 3.0 x8 (гнезда 1/9) | $\blacksquare$ PCI Express 3.0 х8 (гнезда 4/12)      |

## Список комплектующих

 $^{\circ}$ 

Воспользуйтесь списком комплектующих, чтобы определить все компоненты, доступные для сервера.

Для получения дополнительных сведений о заказе комплектующих, показанных на [Рис. 19](#page-48-0)  [«Компоненты сервера» на странице 41](#page-48-0), выполните указанные ниже действия.

- 1. Перейдите на веб-страницу по адресу <http://datacentersupport.lenovo.com> и откройте страницу поддержки для своего сервера.
- 2. Щелкните Parts & Accessories (Комплектующие и аксессуары) → Parts Lookup (Поиск комплектующих).
- 3. Введите серийный номер или модель и тип компьютера сервера, чтобы увидеть комплектующие для него.

Примечание: В зависимости от модели сервер может выглядеть несколько иначе, чем на рисунке.

<span id="page-48-0"></span>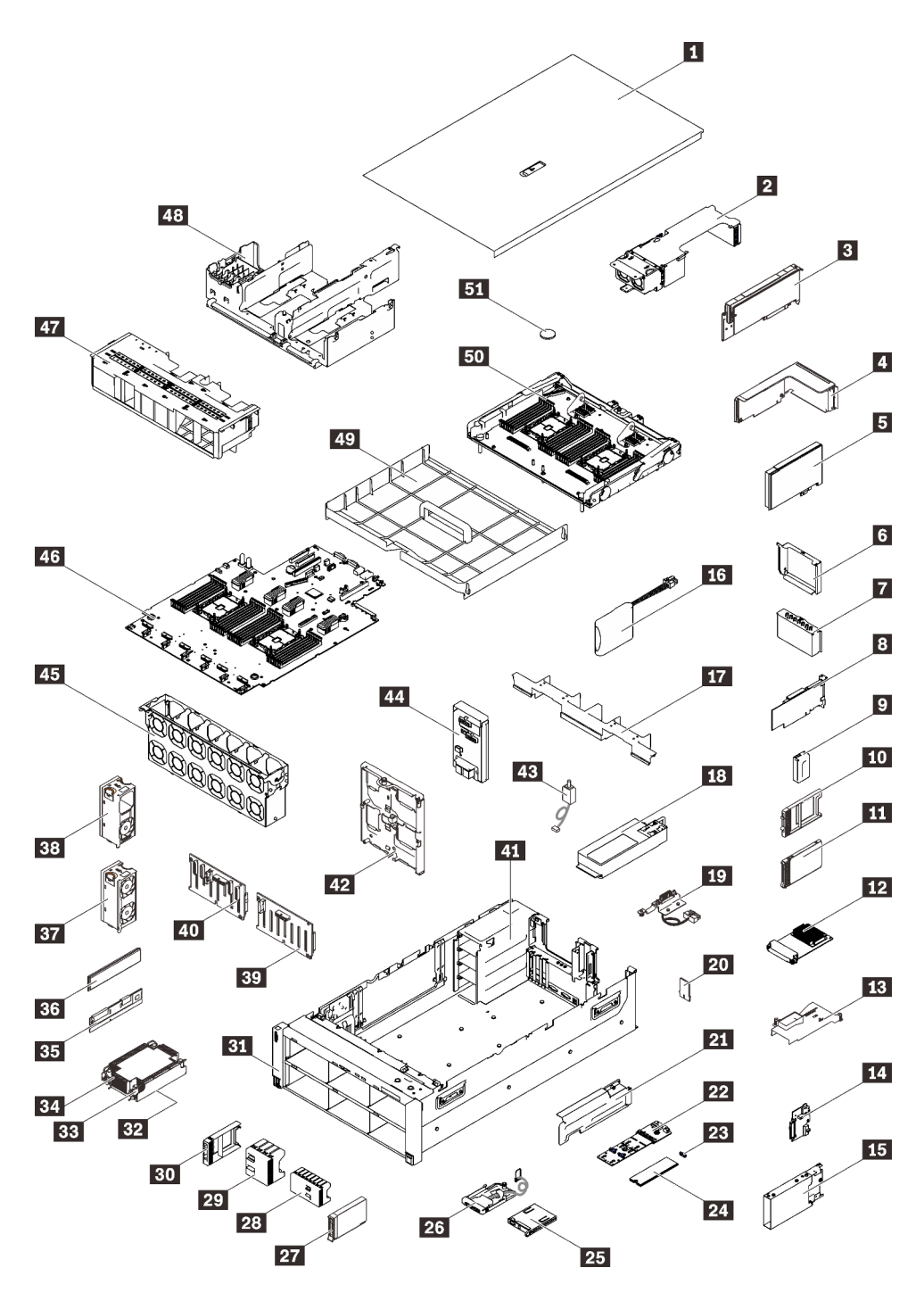

Рис. 19. Компоненты сервера

Комплектующие, перечисленные в приведенной ниже таблице, относятся к одной из следующих категорий:

- Узел, подлежащий замене силами пользователя (CRU), первого уровня. CRU первого уровня вы должны заменять самостоятельно. Если Lenovo устанавливает CRU первого уровня по вашему запросу без соглашения на обслуживание, установку будет необходимо оплатить.
- Узел, подлежащий замене силами пользователя (CRU), второго уровня. CRU второго уровня можно установить самостоятельно или сделать запрос на установку специалистами Lenovo без

дополнительной платы в соответствии с типом гарантийного обслуживания, предусмотренного для сервера.

- Сменный узел (FRU). Установка и замена сменных узлов должна осуществляться только квалифицированными специалистами по техническому обслуживанию.
- Расходные компоненты и элементы конструкции. Покупать и заменять расходные компоненты и элементы конструкции (например, кожух и панель) вы должны самостоятельно. Если Lenovo покупает или устанавливает элемент конструкции по вашему запросу, эту услугу будет необходимо оплатить.

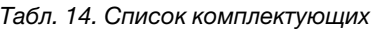

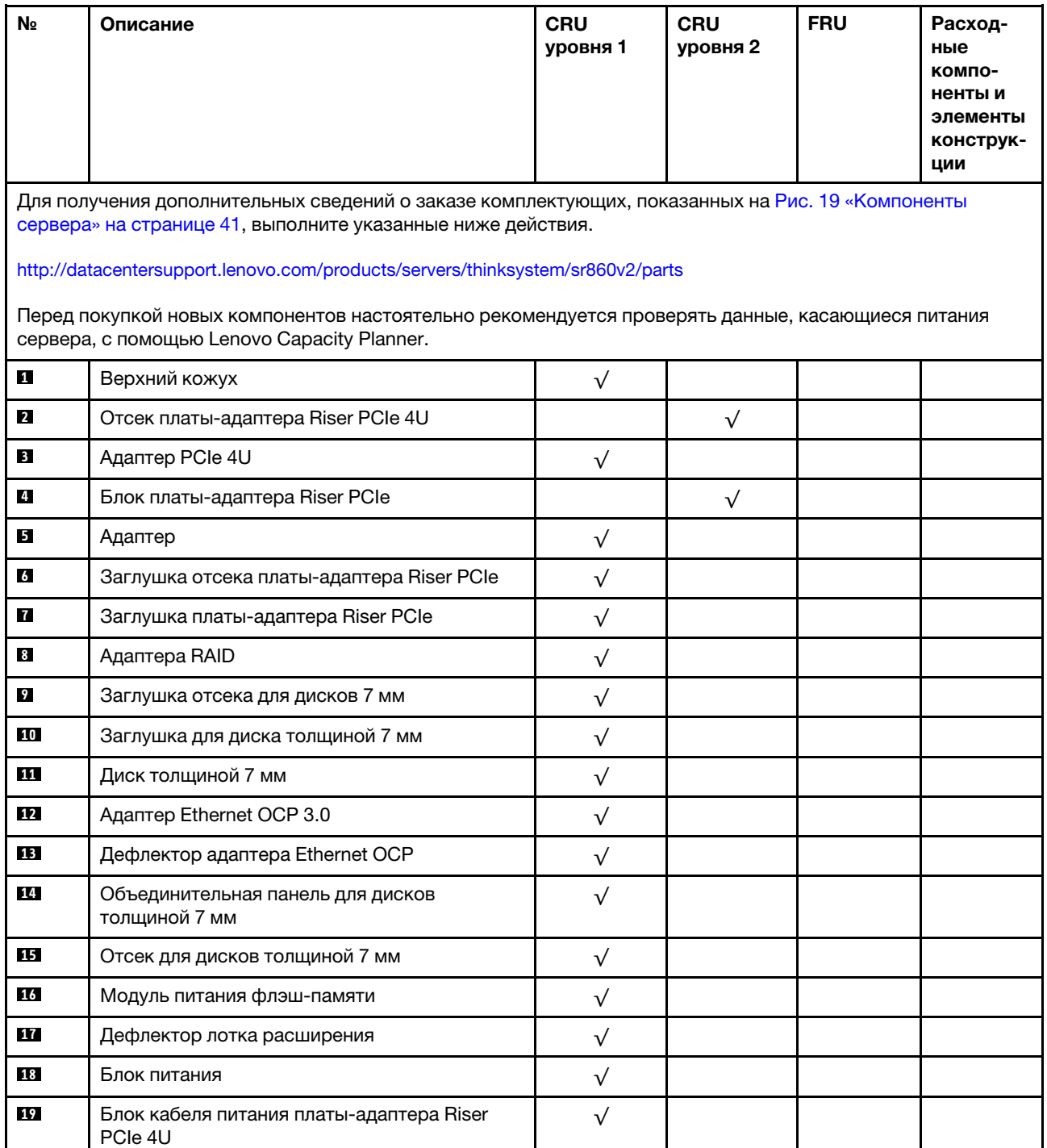

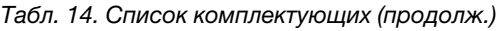

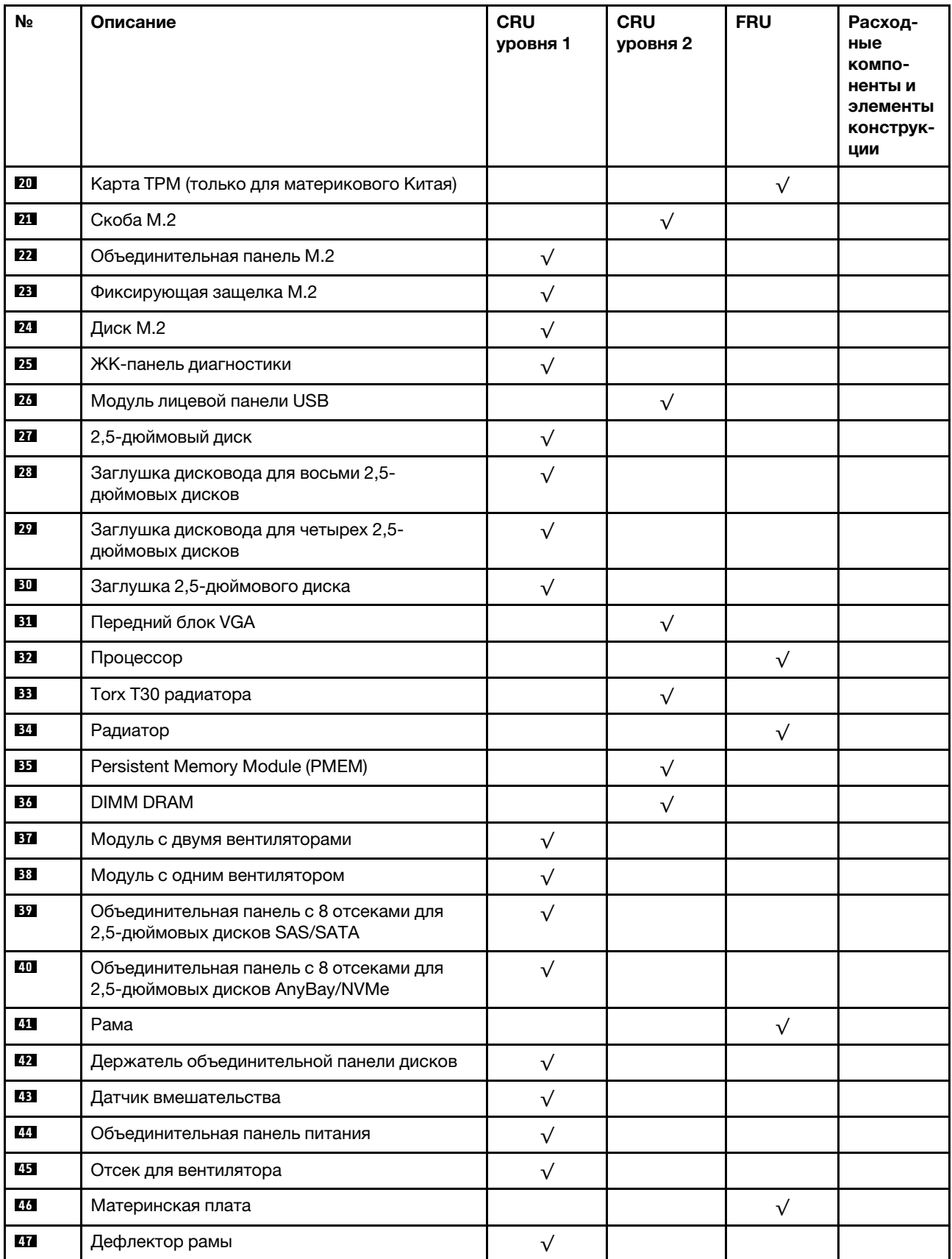

#### Табл. 14. Список комплектующих (продолж.)

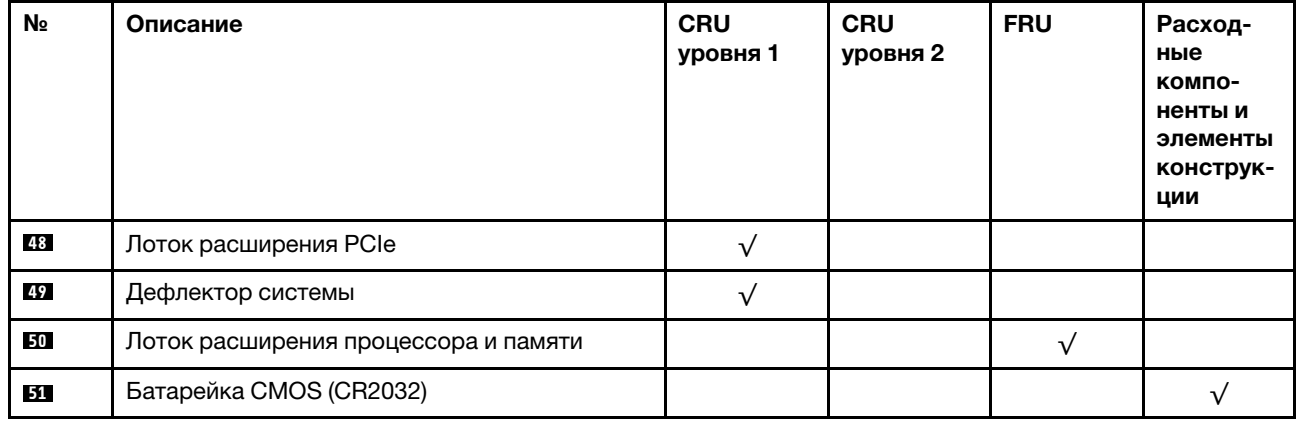

# Шнуры питания

Доступны несколько шнуров питания в зависимости от страны и региона, где установлен сервер.

Чтобы просмотреть шнуры питания, доступные для сервера, выполните указанные ниже действия.

- 1. Откройте веб-страницу по следующему адресу: <http://dcsc.lenovo.com/#/>
- 2. Щелкните Preconfigured Model (Преднастроенная модель) или Configure to order (Конфигурация на заказ).
- 3. Укажите тип и модель компьютера, чтобы на сервере отобразилась страница конфигуратора.
- 4. Щелкните Power (Питание) → Power Cables (Кабели питания) для просмотра всех шнуров питания.

#### Примечания:

- Для обеспечения безопасности с данным продуктом предоставляется шнур питания с заземляемой патронной штепсельной розеткой. Во избежание поражения электрическим током всегда используйте шнур питания и вилку с заземленной розеткой.
- Шнуры питания для этого продукта, которые используются в США и Канаде, перечислены в списке компании Underwriter's Laboratories (UL) и сертифицированы Канадской ассоциацией по стандартизации (CSA).
- Для блоков, предназначенных для работы при напряжении 115 В, используйте сертифицированный CSA комплект шнура питания из списка UL, состоящий из трехжильного шнура толщиной минимум 18 AWG (типа SVT или SJT), длиной не более 4,5 м и патронной штепсельной розетки заземляемого типа номиналом 15 А, 125 В с параллельно расположенными ножевыми контактами.
- Для блоков, предназначенных для работы при напряжении 230 В в США, используйте сертифицированный CSA комплект шнура питания из списка UL, состоящий из трехжильного шнура толщиной минимум 18 AWG (типа SVT или SJT), длиной не более 4,5 м и патронной штепсельной розетки заземляемого типа номиналом 15 А, 250 В с последовательно расположенными ножевыми контактами.
- Для блоков, предназначенных для работы при напряжении 230 В за пределами США, используйте комплект шнура питания с патронной штепсельной розеткой заземляемого типа. Комплект шнура питания должен иметь соответствующие разрешения по технике безопасности для страны, где будет установлено оборудование.
- Шнуры питания для конкретной страны или конкретного региона обычно доступны только в данной стране или данном регионе.

# <span id="page-54-0"></span>Глава 3. Прокладка внутренних кабелей

В этом разделе представлены сведения по прокладке кабелей для конкретных компонентов.

Примечание: При отключении кабелей от материнской платы откройте все защелки, язычки или замки на кабельных разъемах. Если перед отключением кабелей этого не сделать, кабельные гнезда на материнской плате будут повреждены, поскольку они очень хрупкие. При любом повреждении гнезд кабеля может потребоваться замена материнской платы.

# Прокладка кабелей для 2,5-дюймовых дисков

Следуйте инструкциям в этом разделе, чтобы узнать, как проложить кабели для 2,5-дюймовых дисков.

Просмотрите следующий список, чтобы получить необходимую информацию перед началом прокладки кабелей для 2,5-дюймовых дисков.

#### Снятие и установка предварительных компонентов

1. Убедитесь, что следующие компоненты сняты заранее:

- Верхний кожух (см. раздел [«Снятие верхнего кожуха» на странице 174\)](#page-181-0)
- Оба отсека плат-адаптеров Riser PCIe 4U (см. раздел [«Снятие отсека платы-адаптера Riser](#page-185-0) [PCIe 4U» на странице 178\)](#page-185-0)
- Дефлектор рамы (см. раздел [«Снятие дефлектора рамы» на странице 177](#page-184-0))
- Лоток расширения PCIe 4U (см. раздел [«Снятие лотка расширения PCIe 4U» на странице 182](#page-189-0))
- Лоток расширения процессора и памяти (см. раздел [«Снятие лотка расширения процессора и](#page-206-0) [памяти» на странице 199](#page-206-0))
- Отсек вентиляторов (см. раздел [«Снятие блока отсека вентилятора» на странице 187](#page-194-0))
- 2. Необходимо установить все объединительные панели дисков, запланированные к установке (см. раздел [«Установка блока держателя объединительной панели дисков» на странице 188\)](#page-195-0).

#### Кабели питания

Подключите кабели питания к объединительным панелям дисков, как показано на рисунке.

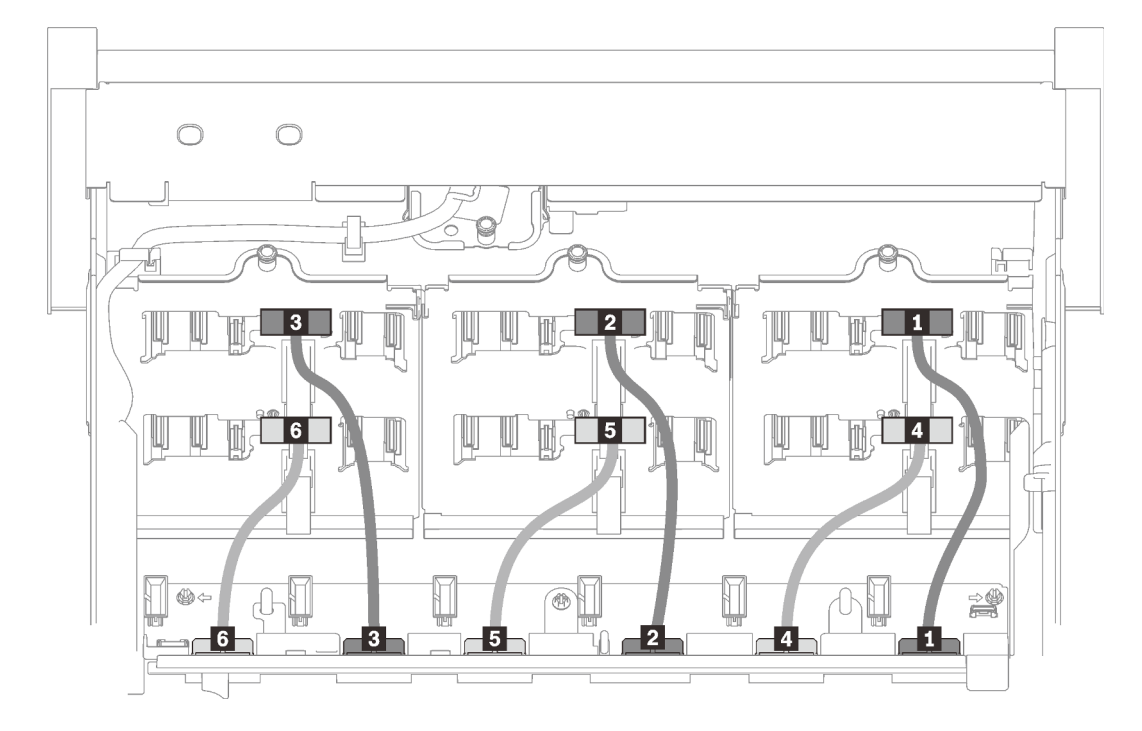

Рис. 20. Кабели питания объединительных панелей дисков

Табл. 15. Кабели питания объединительных панелей дисков

| • От объединительной панели дисков 1 к разъему 1 | • От объединительной панели дисков 4 к разъему 4  |
|--------------------------------------------------|---------------------------------------------------|
| 2 От объединительной панели дисков 2 к разъему 2 | В От объединительной панели дисков 5 к разъему 5  |
| В От объединительной панели дисков 3 к разъему 3 | 10 От объединительной панели дисков 6 к разъему 6 |

#### Кабельные направляющие

Убедитесь, что все сигнальные кабели проходят через кабельные направляющие на материнской плате и в лотке расширения памяти.

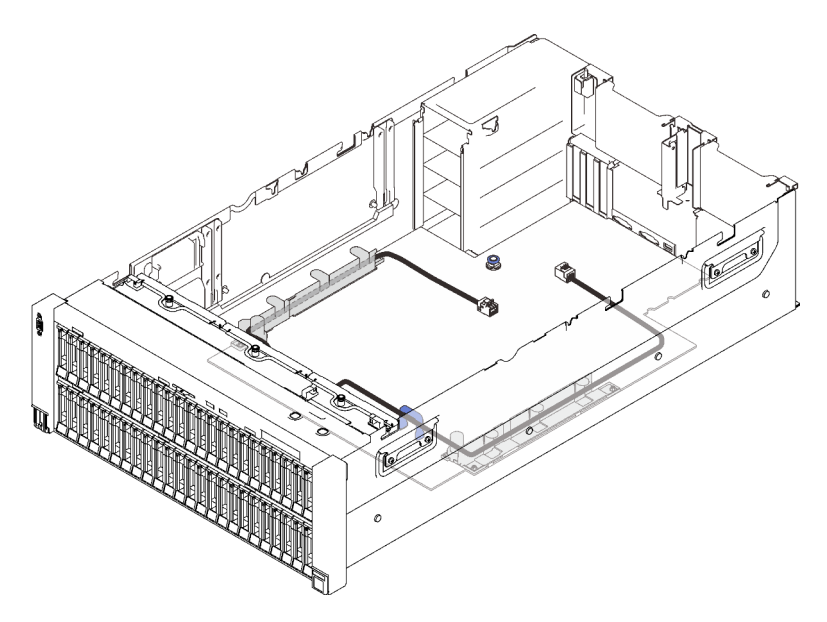

Рис. 21. Кабельные направляющие на материнской плате

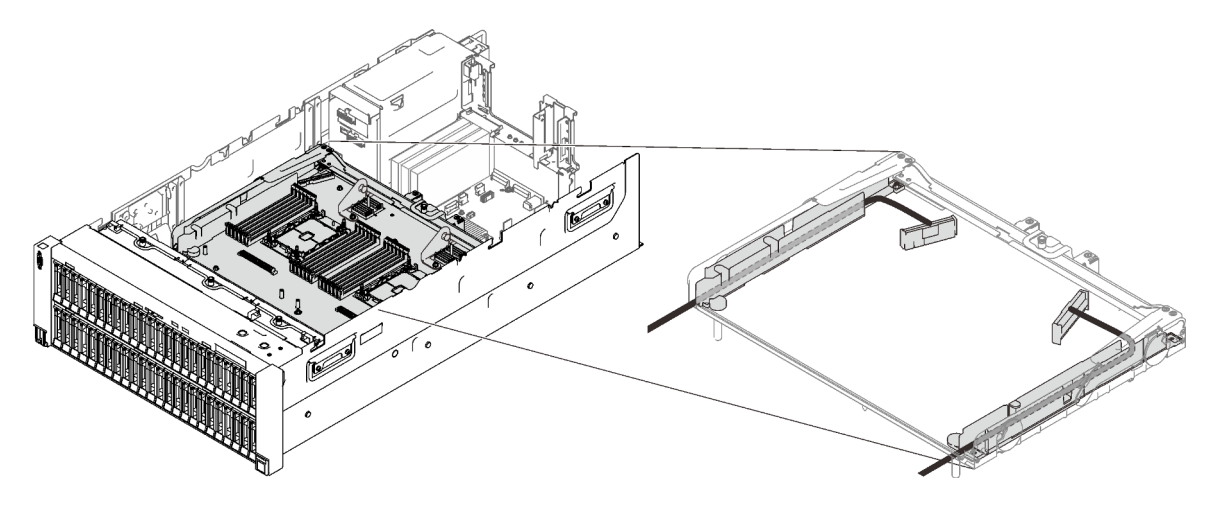

Рис. 22. Кабельные направляющие в лотке расширения процессора и памяти

#### Кабели SAS/SATA для адаптеров RAID Gen3 и Gen4

При выборе кабелей для адаптеров RAID 8i и 16i из комплектов кабелей SAS/SATA необходимо выбирать кабели в соответствии с поколением адаптеров RAID, которые планируется установить:

- Адаптеры RAID Gen3 (430-8i, 930-8i, 430-16i, 530-16i, 930-16i): кабель MiniSAS–Slimline
- Адаптеры RAID Gen4 (940-8i, 940-16i): кабель Slimline

#### Справочная информация по объединительным панелям и гнездам PCIe

Справочную информацию по гнездам PCIe, в которые можно установить адаптеры RAID или платы переключателей PCIe, см. на гравировке разъема кабеля. Например, «BP 1/4» и «Гнездо 15/14» означает, что кабель можно использовать в следующих сценариях:

- Подключение объединительной панели 1 к адаптеру RAID, установленному в гнезде 15.
- Подключение объединительной панели 4 к адаптеру RAID, установленному в гнезде 14.

## <span id="page-57-0"></span>Подключение кабелей к лотку расширения процессора и памяти

Следуйте инструкциям в этом разделе, чтобы узнать, как подключить кабели к лотку расширения процессора и памяти.

При работе с планами прокладки кабелей, в которых используется лоток расширения процессора и памяти, выполните процедуру в следующем порядке.

- 1. Подключите следующее:
	- Подключите все кабели в плане к соответствующим объединительным панелям дисков.
	- Подключите все кабели SAS/SATA к адаптерам или встроенному разъему SAS/SATA.
	- Если применимо, подключите два кабеля PCIe к разъемам на материнской плате.
- 2. Установите дефлектор лотка расширения.

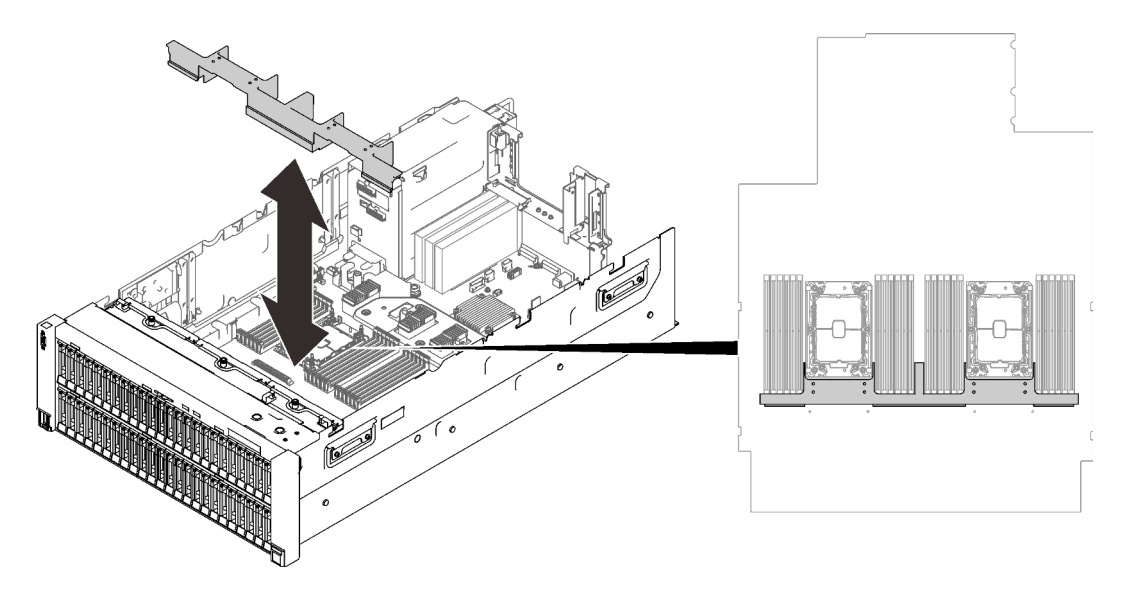

Рис. 23. Установка дефлектора лотка расширения

3. Совместите лоток расширения процессора и памяти с двумя парами направляющих по сторонам и опустите его в раму.

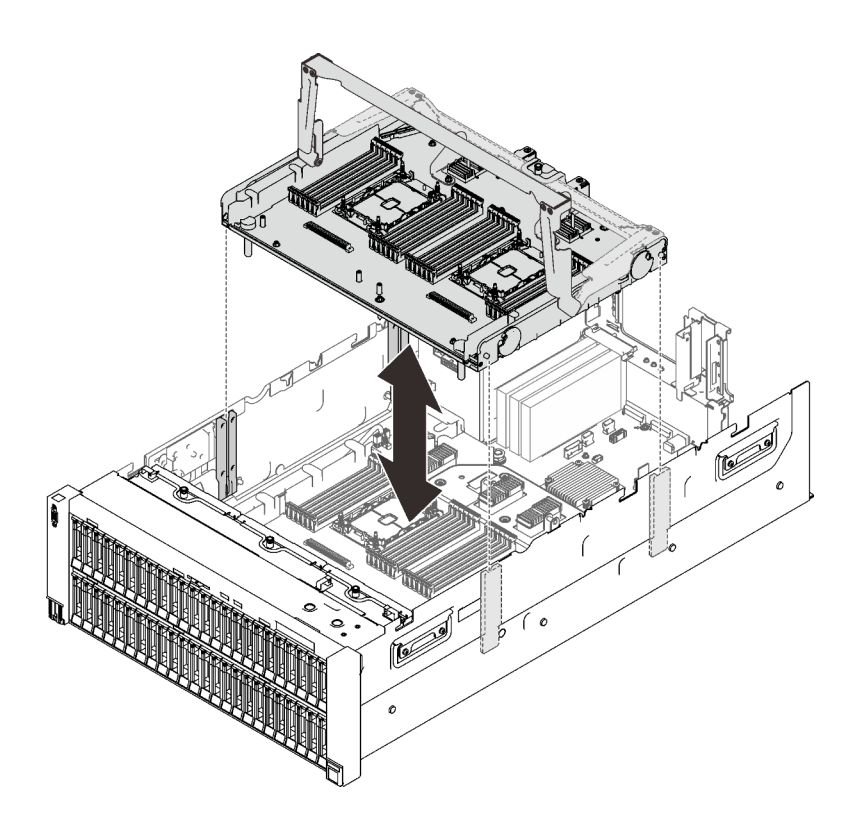

Рис. 24. Установка лотка расширения процессора и памяти

4. Проложите два кабеля PCIe через боковые кабельные направляющие и подключите их к лотку расширения процессора и памяти.

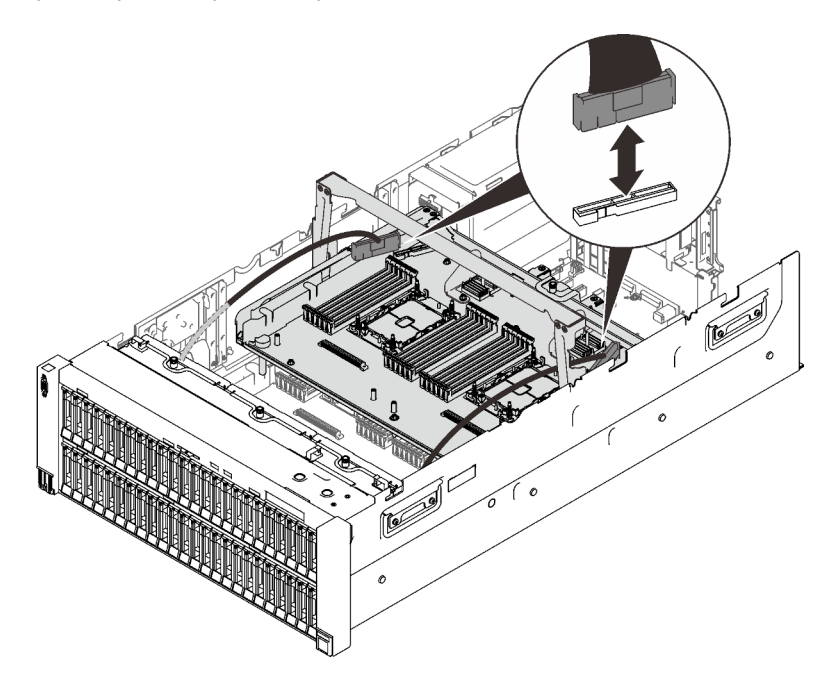

Рис. 25. Подключение кабелей к лотку расширения

5. Зафиксируйте лоток расширения процессора и памяти.

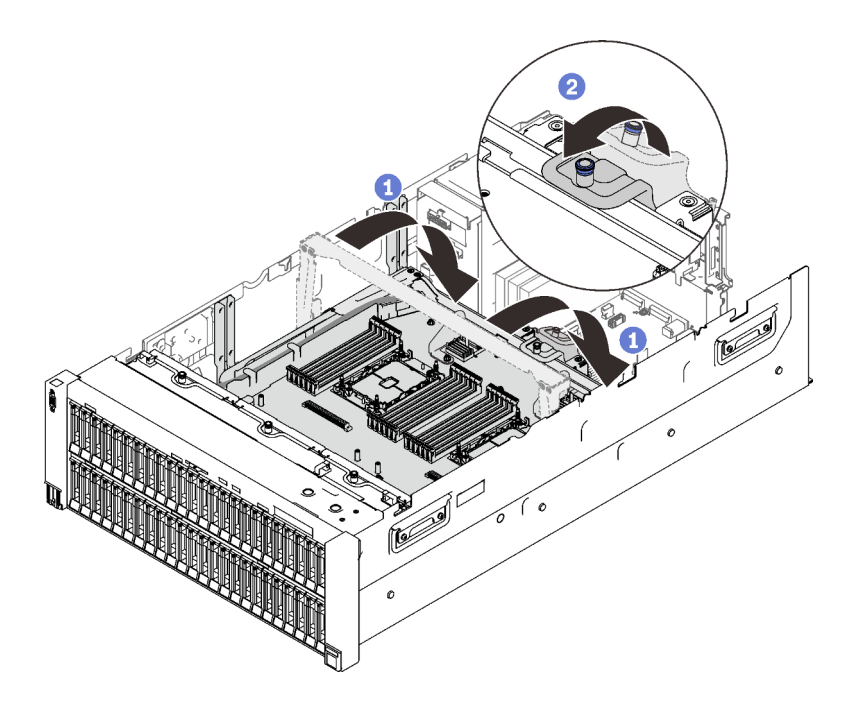

Рис. 26. Фиксация лотка расширения процессора и памяти

Поверните ручку вниз до упора. Это позволит подключить лоток расширения к материнской плате и зафиксировать его на ней.

Потяните фиксирующий язычок назад, чтобы зафиксировать ручку.

## Подключение кабелей к платам переключателей NVMe

Следуйте инструкциям в этом разделе, чтобы узнать, как подключить кабели к платам переключателей NVMe.

При работе с планами прокладки кабелей, в которых используются платы переключателей NVMe, выполните процедуру в следующем порядке.

- Шаг 1. Выполните процедуру из раздела [«Подключение кабелей к лотку расширения процессора и](#page-57-0)  [памяти» на странице 50.](#page-57-0)
- Шаг 2. Установите лоток расширения PCIe 4U (см. раздел [«Установка лотка расширения PCIe 4U» на](#page-222-0)  [странице 215\)](#page-222-0).
- Шаг 3. Проложите четыре кабеля PCIe в следующем порядке:
	- 1. через боковую кабельную направляющую в раме;
	- 2. через кабельные зажимы в лотке расширения процессора и памяти;
	- 3. через выступ лотка расширения PCIe 4U.

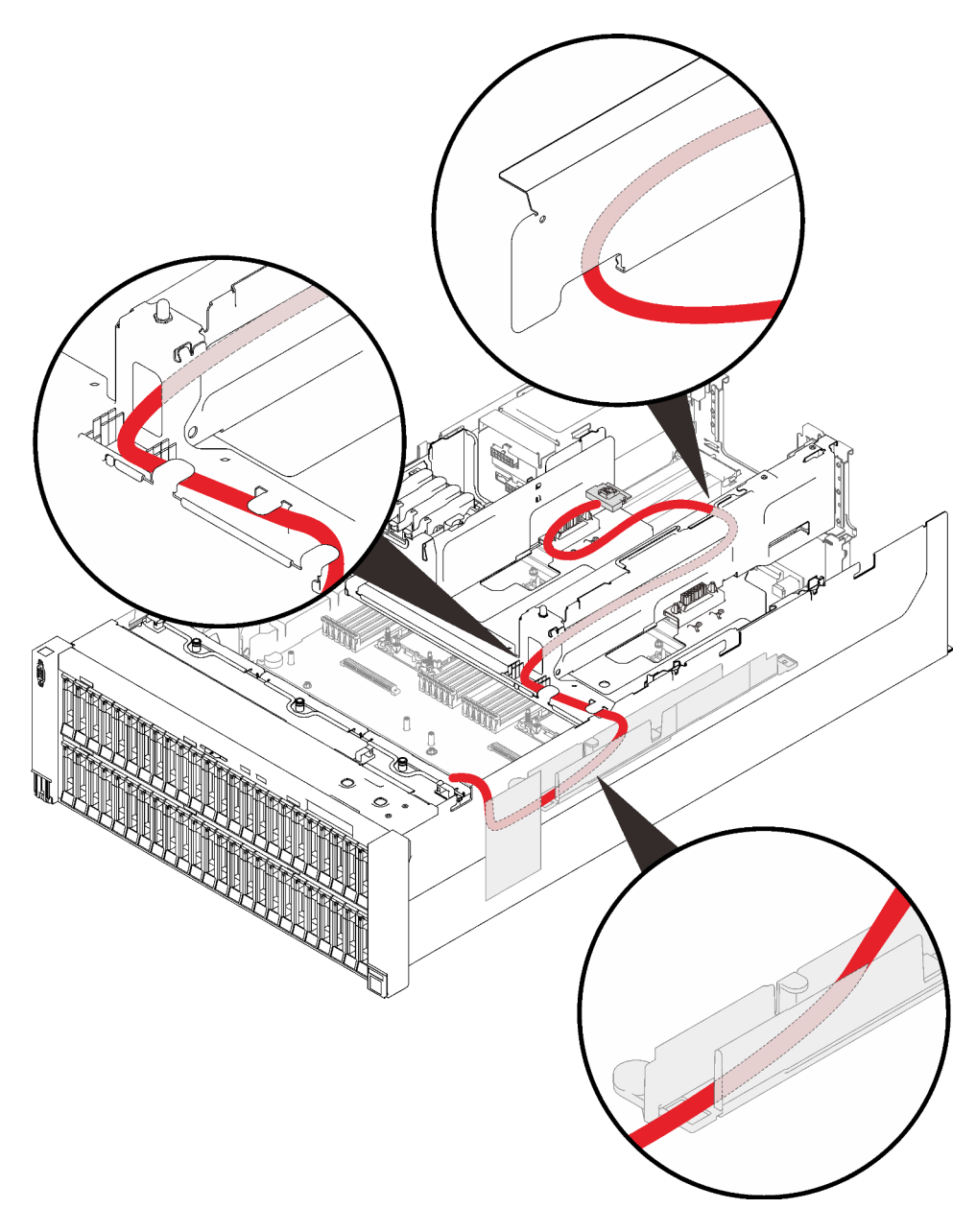

Рис. 27. Прокладка кабелей плат переключателей NVMe

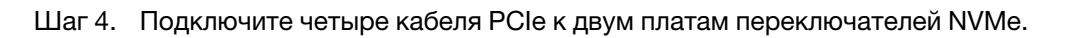

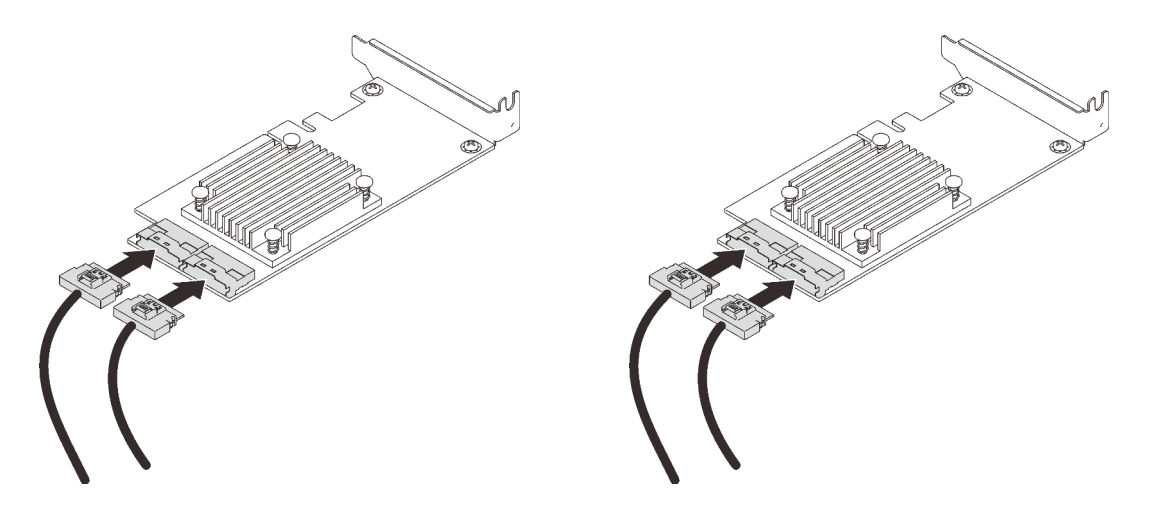

Примечание: Убедитесь, что используются следующие разъемы объединительной панели дисков и платы переключателей NVMe.

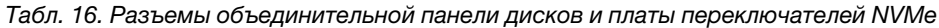

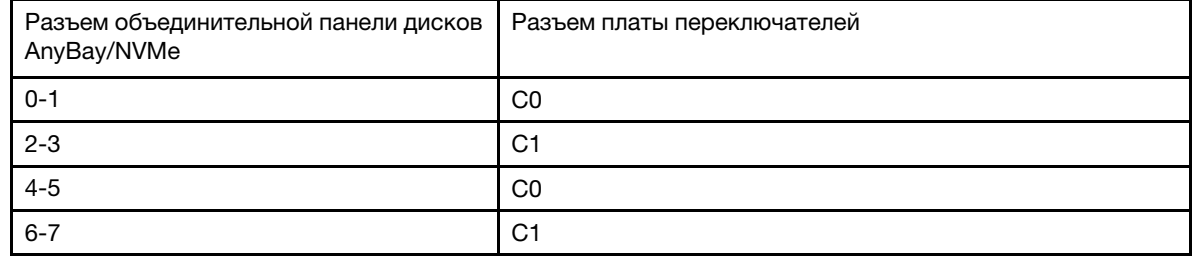

Рис. 28. Подключение кабелей к платам переключателей NVMe

Шаг 5. Откройте фиксаторы отсека платы-адаптера Riser PCIe 4U x16/x16 и установите две платы переключателей NVMe в соответствующие гнезда.

Табл. 17. Платы переключателей NVMe и соответствующие номера гнезд PCIe

|                | Разъемы объединительной панели дисков<br>AnyBay/NVMe | Номер гнезда PCIe |
|----------------|------------------------------------------------------|-------------------|
| $\mathbf{1}$   | $0-1, 2-3$                                           | Гнездо 10         |
| $\overline{2}$ | $4-5, 6-7$                                           | Гнездо 12         |

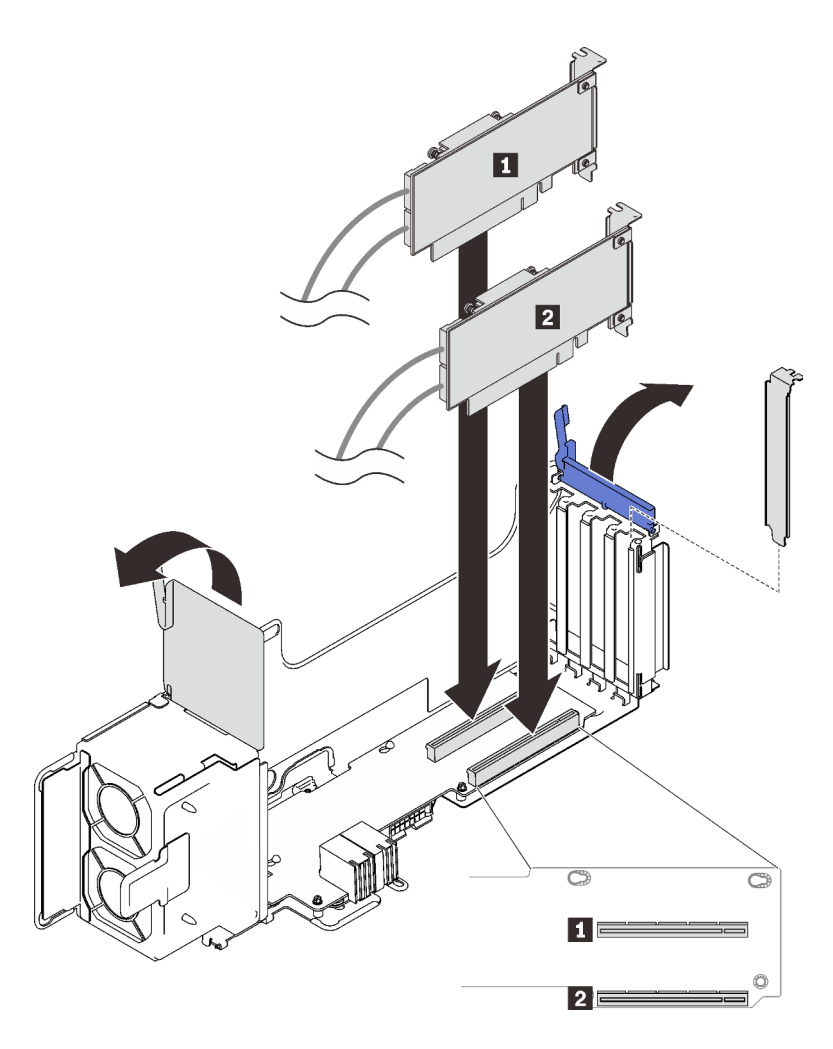

Рис. 29. Подключение кабелей к платам переключателей NVMe

Затем закройте фиксаторы, чтобы зафиксировать адаптеры.

## Комбинации объединительных панелей SAS/SATA

Следуйте инструкциям в этом разделе, чтобы узнать, как проложить кабели для комбинаций с объединительными панелями SAS/SATA.

Дополнительные сведения о прокладке кабелей для комбинаций с объединительными панелями только для дисков SAS/SATA см. в следующих разделах.

- [«Одна объединительная панель» на странице 56](#page-63-0)
- [«Две объединительные панели» на странице 59](#page-66-0)
- [«Три объединительные панели» на странице 60](#page-67-0)
- [«Четыре объединительные панели» на странице 62](#page-69-0)
- [«Шесть объединительных панелей» на странице 64](#page-71-0)

## <span id="page-63-0"></span>Одна объединительная панель

Одна объединительная панель SAS/SATA

#### Встроенный разъем

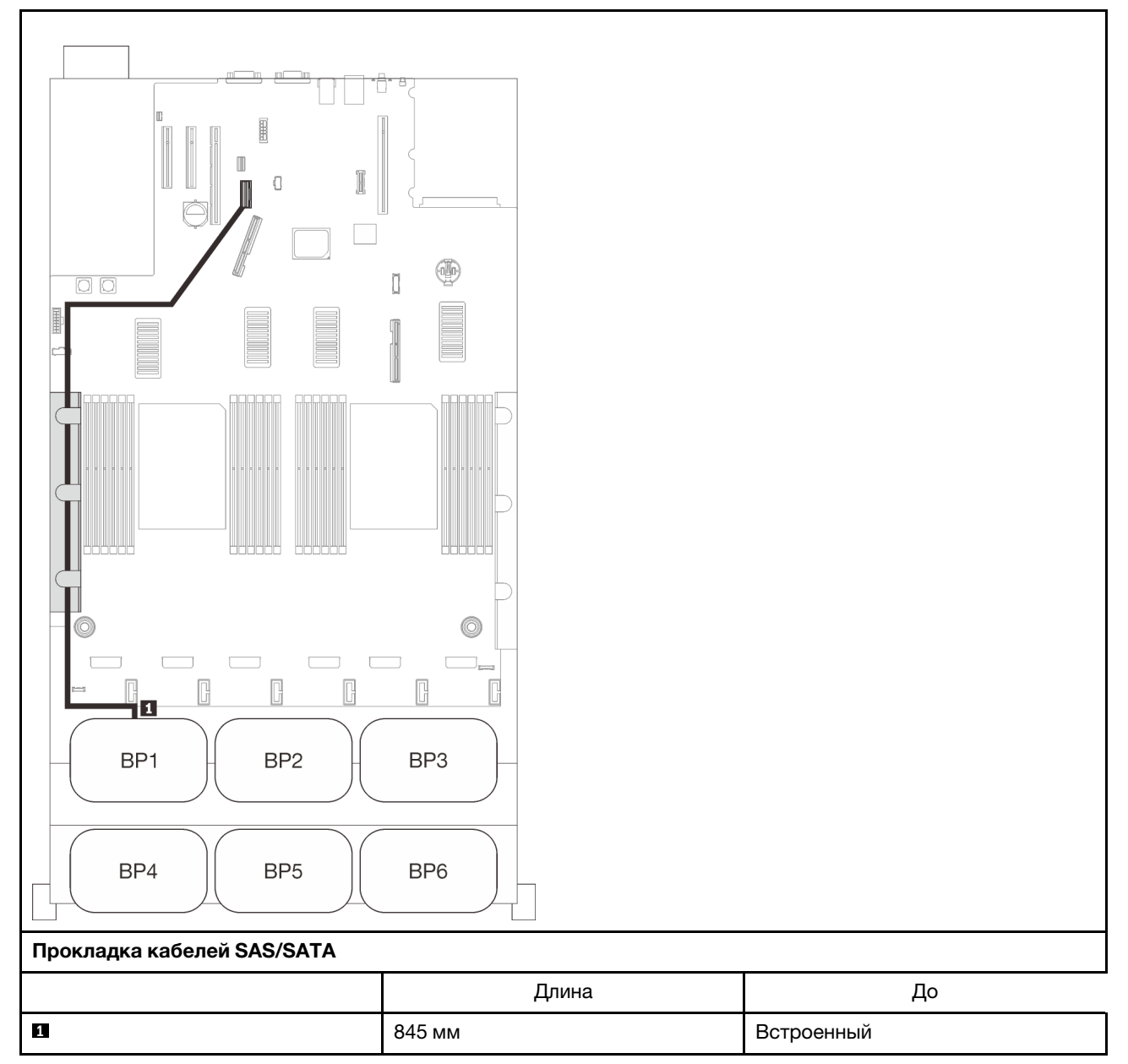

## Адаптер RAID 8i

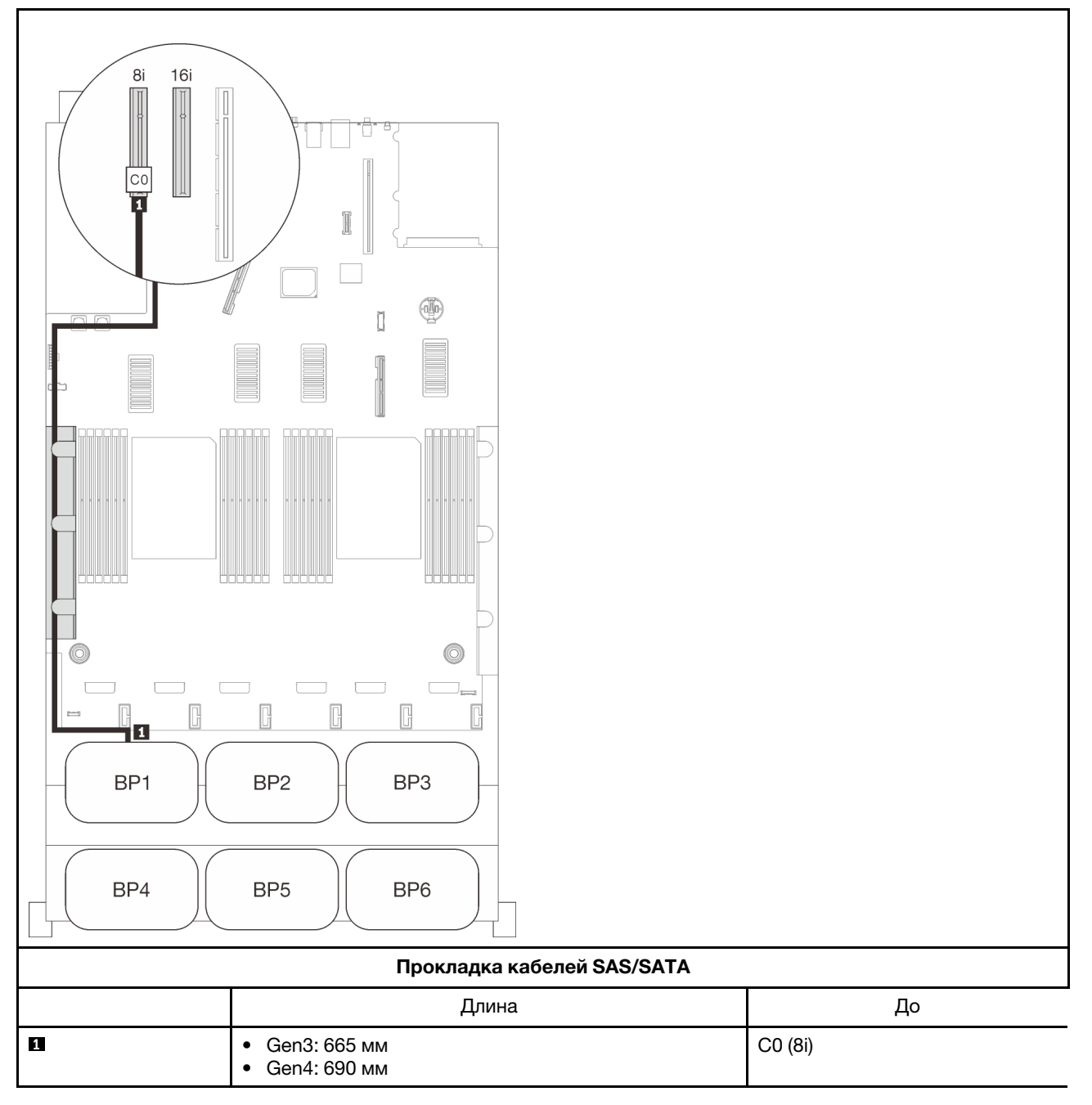

## Адаптер RAID 16i

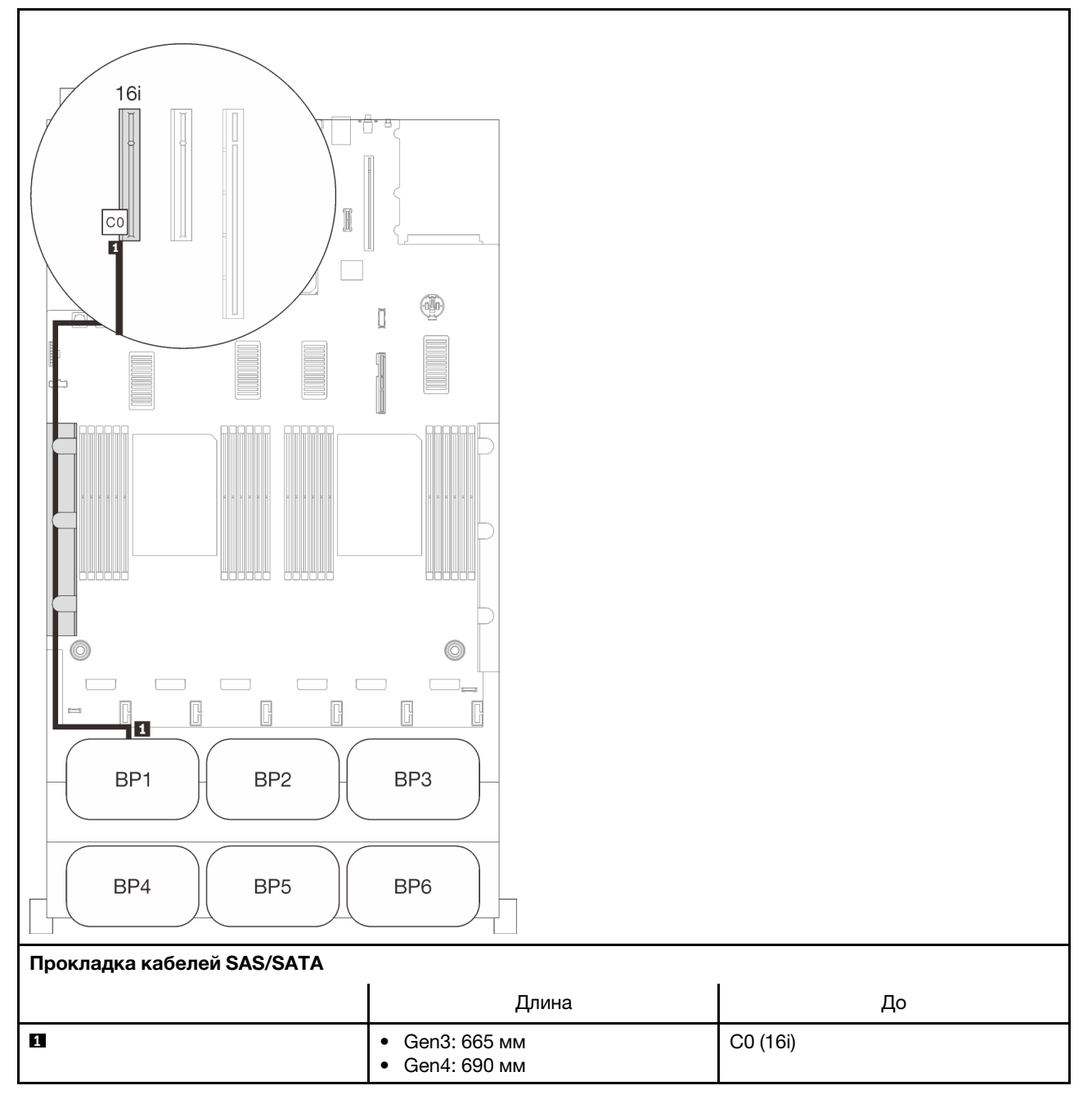

## <span id="page-66-0"></span>Две объединительные панели

Две объединительные панели SAS/SATA

## Адаптер RAID 16i

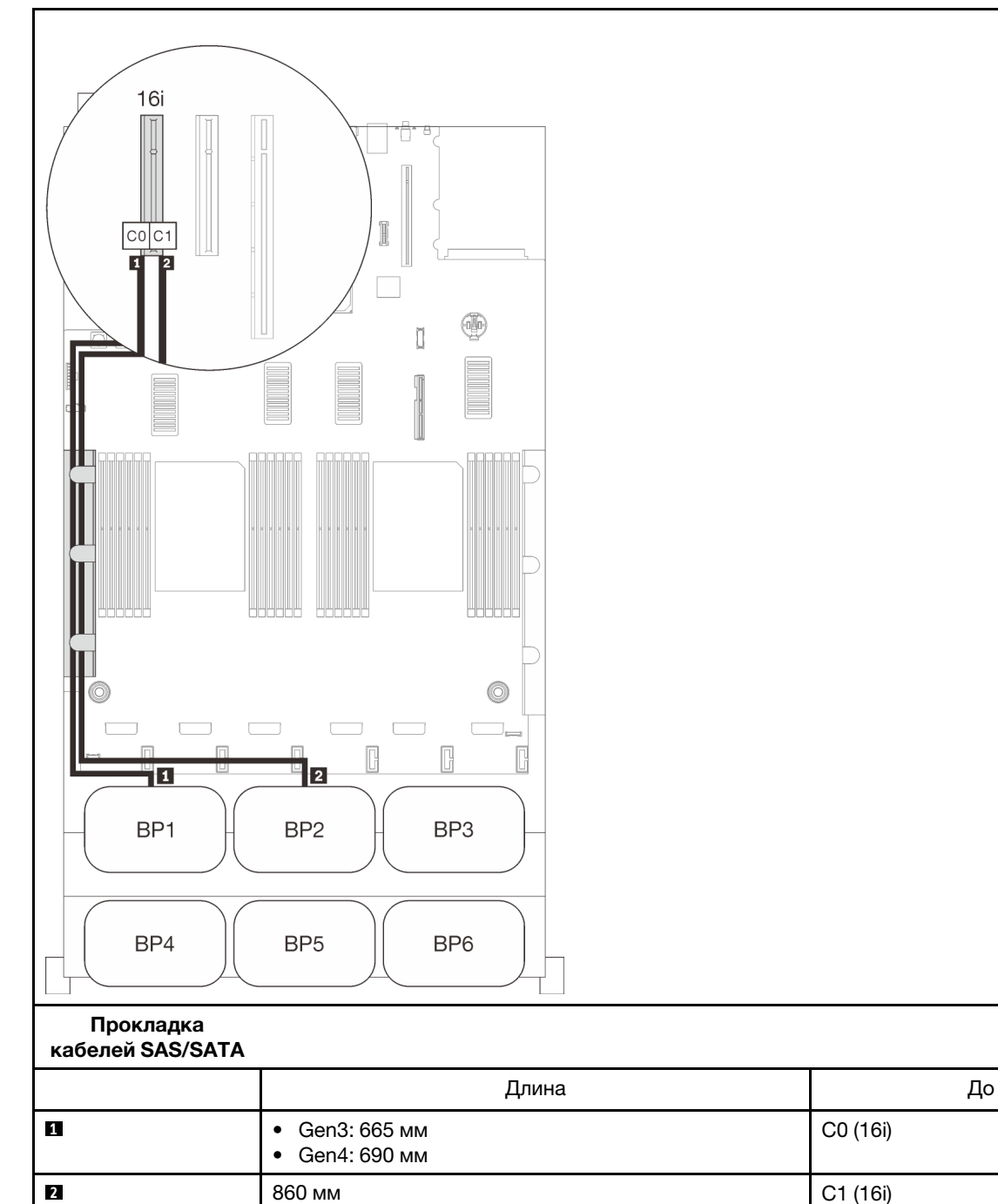

## <span id="page-67-0"></span>Три объединительные панели

Три объединительные панели SAS/SATA

#### Встроенный разъем + адаптер RAID 16i

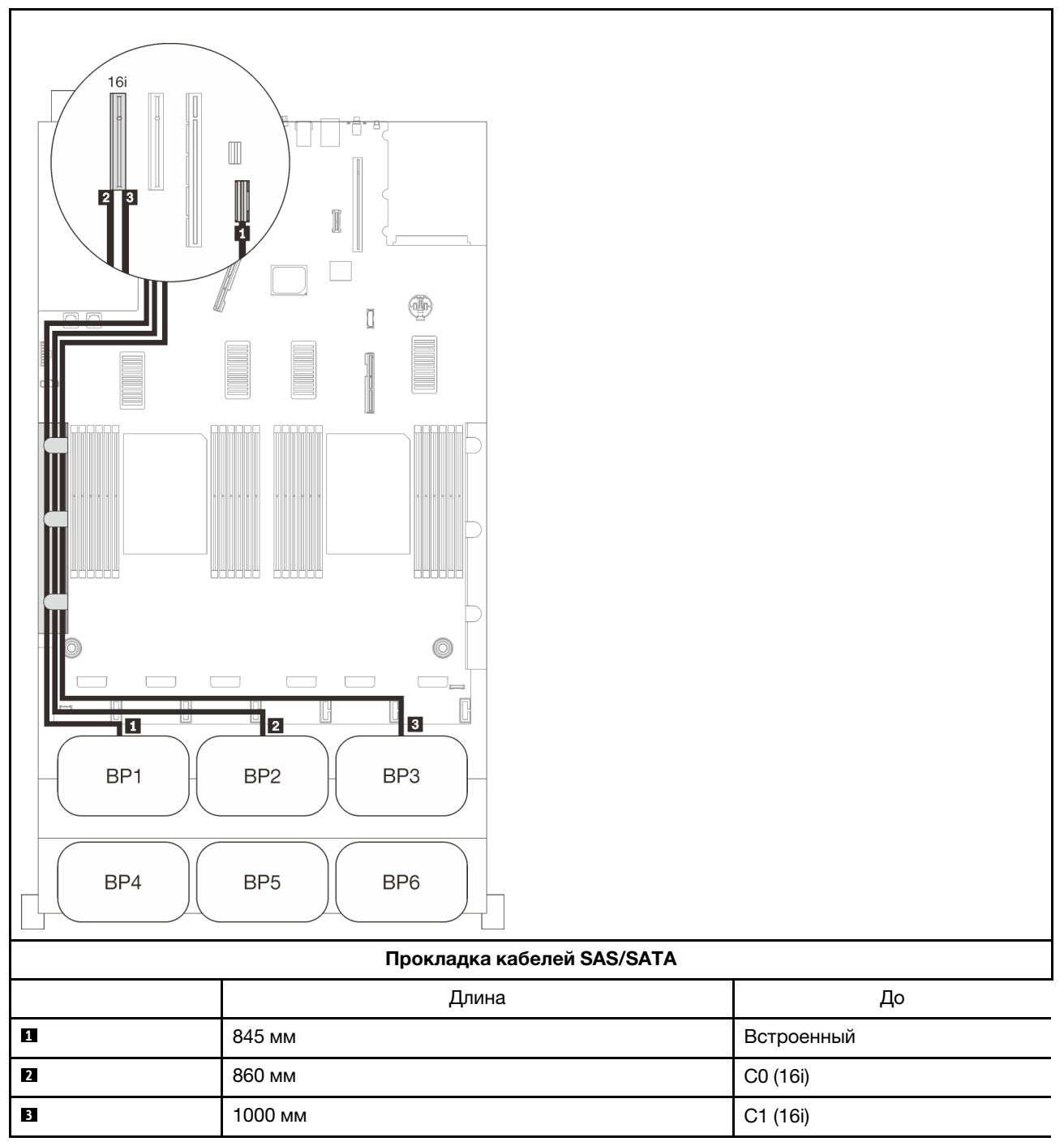

#### Адаптер RAID 8i + 16i

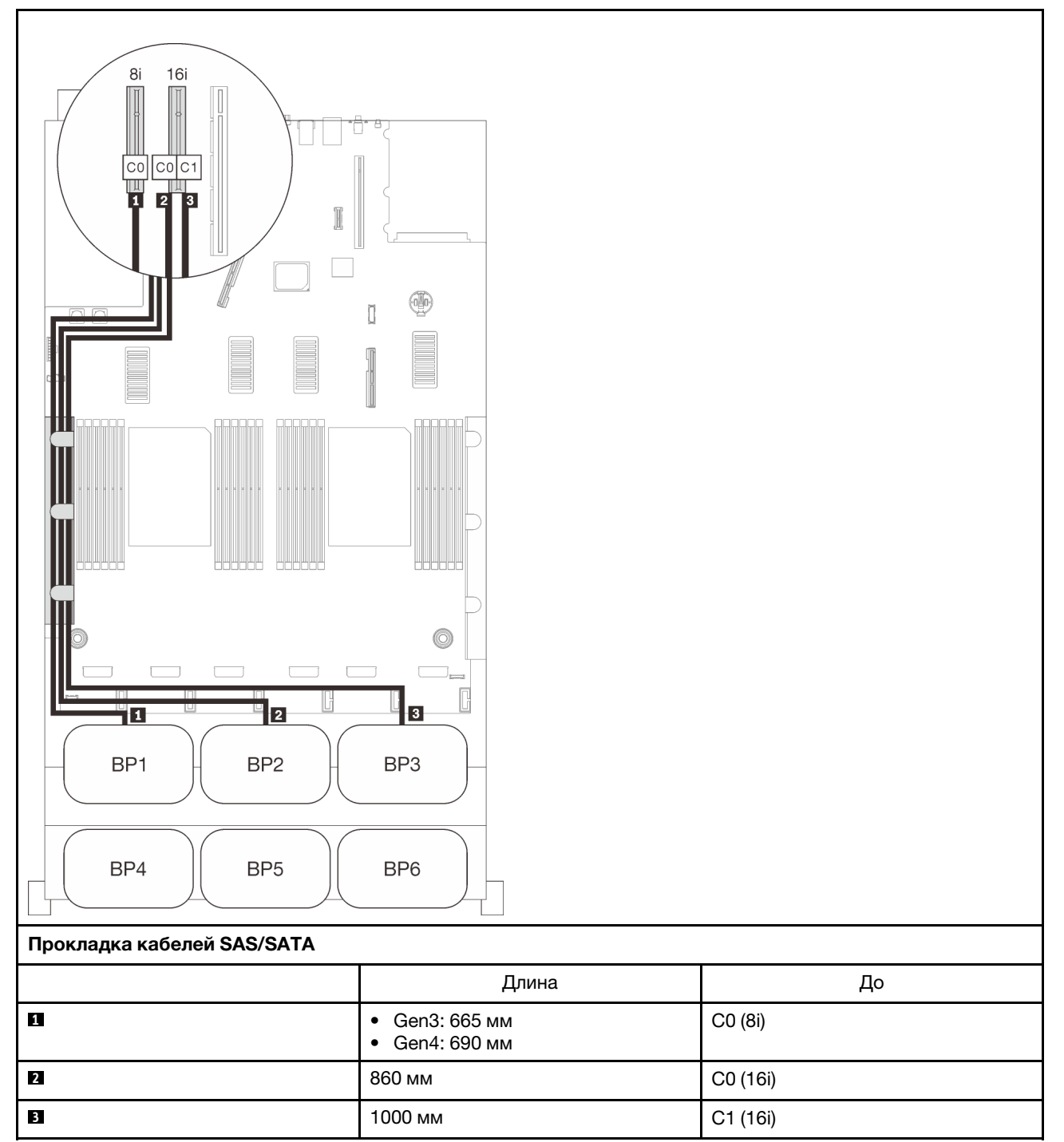

## <span id="page-69-0"></span>Четыре объединительные панели

Четыре объединительные панели SAS/SATA

#### Адаптер RAID 32i

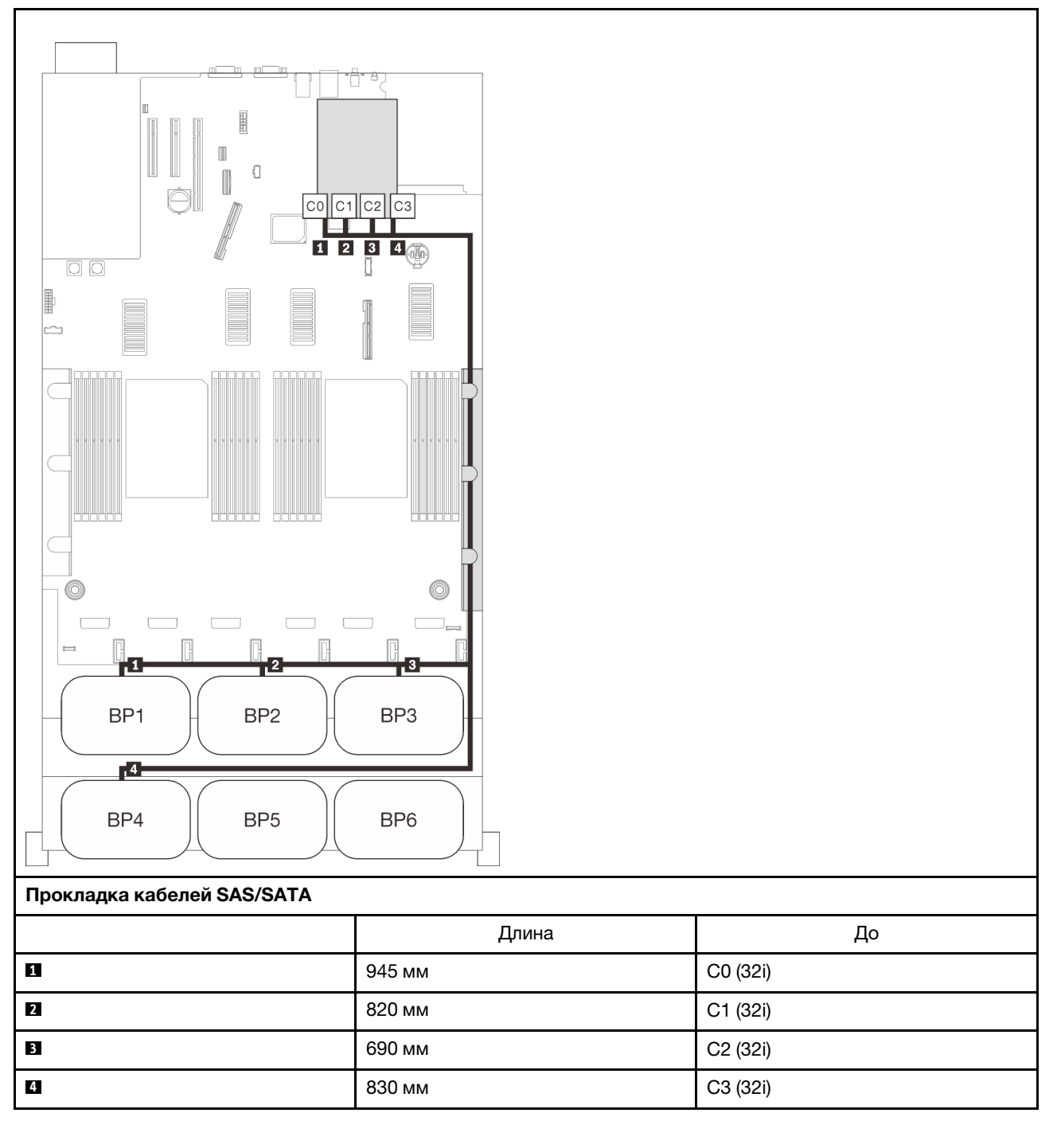

#### Адаптеры RAID 16i + 16i

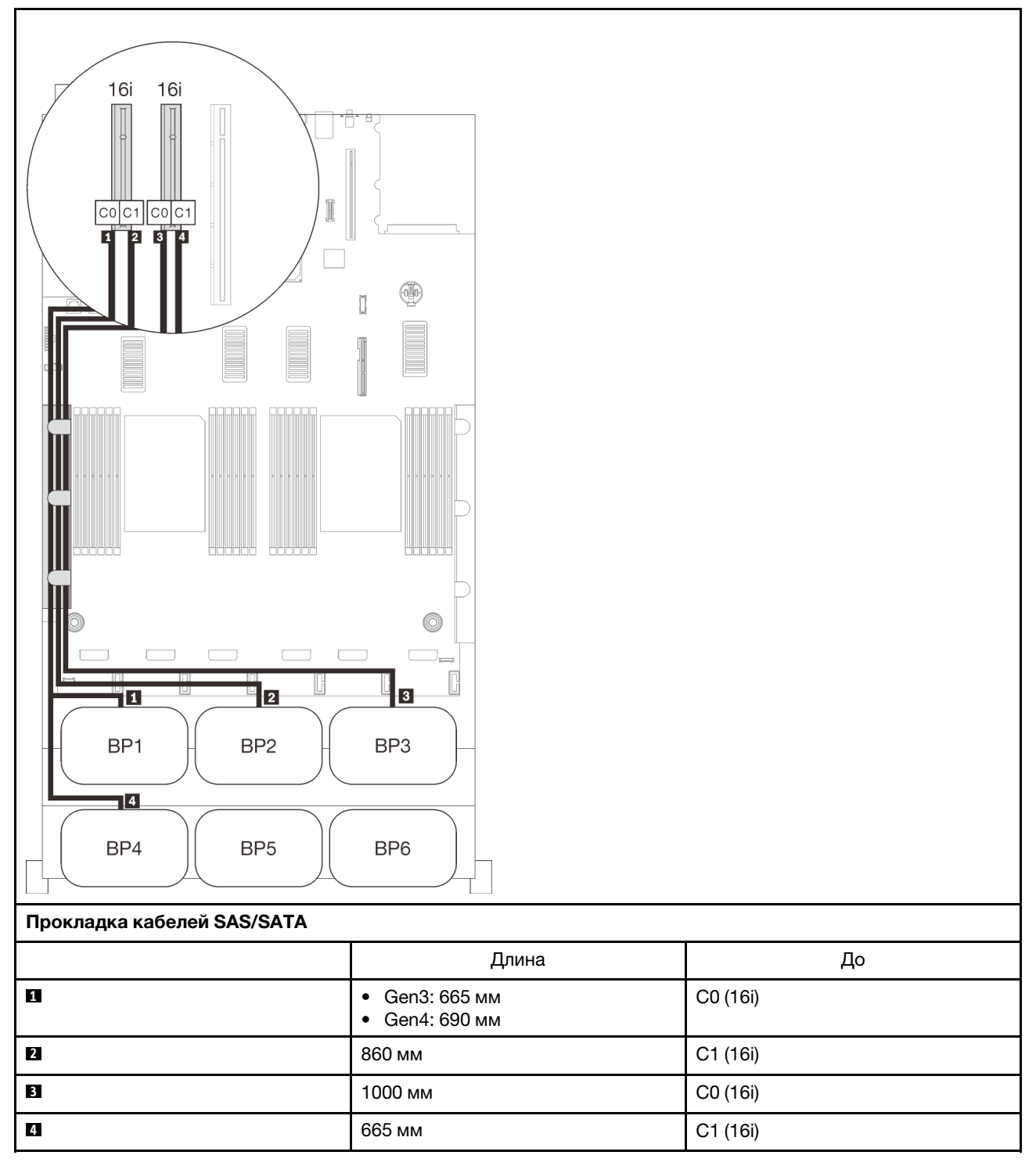

## <span id="page-71-0"></span>Шесть объединительных панелей

Шесть объединительных панелей SAS/SATA

#### встроенный разъем + адаптер RAID 16i + 32i

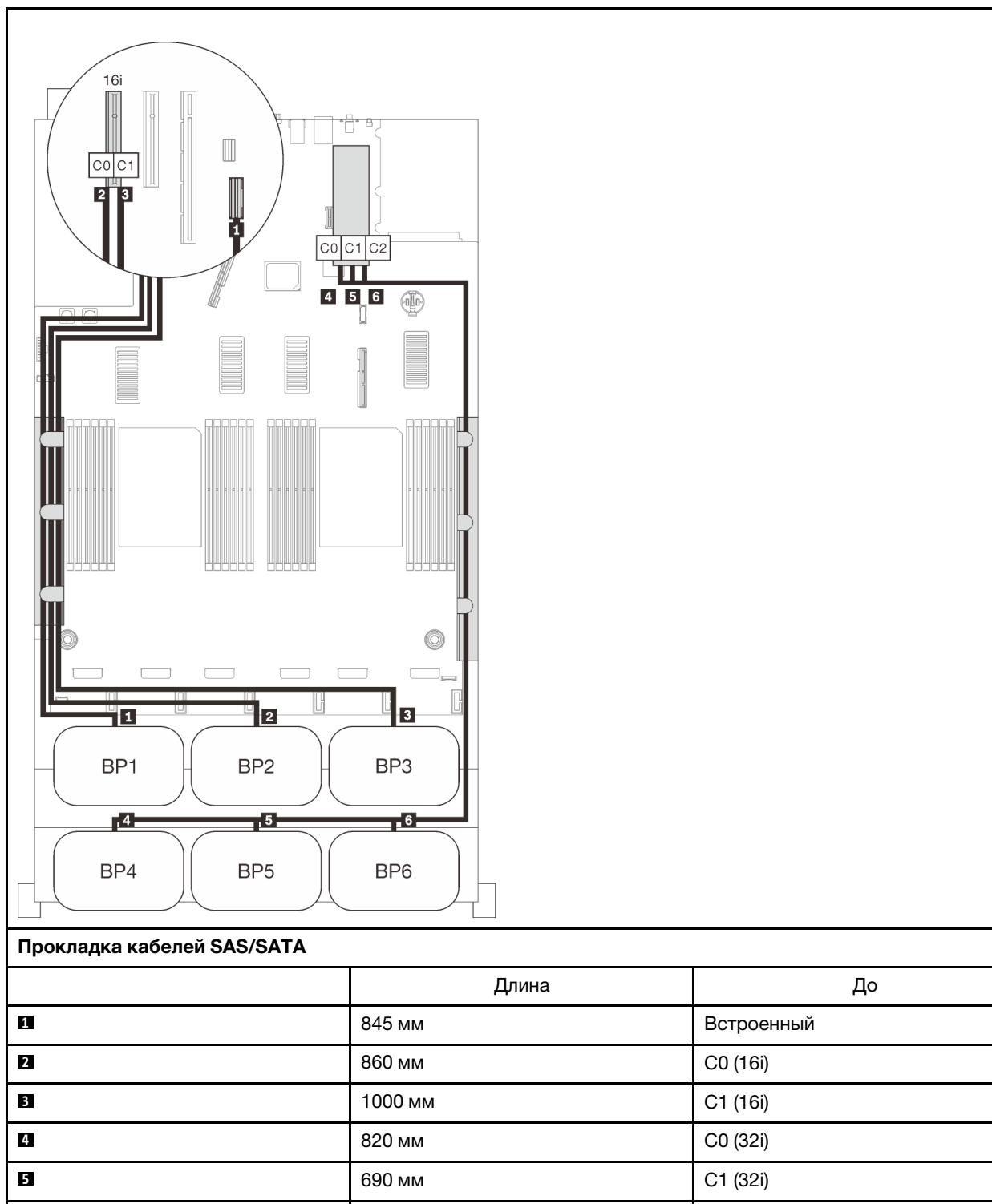

**6** 665 мм C2 (32i)
# Адаптеры RAID 8i + 16i + 32i

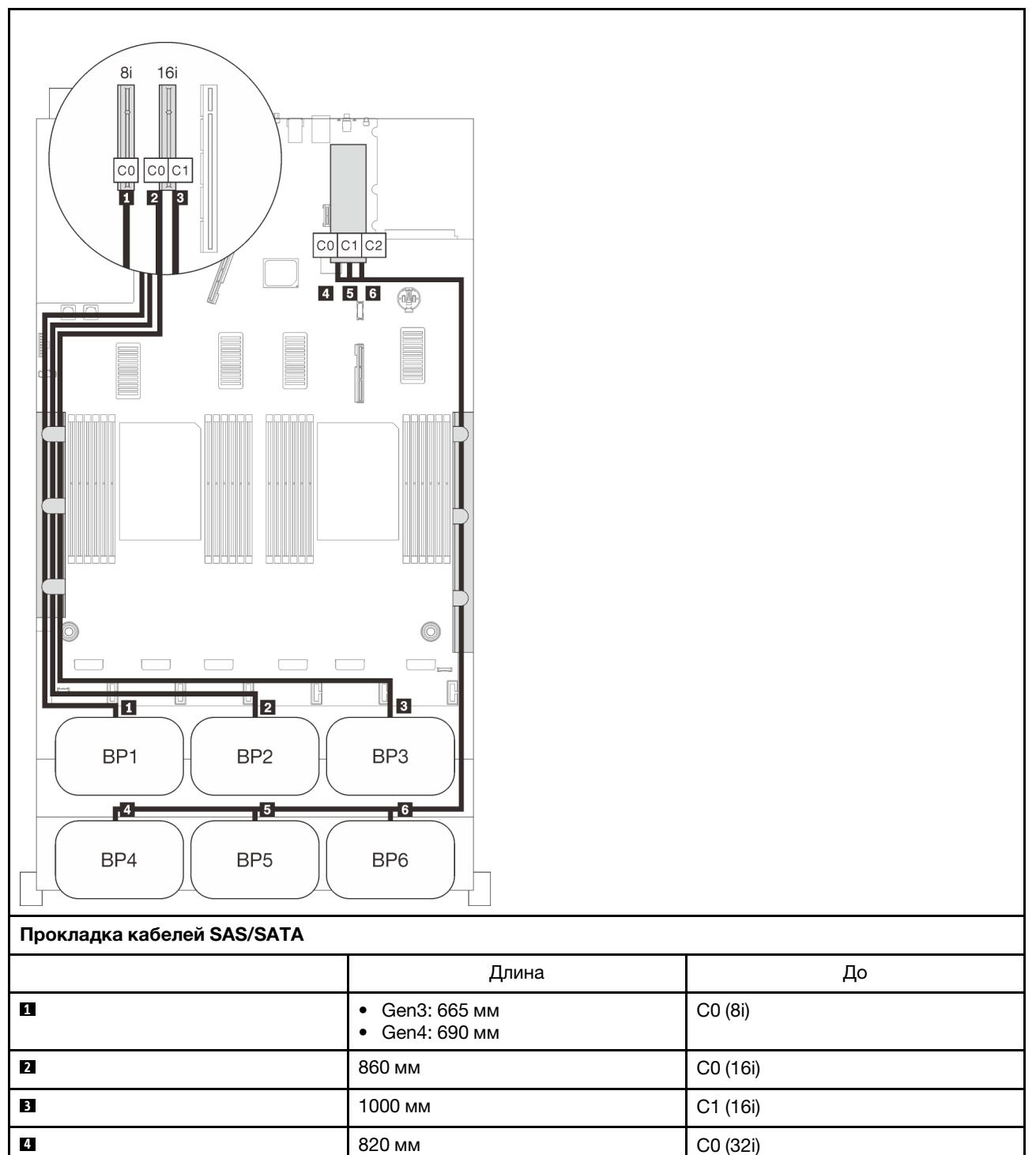

**5** 690 мм C1 (32i) **6** 665 мм C2 (32i)

## Адаптеры RAID 32i + 16i

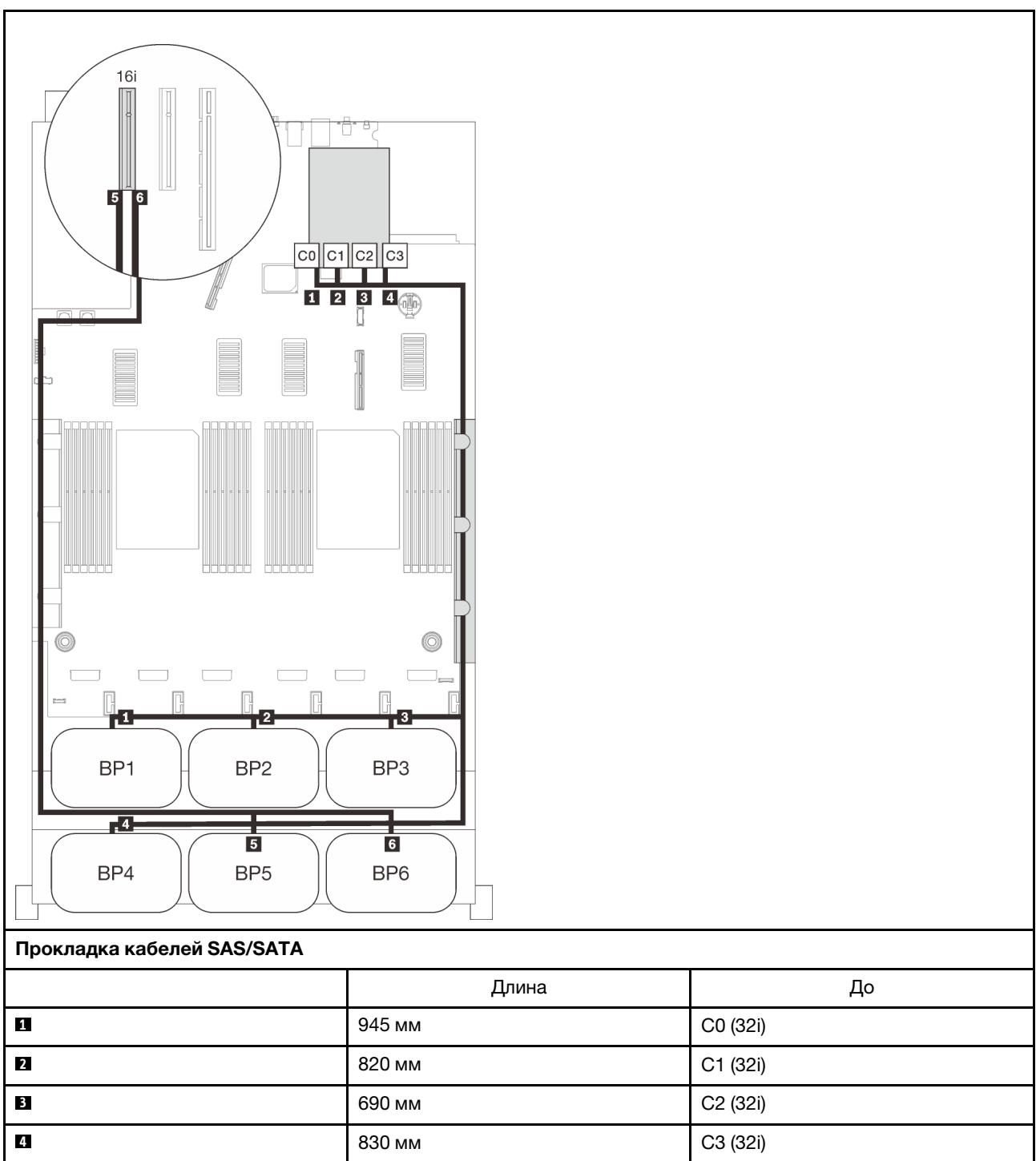

**6** • Gen3: 930 мм

**5** 820 мм C0 (16i)

• Gen4: 945 мм

C1 (16i)

# Адаптеры RAID 16i + 16i + 16i

**6** • Gen3: 930 мм

• Gen4: 945 мм

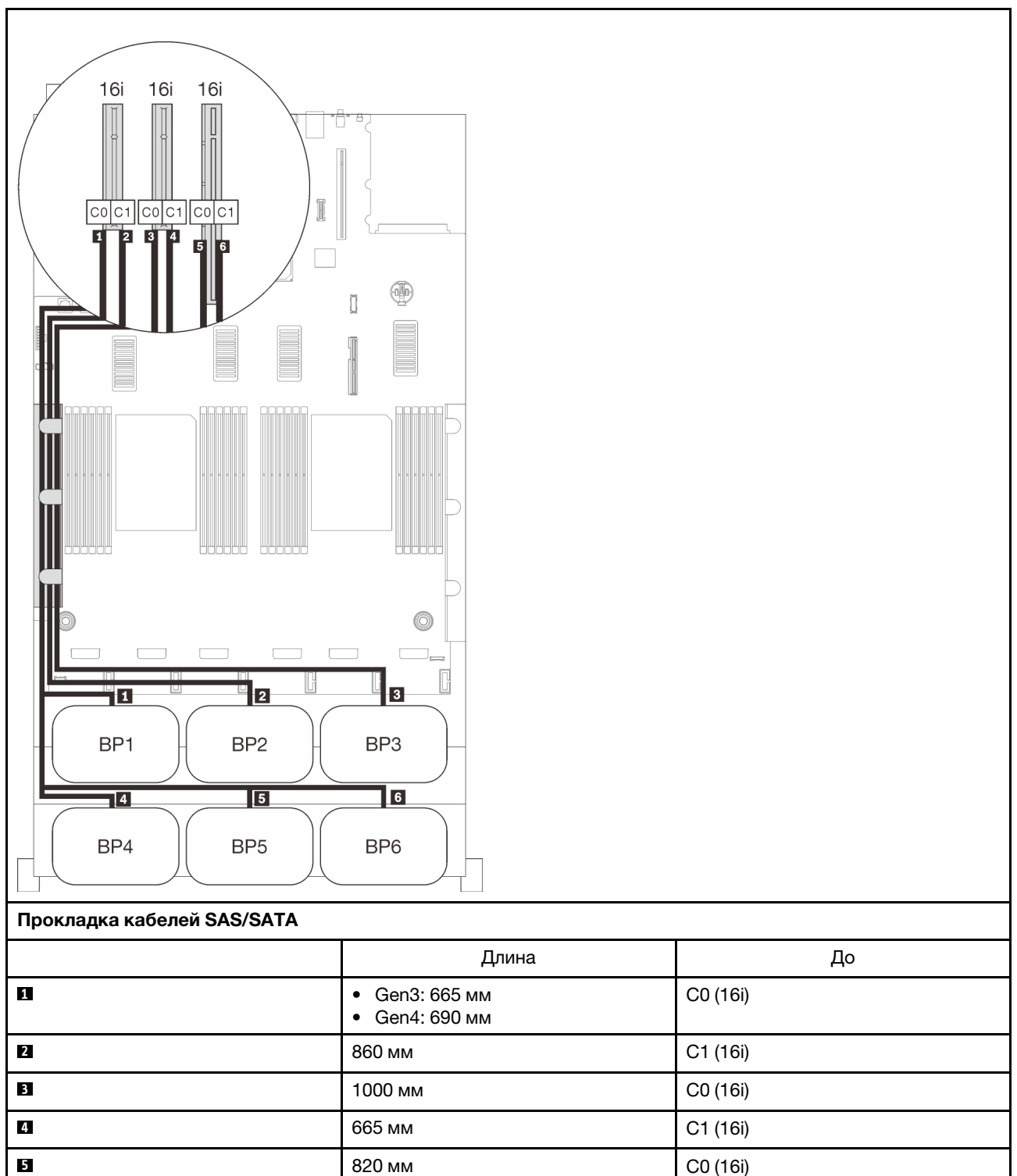

C1 (16i)

# Комбинации с одной объединительной панелью NVMe

Следуйте инструкциям в этом разделе, чтобы узнать, как проложить кабели для комбинаций с одной объединительной панелью NVMe.

## Примечания:

- См. раздел [«Подключение кабелей к лотку расширения процессора и памяти» на странице 50](#page-57-0), чтобы правильно выполнить процедуру подключения кабелей PCIe к лотку расширения процессора и памяти.
- См. раздел [«Подключение кабелей к платам переключателей NVMe» на странице 52](#page-59-0), чтобы правильно выполнить процедуру подключения кабелей PCIe к платам переключателей PCIe.

# Одна объединительная панель

Одна объединительная панель NVMe

### Материнская плата

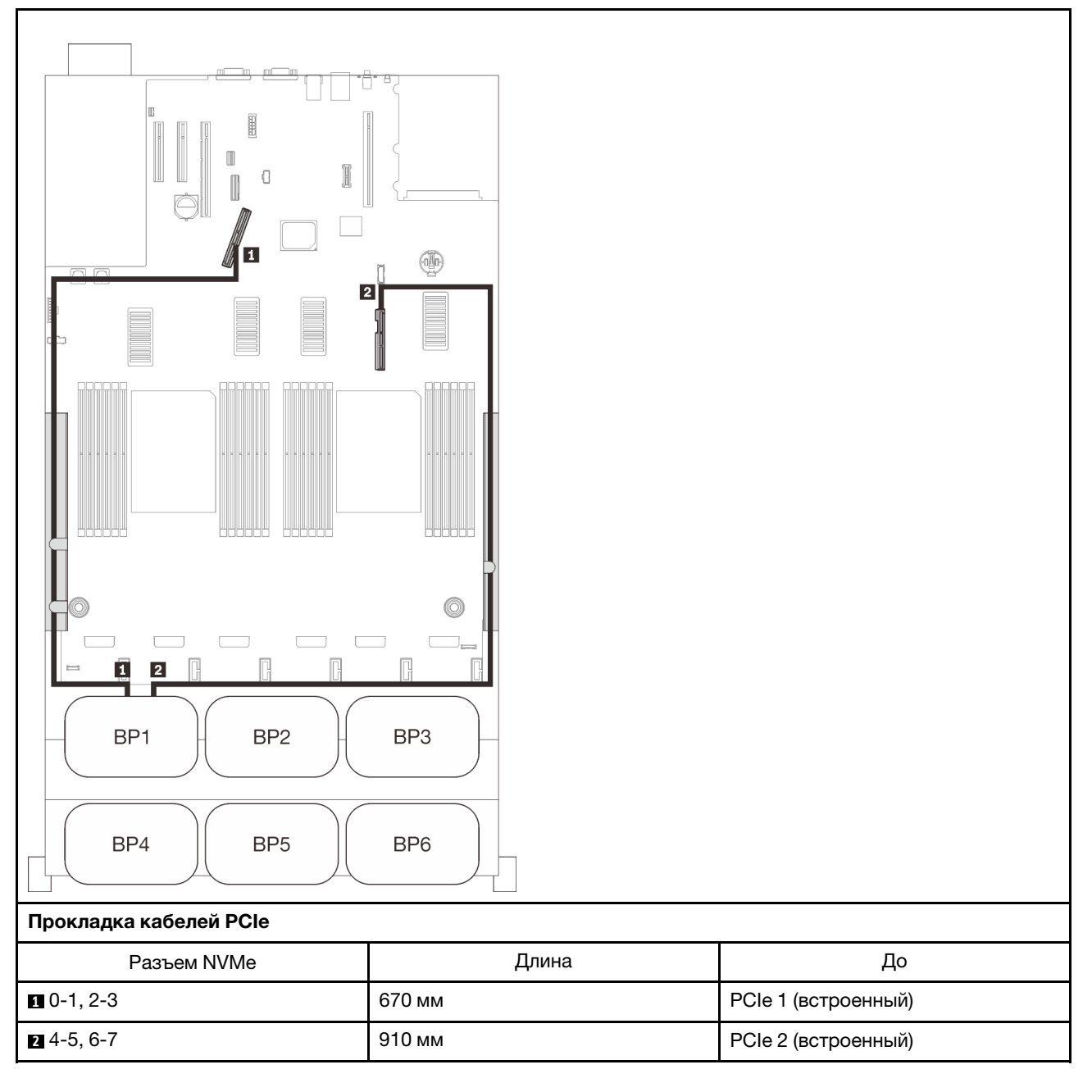

# Комбинации с двумя объединительными панелями NVMe

Следуйте инструкциям в этом разделе, чтобы узнать, как проложить кабели для комбинаций с двумя объединительными панелями NVMe.

#### Примечания:

- См. раздел [«Подключение кабелей к лотку расширения процессора и памяти» на странице 50](#page-57-0), чтобы правильно выполнить процедуру подключения кабелей PCIe к лотку расширения процессора и памяти.
- См. раздел [«Подключение кабелей к платам переключателей NVMe» на странице 52](#page-59-0), чтобы правильно выполнить процедуру подключения кабелей PCIe к платам переключателей PCIe.

Дополнительные сведения о прокладке кабелей для комбинаций с тремя объединительными панелями дисков AnyBay см. в следующих разделах.

- [«Две объединительные панели» на странице 71](#page-78-0)
- [«Три объединительные панели» на странице 72](#page-79-0)

# <span id="page-78-0"></span>Две объединительные панели

Две объединительные панели NVMe

#### Материнская плата + лоток расширения процессора и памяти

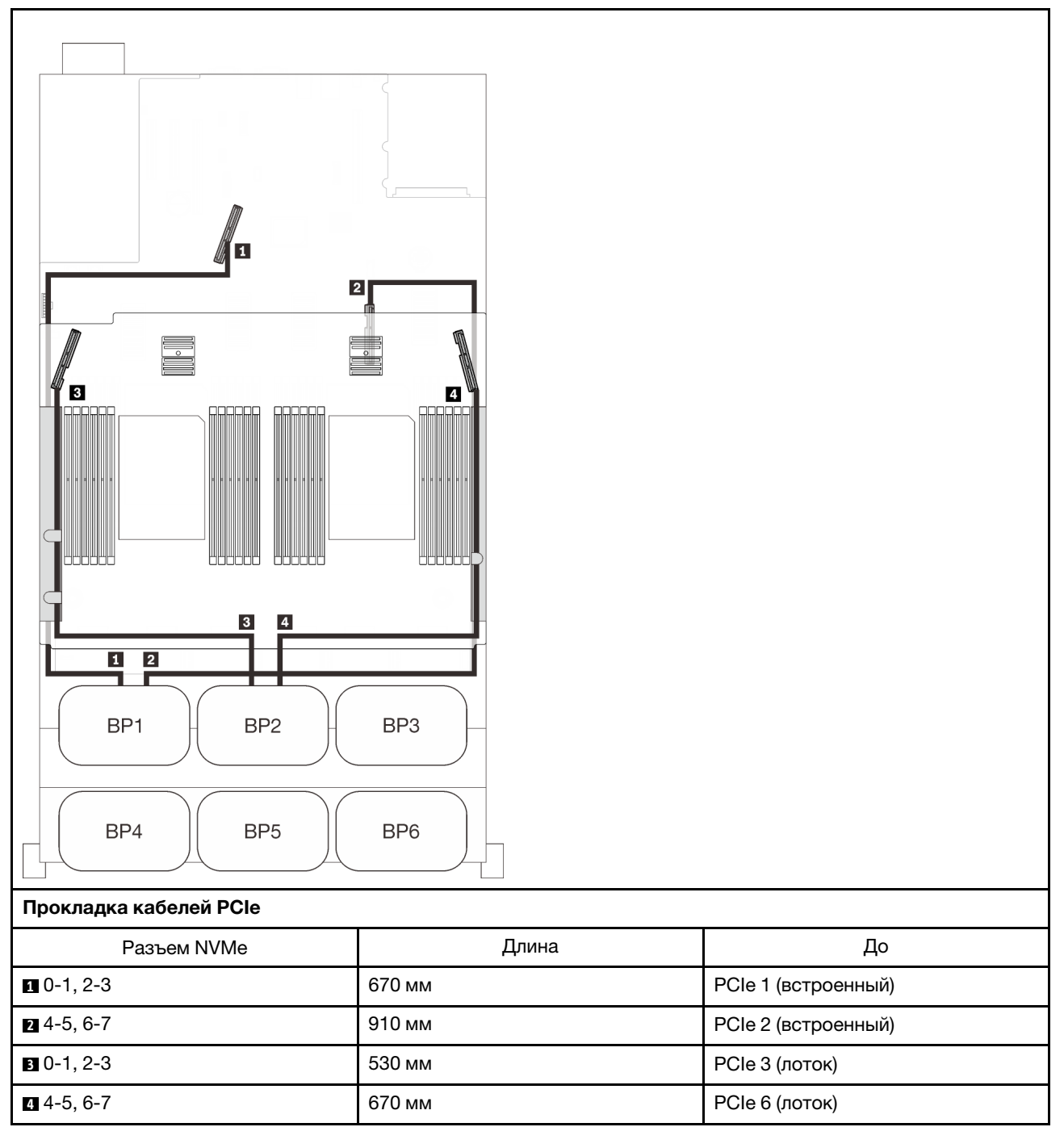

# <span id="page-79-0"></span>Три объединительные панели

Две объединительные панели NVMe и одна объединительная панель SAS/SATA

### Материнская плата + лоток расширения процессора и памяти + адаптер RAID 8i

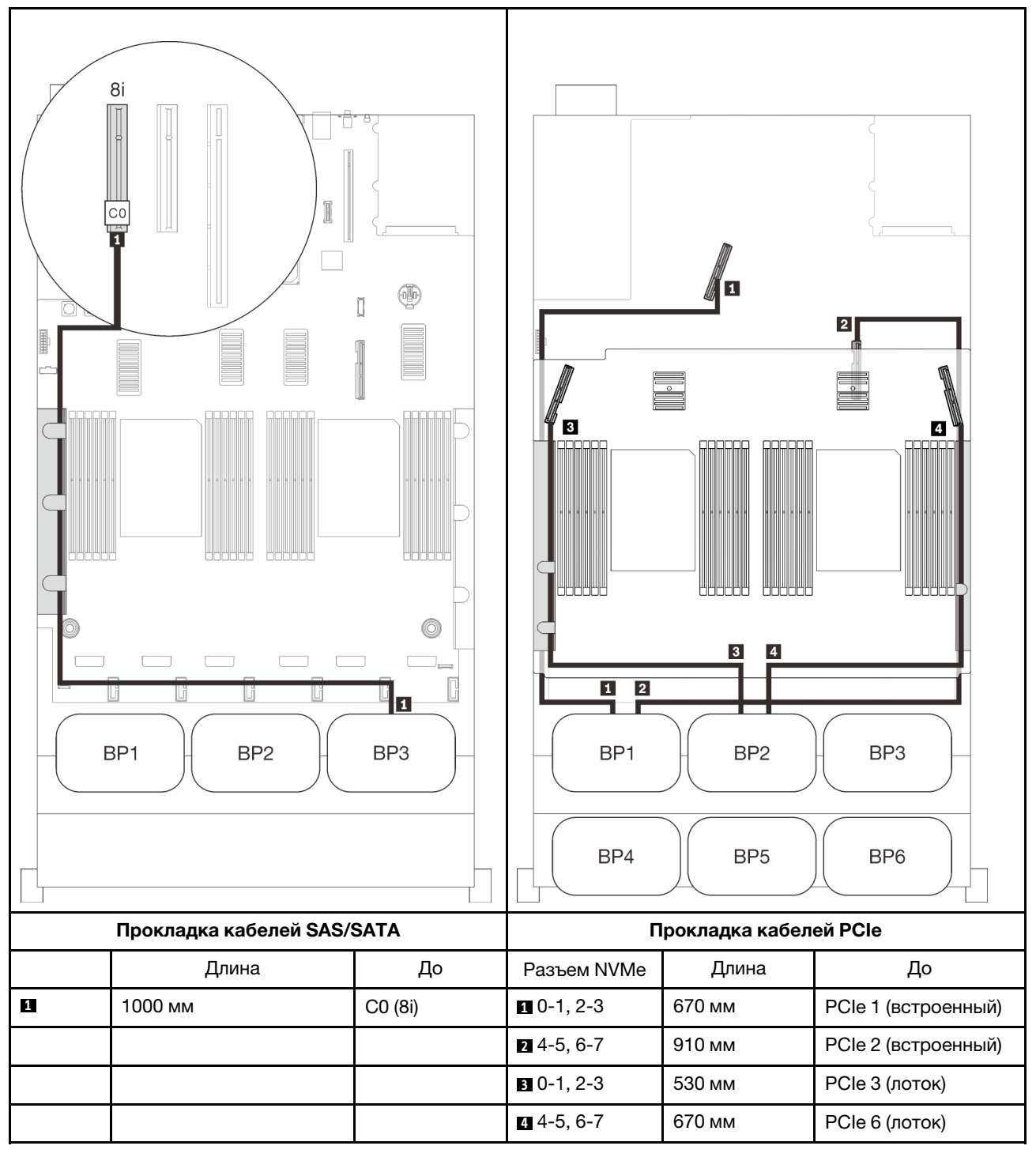

# Комбинации с тремя объединительными панелями NVMe

Следуйте инструкциям в этом разделе, чтобы узнать, как проложить кабели для комбинаций с тремя объединительными панелями NVMe.

#### Примечания:

- См. раздел [«Подключение кабелей к лотку расширения процессора и памяти» на странице 50](#page-57-0), чтобы правильно выполнить процедуру подключения кабелей PCIe к лотку расширения процессора и памяти.
- См. раздел [«Подключение кабелей к платам переключателей NVMe» на странице 52,](#page-59-0) чтобы правильно выполнить процедуру подключения кабелей PCIe к платам переключателей PCIe.

Дополнительные сведения о прокладке кабелей для комбинаций с тремя объединительными панелями дисков AnyBay см. в следующих разделах.

- [«Три объединительные панели» на странице 74](#page-81-0)
- [«Четыре объединительные панели» на странице 75](#page-82-0)
- [«Пять объединительных панелей» на странице 76](#page-83-0)
- [«Шесть объединительных панелей» на странице 78](#page-85-0)

# <span id="page-81-0"></span>Три объединительные панели

Три объединительные панели NVMe

#### Материнская плата + лоток расширения процессора и памяти + платы переключателей PCIe

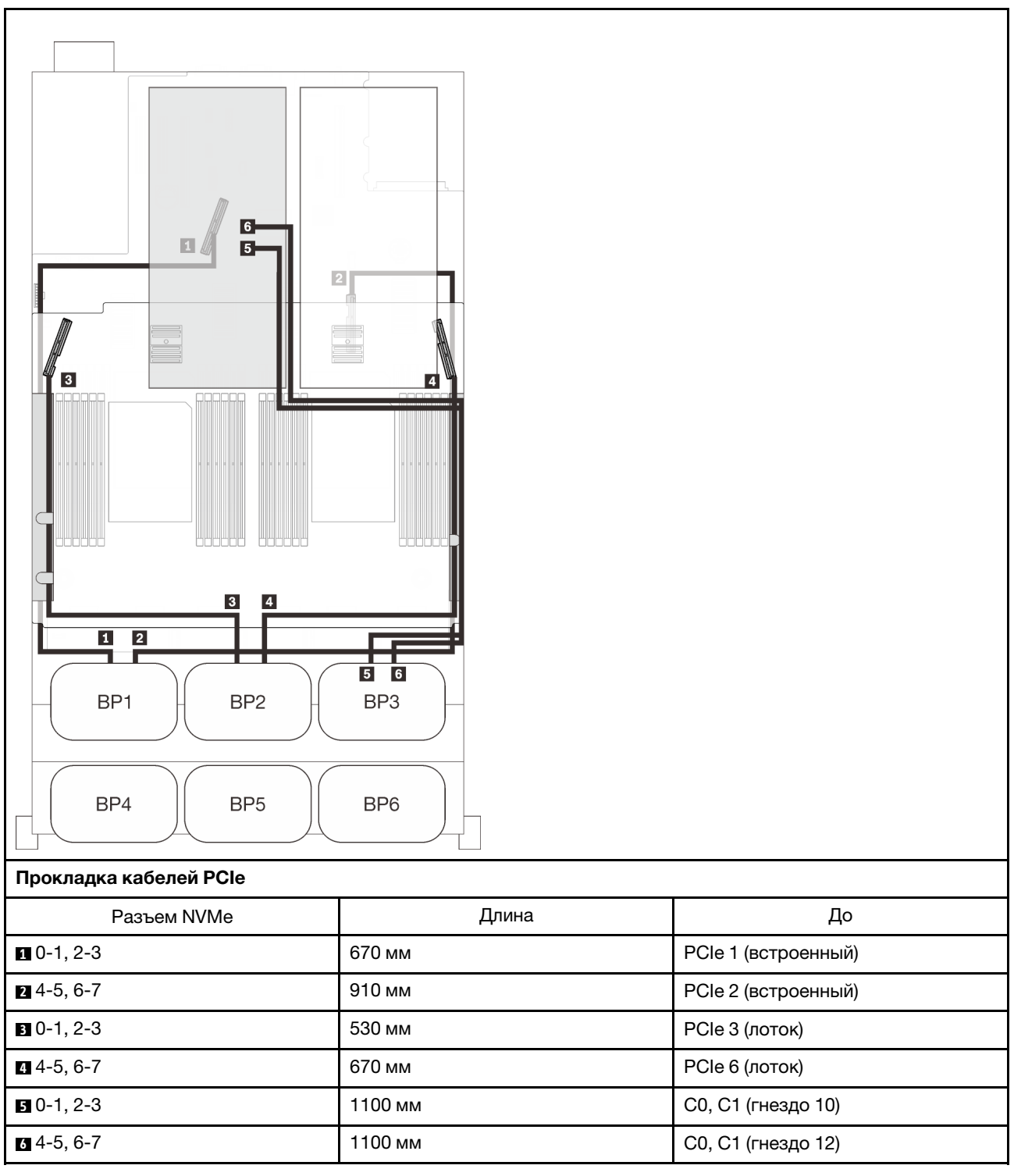

# <span id="page-82-0"></span>Четыре объединительные панели

Три объединительные панели NVMe и одна объединительная панель SAS/SATA

#### Материнская плата + лоток расширения процессора и памяти + платы переключателей PCIe + адаптер RAID 8i

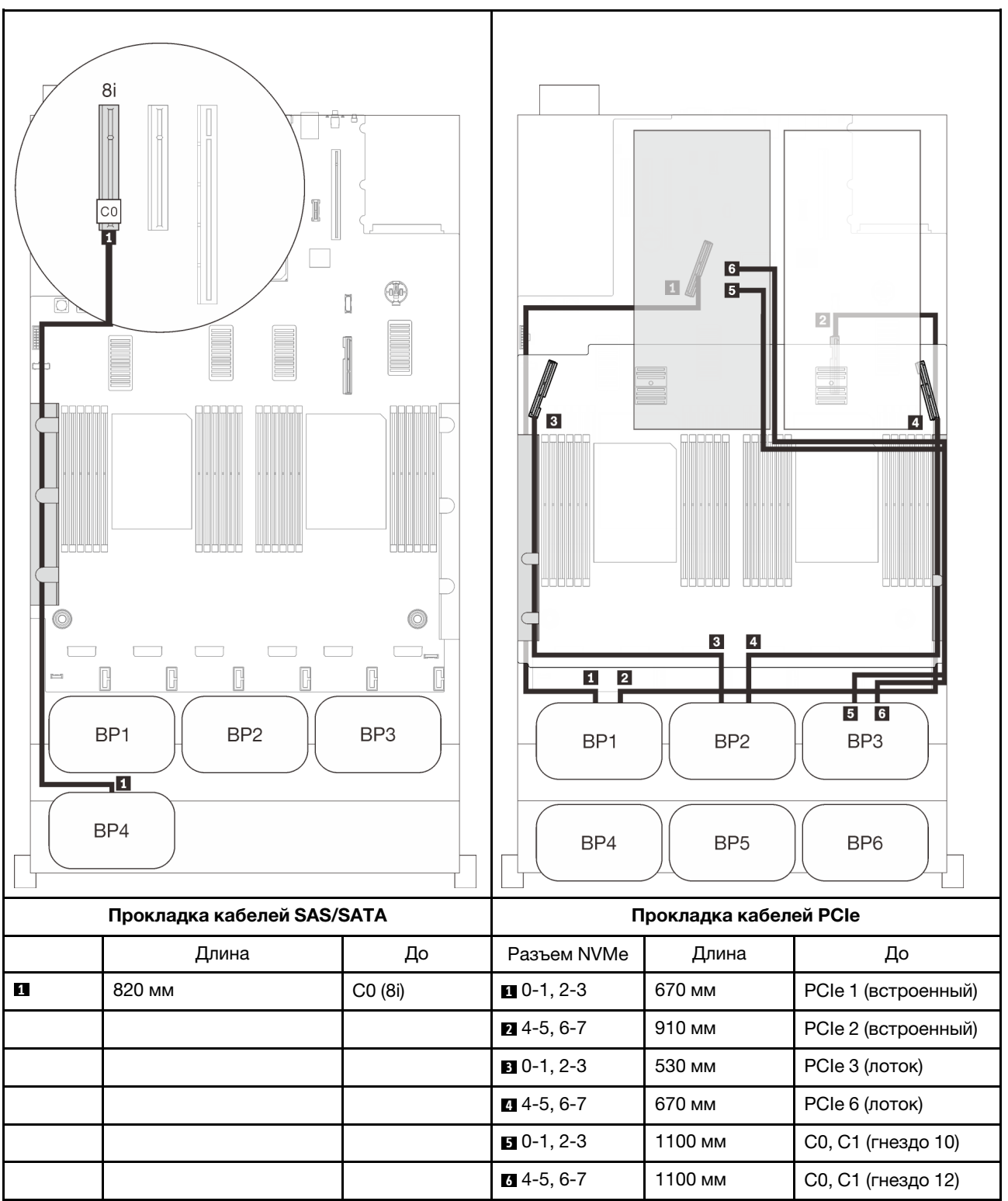

# <span id="page-83-0"></span>Пять объединительных панелей

Три объединительные панели NVMe и две объединительные панели SAS/SATA

#### Материнская плата + лоток расширения процессора и памяти + платы переключателей PCIe + адаптер RAID 16i

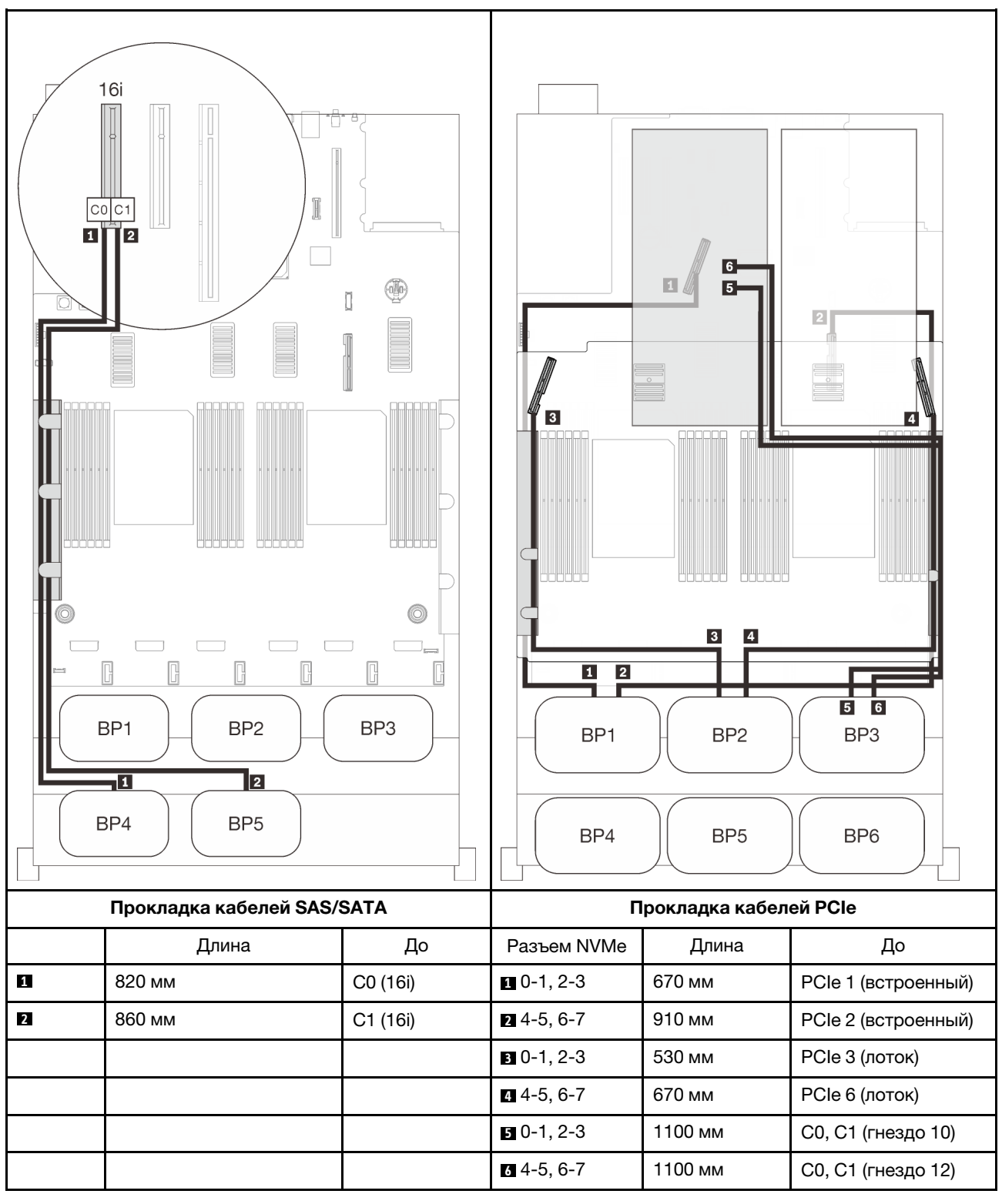

# <span id="page-85-0"></span>Шесть объединительных панелей

Три объединительные панели NVMe и три объединительные панели SAS/SATA

#### Материнская плата + лоток расширения процессора и памяти + платы переключателей PCIe + адаптер RAID 32i

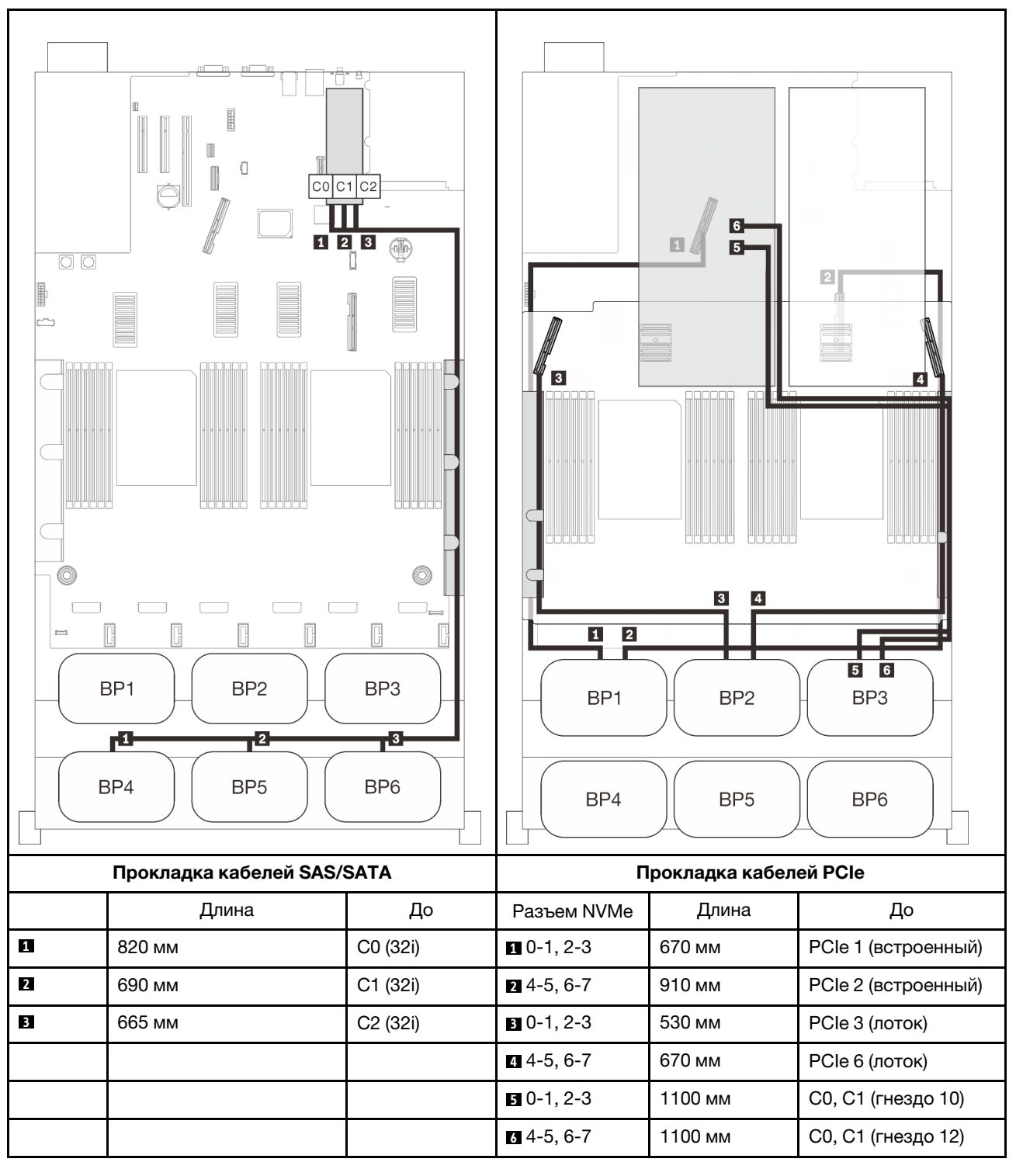

# Комбинации с одной объединительной панелью AnyBay

Следуйте инструкциям в этом разделе, чтобы узнать, как проложить кабели для комбинаций с одной объединительной панелью AnyBay.

Дополнительные сведения о прокладке кабелей для комбинаций с одной объединительной панелью дисков AnyBay см. в следующих разделах.

- [«С двумя процессорами» на странице 80](#page-87-0)
	- [«Одна объединительная панель» на странице 80](#page-87-1)
	- [«Две объединительные панели» на странице 83](#page-90-0)
	- [«Три объединительные панели» на странице 84](#page-91-0)
	- [«Четыре объединительные панели» на странице 86](#page-93-0)
	- [«Шесть объединительных панелей» на странице 88](#page-95-0)
- [«С четырьмя процессорами» на странице 92](#page-99-0)
	- [«Одна объединительная панель» на странице 92](#page-99-1)
	- [«Две объединительные панели» на странице 96](#page-103-0)
	- [«Три объединительные панели» на странице 97](#page-104-0)
	- [«Четыре объединительные панели» на странице 99](#page-106-0)
	- [«Шесть объединительных панелей» на странице 101](#page-108-0)

# <span id="page-87-0"></span>С двумя процессорами

Следуйте инструкциям в этом разделе, чтобы узнать, как проложить кабели для комбинаций с одной объединительной панелью AnyBay и двумя процессорами.

#### <span id="page-87-1"></span>Одна объединительная панель

Одна объединительная панель AnyBay

#### Встроенный разъем

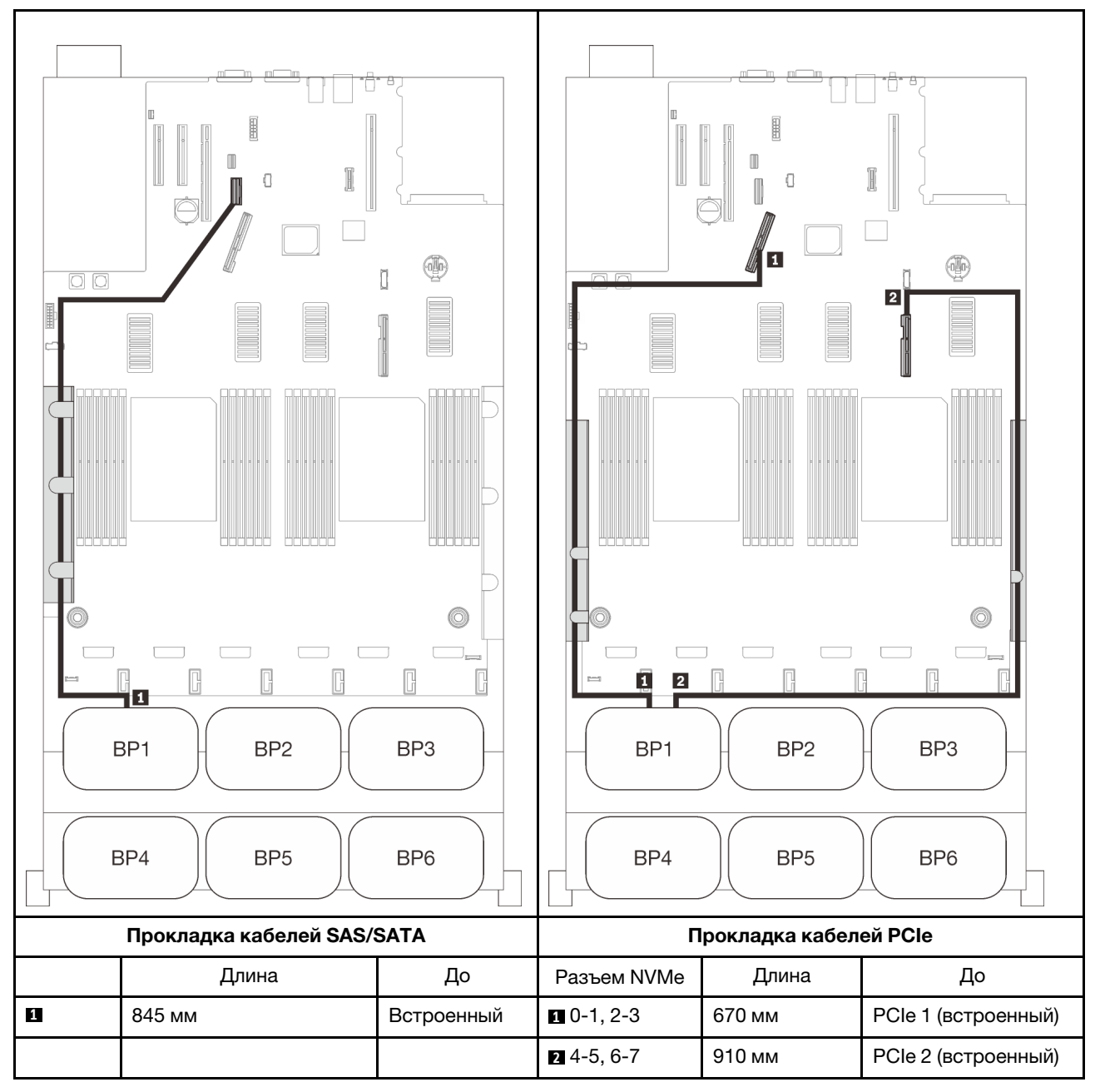

# Адаптер RAID 8i

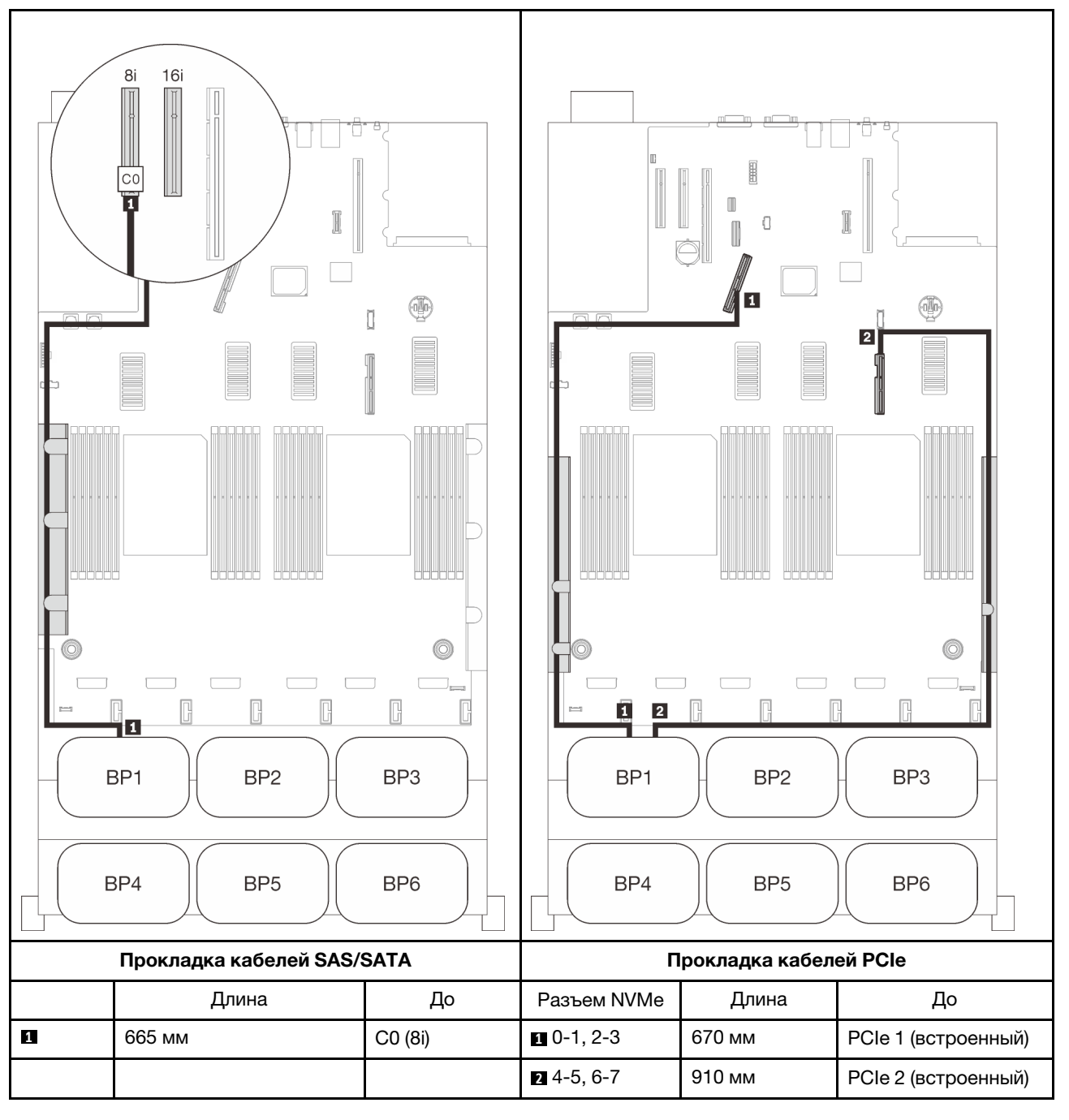

# Адаптер RAID 16i

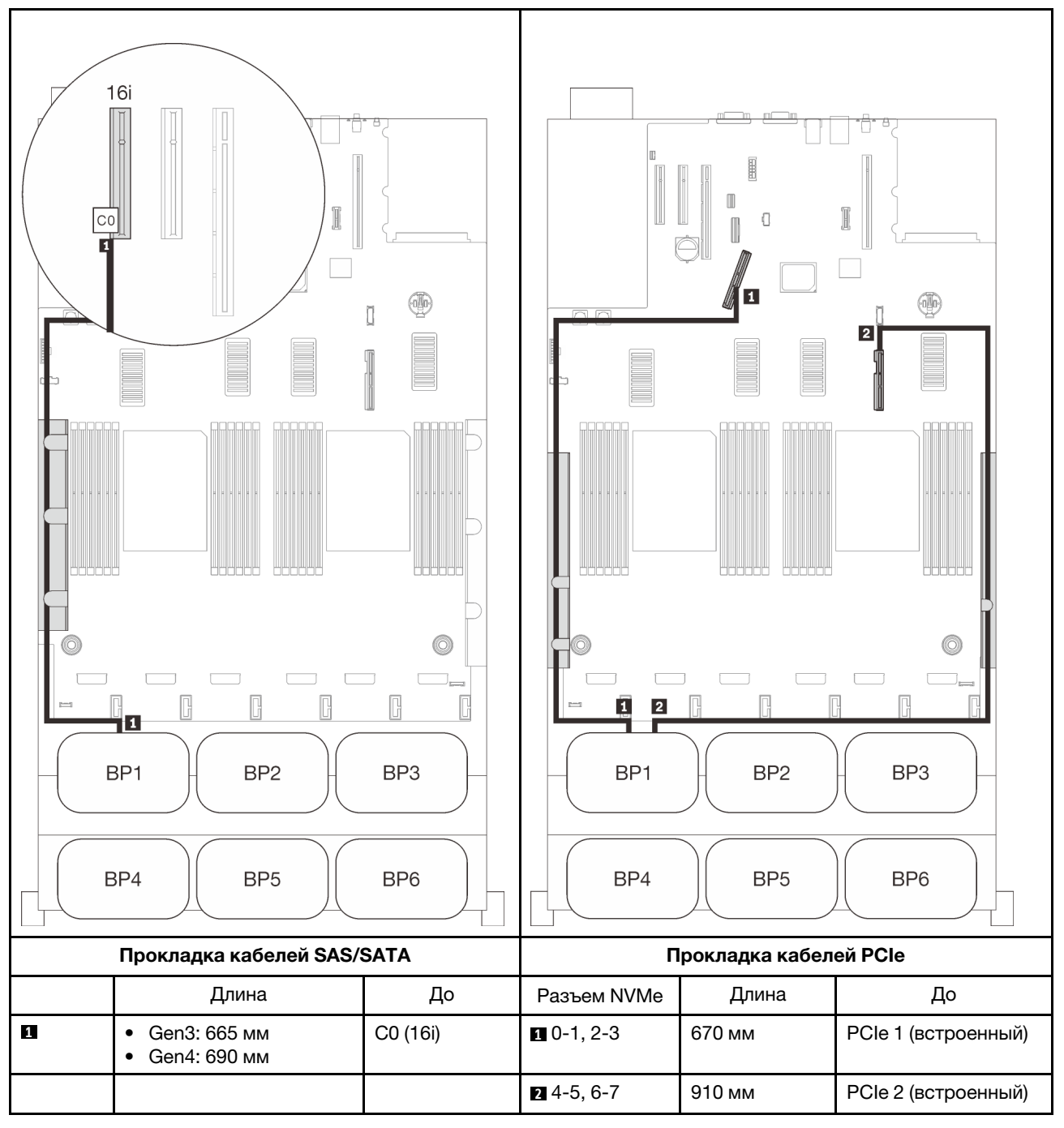

# <span id="page-90-0"></span>Две объединительные панели

Одна объединительная панель AnyBay и одна объединительная панель SAS/SATA

# Адаптер RAID 16i

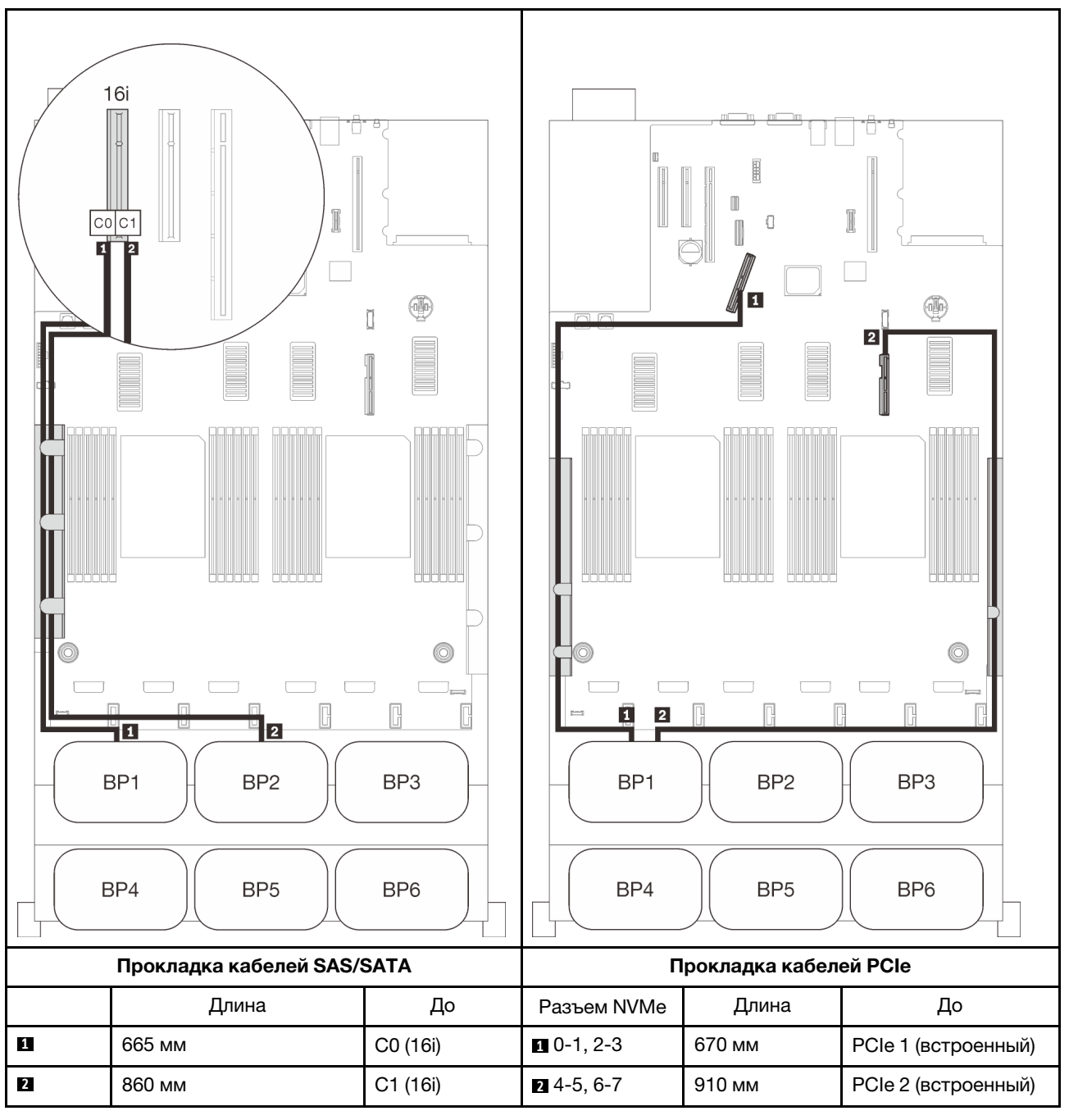

# <span id="page-91-0"></span>Три объединительные панели

Одна объединительная панель AnyBay и две объединительные панели SAS/SATA

## Встроенный разъем + адаптер RAID 16i

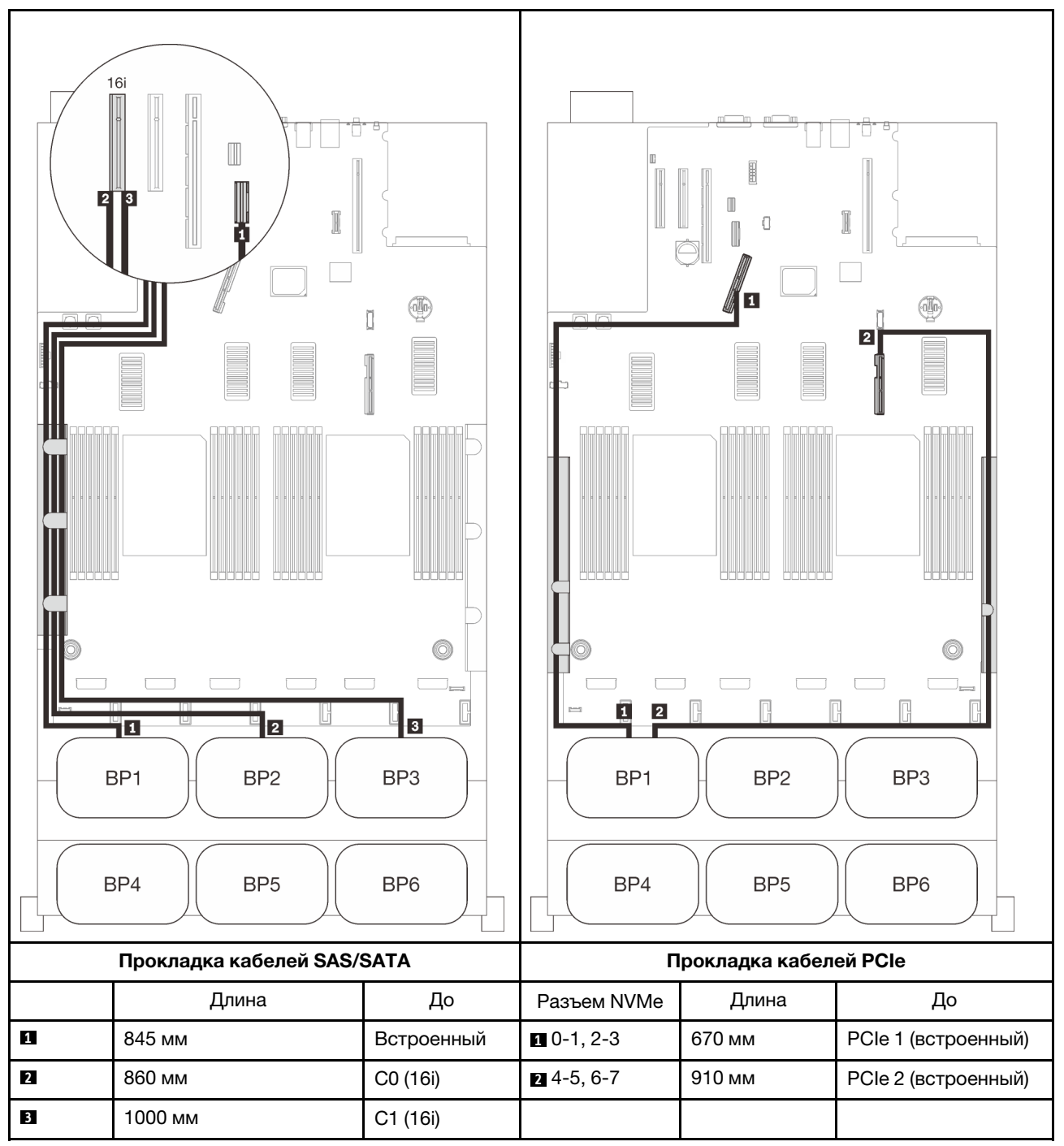

## Адаптеры RAID 8i + 16i

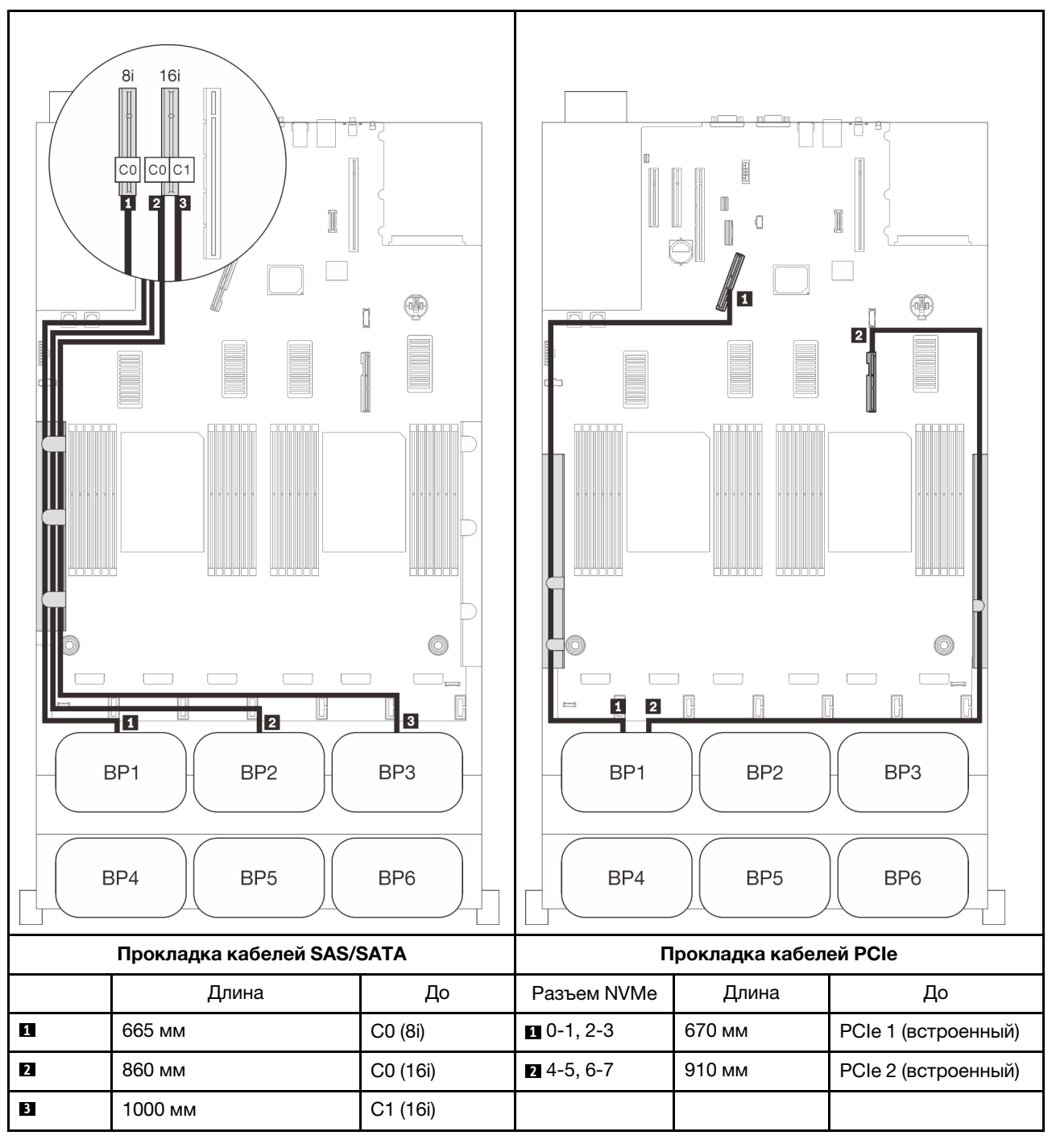

# <span id="page-93-0"></span>Четыре объединительные панели

Одна объединительная панель AnyBay и три объединительные панели SAS/SATA

# Адаптер RAID 32i

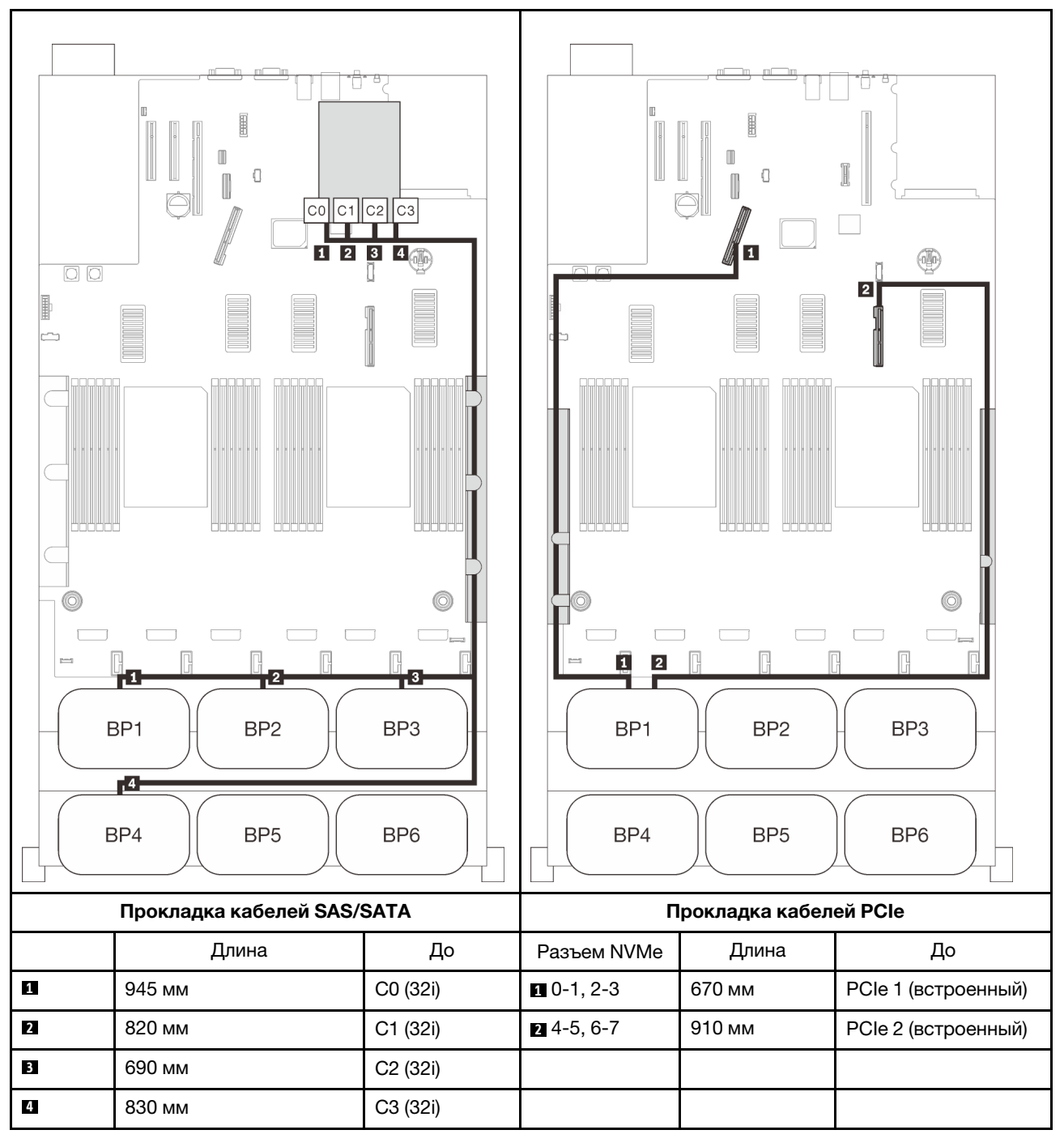

Адаптер RAID 16i + 16i

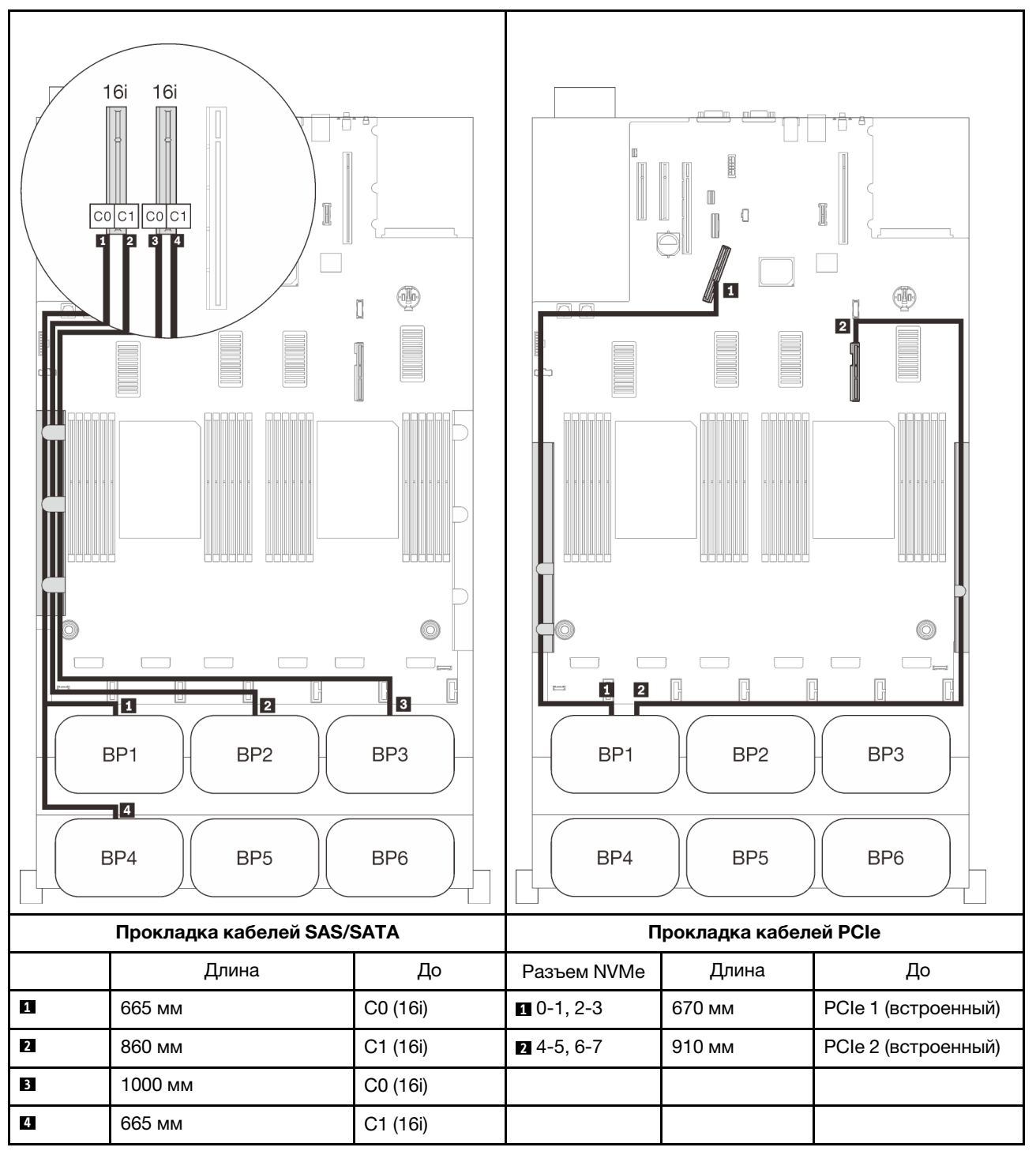

### <span id="page-95-0"></span>Шесть объединительных панелей

Одна объединительная панель AnyBay и пять объединительных панелей SAS/SATA

# Встроенные адаптеры RAID SATA + 16i + 32i

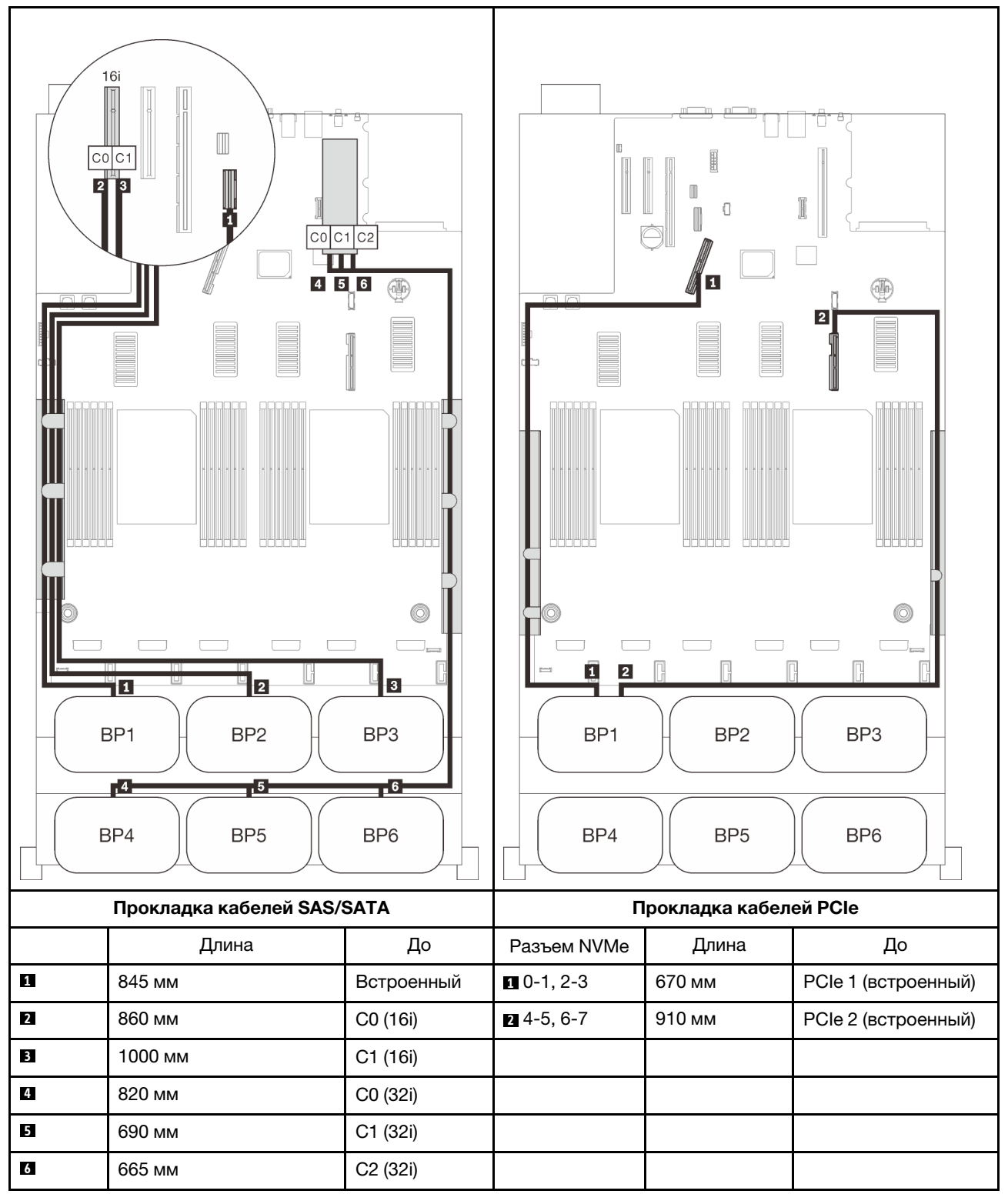

# Адаптеры RAID 8i + 16i + 32i

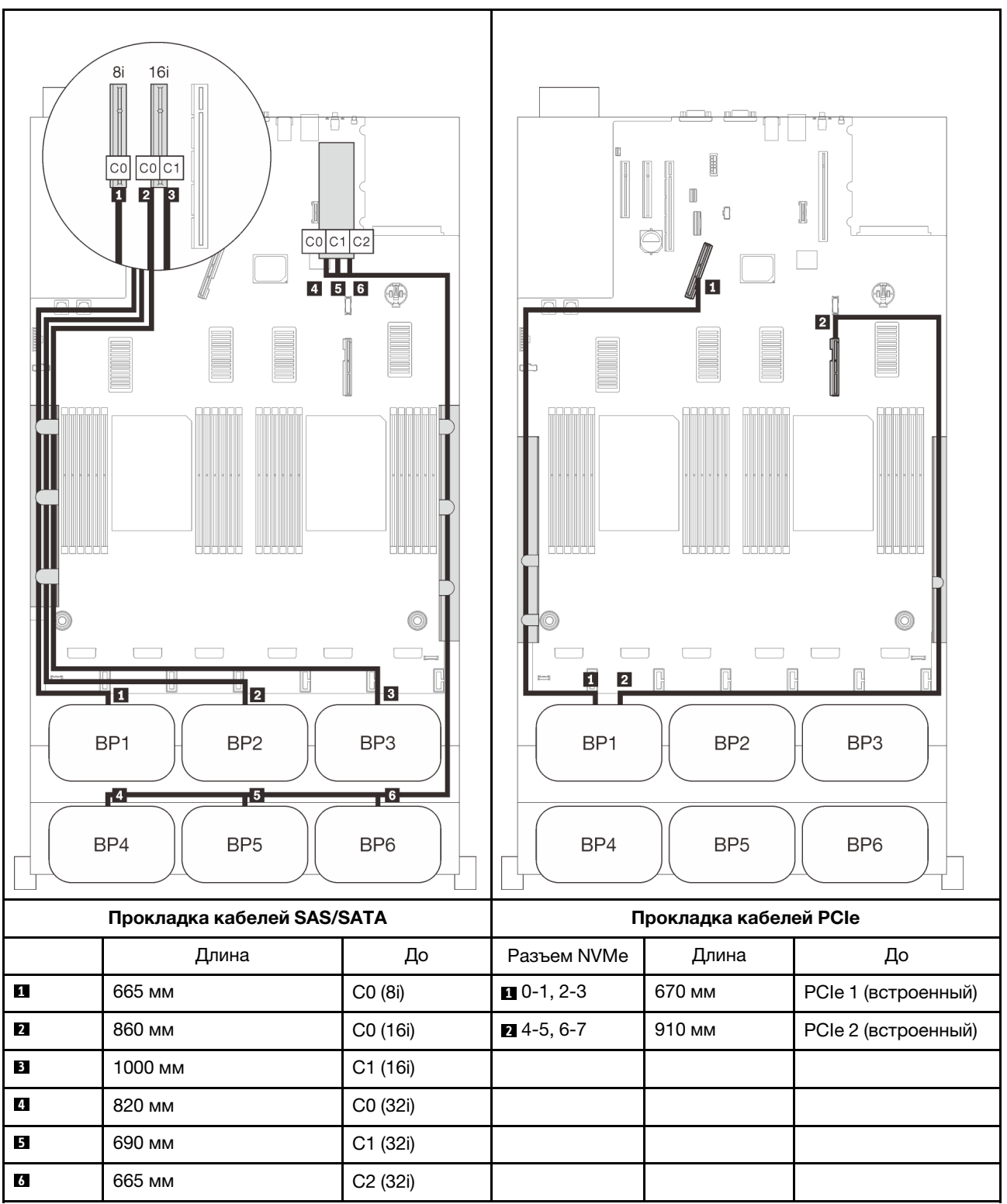

### Адаптеры RAID 32i + 16i

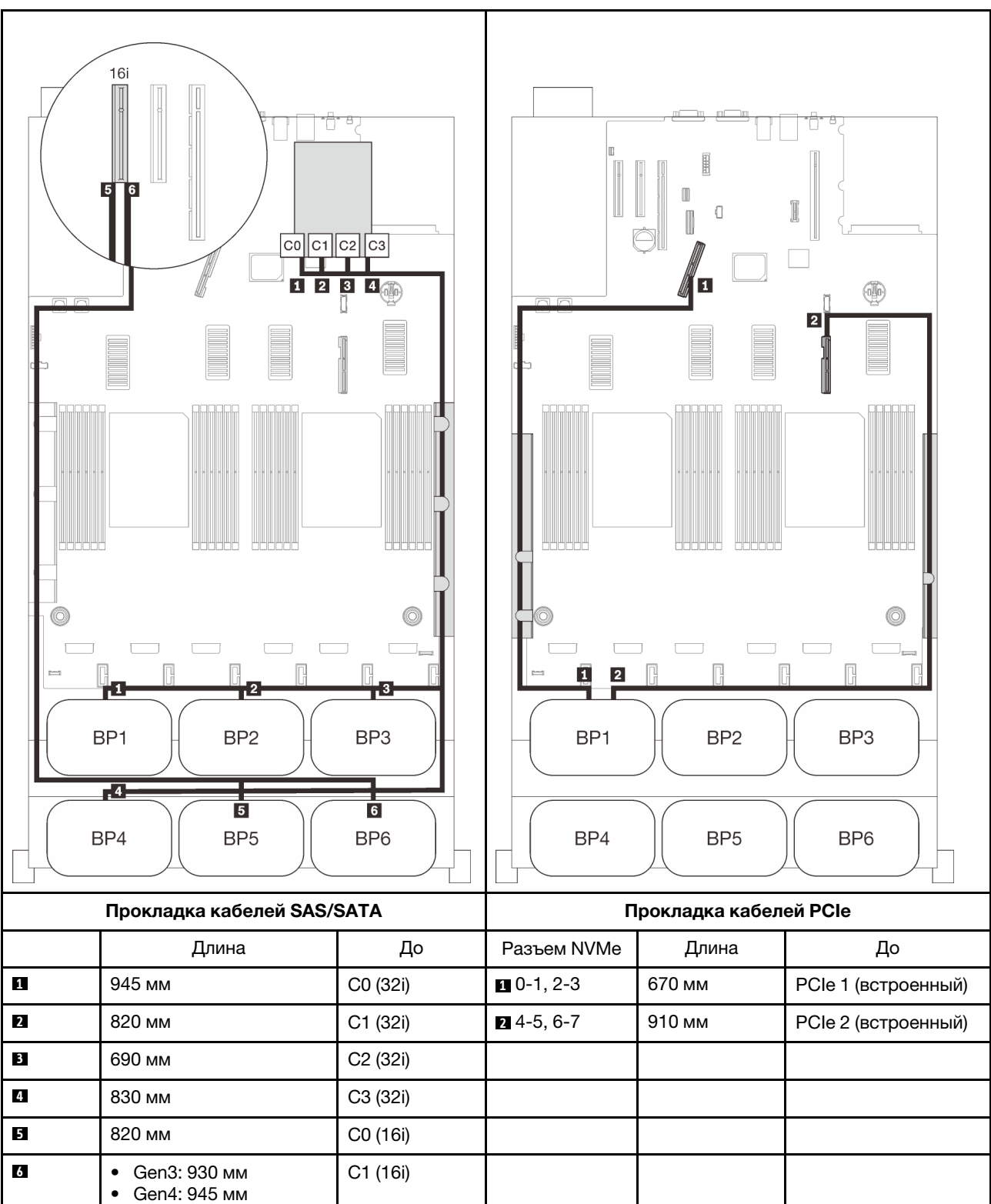

# Адаптеры RAID 16i + 16i + 16i

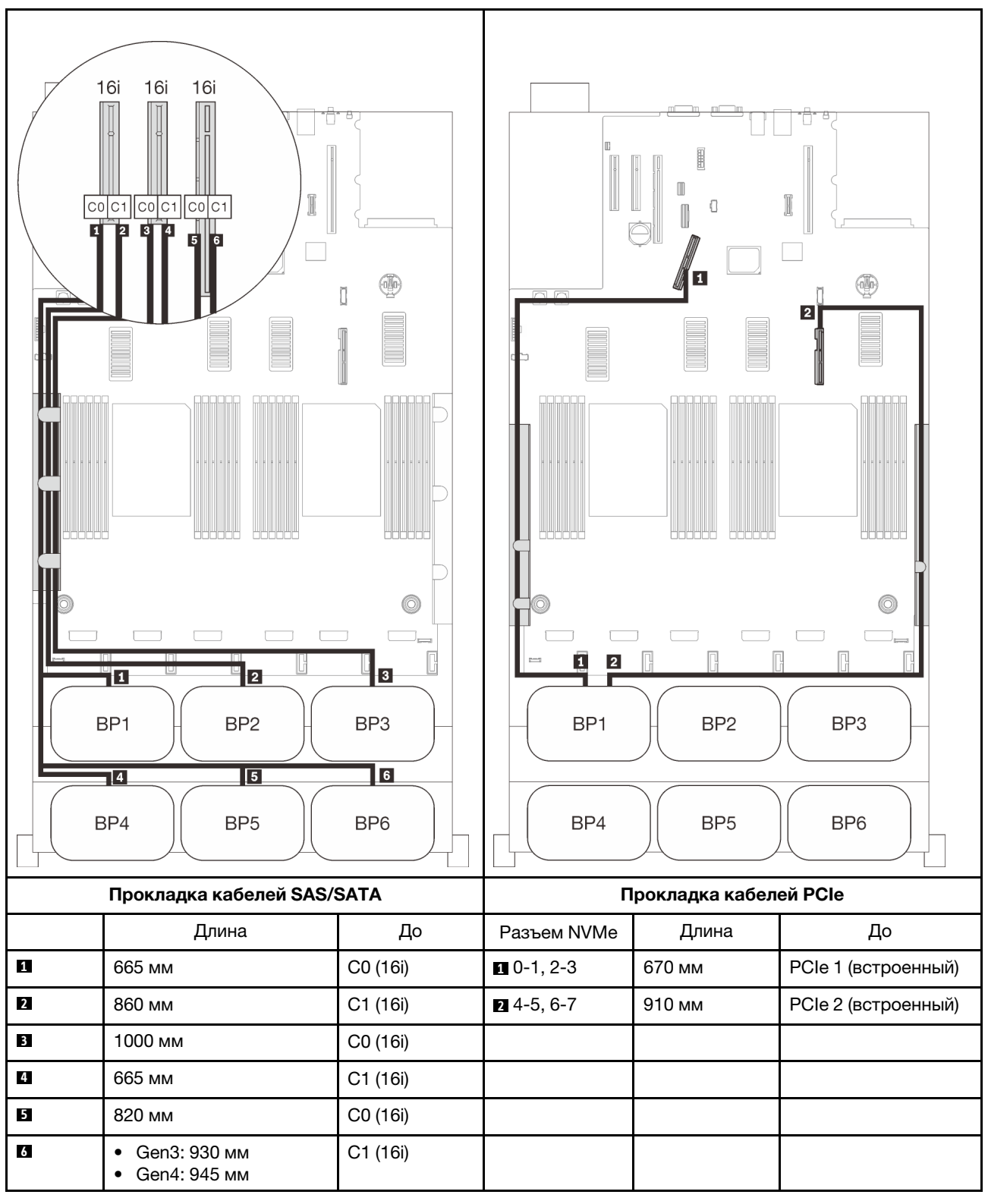

# <span id="page-99-0"></span>С четырьмя процессорами

Если установлено четыре процессора, также доступны два разъема PCIe в лотке расширения. Следуйте инструкциям в этом разделе, чтобы узнать, как проложить кабели для комбинаций с одной объединительной панелью AnyBay и этими двумя разъемами.

Примечание: См. раздел [«Подключение кабелей к лотку расширения процессора и памяти» на](#page-57-0) [странице 50](#page-57-0), чтобы правильно выполнить процедуру подключения кабелей PCIe к лотку расширения процессора и памяти.

#### <span id="page-99-1"></span>Одна объединительная панель

Одна объединительная панель AnyBay

#### Встроенный разъем

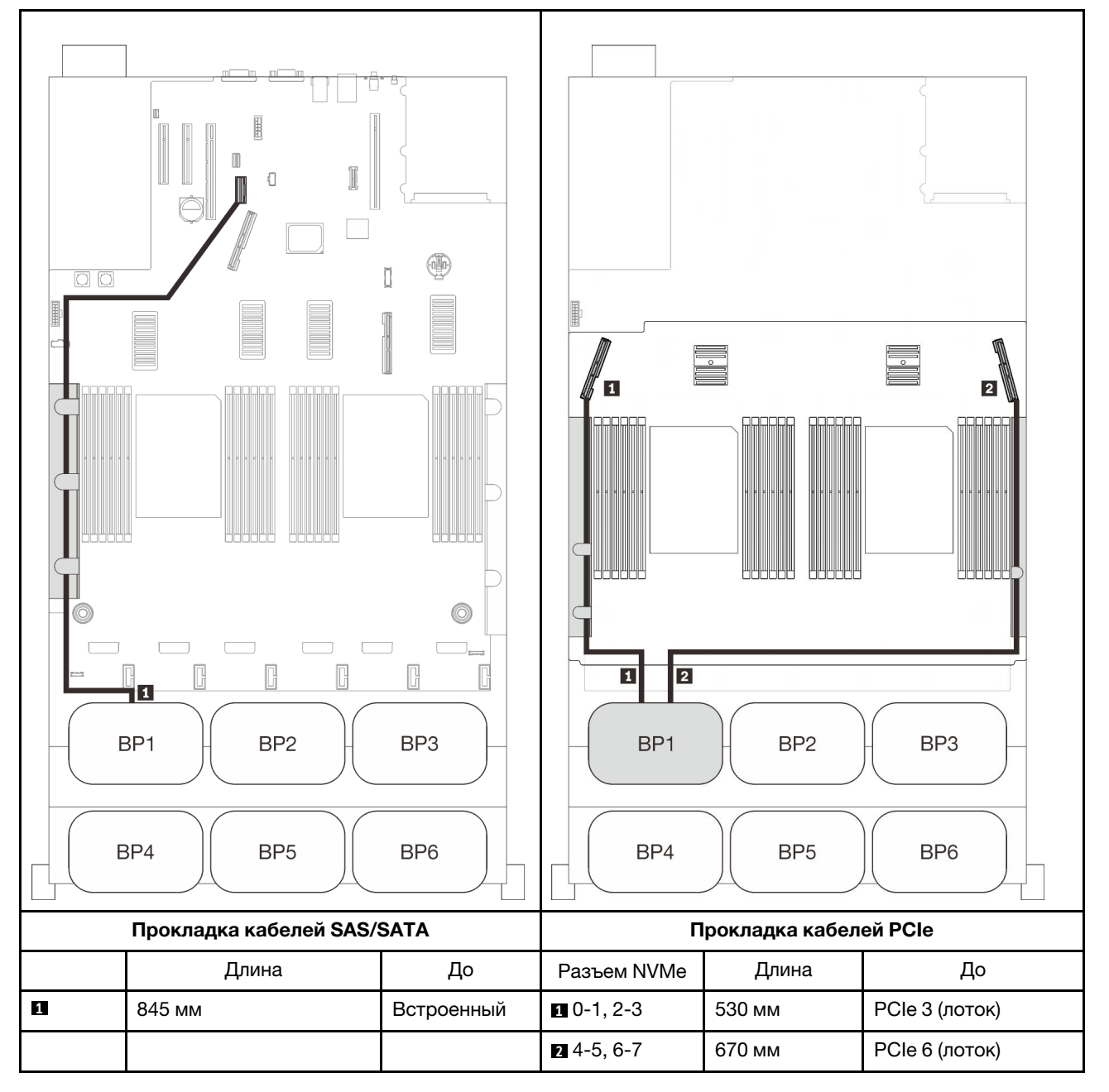

# Адаптер RAID 8i

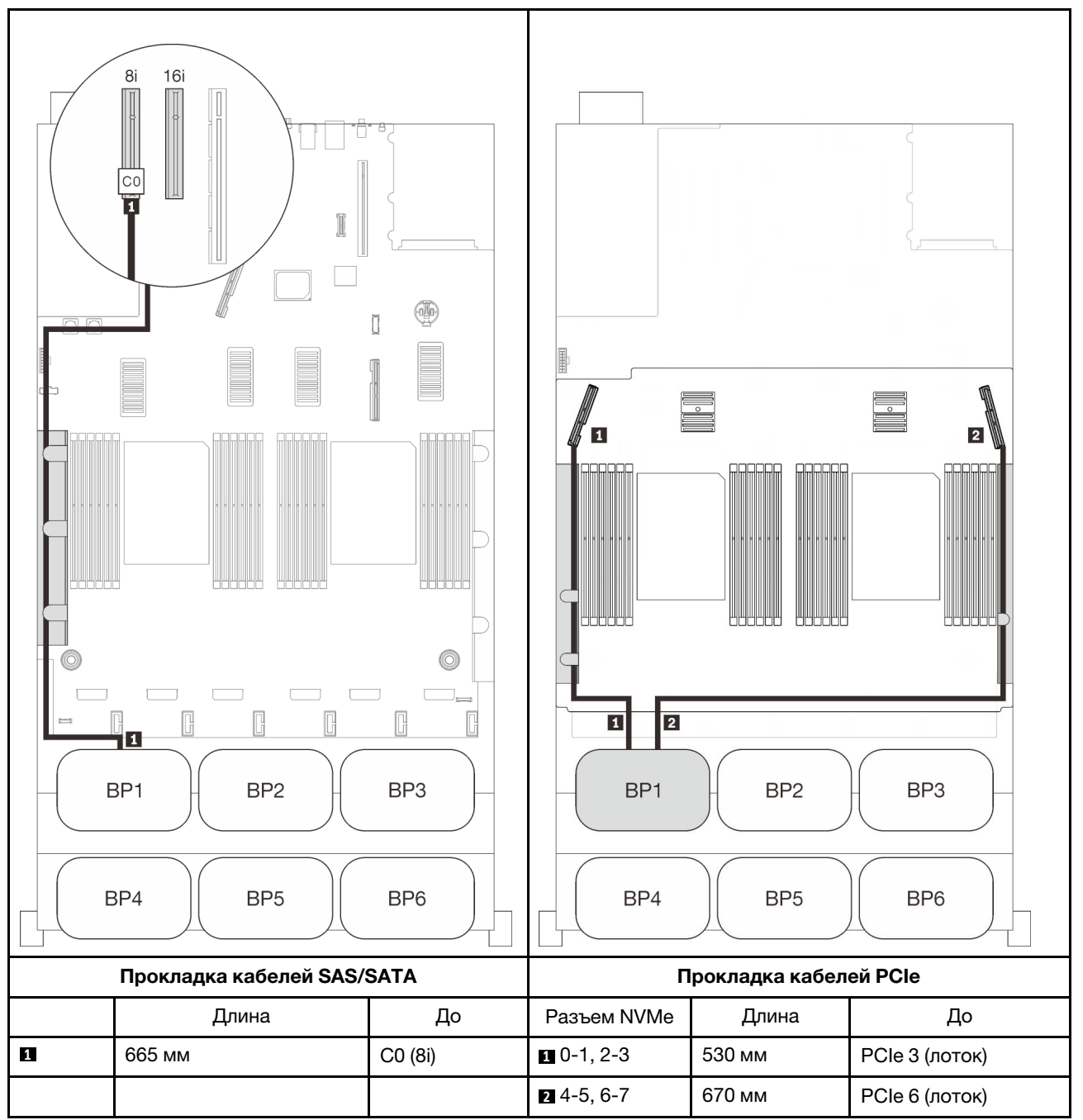

## Адаптер RAID 16i

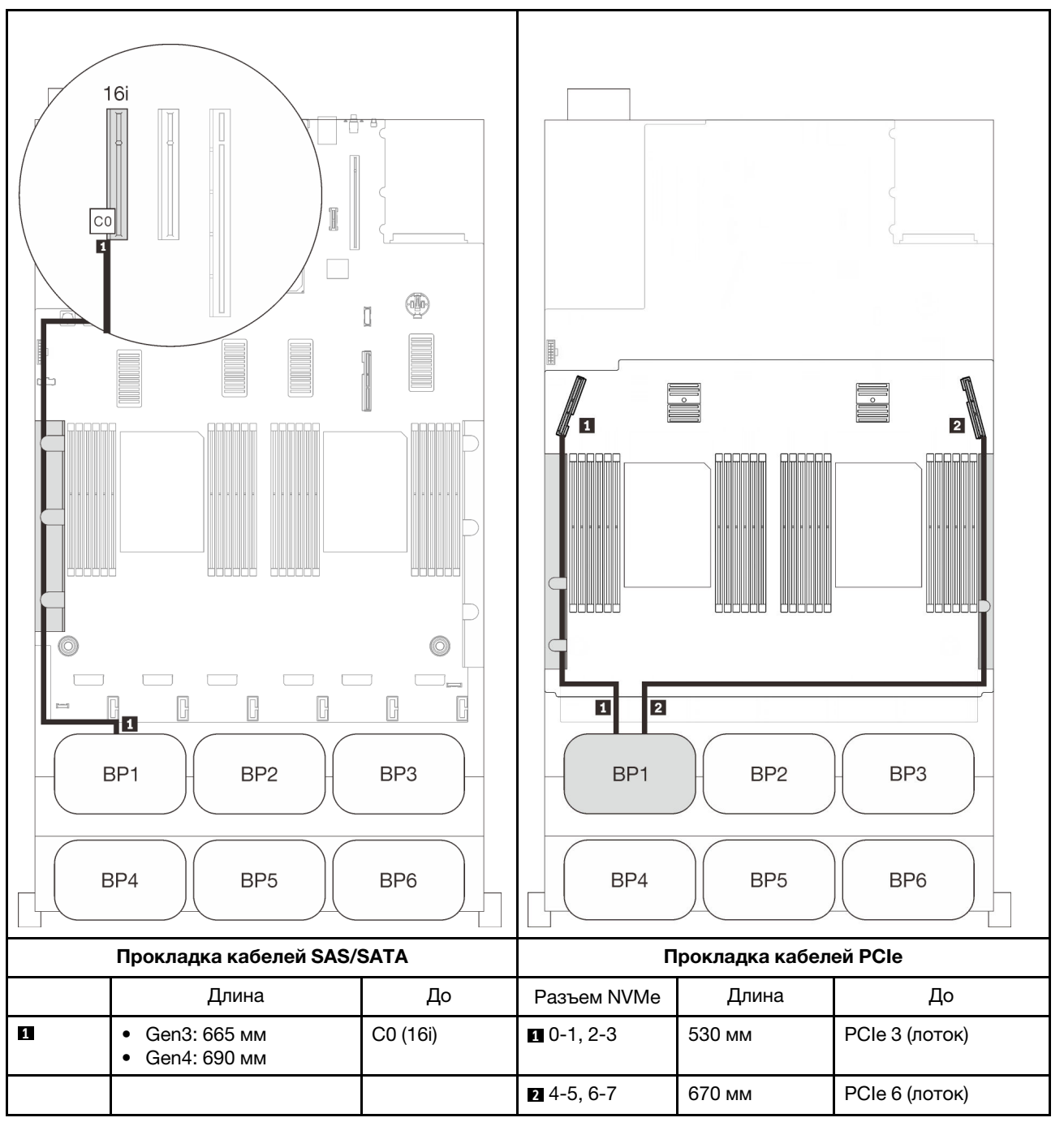

# <span id="page-103-0"></span>Две объединительные панели

Одна объединительная панель AnyBay и одна объединительная панель SAS/SATA

## Адаптер RAID 16i

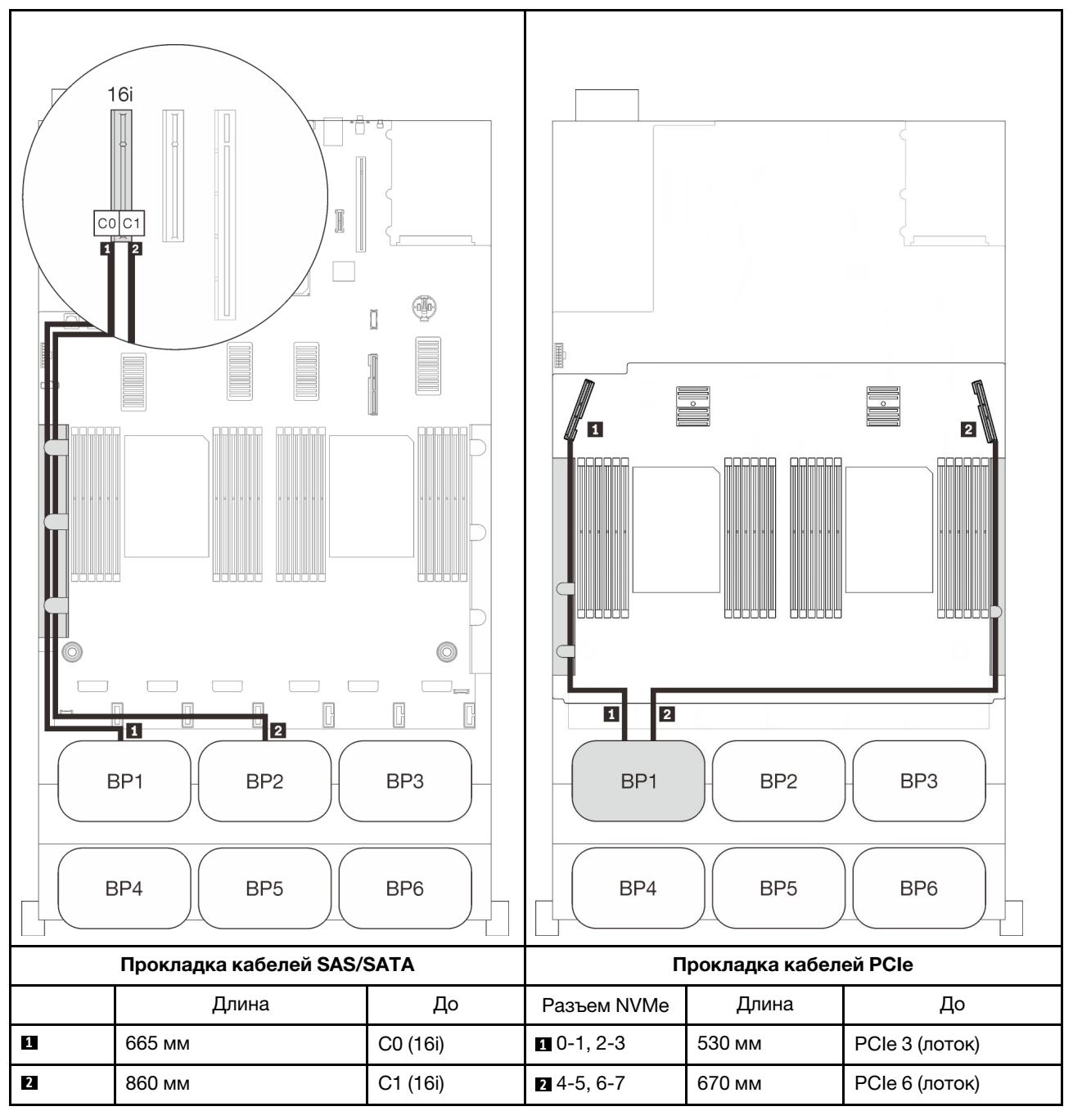

# <span id="page-104-0"></span>Три объединительные панели

Одна объединительная панель AnyBay и две объединительные панели SAS/SATA

# Встроенный разъем + адаптер RAID 16i

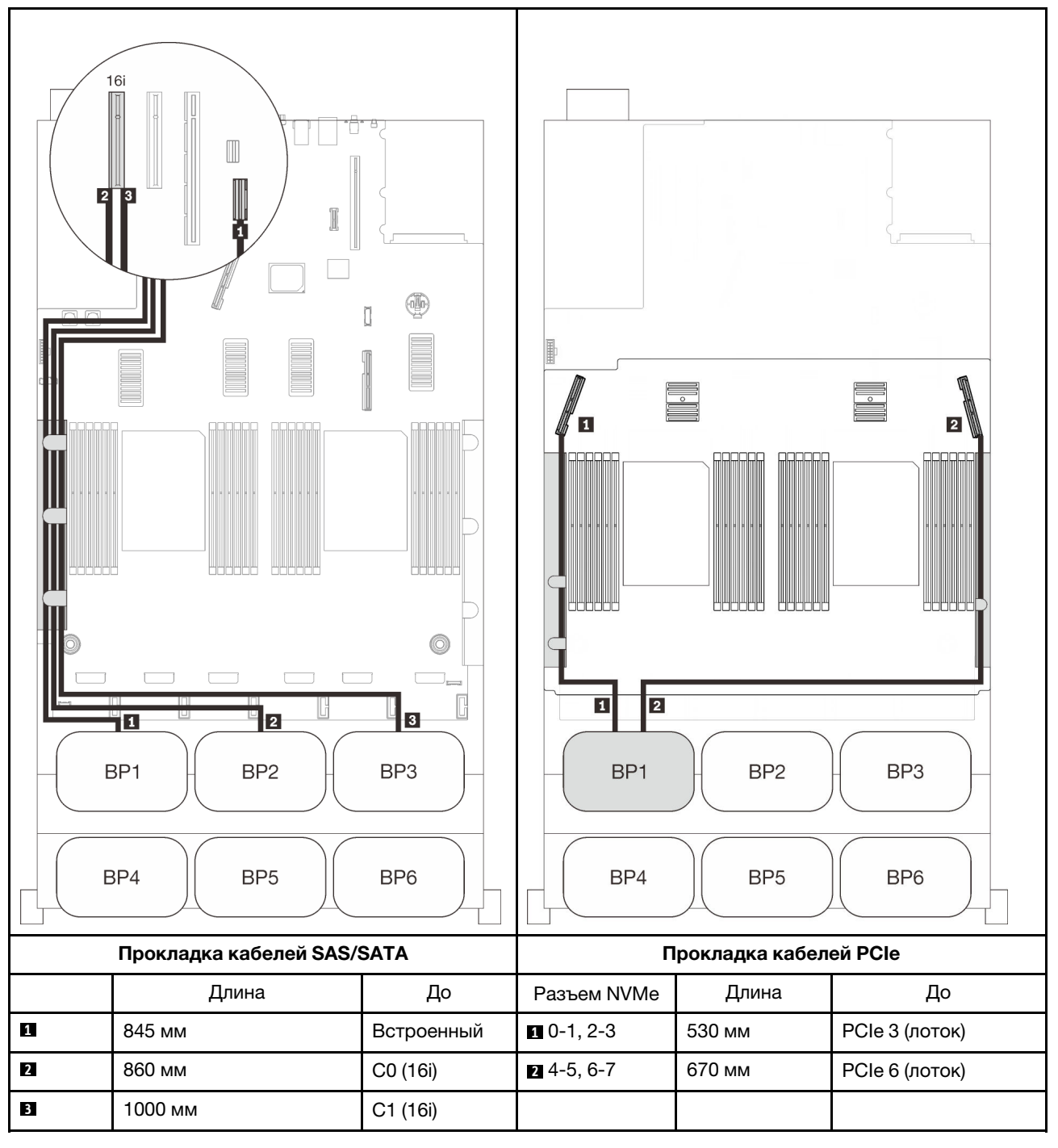

# Адаптеры RAID 8i + 16i

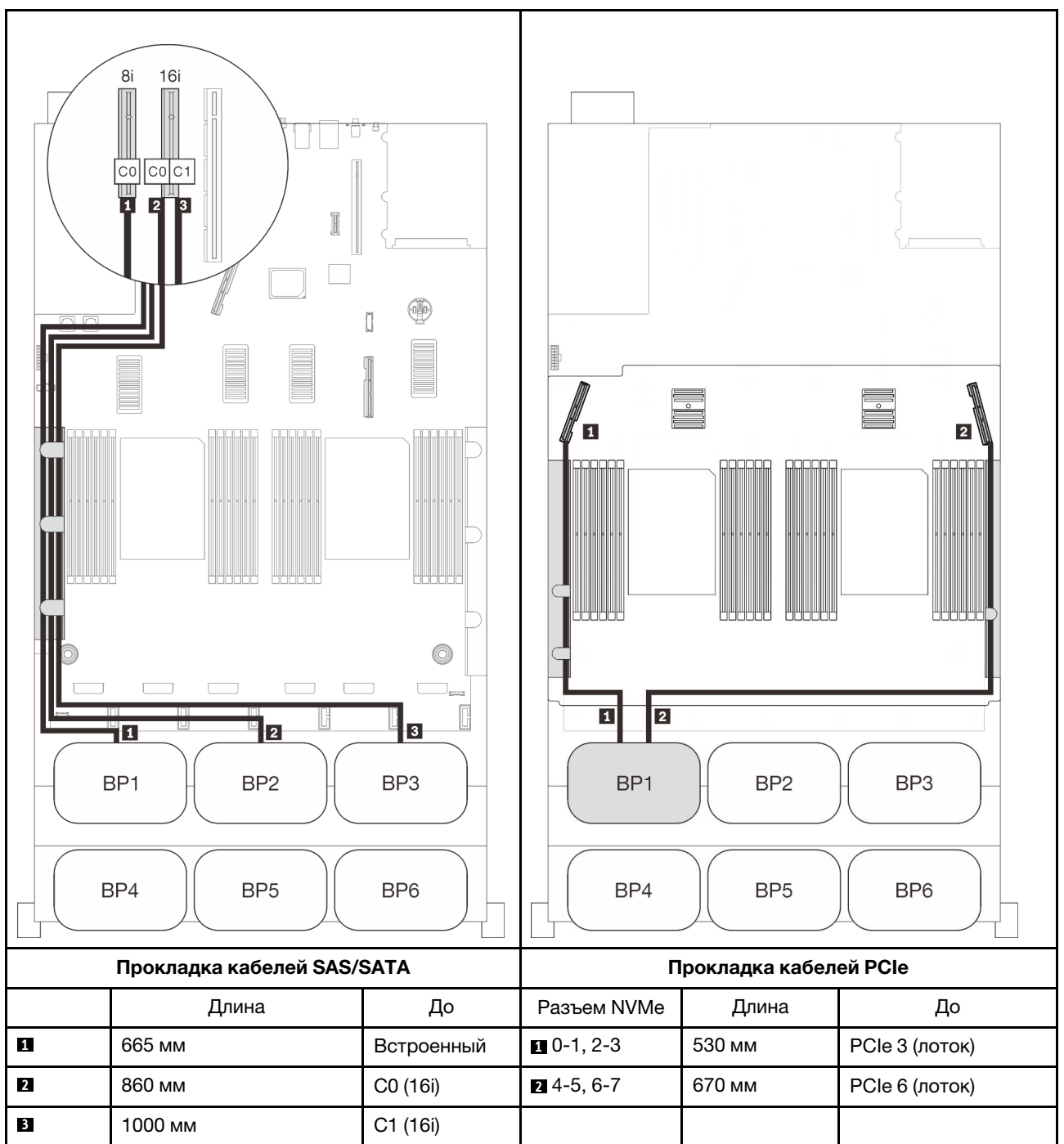

# <span id="page-106-0"></span>Четыре объединительные панели

Одна объединительная панель AnyBay и три объединительные панели SAS/SATA

## Адаптер RAID 32i

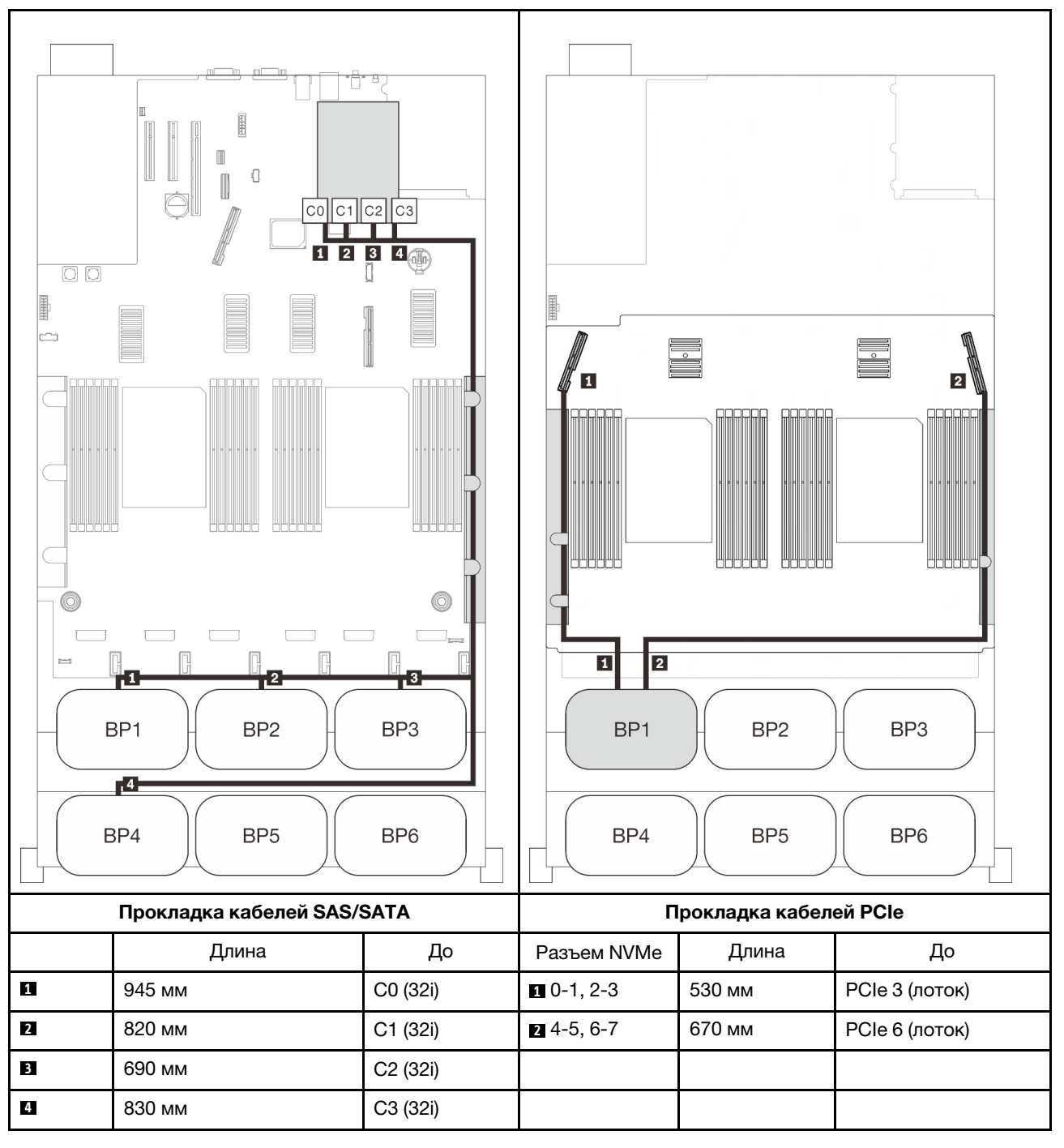

### Адаптер RAID 16i + 16i

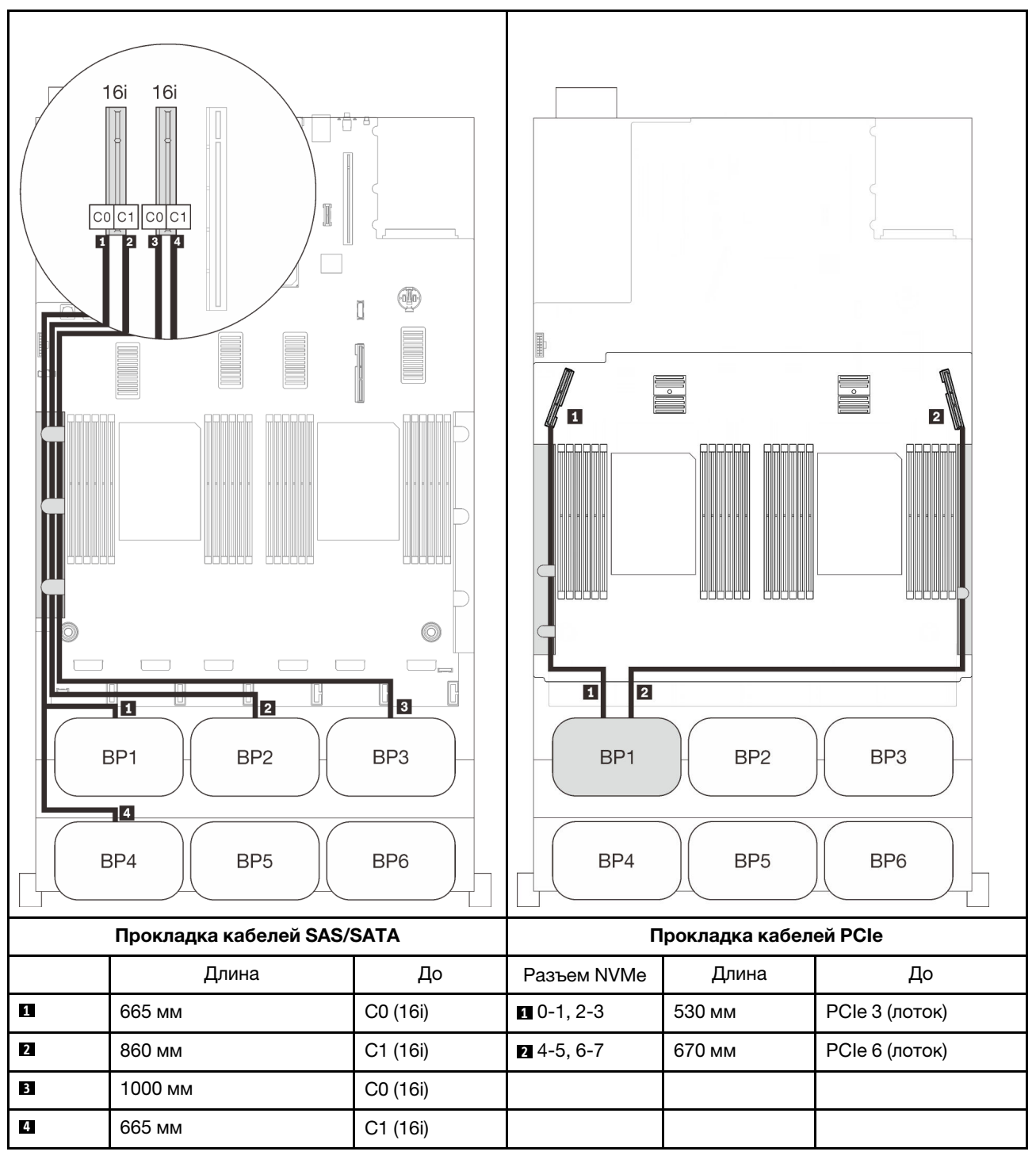
#### Шесть объединительных панелей

Одна объединительная панель AnyBay и пять объединительных панелей SAS/SATA

# Встроенные адаптеры RAID SATA + 16i + 32i

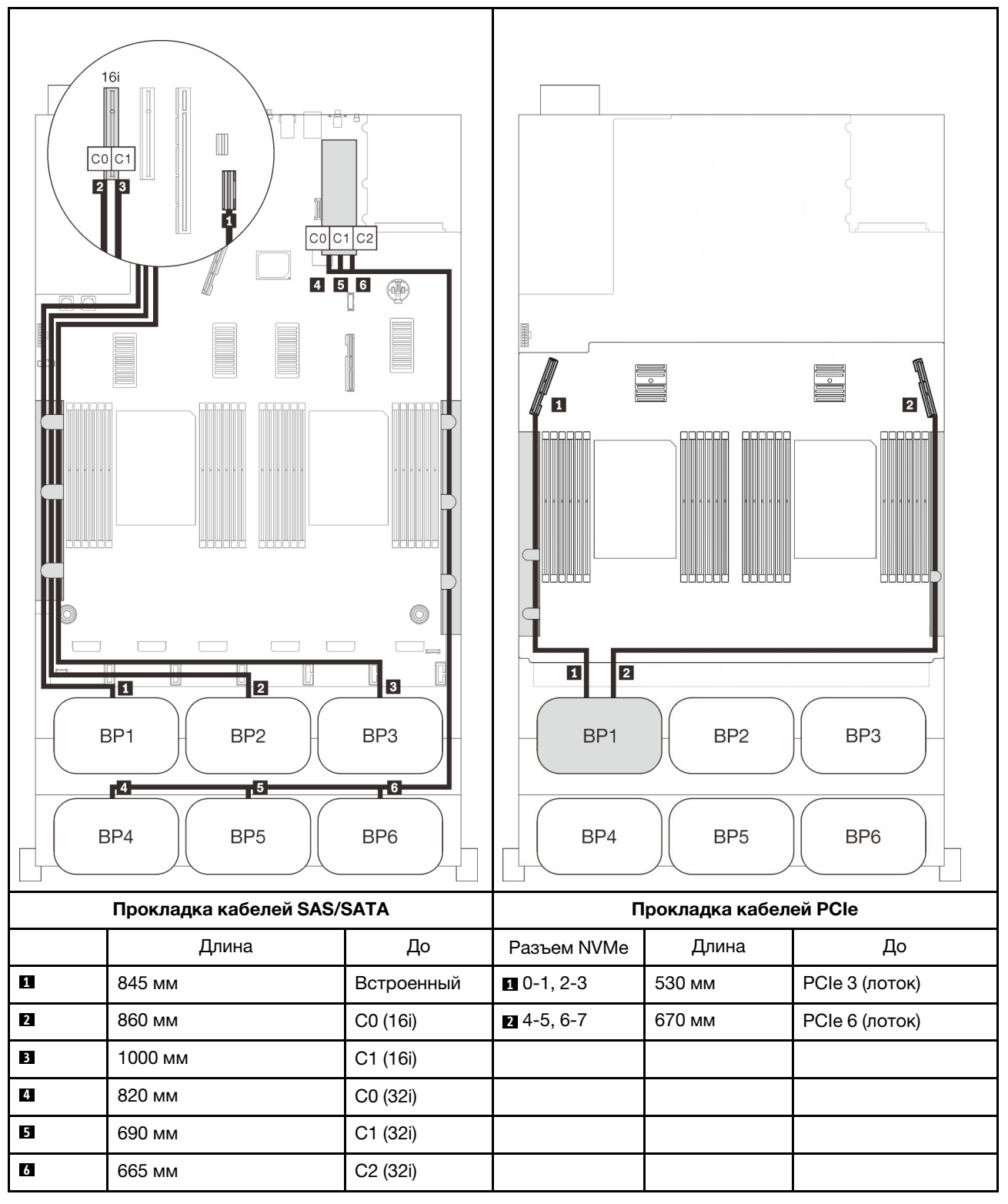

# Адаптеры RAID 8i + 16i + 32i

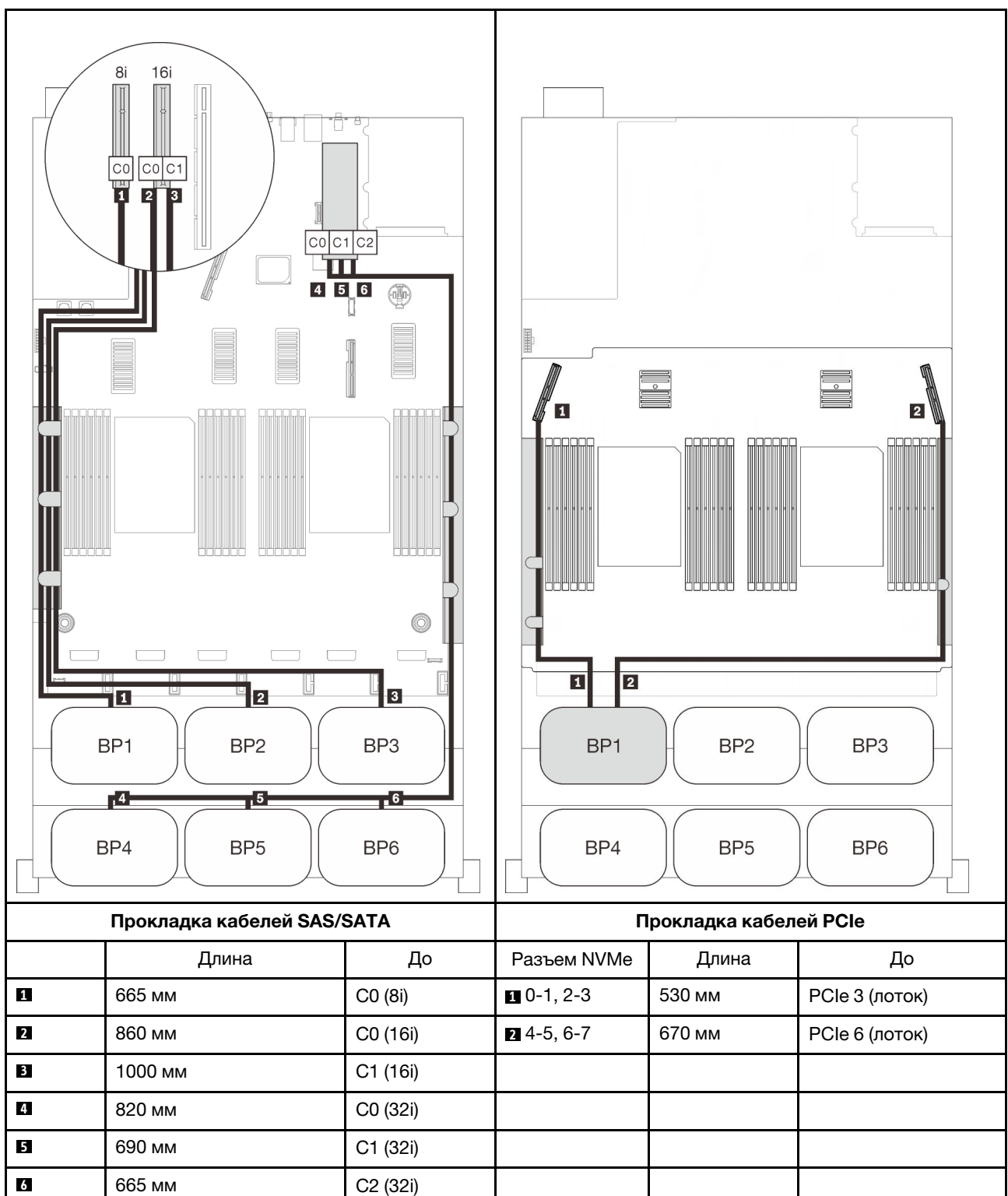

#### Адаптеры RAID 32i + 16i

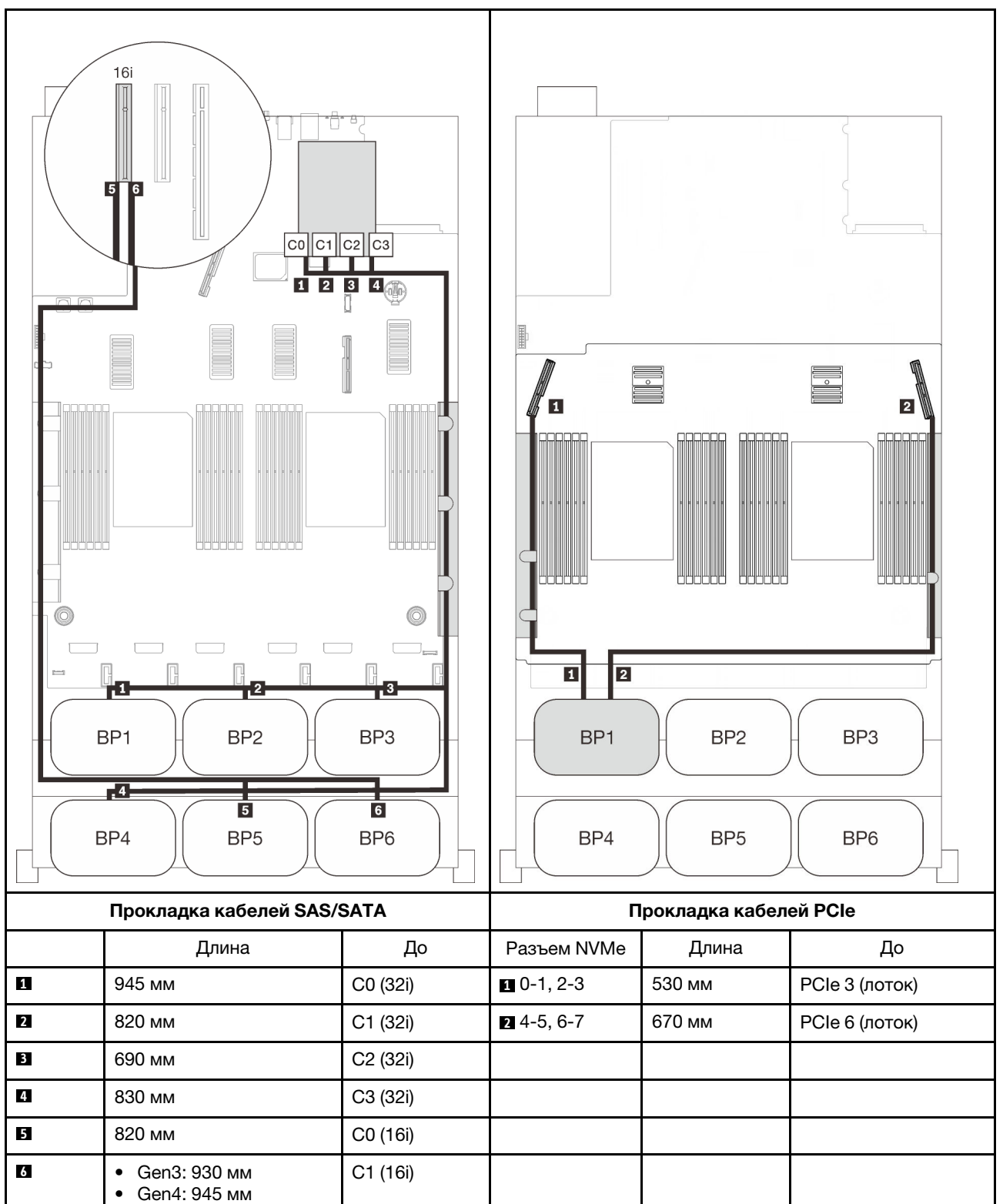

# Адаптеры RAID 16i + 16i + 16i

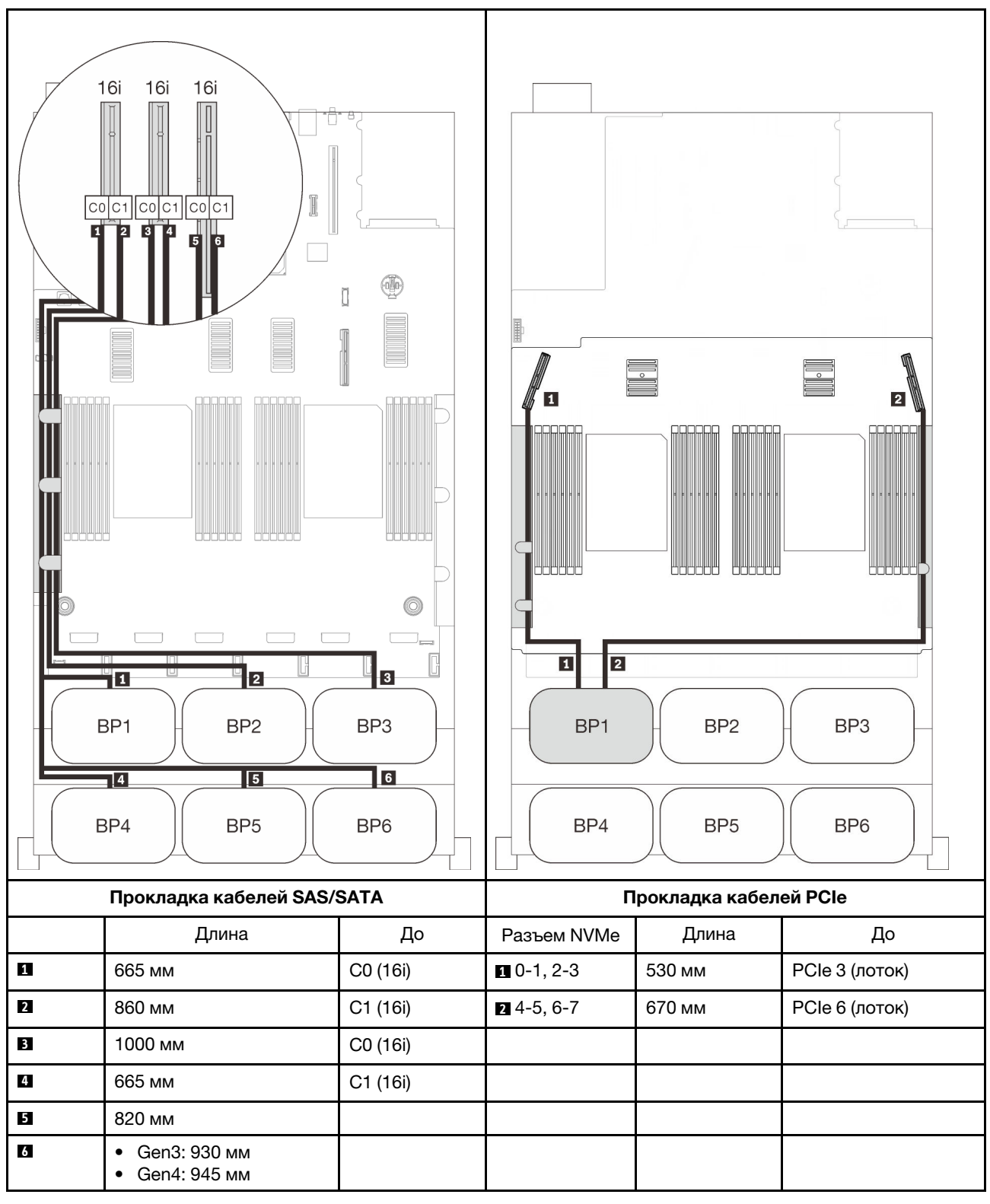

# Комбинации с двумя объединительными панелями AnyBay

Следуйте инструкциям в этом разделе, чтобы узнать, как проложить кабели для комбинаций с двумя объединительными панелями AnyBay.

Примечание: Для этих комбинаций требуется установить четыре процессора.

Дополнительные сведения о прокладке кабелей для комбинаций с двумя объединительными панелями дисков AnyBay см. в следующих разделах.

- [«Без платы переключателей PCIe» на странице 105](#page-112-0)
	- [«Две объединительные панели» на странице 105](#page-112-1)
	- [«Три объединительные панели» на странице 107](#page-114-0)
	- [«Четыре объединительные панели» на странице 110](#page-117-0)
	- [«Шесть объединительных панелей» на странице 112](#page-119-0)
- [«С платой переключателей PCIe» на странице 117](#page-124-0)
	- [«Две объединительные панели» на странице 118](#page-125-0)
	- [«Три объединительные панели» на странице 119](#page-126-0)
	- [«Четыре объединительные панели» на странице 121](#page-128-0)
	- [«Шесть объединительных панелей» на странице 123](#page-130-0)

# <span id="page-112-0"></span>Без платы переключателей PCIe

Следуйте инструкциям в этом разделе, чтобы узнать, как проложить кабели для комбинаций с двумя объединительными панелями AnyBay и без платы переключателей PCIe.

Примечание: См. раздел [«Подключение кабелей к лотку расширения процессора и памяти» на](#page-57-0)  [странице 50,](#page-57-0) чтобы правильно выполнить процедуру подключения кабелей PCIe к лотку расширения процессора и памяти.

#### <span id="page-112-1"></span>Две объединительные панели

Две объединительные панели AnyBay

# Адаптер RAID 16i

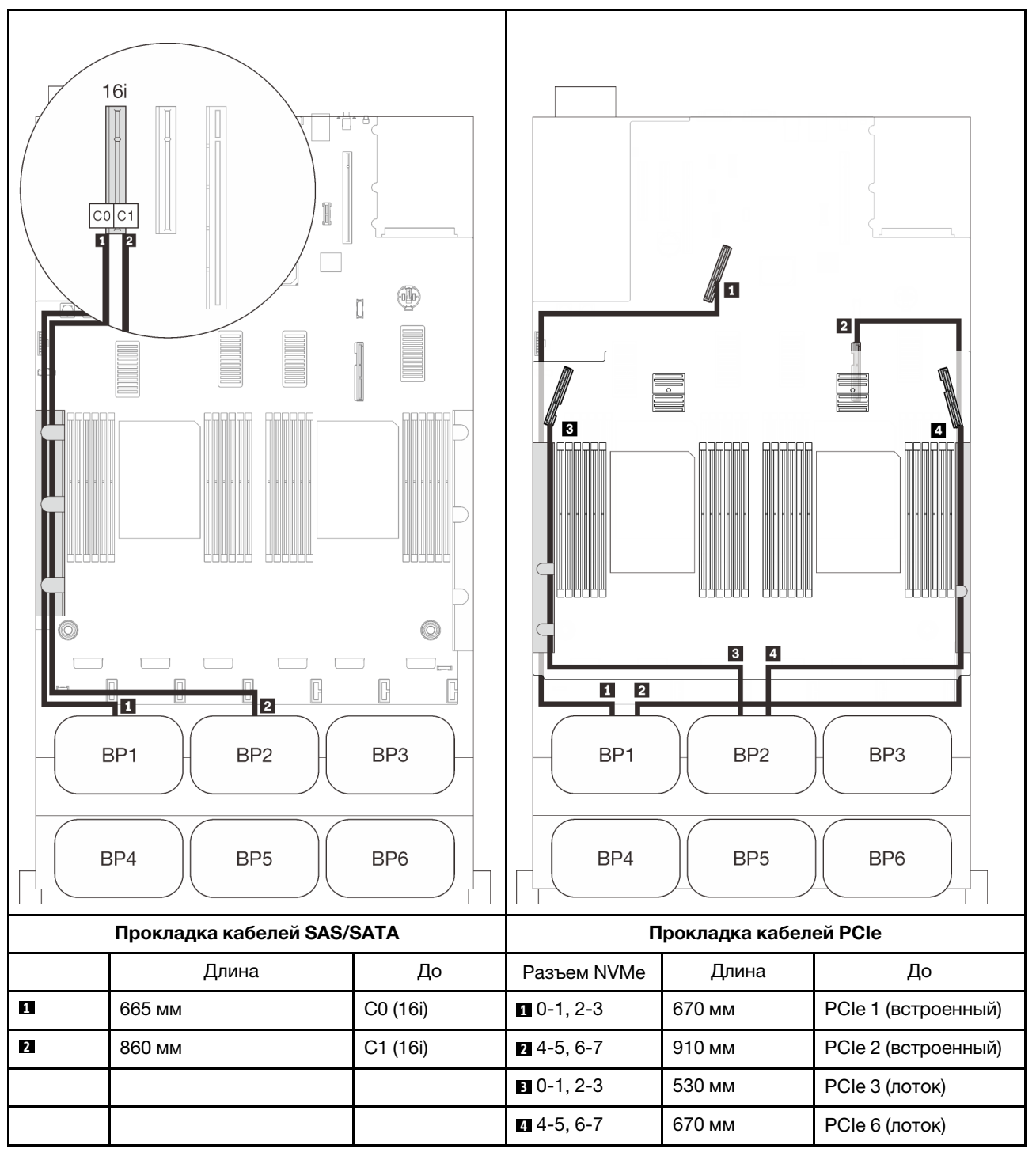

# <span id="page-114-0"></span>Три объединительные панели

Две объединительные панели AnyBay и одна объединительная панель SAS/SATA

# Адаптер RAID 8i

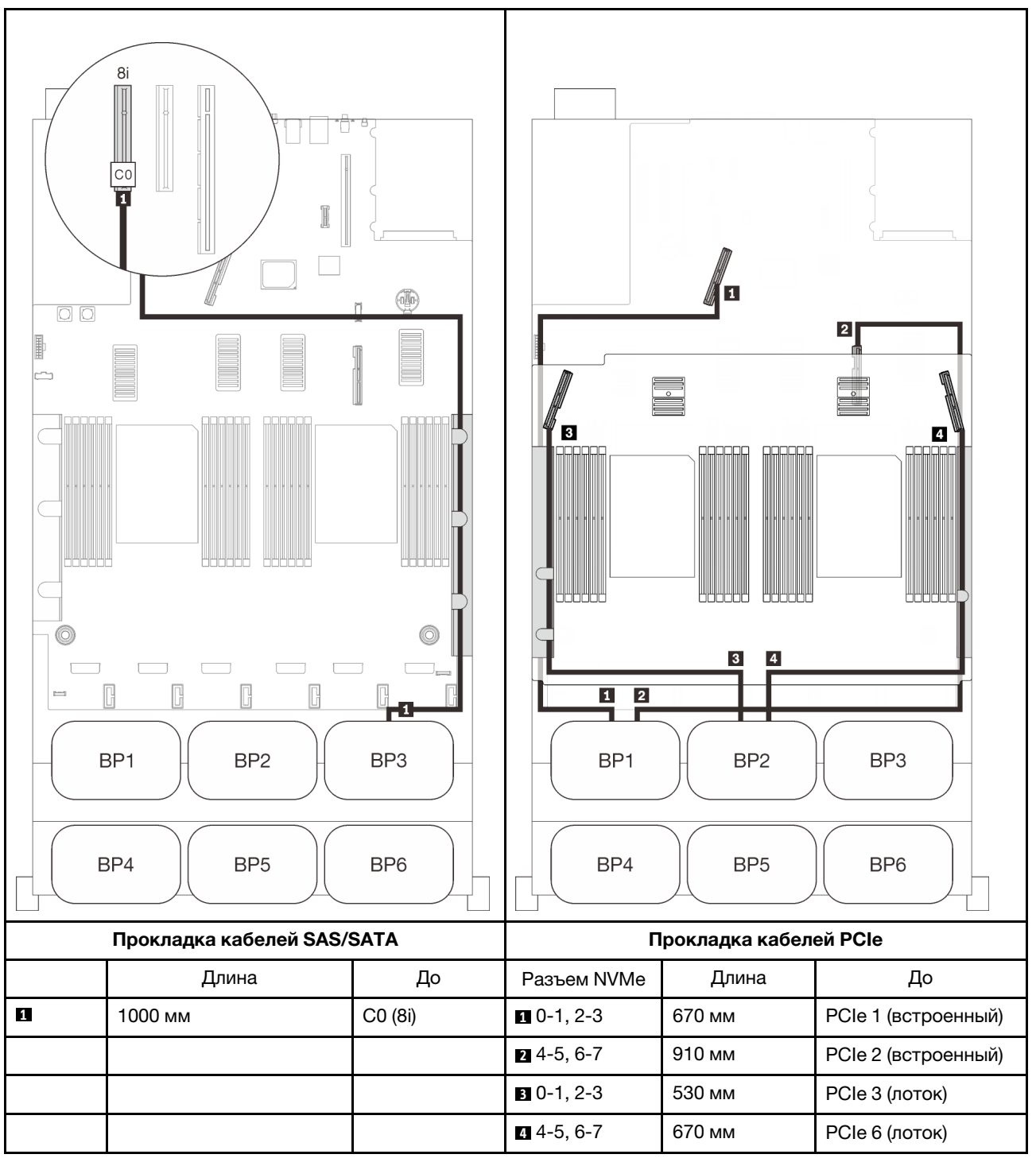

## Встроенный разъем + адаптер RAID 16i

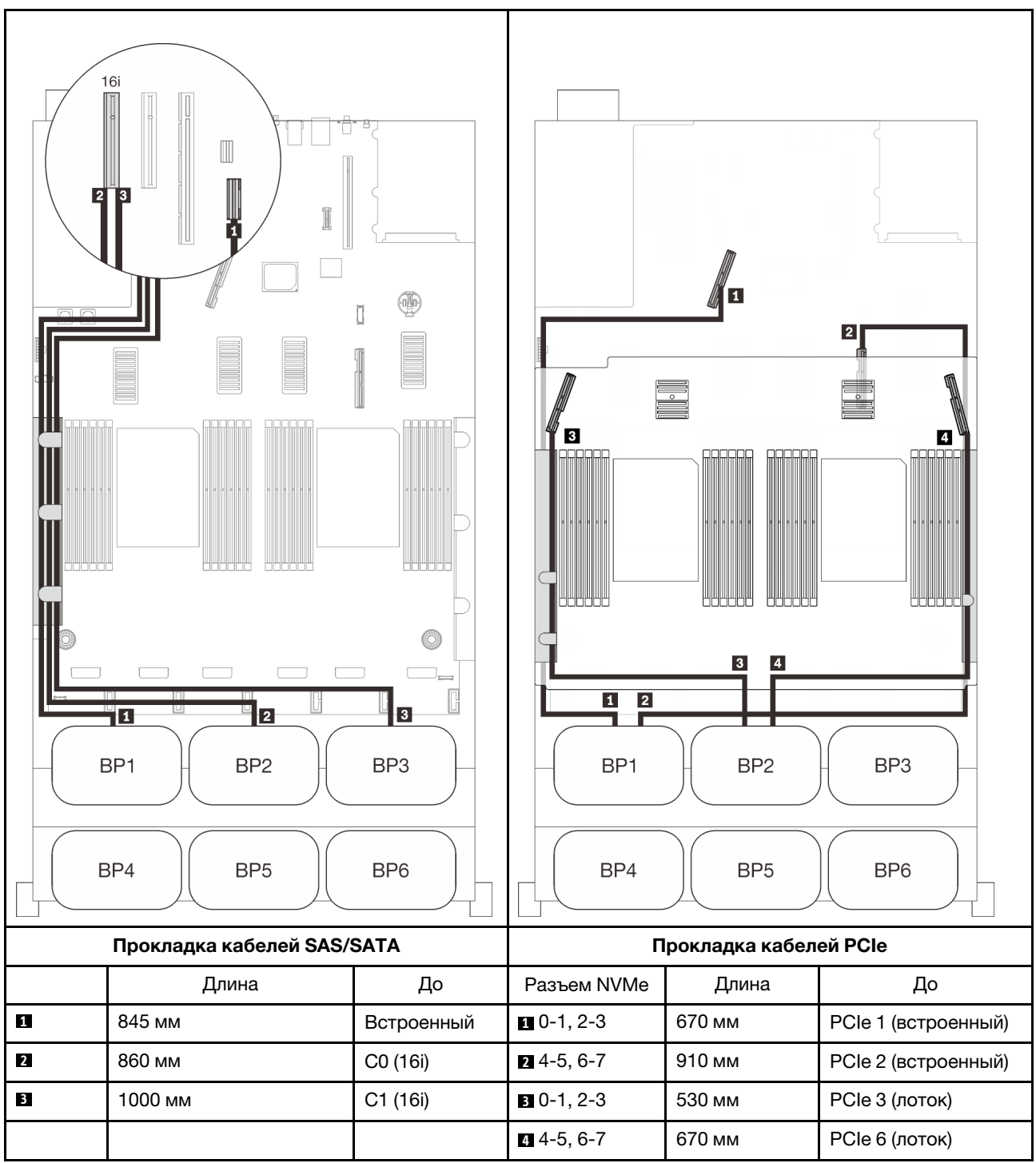

#### Адаптеры RAID 8i + 16i

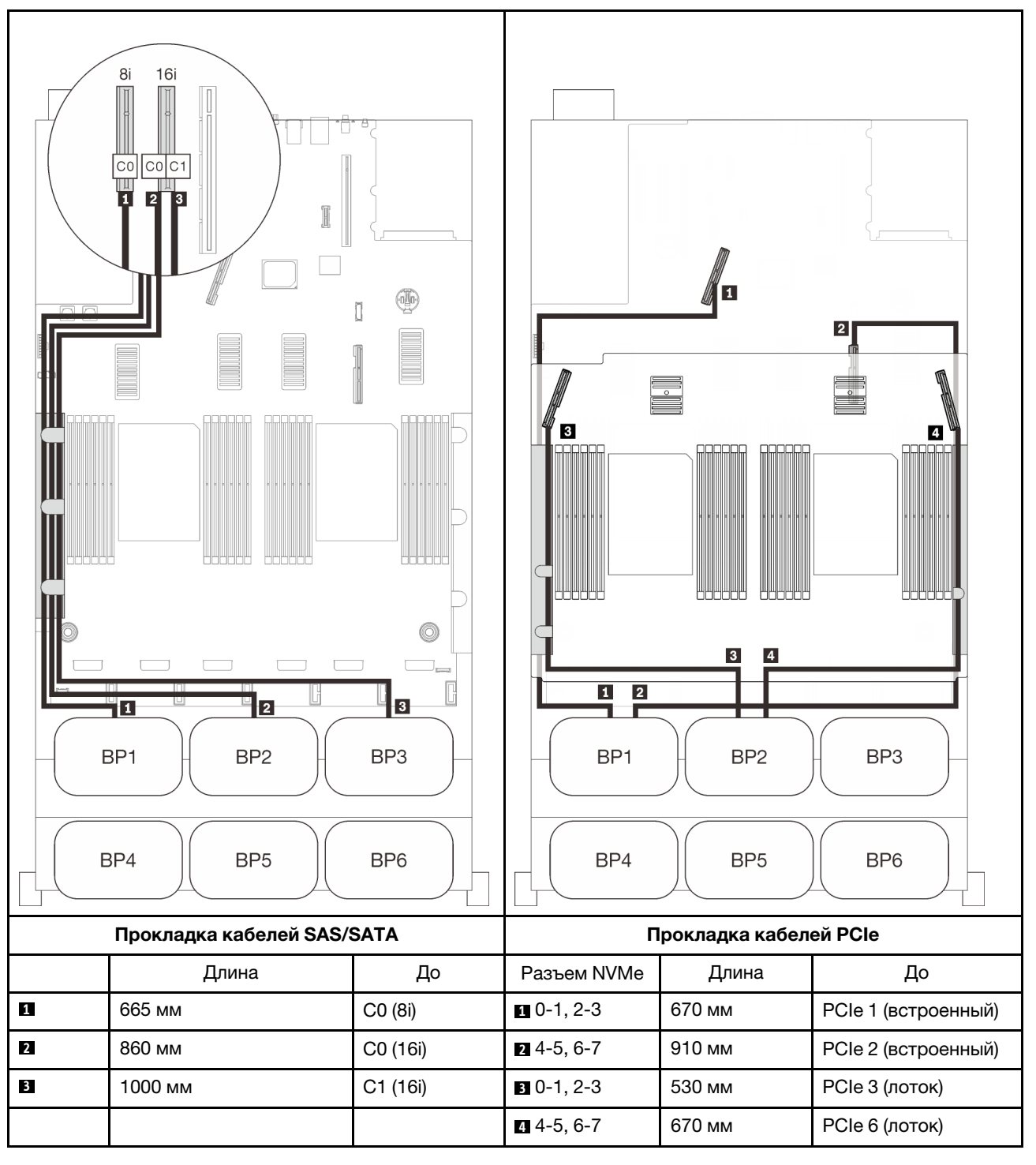

# <span id="page-117-0"></span>Четыре объединительные панели

Две объединительные панели AnyBay и две объединительные панели SAS/SATA

# Адаптер RAID 32i

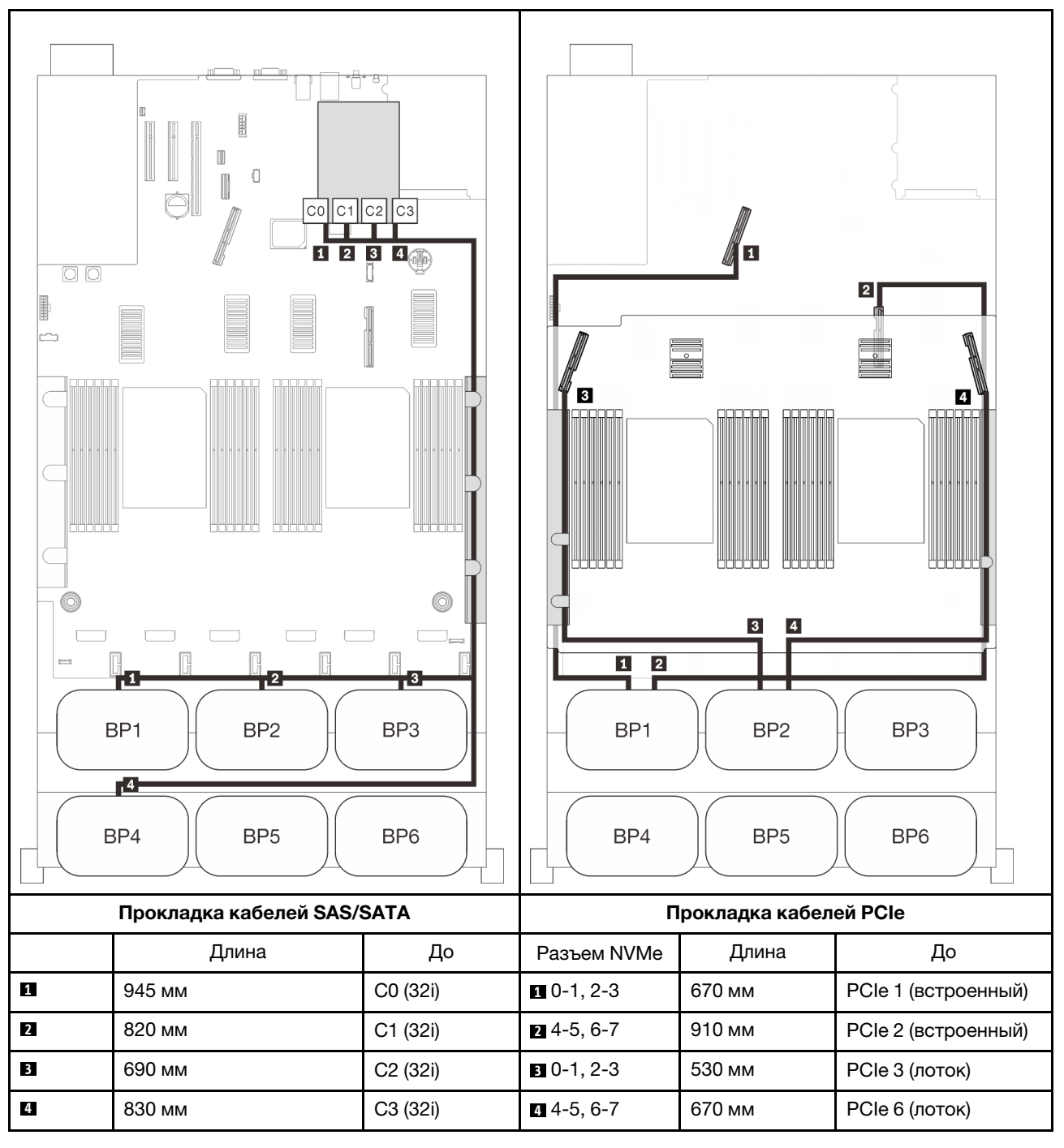

#### Адаптеры RAID 16i + 16i

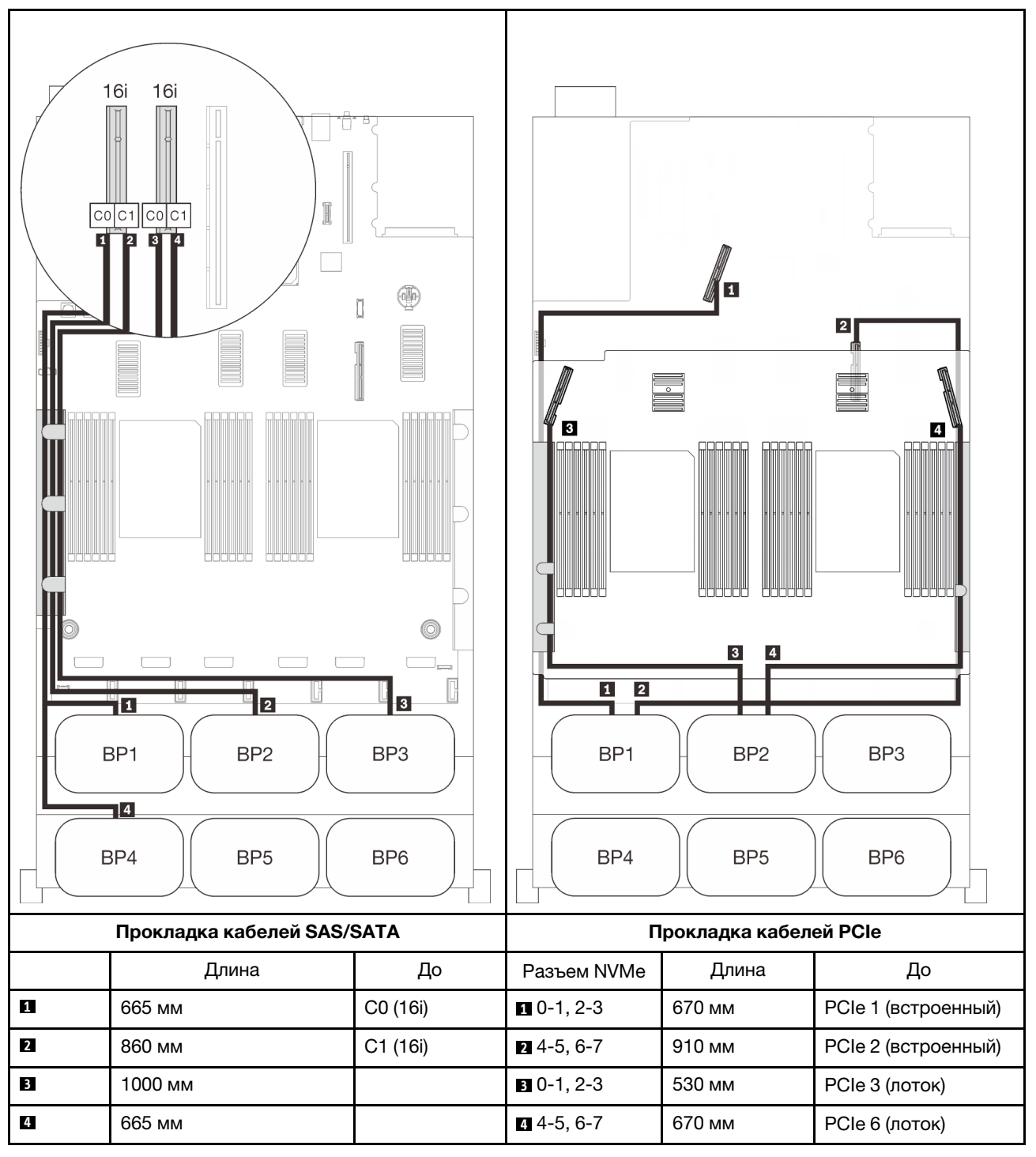

#### <span id="page-119-0"></span>Шесть объединительных панелей

Две объединительные панели AnyBay и четыре объединительные панели SAS/SATA

# Адаптеры RAID 8i + 32i

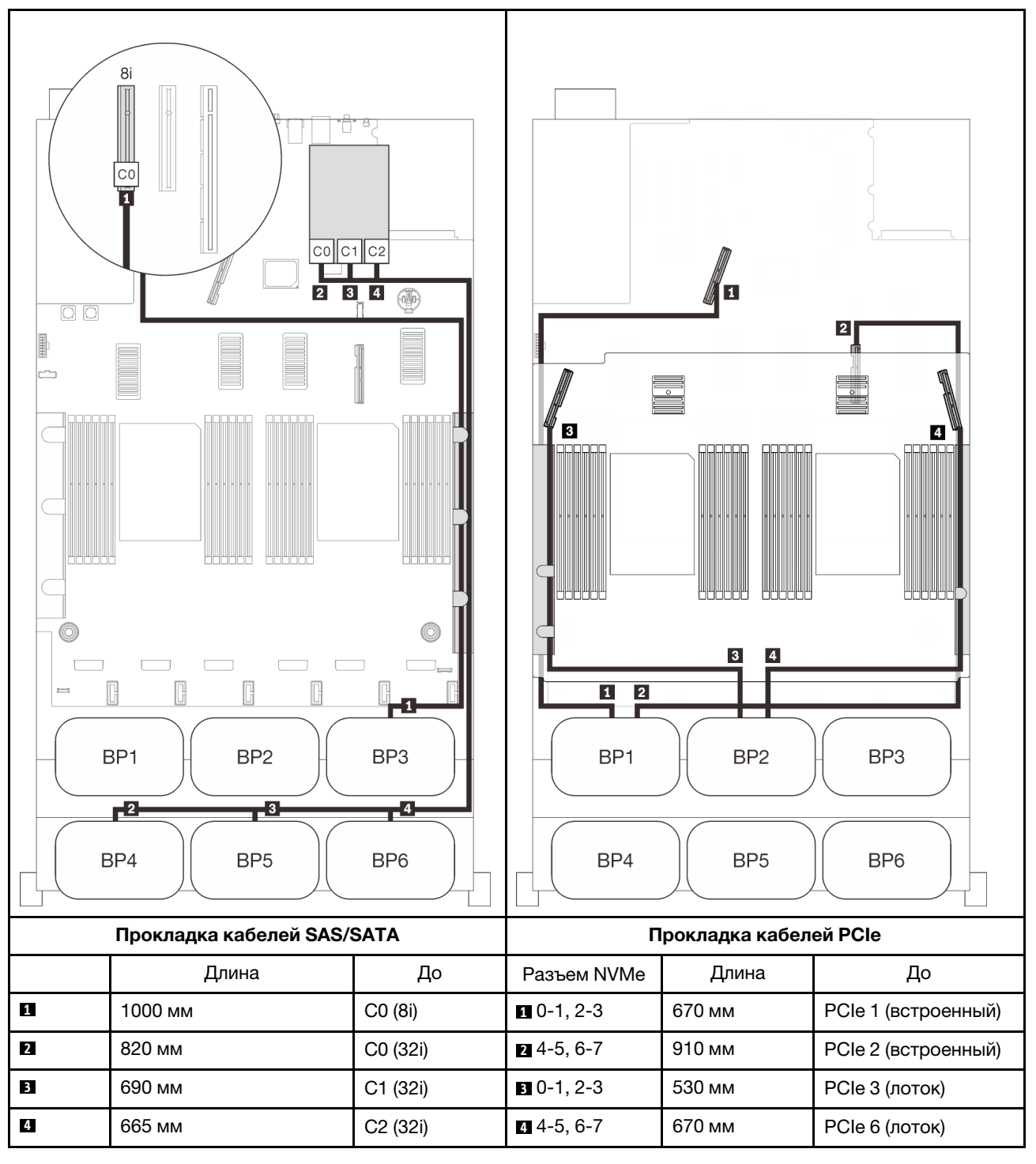

# Встроенные адаптеры RAID SATA + 16i + 32i

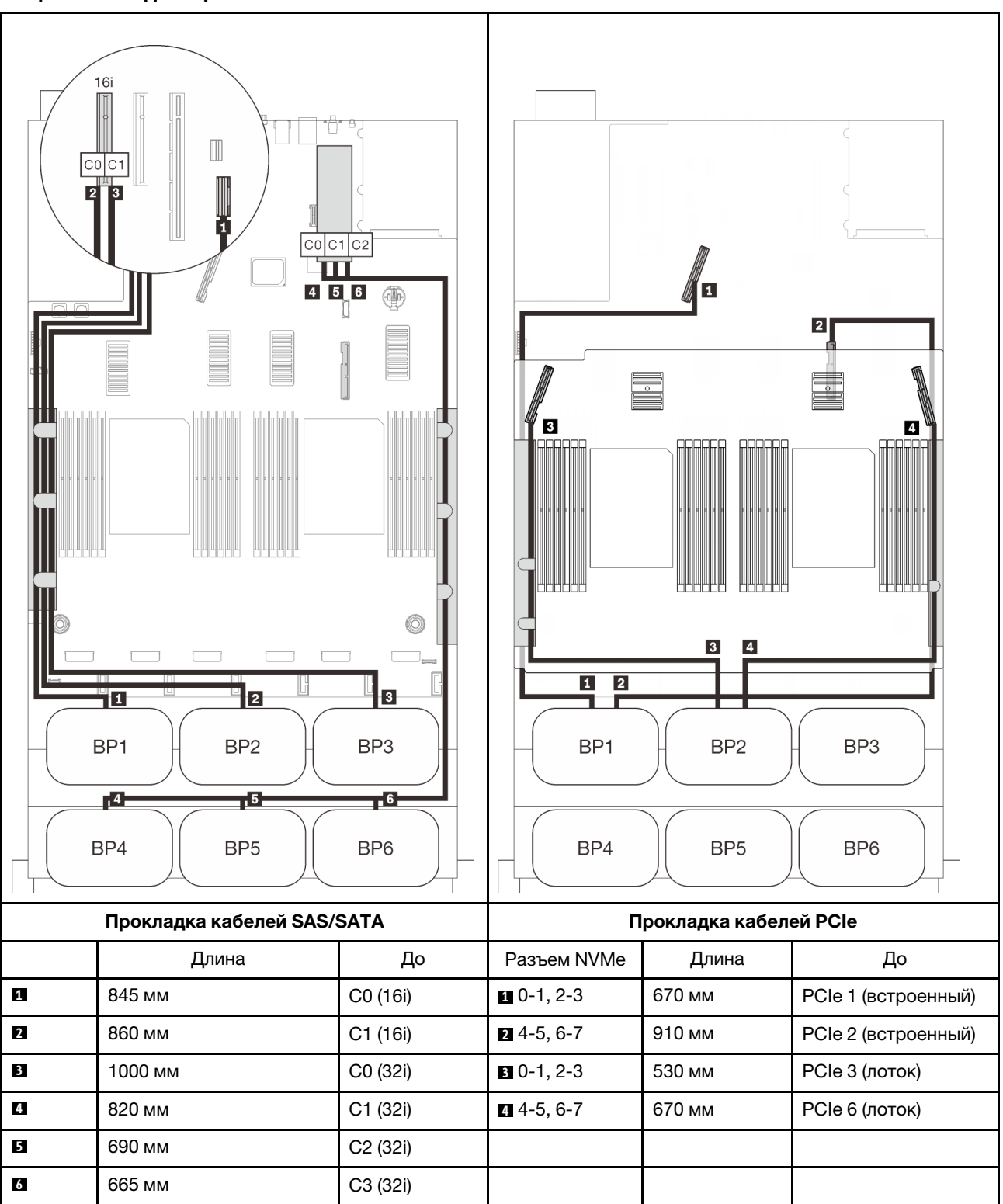

# Адаптеры RAID 8i + 16i + 32i

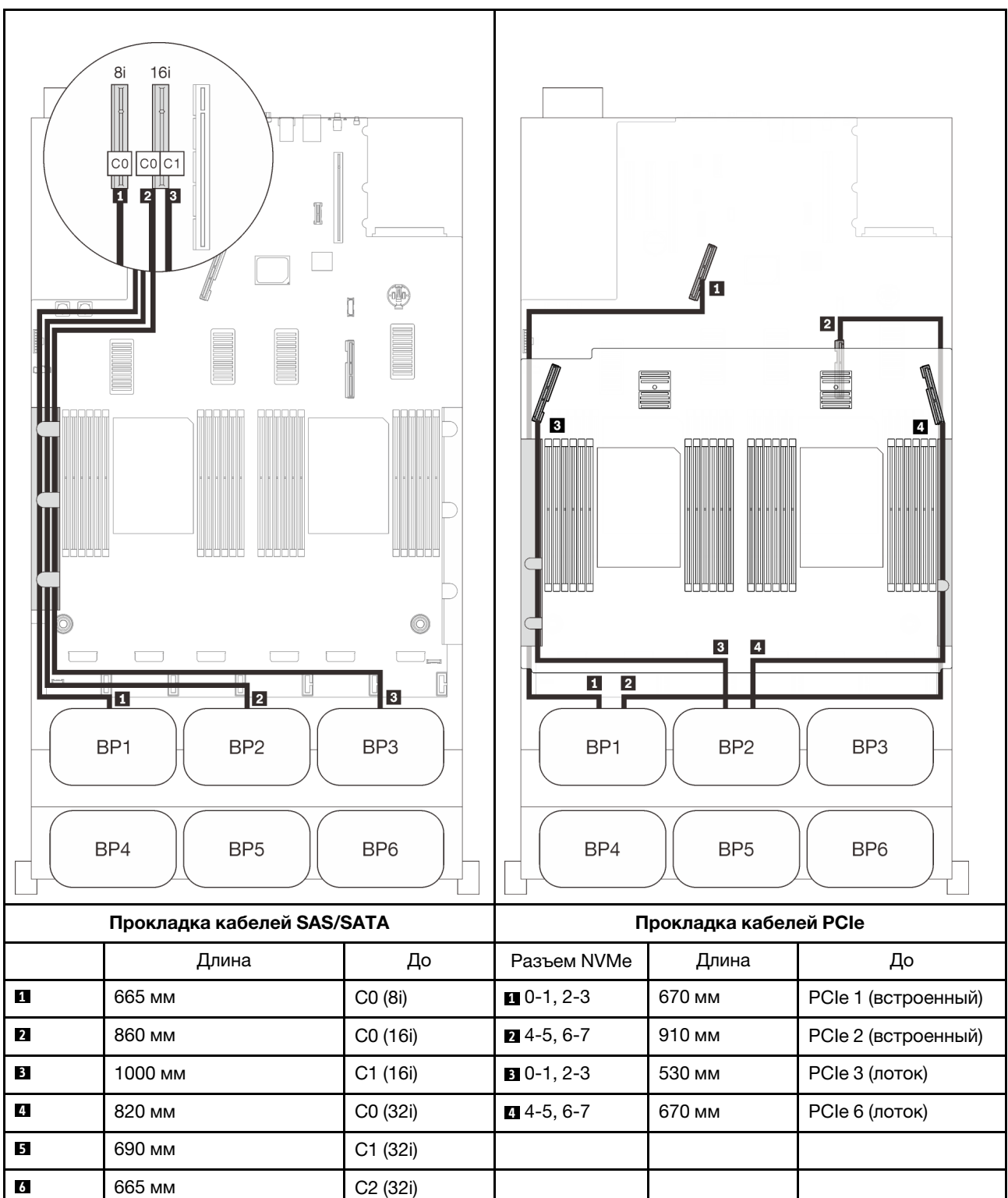

## Адаптеры RAID 32i + 16i

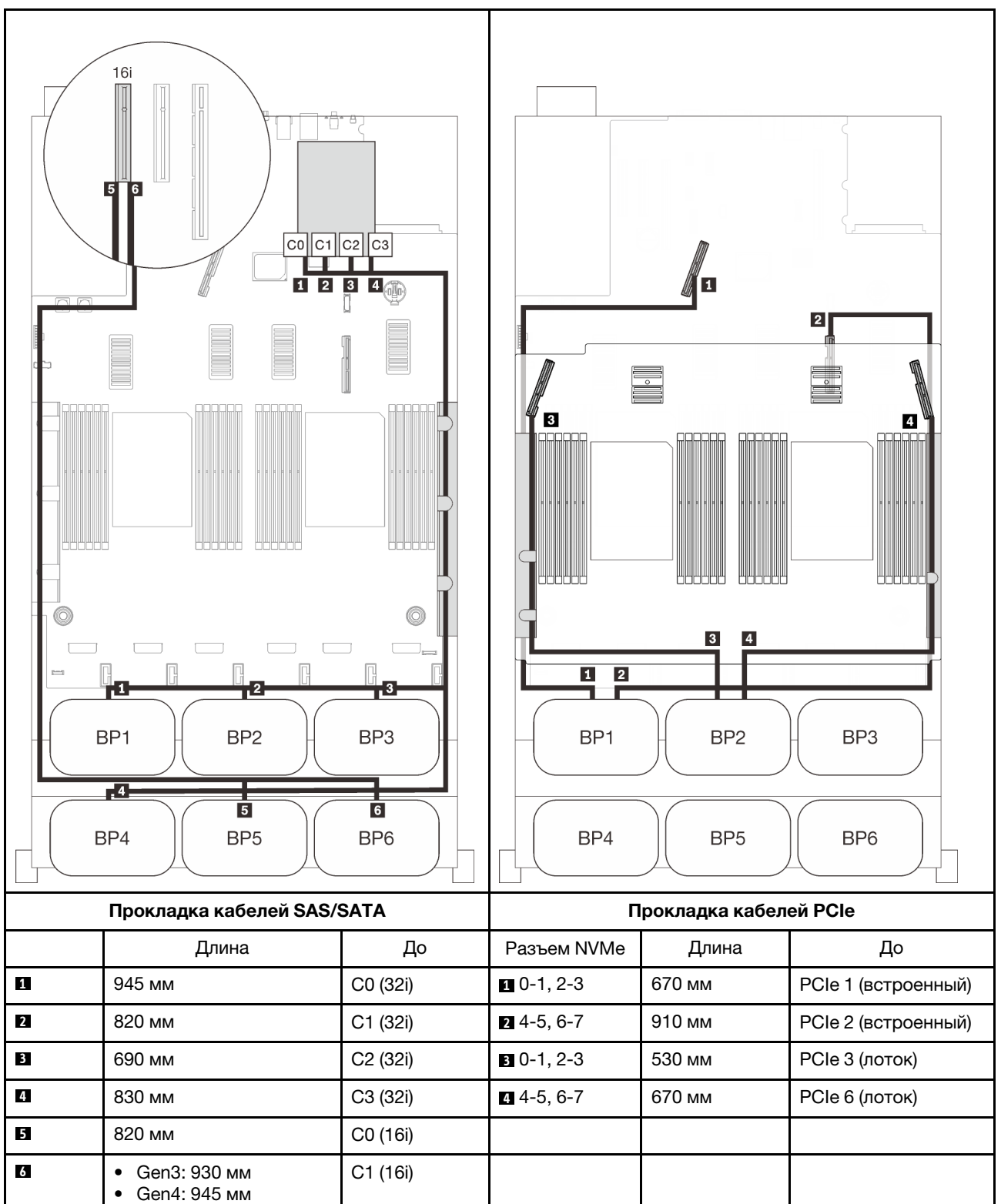

# Адаптеры RAID 16i + 16i + 16i

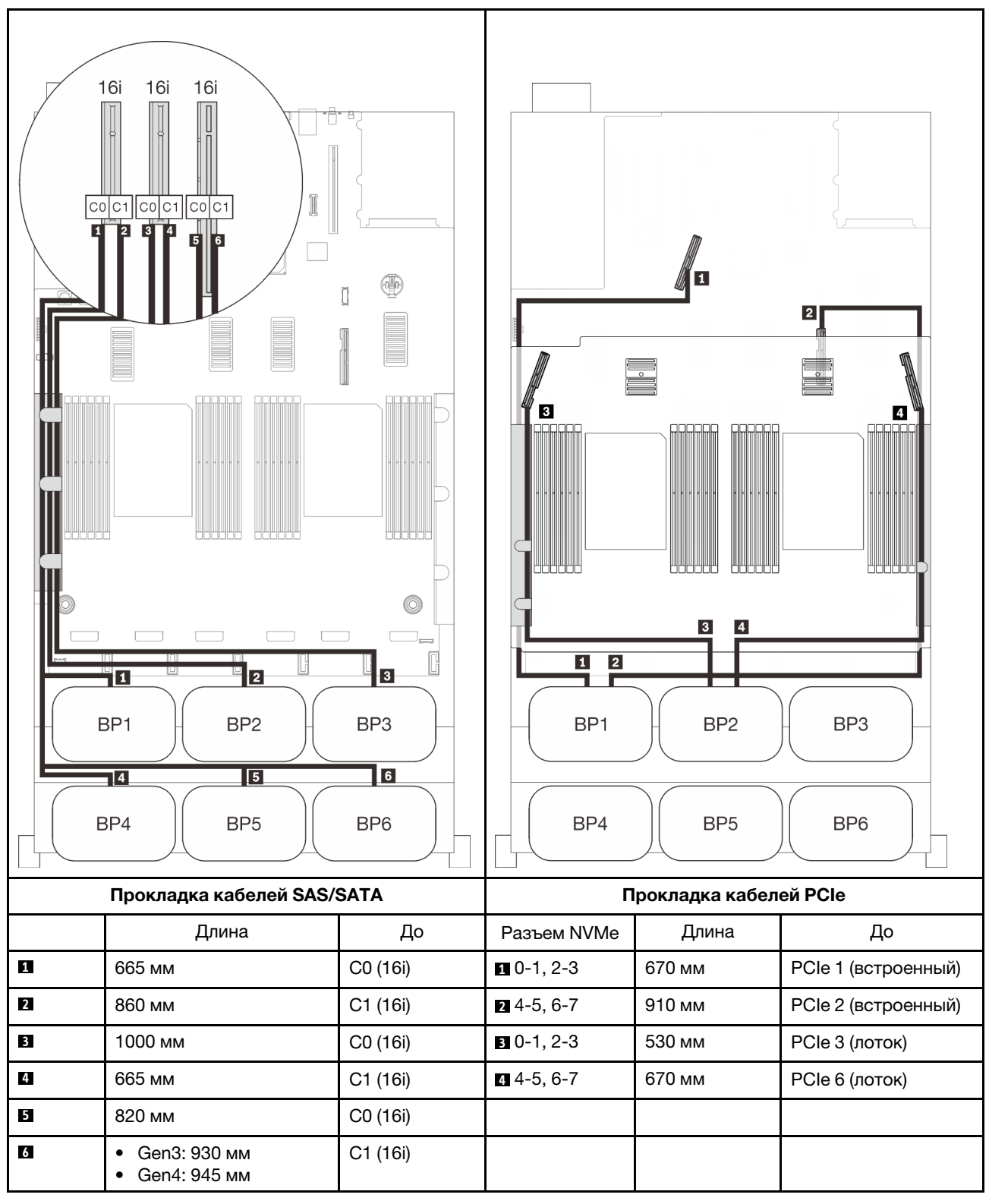

# <span id="page-124-0"></span>С платой переключателей PCIe

Если установлена одна плата переключателей PCIe, подключение кабелей NVMe можно выполнить еще одним способом. Следуйте инструкциям в этом разделе, чтобы узнать, как проложить кабели для комбинаций с двумя объединительными панелями AnyBay и платой переключателей PCIe.

#### Примечания:

- См. раздел [«Подключение кабелей к лотку расширения процессора и памяти» на странице 50](#page-57-0), чтобы правильно выполнить процедуру подключения кабелей PCIe к лотку расширения процессора и памяти.
- См. раздел [«Подключение кабелей к платам переключателей NVMe» на странице 52,](#page-59-0) чтобы правильно выполнить процедуру подключения кабелей PCIe к платам переключателей PCIe.

## <span id="page-125-0"></span>Две объединительные панели

Две объединительные панели AnyBay

# Адаптер RAID 16i

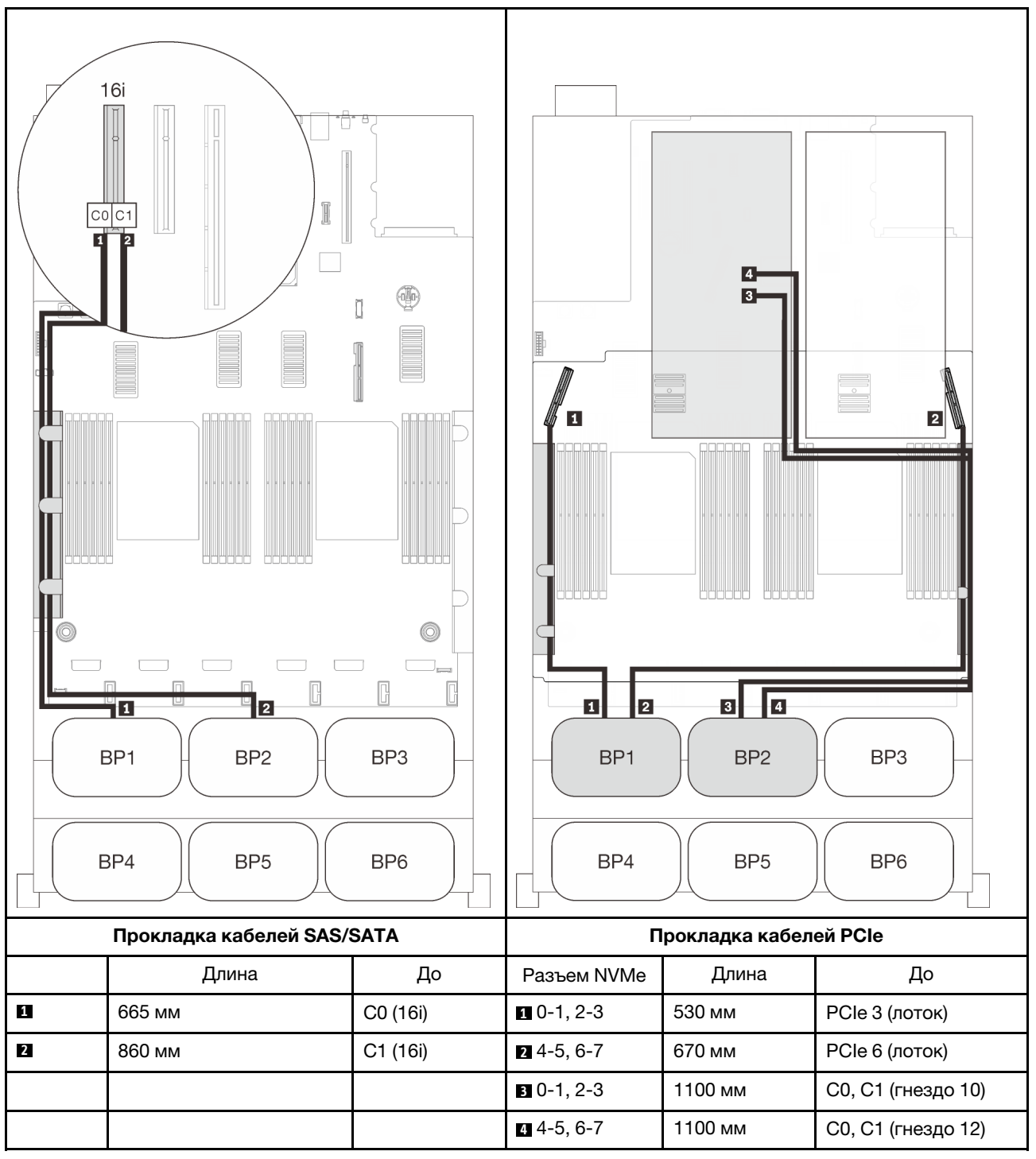

# <span id="page-126-0"></span>Три объединительные панели

Две объединительные панели AnyBay и одна объединительная панель SAS/SATA

#### Встроенный разъем + адаптер RAID 16i

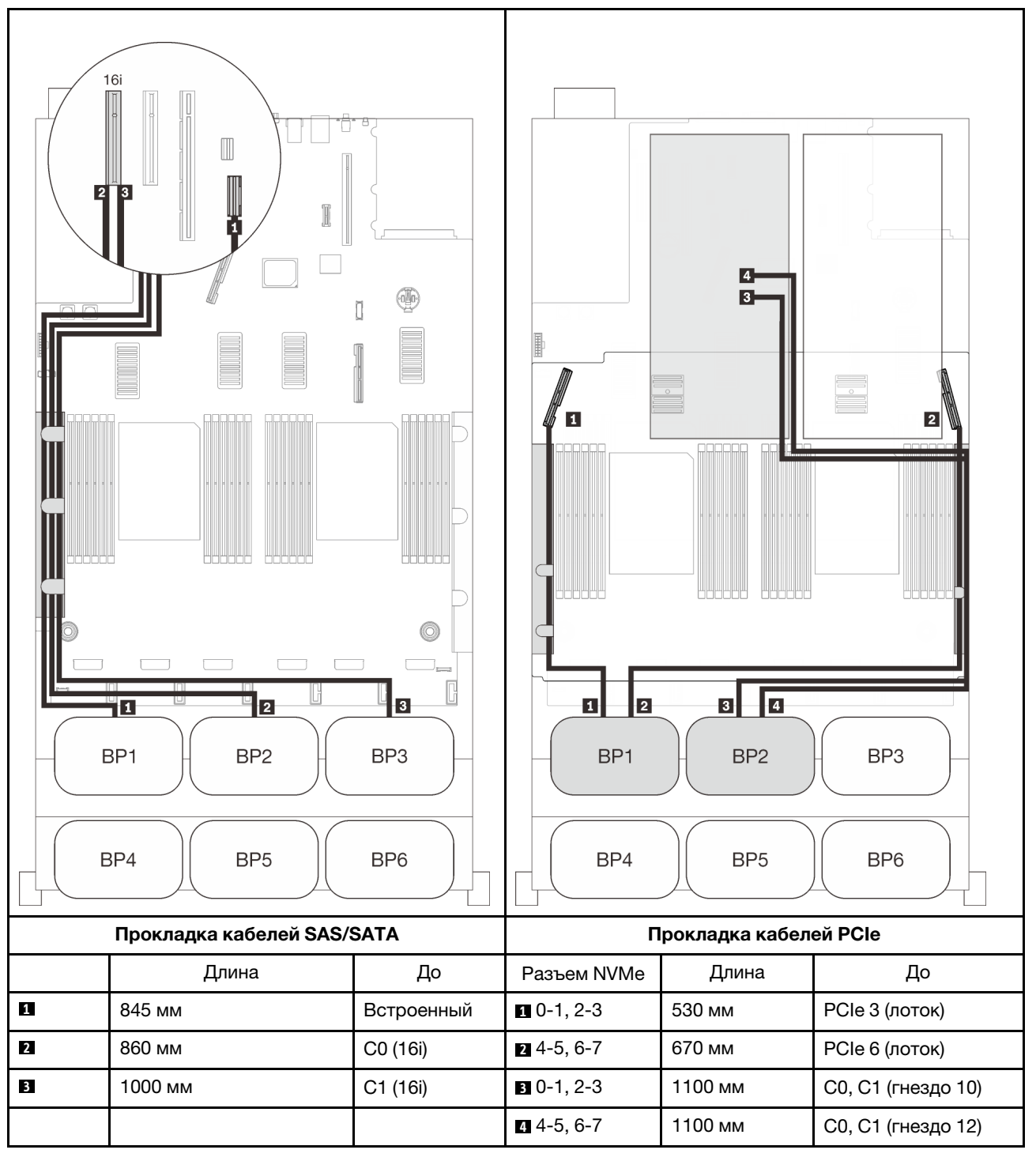

# Адаптеры RAID 8i + 16i

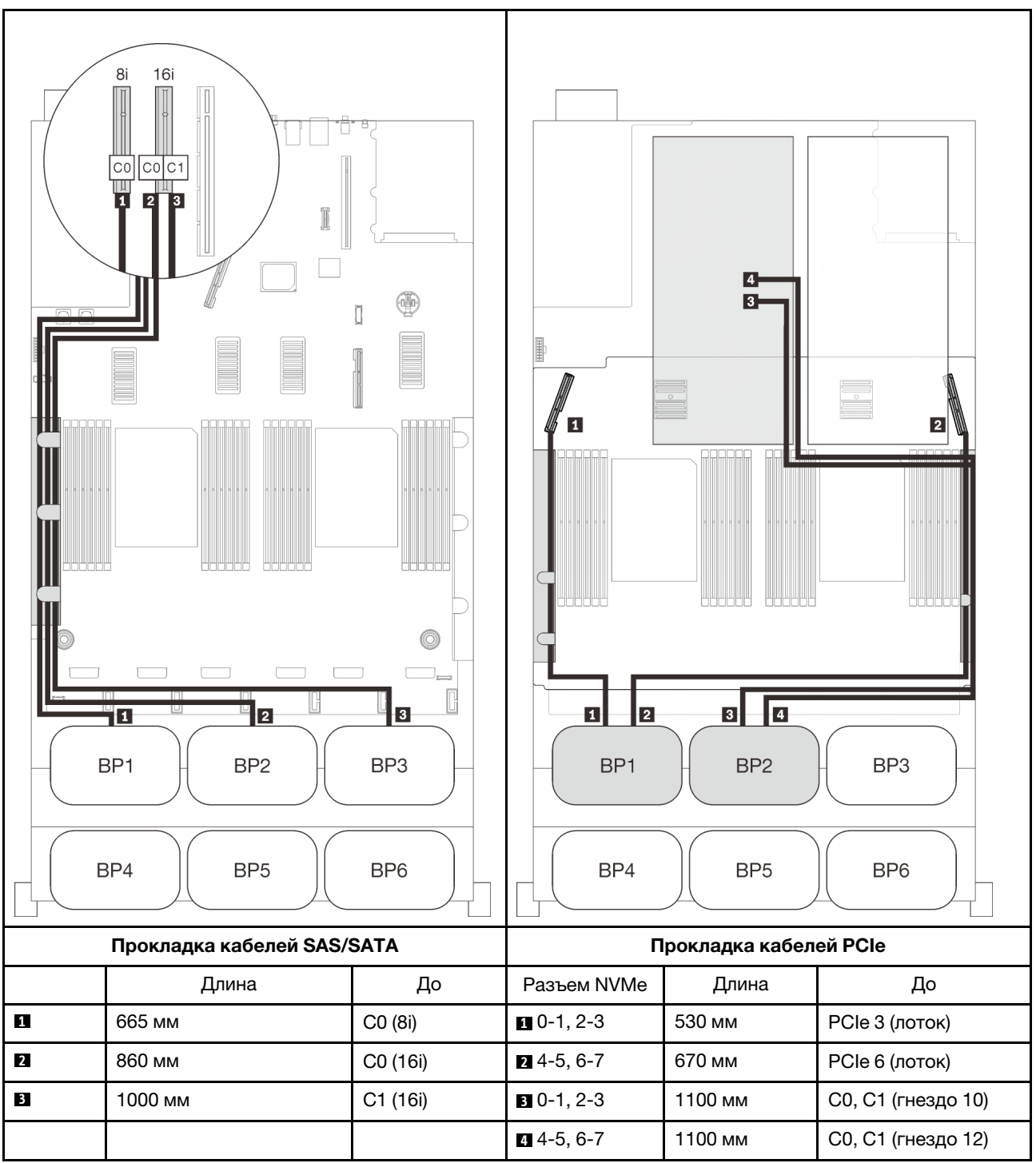

#### <span id="page-128-0"></span>Четыре объединительные панели

Две объединительные панели AnyBay и две объединительные панели SAS/SATA

# Адаптер RAID 32i

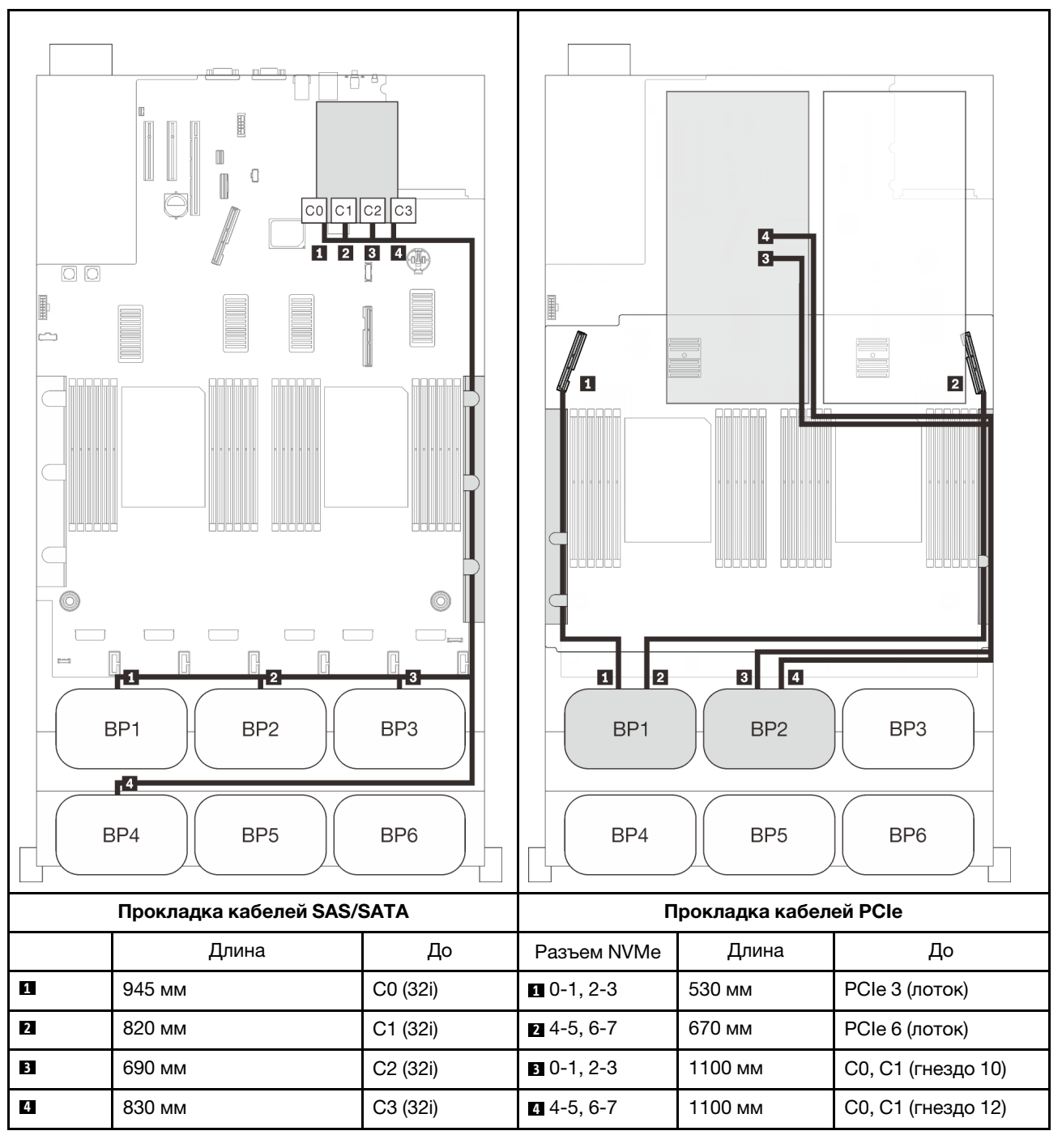

#### Адаптеры RAID 16i + 16i

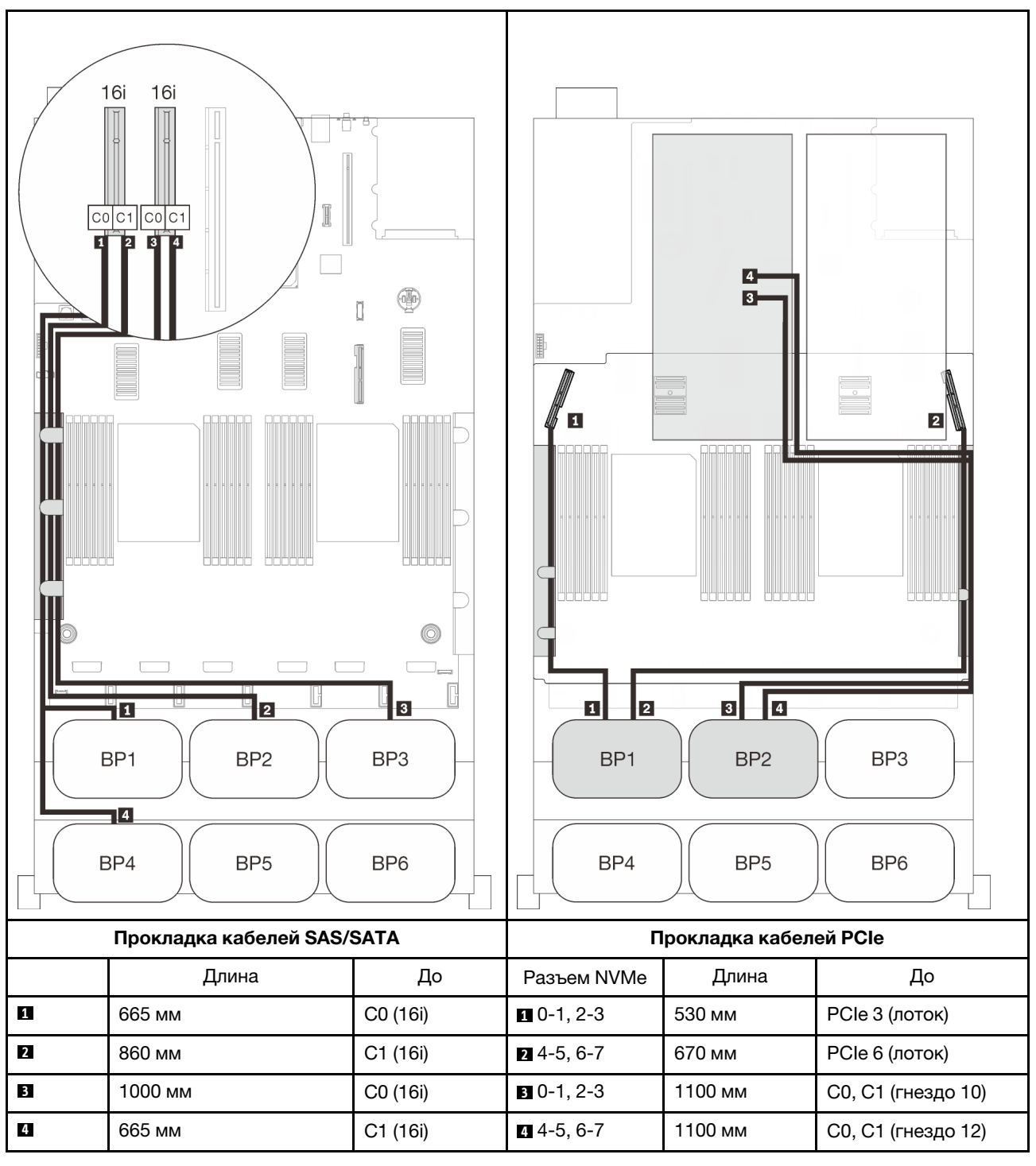

#### <span id="page-130-0"></span>Шесть объединительных панелей

Две объединительные панели AnyBay и четыре объединительные панели SAS/SATA

# Встроенные адаптеры RAID SATA + 16i + 32i

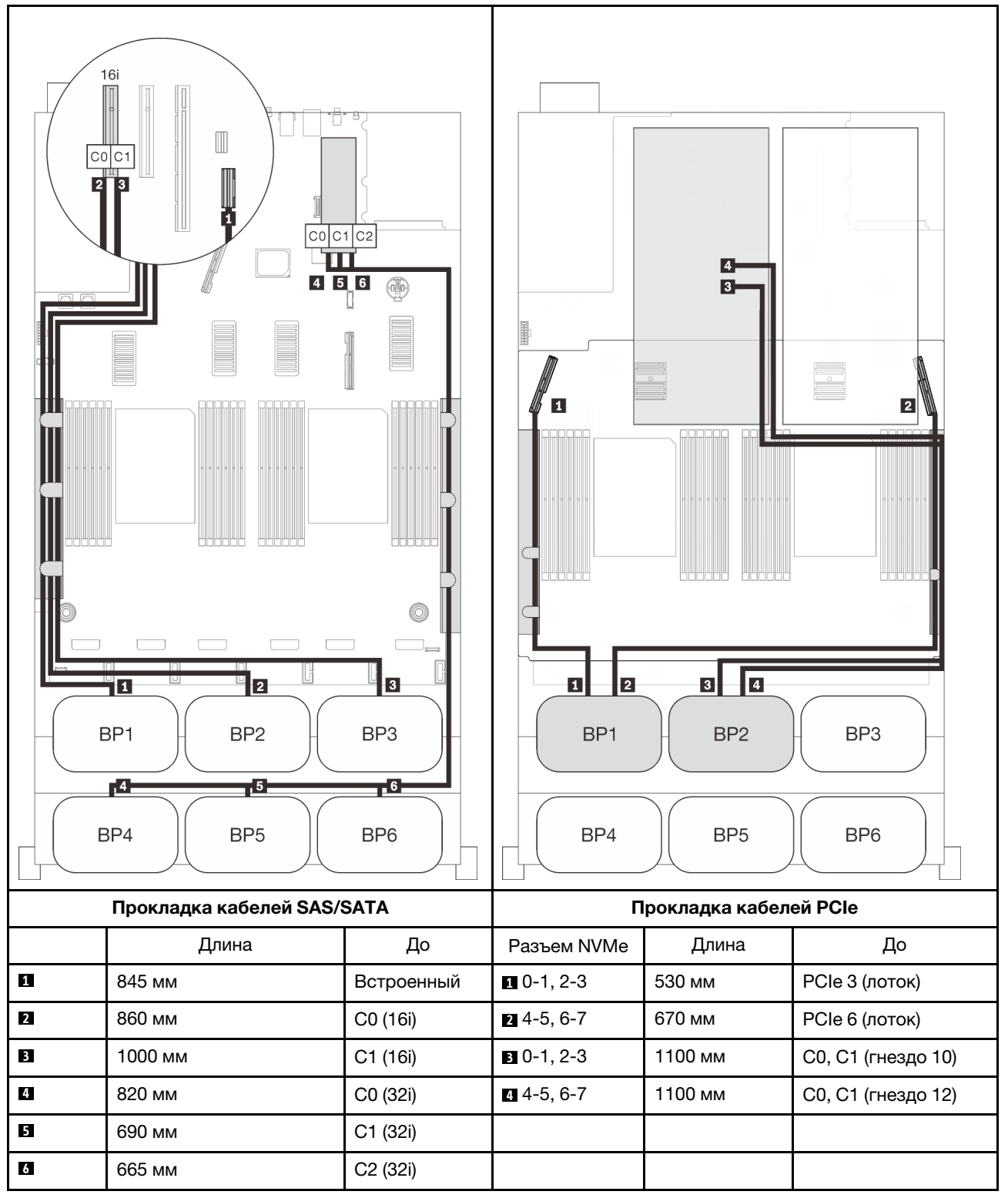

# Адаптеры RAID 8i + 16i + 32i

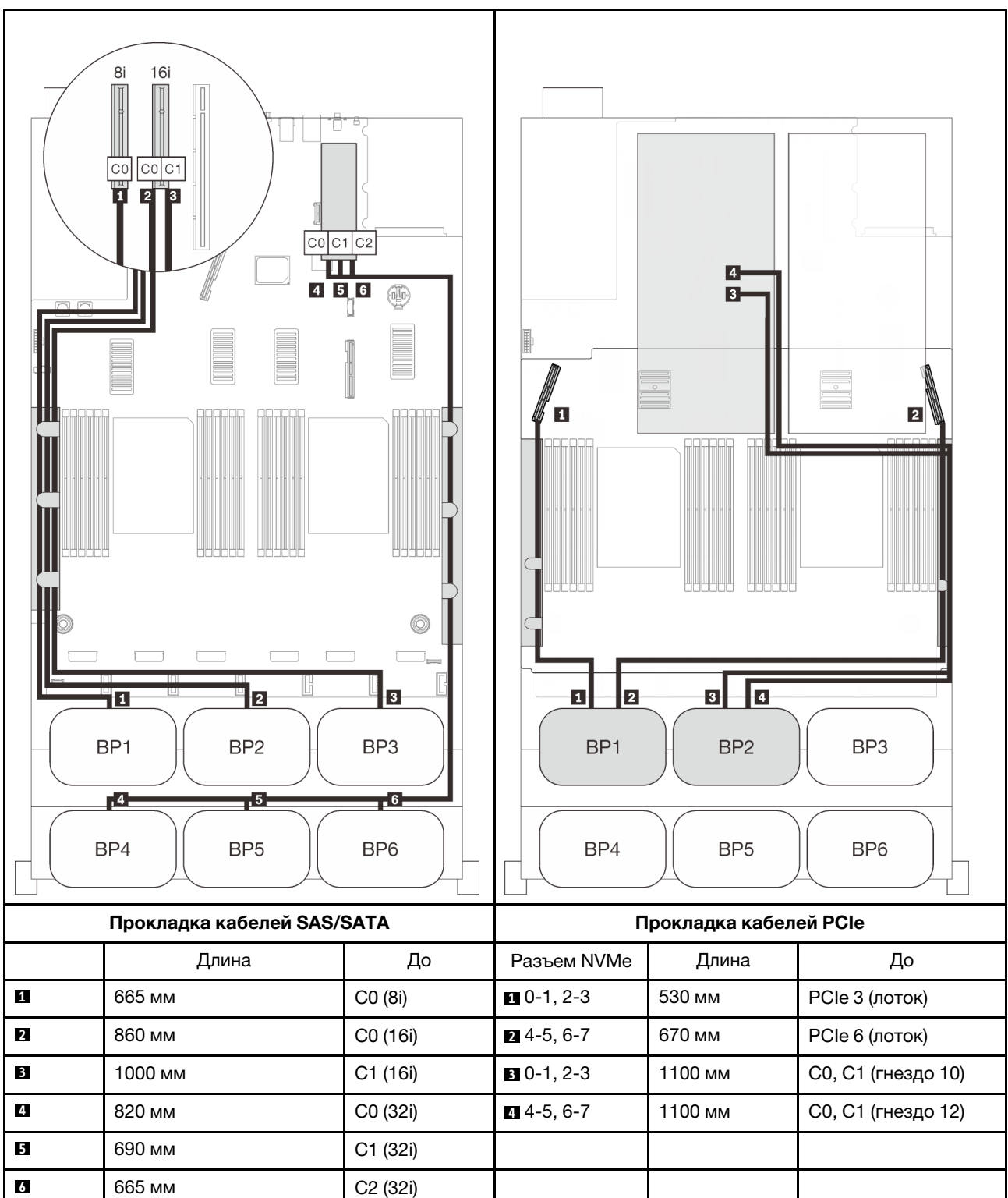

## Адаптеры RAID 32i + 16i

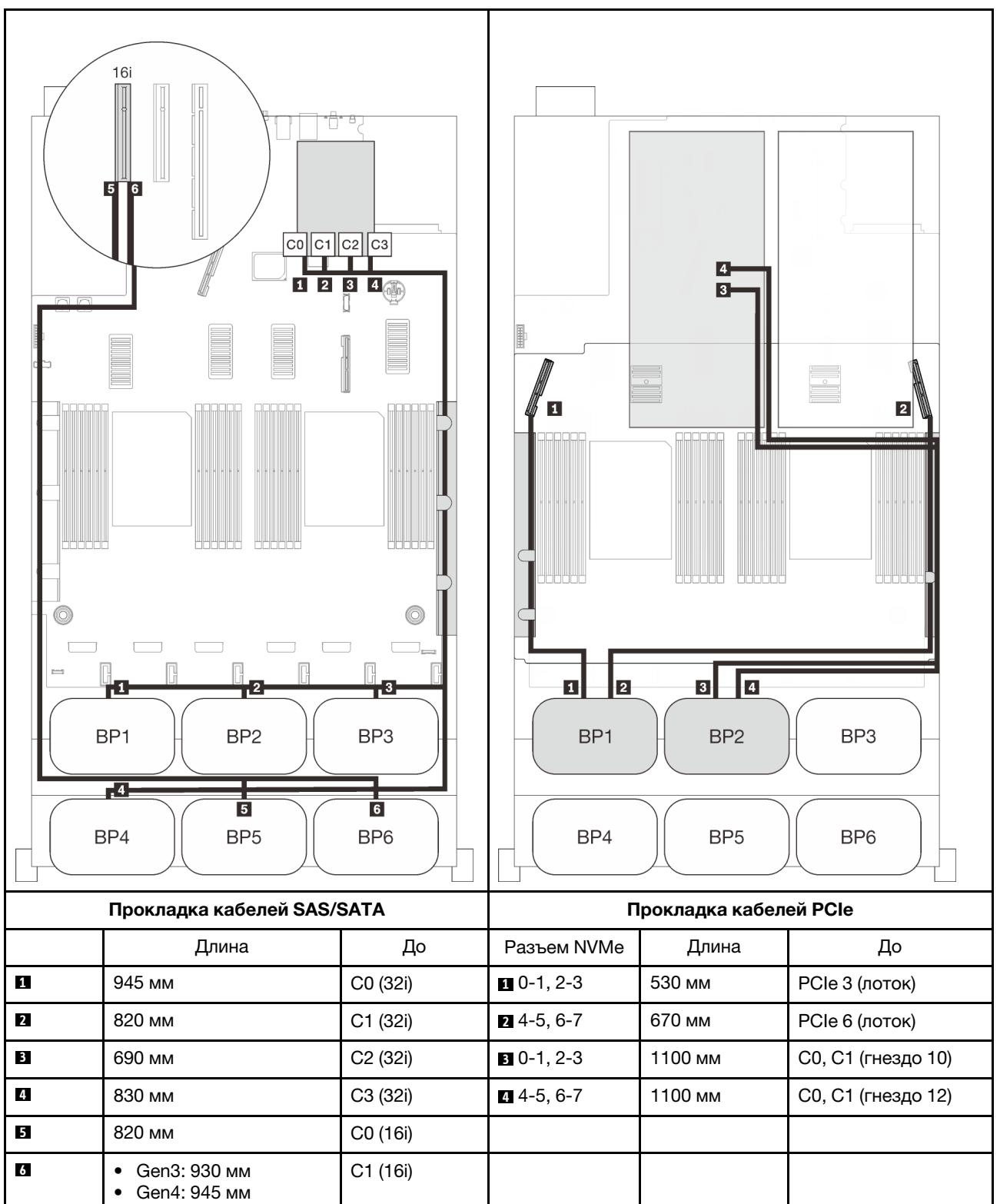

# Адаптеры RAID 16i + 16i + 16i

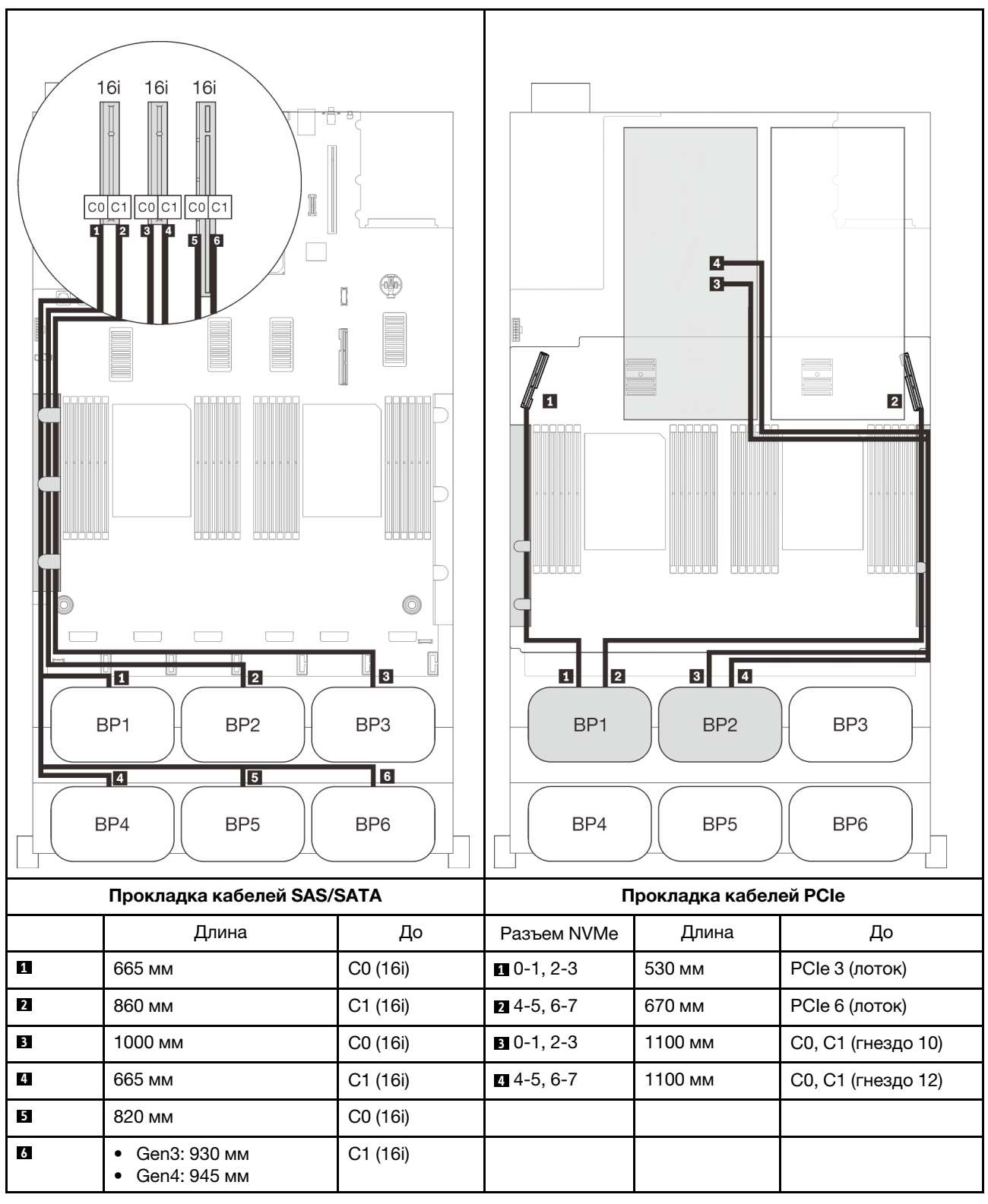

# Комбинации с тремя объединительными панелями AnyBay

Следуйте инструкциям в этом разделе, чтобы узнать, как проложить кабели для комбинаций с тремя объединительными панелями AnyBay.

#### Примечания:

- Для этих комбинаций требуется установить четыре процессора.
- См. раздел [«Подключение кабелей к лотку расширения процессора и памяти» на странице 50](#page-57-0), чтобы правильно выполнить процедуру подключения кабелей PCIe к лотку расширения процессора и памяти.
- См. раздел [«Подключение кабелей к платам переключателей NVMe» на странице 52,](#page-59-0) чтобы правильно выполнить процедуру подключения кабелей PCIe к платам переключателей PCIe.

Дополнительные сведения о прокладке кабелей для комбинаций с тремя объединительными панелями дисков AnyBay см. в следующих разделах.

- [«Три объединительные панели» на странице 128](#page-135-0)
- [«Четыре объединительные панели» на странице 129](#page-136-0)
- [«Пять объединительных панелей» на странице 131](#page-138-0)
- [«Шесть объединительных панелей» на странице 132](#page-139-0)

# <span id="page-135-0"></span>Три объединительные панели

Три объединительные панели AnyBay

# Адаптеры RAID 8i + 16i

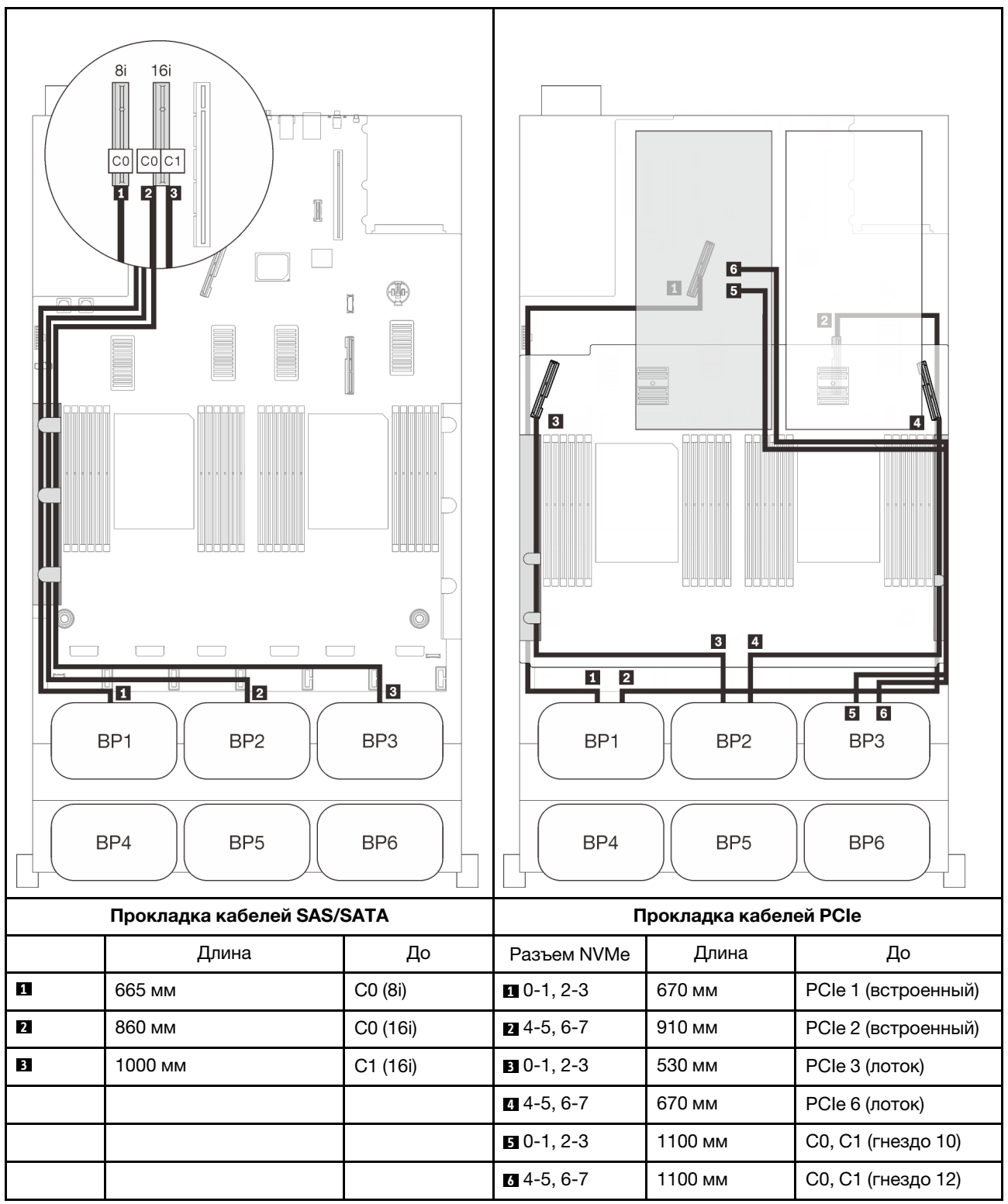

# <span id="page-136-0"></span>Четыре объединительные панели

Три объединительные панели AnyBay и одна объединительная панель SAS/SATA

# Адаптер RAID 32i

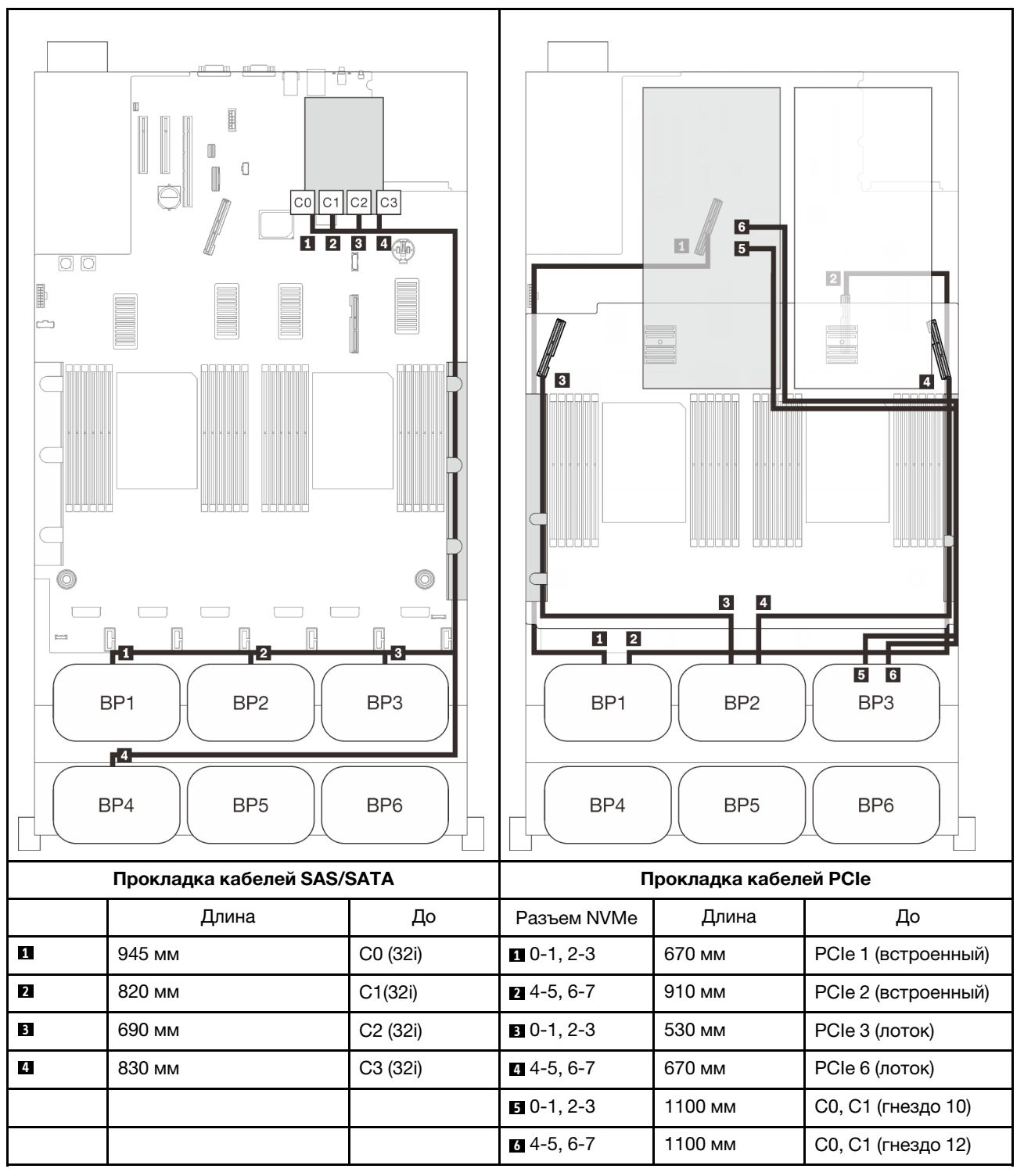

#### Адаптер RAID 16i + 16i

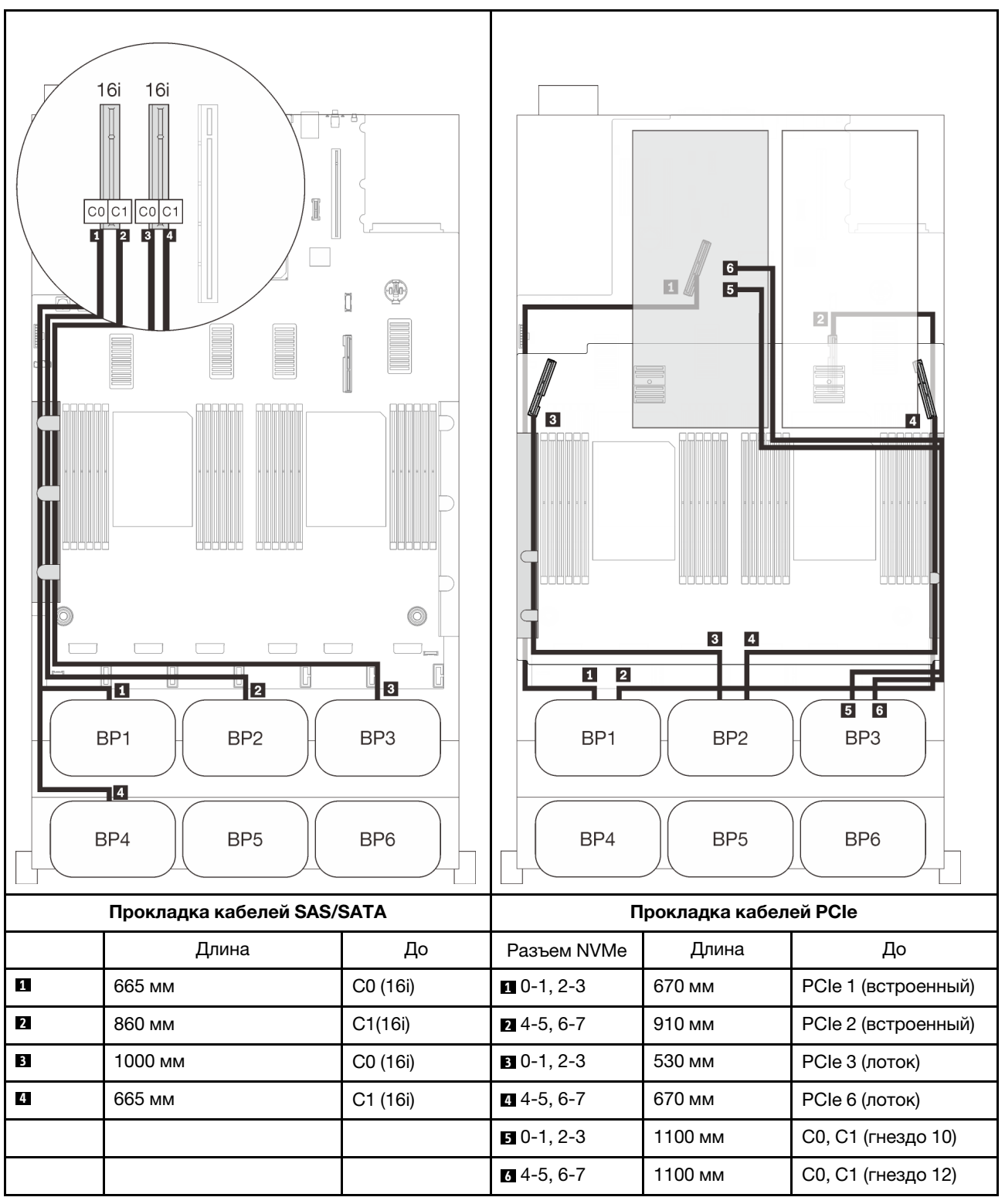

# <span id="page-138-0"></span>Пять объединительных панелей

Три объединительные панели AnyBay и две объединительные панели SAS/SATA

# Адаптеры RAID 8i + 32i

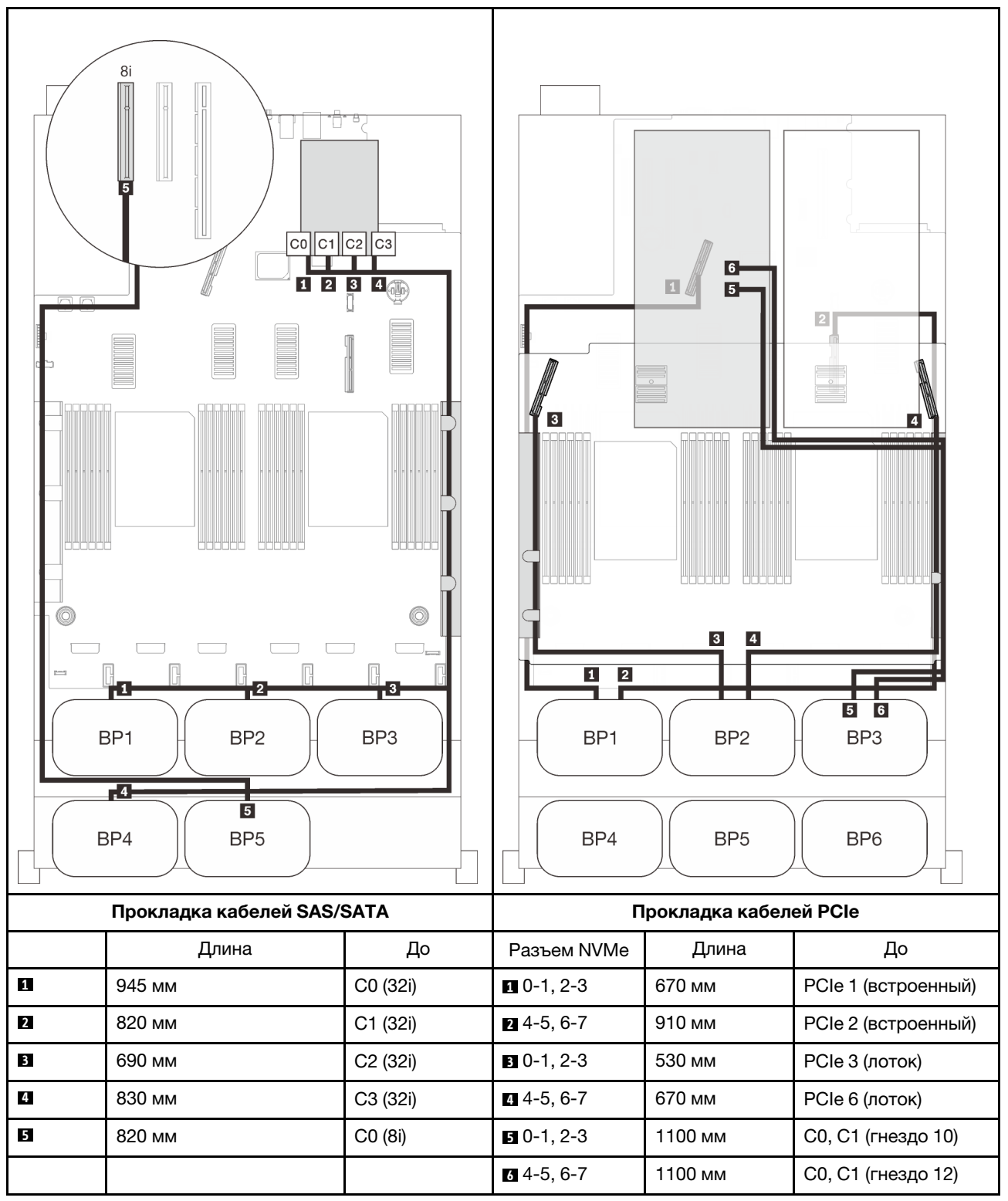

# <span id="page-139-0"></span>Шесть объединительных панелей

Три объединительные панели AnyBay и три объединительные панели SAS/SATA

# Встроенные адаптеры RAID SATA + 16i + 32i

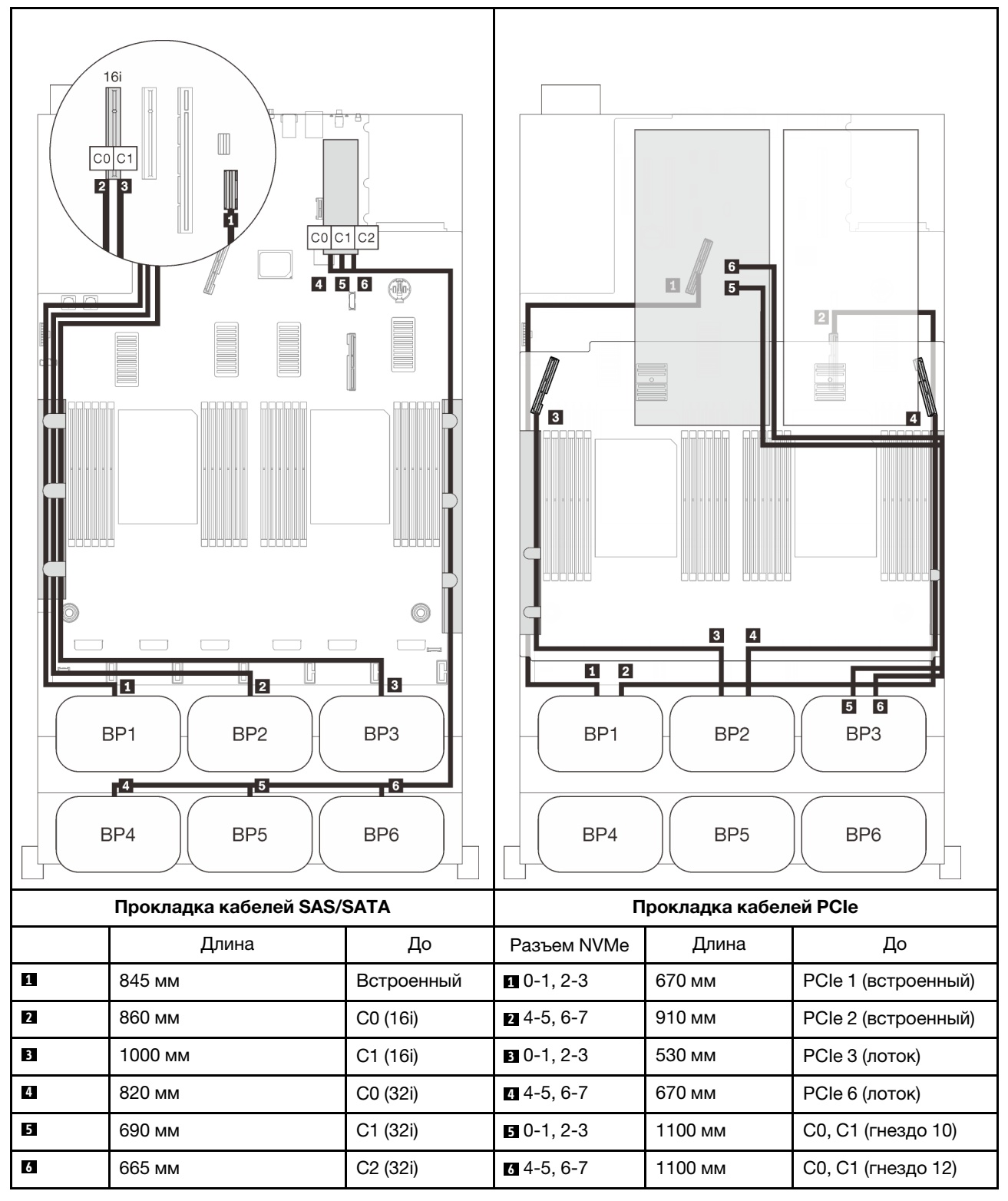

# Адаптеры RAID 8i + 16i + 32i

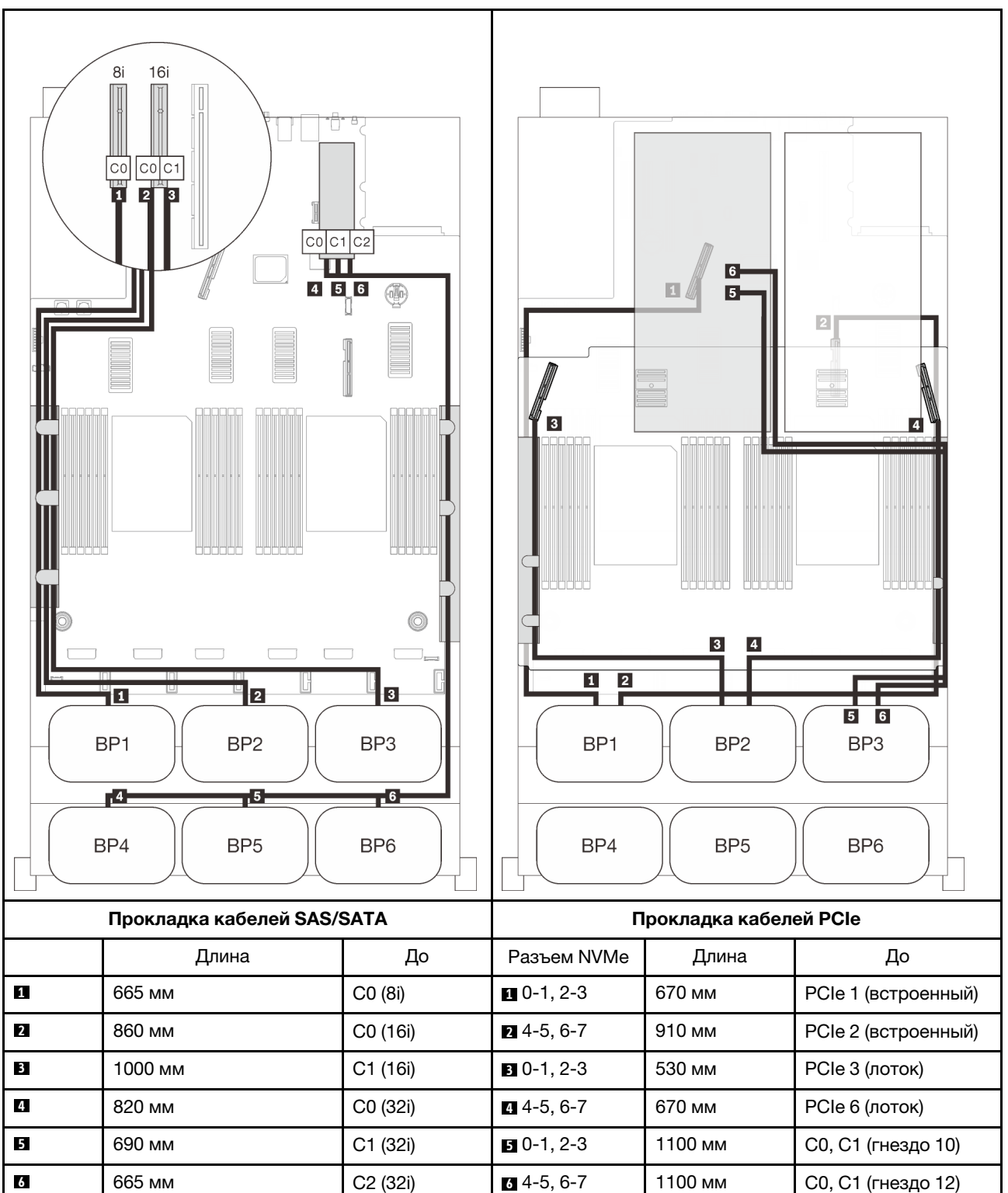

## Адаптеры RAID 32i + 16i

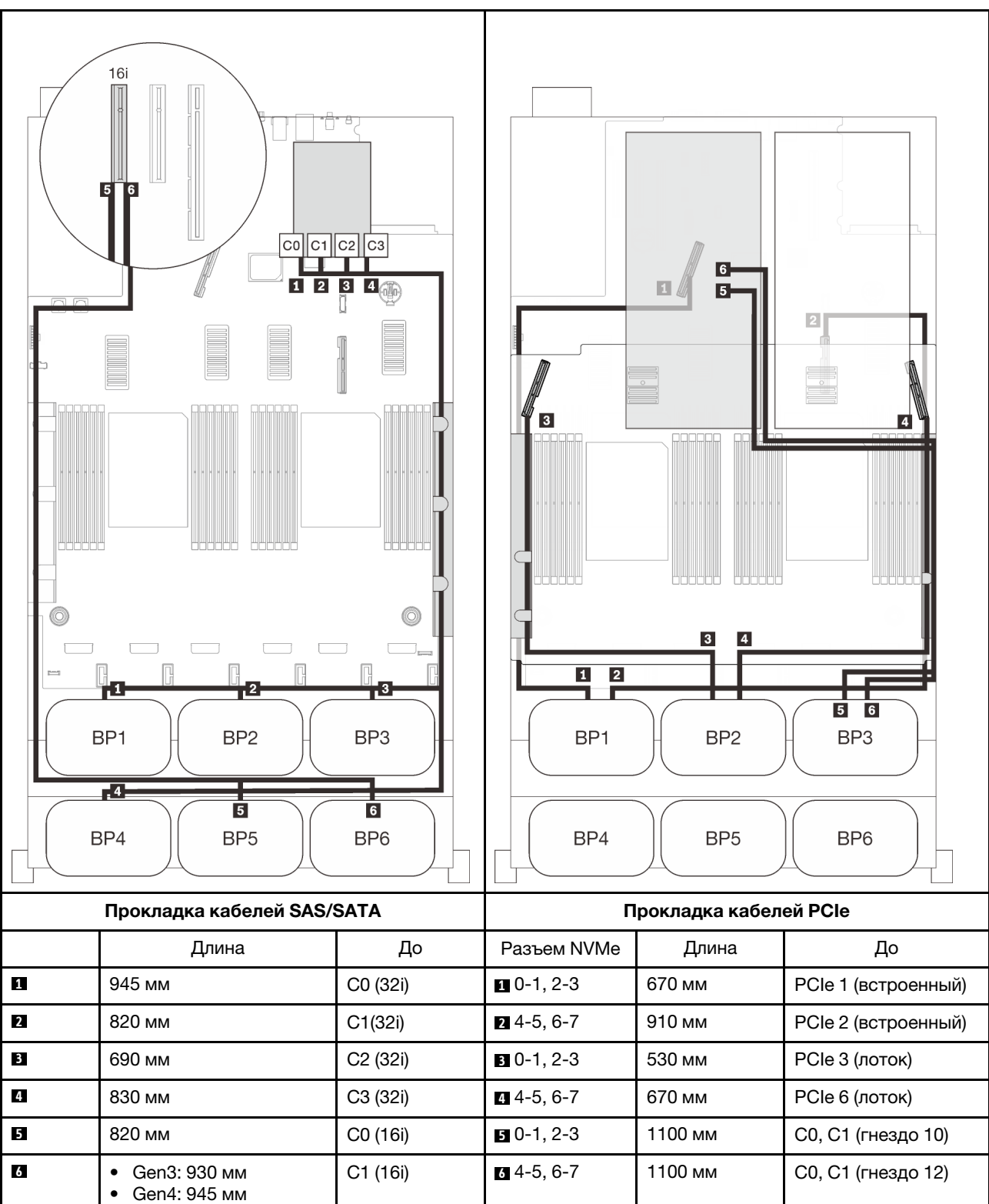

# Адаптеры RAID 16i + 16i + 16i

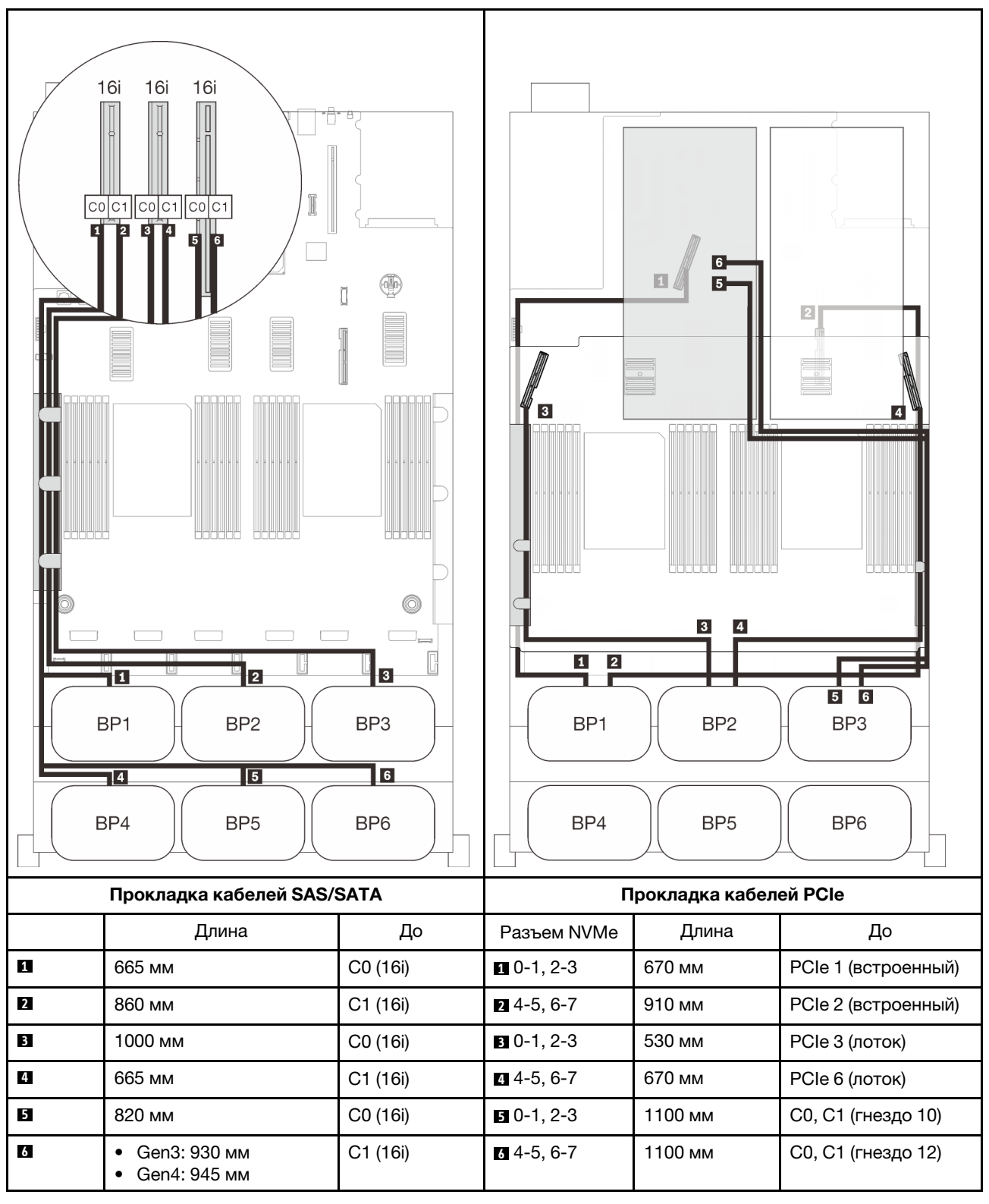
# <span id="page-144-0"></span>Глава 4. Дополнительные компоненты сервера

В этом разделе приведены сведения о каждом дополнительном компоненте, совместимом с сервером.

# Комплекты объединительных панелей для 2,5-дюймовых дисков

В этом разделе представлены сведения по определению компонентов, которые входят в комплекты объединительных панелей для 2,5-дюймовых дисков.

Сервер поддерживает до шести объединительных панелей дисков со следующими номерами отсеков для дисков.

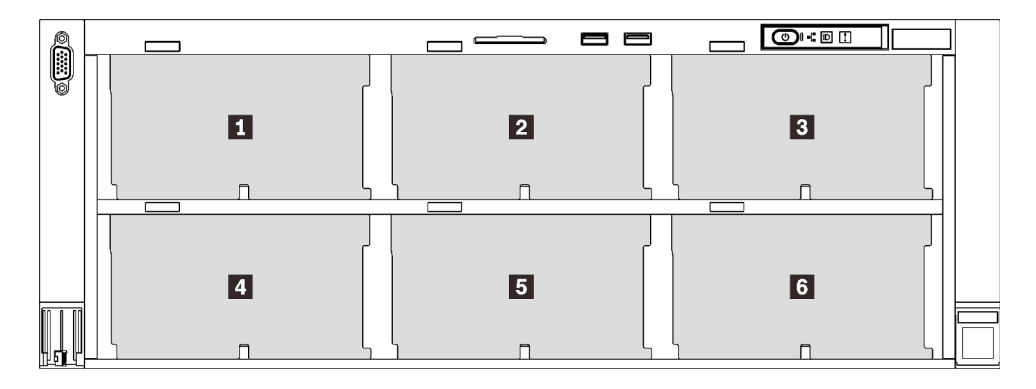

Рис. 30. Нумерация объединительных панелей дисков

|                         | Объединитель-<br>ная панель<br>ДИСКОВ | Отсек для<br>диска | Поддерживаемая<br>объединительная панель<br>ДИСКОВ                                               | Поддерживаемый диск                             |
|-------------------------|---------------------------------------|--------------------|--------------------------------------------------------------------------------------------------|-------------------------------------------------|
| 1                       |                                       | $0 - 7$            | Объединительная панель с 8                                                                       |                                                 |
| $\overline{\mathbf{z}}$ | 2                                     | $8 - 15$           | отсеками для 2,5-дюймовых                                                                        | • 2,5-дюймовые диски                            |
| $\overline{\mathbf{3}}$ | 3                                     | $16 - 23$          | дисков SAS/SATA<br>Объединительная панель с 8<br>отсеками для 2,5-дюймовых<br>дисков AnyBay/NVMe | SAS/SATA<br>• 2,5-дюймовые диски<br><b>NVMe</b> |
| 4                       | 4                                     | $24 - 31$          | Объединительная панель с 8                                                                       |                                                 |
| 5                       | 5                                     | $32 - 39$          | отсеками для 2,5-дюймовых                                                                        | • 2,5-дюймовые диски<br>SAS/SATA                |
| $\overline{6}$          | 6                                     | $40 - 47$          | дисков SAS/SATA                                                                                  |                                                 |

Табл. 18. Объединительные панели дисков и соответствующие отсеки для дисков

Примечания: Если в системе установлены следующие компоненты, отсеки 24–47 отключаются, и максимально поддерживается 24 диска.

- Модули PMEM
- Модули DIMM DRAM емкостью 64 ГБ или более
- Процессоры мощностью 250 Вт или более

# Комплект объединительной панели с 8 отсеками для 2,5-дюймовых дисков SAS/SATA

В этом разделе представлены сведения по определению компонентов, которые входят в комплект объединительной панели с 8 отсеками для 2,5-дюймовых дисков SAS/SATA.

В этот дополнительный комплект входят следующие компоненты.

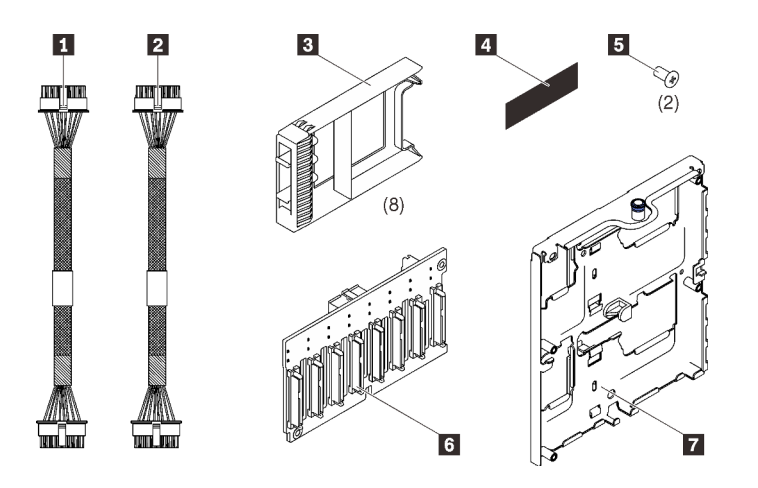

Один кабель питания, 155 мм Один кабель питания, 220 мм Восемь заглушек для дисков для одного отсека Одна этикетка SAS/SATA Два винта Одна объединительная панель с 8 отсеками для 2,5-дюймовых дисков

SAS/SATA

**7** Один держатель объединительной панели дисков

Рис. 31. Комплект объединительной панели с 8 отсеками для 2,5 дюймовых дисков SAS/SATA

См. следующий раздел, чтобы идентифицировать разъемы на объединительной панели дисков.

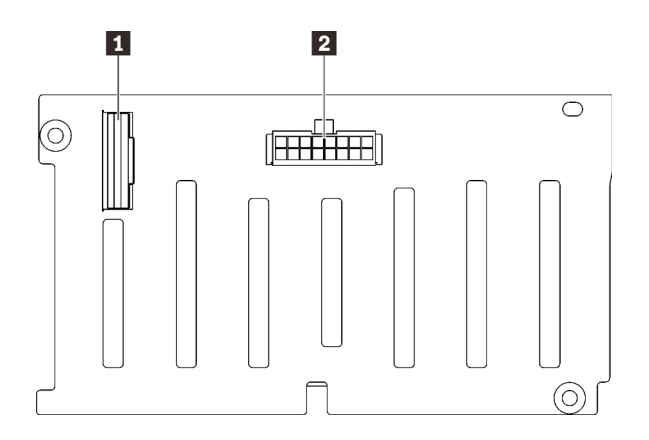

Рис. 32. Разъемы объединительной панели дисков SAS/SATA

Следуйте инструкциям в разделе [«Установка блока держателя объединительной панели дисков» на](#page-195-0) [странице 188,](#page-195-0) чтобы установить дополнительный комплект.

**2** Разъем питания/конфигурации объединительной панели

**1** Разъем для сигнального кабеля SAS/SATA

# Комплект объединительной панели с 8 отсеками для 2,5-дюймовых дисков AnyBay/NVMe

В этом разделе представлены сведения по определению компонентов, которые входят в комплект объединительной панели с 8 отсеками для 2,5-дюймовых дисков AnyBay/NVMe.

В этот дополнительный комплект входят следующие компоненты.

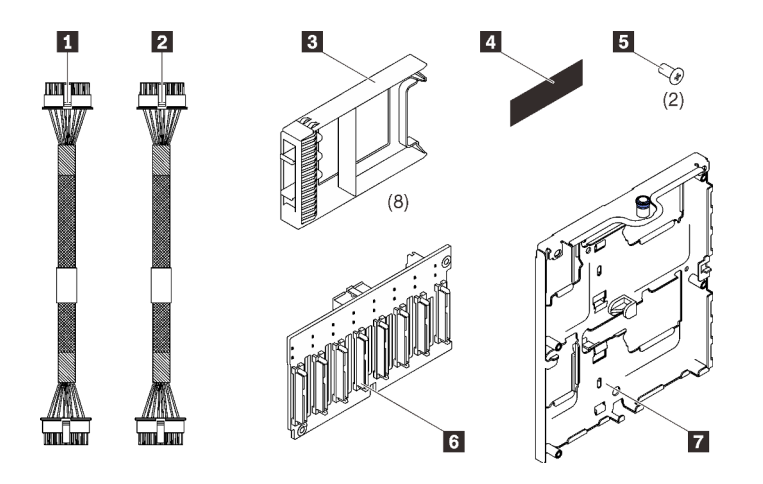

Один кабель питания, 155 мм Один кабель питания, 220 мм **В Восемь заглушек для дисков для одного** отсека Одна этикетка AnyBay/NVMe Два винта

**6** Одна объединительная панель с 8 отсеками для 2,5-дюймовых дисков AnyBay/ NVMe

**7** Один держатель объединительной панели дисков

**1** Разъем для сигнального кабеля NVMe (6–7) **2** Разъем для сигнального кабеля NVMe (4–5) **3** Разъем для сигнального кабеля SAS/SATA

**5** Разъем для сигнального кабеля NVMe (2–3) **6** Разъем для сигнального кабеля NVMe (0–1)

**4** Разъем питания/конфигурации

объединительной панели

Рис. 33. Комплект объединительной панели с 8 отсеками для 2,5-дюймовых дисков SAS/SATA

См. следующий раздел, чтобы идентифицировать разъемы на объединительной панели дисков.

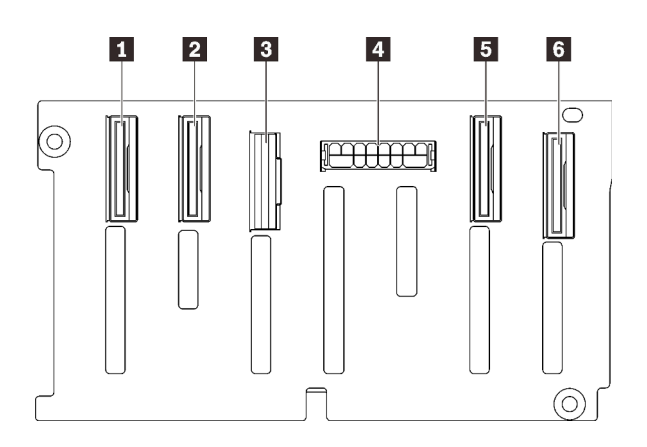

Рис. 34. Разъемы объединительной панели дисков AnyBay/NVMe

Следуйте инструкциям в разделе [«Установка блока держателя объединительной панели дисков» на](#page-195-0)  [странице 188](#page-195-0), чтобы установить дополнительный комплект.

# Комплекты кабелей для 2,5-дюймовых дисков SAS/SATA

В этом разделе представлены сведения по определению компонентов, которые входят в комплекты кабелей SAS/SATA.

# Комплект кабелей встроенного разъема и адаптера RAID 8i

В этом разделе представлены сведения по определению компонентов, которые входят в комплект кабелей встроенного разъема и адаптера RAID 8i.

В этот дополнительный комплект входят следующие компоненты.

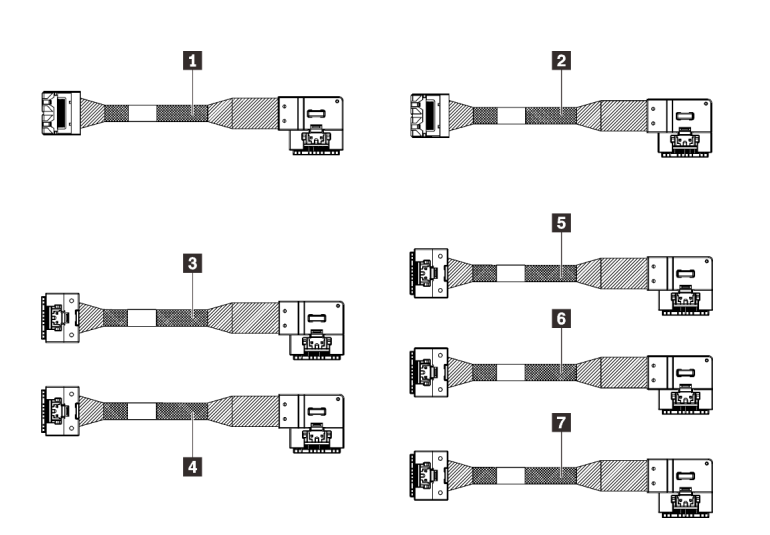

**1** Один кабель MiniSAS/Slimline, 860 мм

**2** Один кабель MiniSAS/Slimline, 1000 мм

**3** Один кабель Slimline, 860 мм

**4** Один кабель Slimline, 1000 мм

**5** Один кабель Slimline, 830 мм

**6** Один кабель Slimline, 690 мм

**7** Один кабель Slimline, 665 мм

Рис. 35. Комплект кабелей встроенного разъема и адаптера RAID 8i

Примечание: Кабели MiniSAS/Slimline предназначены для адаптеров RAID Gen3, а кабели Slimline предназначены для адаптеров RAID Gen4.

Следуйте инструкциям в разделе [«Прокладка кабелей для 2,5-дюймовых дисков» на странице 47](#page-54-0), чтобы узнать, как установить дополнительный комплект.

# Комплект кабелей адаптера RAID 16i и 32i

В этом разделе представлены сведения по определению компонентов, которые входят в комплект кабелей адаптера RAID 16i и 32i.

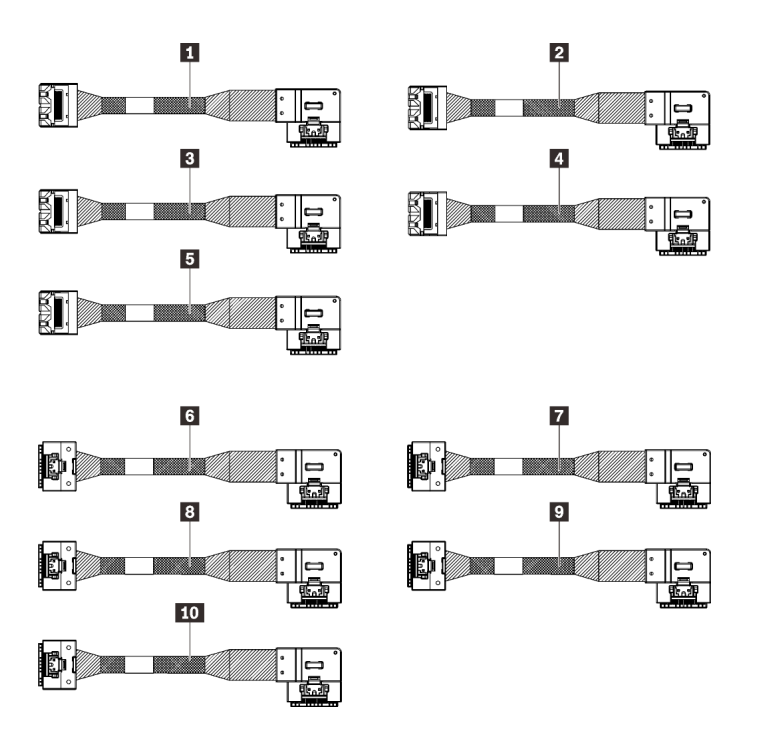

**1 Один кабель MiniSAS/Slimline.** 1000 мм

**2** Один кабель MiniSAS/Slimline, 665 мм

**3** Один кабель MiniSAS/Slimline, 820 мм

**4** Один кабель MiniSAS/Slimline, 930 мм

**5** Один кабель MiniSAS/Slimline, 860 мм

**6** Один кабель Slimline, 1000 мм

**7** Один кабель Slimline, 665 мм

**8** Один кабель Slimline, 820 мм

**9** Один кабель Slimline, 945 мм

**10** Один кабель Slimline, 860 мм

Рис. 36. Комплект кабелей адаптера RAID 16i и 32i

Примечание: Кабели MiniSAS/Slimline предназначены для адаптеров RAID Gen3, а кабели Slimline предназначены для адаптеров RAID Gen4.

Следуйте инструкциям в разделе [«Прокладка кабелей для 2,5-дюймовых дисков» на странице 47,](#page-54-0) чтобы узнать, как установить дополнительный комплект.

# Комплекты кабелей PCIe для 2,5-дюймовых дисков NVMe

В этом разделе представлены сведения по определению компонентов, которые входят в комплекты кабелей PCIe для 2,5-дюймовых дисков NVMe.

# Комплект кабелей встроенного PCIe NVMe

В этом разделе представлены сведения по определению компонентов, которые входят в комплект кабелей встроенного PCIe NVMe.

**1** Один кабель PCIe, 670 мм **2** Один кабель PCIe, 910 мм

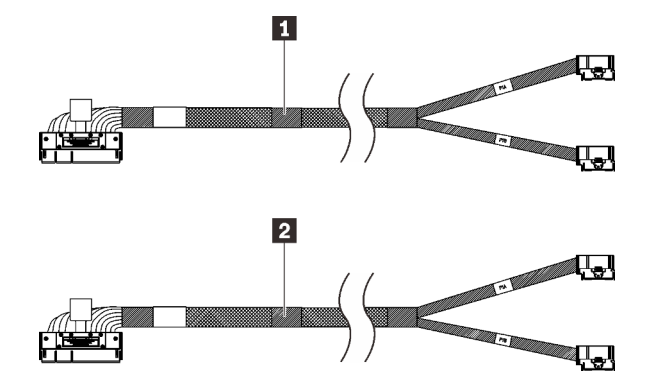

Рис. 37. Комплект кабелей встроенного PCIe NVMe

Следуйте инструкциям в разделе [«Прокладка кабелей для 2,5-дюймовых дисков» на странице 47](#page-54-0), чтобы узнать, как установить дополнительный комплект.

# Комплект кабелей PCIe NVMe лотка расширения процессора и памяти

В этом разделе представлены сведения по определению компонентов, которые входят в комплект кабелей PCIe NVMe лотка расширения процессора и памяти.

В этот дополнительный комплект входят следующие компоненты.

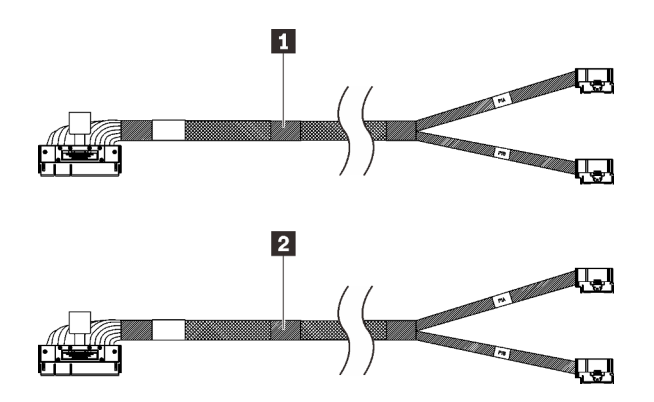

**1** Один кабель PCIe, 530 мм **2** Один кабель PCIe, 670 мм

Рис. 38. Комплект кабелей PCIe NVMe лотка расширения процессора и памяти

Следуйте инструкциям в разделе [«Прокладка кабелей для 2,5-дюймовых дисков» на странице 47](#page-54-0), чтобы узнать, как установить дополнительный комплект.

# Комплект кабелей NVMe для платы переключателей PCIe

В этом разделе представлены сведения по определению компонентов, которые входят в комплект кабелей NVMe для платы переключателей PCIe.

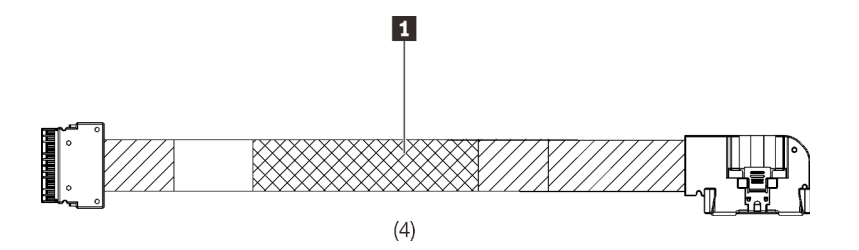

Рис. 39. Комплект кабелей NVMe для платы переключателей PCIe

Следуйте инструкциям в разделе [«Прокладка кабелей для 2,5-дюймовых дисков» на странице 47,](#page-54-0) чтобы узнать, как установить дополнительный комплект.

# Комплект кабелей датчика вмешательства

В этом разделе представлены сведения по определению компонентов, которые входят в комплект кабелей датчика вмешательства.

В этот дополнительный комплект входят следующие компоненты.

**1** Кабель датчика вмешательства

**1** Четыре кабеля PCIe, 1100 мм

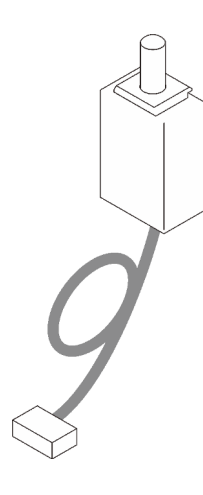

Рис. 40. Комплект кабелей датчика вмешательства

Следуйте инструкциям в разделе [«Установка датчика вмешательства» на странице 221](#page-228-0), чтобы узнать, как установить дополнительный комплект.

### Комплект кабелей объединительной панели M.2

В этом разделе представлены сведения по определению компонентов, которые входят в комплект кабелей объединительной панели M.2.

Рис. 41. Комплект кабелей объединительной панели М.2 **11. През 10-** Одна скоба М.2

**2** Один кабель питания/ сигнальный кабель M.2

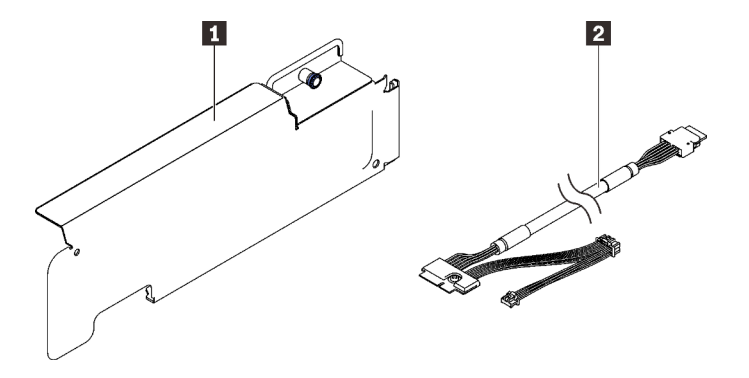

Следуйте инструкциям в разделе [«Установка блока скобы объединительной панели и дисков M.2» на](#page-224-0) [странице 217,](#page-224-0) чтобы узнать, как установить дополнительный комплект.

### Комплект отсека для дисков 7 мм

В этом разделе представлены сведения по определению компонентов, которые входят в комплект отсека для дисков 7 мм.

В этот дополнительный комплект входят следующие компоненты.

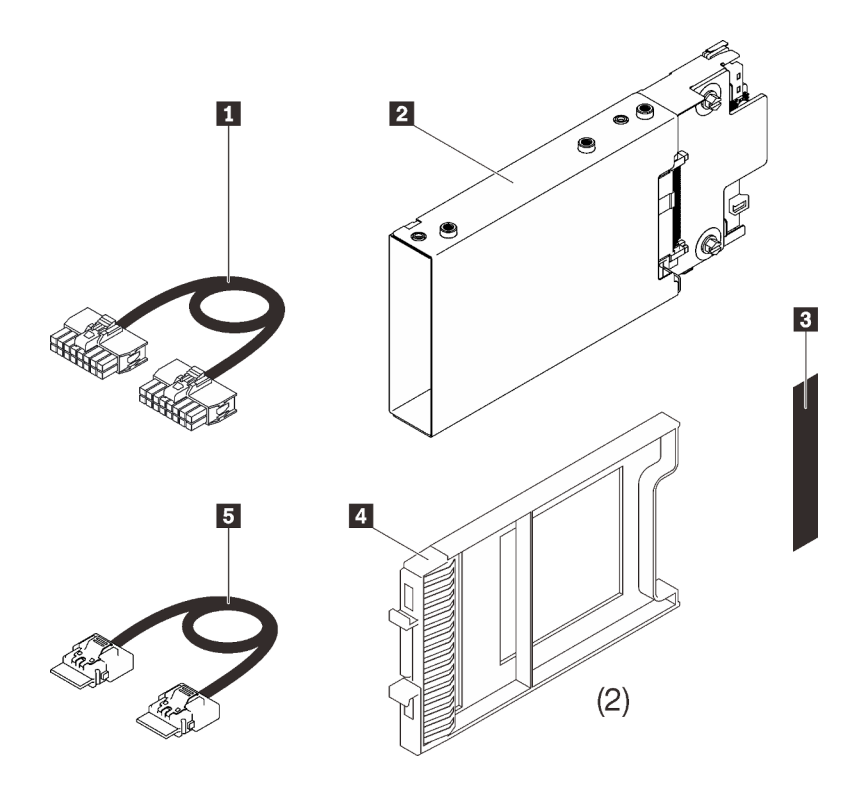

Один кабель питания Один отсек для дисков 7 мм **3 Одна этикетка (SATA/NVMe)** Две заглушки для дисков 7 мм Один сигнальный кабель

Рис. 42. Комплект отсека для дисков 7 мм

Следуйте инструкциям в разделе [«Установка отсека для диска толщиной 7 мм» на странице 222](#page-229-0), чтобы узнать, как установить дополнительный комплект.

# Платы-адаптеры Riser PCIe

В этом разделе представлены сведения по определению компонентов, которые входят в комплекты плат-адаптеров Riser PCIe.

Гнезда PCIe 5–7 доступны для следующих компонентов:

- [«Комплект плат-адаптеров Riser PCIe x16/x16 \(x8 линий\) максимальной высоты, половинной](#page-153-0) [длины» на странице 146](#page-153-0)
- [«Комплект плат-адаптеров Riser PCIe x16/x16/x16» на странице 147](#page-154-0)

# <span id="page-153-0"></span>Комплект плат-адаптеров Riser PCIe x16/x16 (x8 линий) максимальной высоты, половинной длины

В этом разделе представлены сведения по определению компонентов, которые входят в комплект плат-адаптеров Riser PCIe x16/x16 (x8 линий) максимальной высоты, половинной длины.

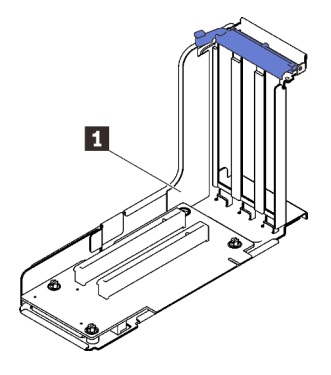

Рис. 43. Комплект плат-адаптеров Riser PCIe x16/x16 (x8 линий) максимальной высоты, половинной длины

**1** Плата-адаптер Riser PCIe x16/x16 (x8 линий) максимальной высоты, половинной длины

См. следующий раздел, чтобы идентифицировать разъемы на платах-адаптерах Riser.

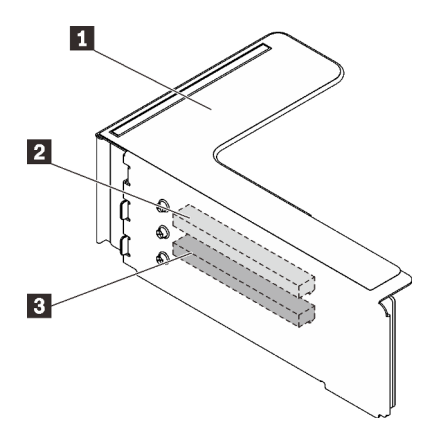

Рис. 44. Разъемы платы-адаптера Riser PCIe x16/x16 (x8 линий)

Табл. 19. Разъемы платы-адаптера Riser PCIe x16/x16 (x8 линий)

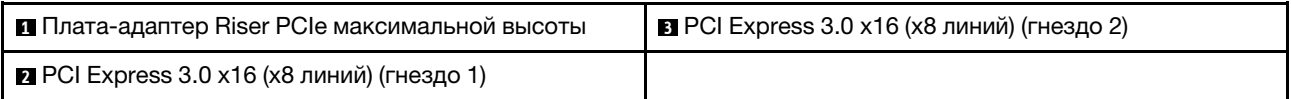

Следуйте инструкциям в разделе [«Установка блока платы-адаптера Riser PCIe» на странице 196,](#page-203-0) чтобы узнать, как установить дополнительный комплект.

# <span id="page-154-0"></span>Комплект плат-адаптеров Riser PCIe x16/x16/x16

В этом разделе представлены сведения по определению компонентов, которые входят в платуадаптер Riser PCIe x16/x16/x16.

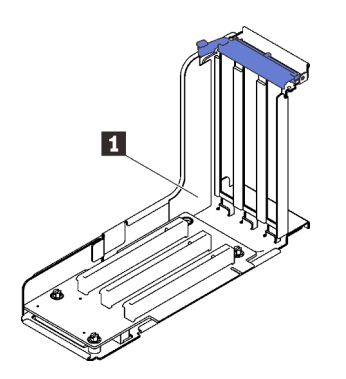

Рис. 45. Плата-адаптер Riser PCIe x16/x16/x16

**1** Одна плата-адаптер Riser PCIe x16/x16/x16 максимальной высоты, половинной длины

См. следующий раздел, чтобы идентифицировать разъемы на платах-адаптерах Riser.

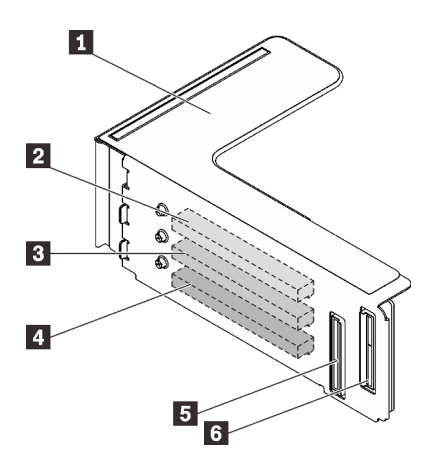

Рис. 46. Разъемы платы-адаптера Riser PCIe x16/x16/x16

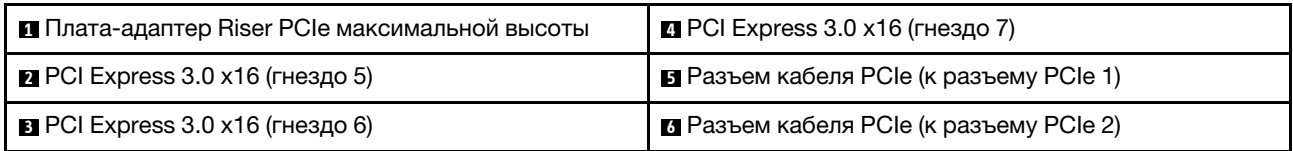

Следуйте инструкциям в разделе [«Установка блока платы-адаптера Riser PCIe» на странице 196](#page-203-0), чтобы узнать, как установить дополнительный комплект.

### Комплект отсека платы-адаптера Riser PCIe 4U

В этом разделе представлены сведения по определению компонентов, которые входят в комплект отсека платы-адаптера Riser PCIe 4U.

Примечание: Для этого комплекта необходимо установить четыре процессора в системе.

В этот дополнительный комплект входят следующие компоненты.

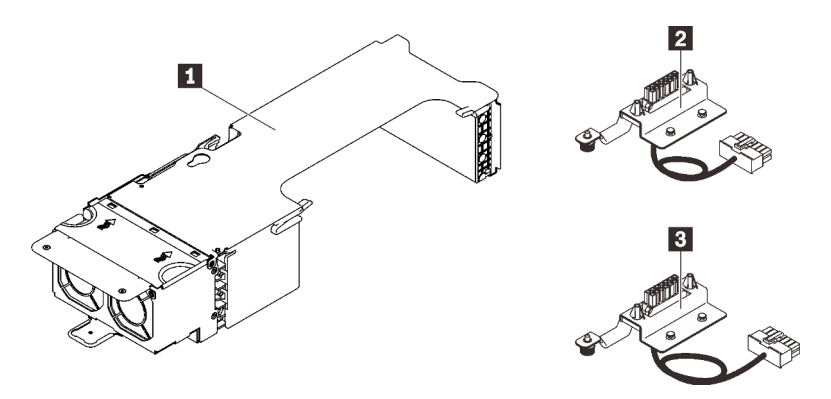

Рис. 47. Отсек платы-адаптера Riser PCIe 4U

Табл. 20. Разъемы в блоке отсека платы-адаптера Riser PCIe x16/x16 максимальной высоты

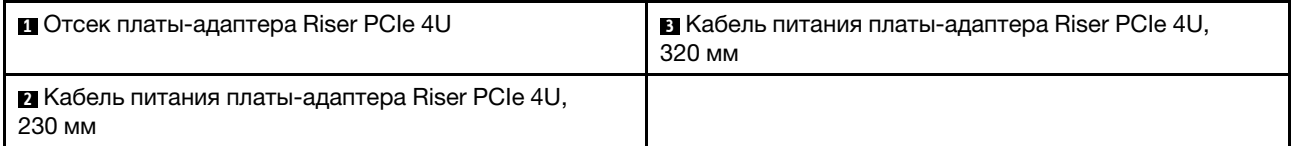

См. следующий раздел, чтобы идентифицировать разъемы в отсеке платы-адаптера Riser.

#### Отсек платы-адаптера Riser PCIe x16/x16 максимальной высоты

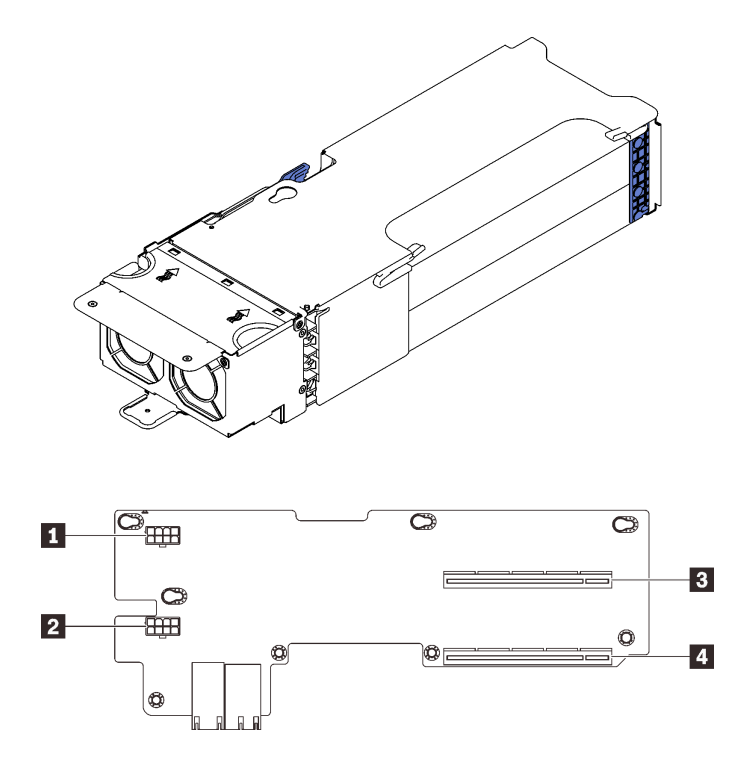

Рис. 48. Блок отсека платы-адаптера Riser PCIe x16/x16 максимальной высоты

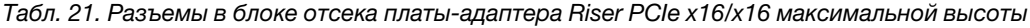

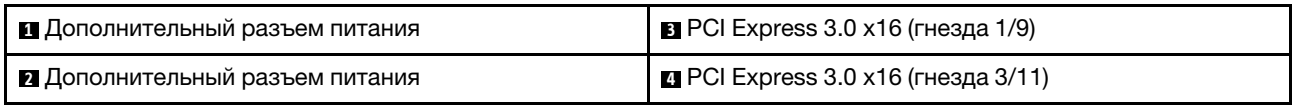

Отсек платы-адаптера Riser PCIe x8/x8/x8/x8 максимальной высоты

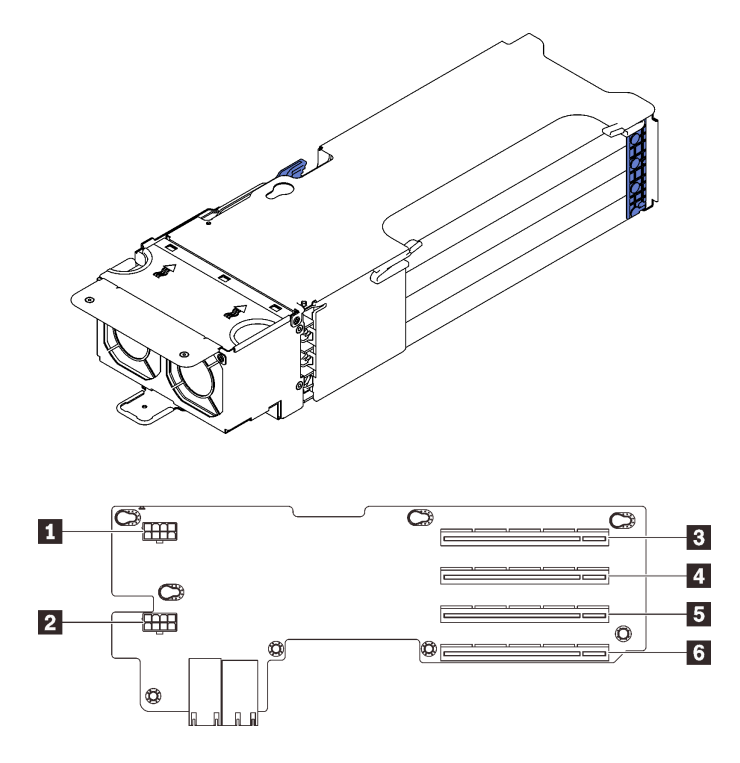

Рис. 49. Блок отсека платы-адаптера Riser PCIe x8/x8/x8/x8 максимальной высоты

Табл. 22. Разъемы в блоке отсека платы-адаптера Riser PCIe x16/x16 максимальной высоты

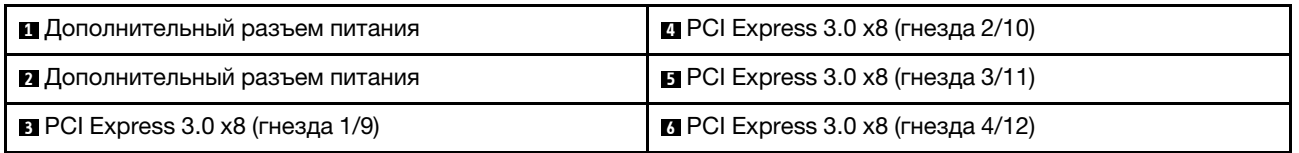

Следуйте инструкциям в разделе [«Установка отсека платы-адаптера Riser PCIe 4U» на странице 227,](#page-234-0) чтобы установить дополнительный комплект.

### Комплект расширения модуля двухроторных вентиляторов

В этом разделе представлены сведения по определению компонентов, которые входят в комплект расширения модуля двухроторных вентиляторов.

Примечания: Для обеспечения надлежащего охлаждения следующих компонентов требуется установить модули двухроторных вентиляторов.

- Модули PMEM
- Модули 3DS RDIMM
- Процессоры, название модели которых заканчивается на HL
- Процессоры мощностью 165 Вт или более

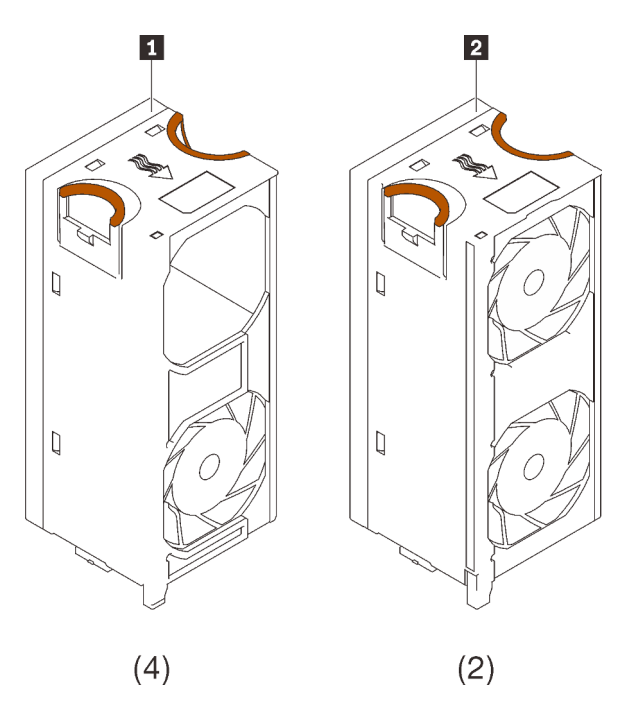

Рис. 50. Комплект расширения модуля двухроторных вентиляторов

Следуйте инструкциям в разделе [«Установка комплекта расширения модуля двухроторных](#page-192-0)  [вентиляторов» на странице 185](#page-192-0), чтобы установить дополнительный комплект.

# Комплект лотка расширения процессора и памяти

В этом разделе представлены сведения по определению компонентов, которые входят в комплект лотка расширения процессора и памяти.

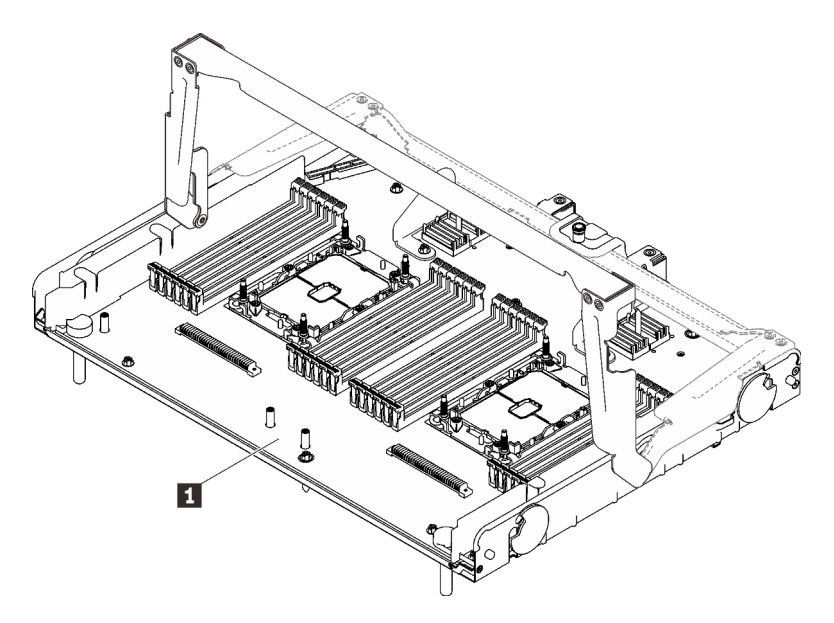

Рис. 51. Лоток расширения процессора и памяти

**1** Четыре модуля с одним вентилятором/двумя роторами **2** Два модуля с двумя вентиляторами/двумя роторами

Табл. 23. Лоток расширения процессора и памяти

**1 Лоток расширения процессора и памяти** 

См. следующий раздел, чтобы идентифицировать разъемы на лотке расширения процессора и памяти.

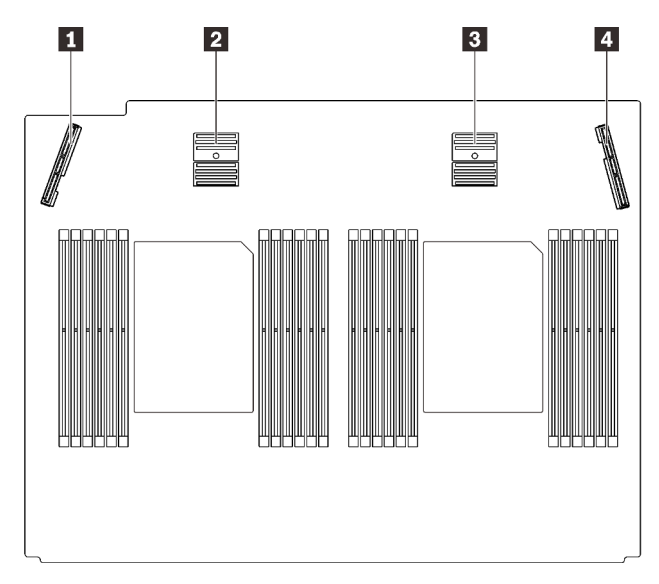

Рис. 52. Разъемы на лотке расширения процессора и памяти

Табл. 24. Разъемы на лотке расширения процессора и памяти

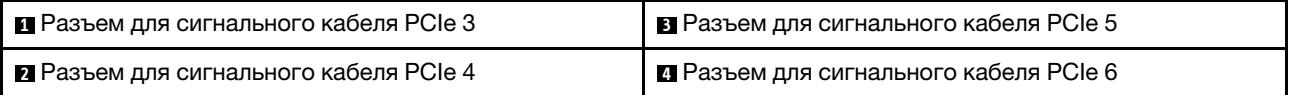

Следуйте инструкциям в разделе [«Установка лотка расширения процессора и памяти» на странице](#page-217-0)  [210](#page-217-0), чтобы установить дополнительный комплект.

# <span id="page-160-0"></span>Глава 5. Настройка оборудования сервера

Чтобы настроить сервер, установите все приобретенные дополнительные компоненты, подключите сервер, настройте и обновите микропрограмму и установите операционную систему.

### Контрольный список настройки сервера

Используйте контрольный список настройки сервера, чтобы убедиться в выполнении всех задач, необходимых для настройки сервера.

Процедура настройки сервера зависит от конфигурации сервера при его поставке. В некоторых случаях сервер полностью настроен и требуется просто подключить его к сети и источнику питания переменного тока, после чего можно включить. В других случаях в сервер требуется установить дополнительные аппаратные компоненты, настроить оборудование и микропрограмму, а также установить операционную систему.

Ниже приведена общая процедура настройки сервера.

- 1. Распакуйте комплект поставки сервера. См. раздел [«Содержимое комплекта поставки сервера»](#page-9-0)  [на странице 2.](#page-9-0)
- 2. Настройте оборудование сервера.
	- a. Установите необходимые дополнительные компоненты оборудования или сервера.
	- b. При необходимости установите сервер в стандартную стойку, используя комплект направляющих, который входит в комплект поставки сервера. См. документ Инструкции по установке в стойку, входящий в дополнительный комплект направляющих.
	- c. Подключите к серверу кабели Ethernet и шнуры питания. Чтобы найти разъемы, обратитесь к разделу [«Вид сзади» на странице 24](#page-31-0). Рекомендации по прокладке кабелей см. в разделе [«Подключение сервера» на странице 231](#page-238-0).
	- d. Включите сервер. См. раздел [«Включение сервера» на странице 231.](#page-238-1)

Примечание: Настройку системы без включения сервера можно выполнить в интерфейсе процессора управления. Интерфейс процессора управления доступен всегда, когда сервер подключен к источнику питанию. Подробные сведения о получении доступа к процессору сервера управления см. по следующему адресу:

Раздел «Открытие и использование веб-интерфейса XClarity Controller» в документации к XCC, совместимой с вашим сервером, по адресу <https://pubs.lenovo.com/lxcc-overview/>.

- e. Убедитесь, что оборудование сервера успешно настроено. См. раздел [«Проверка настройки](#page-239-0)  [сервера» на странице 232](#page-239-0).
- 3. Настройте систему.
	- a. Подключите Lenovo XClarity Controller к сети управления. См. раздел [«Настройка сетевого](#page-240-0) [подключения для Lenovo XClarity Controller» на странице 233](#page-240-0).
	- b. При необходимости обновите микропрограмму сервера. См. раздел [«Обновление](#page-242-0)  [микропрограммы» на странице 235](#page-242-0).
	- c. Настройте микропрограмму сервера. См. раздел [«Настройка микропрограммы» на странице](#page-246-0)  [239](#page-246-0).

Для конфигурации RAID доступна следующая информация:

• <https://lenovopress.com/lp0578-lenovo-raid-introduction>

- <https://lenovopress.com/lp0579-lenovo-raid-management-tools-and-resources>
- d. Установите операционную систему. См. раздел [«Развертывание операционной системы» на](#page-248-0) [странице 241.](#page-248-0)
- e. Выполните резервное копирование конфигурации сервера. См. раздел [«Резервное](#page-249-0) [копирование конфигурации сервера» на странице 242.](#page-249-0)
- f. Установите приложения и программы, для использования которых предназначен сервер.

### Инструкции по установке

Для установки компонентов в сервер воспользуйтесь инструкциями по установке.

Перед установкой дополнительных устройств внимательно прочитайте приведенные ниже примечания.

Внимание: Не допускайте воздействия статического электричества на устройство, поскольку это может привести к остановке системы и потере данных. Для этого храните компоненты, чувствительные к статическому электричеству, в антистатической упаковке до самой установки. При работе с такими устройствами обязательно используйте антистатический браслет или другую систему заземления.

- Прочитайте информацию по технике безопасности и инструкции, чтобы обеспечить безопасность работы.
	- Полный список всех сведений по технике безопасности по всем продуктам доступен по адресу: [https://pubs.lenovo.com/safety\\_documentation/](https://pubs.lenovo.com/safety_documentation/)
	- Кроме того, доступны следующие инструкции: [«Работа с устройствами, чувствительными к](#page-164-0) [статическому электричеству» на странице 157](#page-164-0) и [«Работа внутри сервера при включенном](#page-164-1)  [питании» на странице 157](#page-164-1).
- Убедитесь, что устанавливаемые компоненты поддерживаются сервером. Список поддерживаемых дополнительных компонентов для сервера см. на веб-сайте [https://](https://serverproven.lenovo.com/)  [serverproven.lenovo.com/](https://serverproven.lenovo.com/).
- При установке нового сервера загрузите и примените последние обновления микропрограмм. Это позволит обеспечить устранение известных проблем и готовность сервера к работе с оптимальной производительностью. Чтобы скачать обновления микропрограммы для сервера, перейдите по ссылке [Драйверы и программное обеспечение Product\\_name](http://datacentersupport.lenovo.com/products/servers/thinksystem/sr860v2/downloads).

Важно: Для некоторых кластерных решений требуются определенные уровни кода или скоординированные обновления кода. Если компонент входит в кластерное решение, перед обновлением кода проверьте меню последнего уровня кода лучшего набора для поддерживаемой кластером микропрограммы и драйвера.

- Перед установкой дополнительного компонента рекомендуется убедиться, что сервер работает нормально.
- Поддерживайте рабочую область в чистоте, а снимаемые компоненты кладите на плоскую, гладкую, ненаклонную и устойчивую поверхность.
- Не пытайтесь поднимать слишком тяжелые предметы. Если необходимо поднять тяжелый предмет, внимательно прочитайте следующие меры предосторожности:
	- Встаньте в устойчивую позу.
	- Распределите вес предмета поровну на обе ноги.
	- Поднимайте предмет медленно. Не делайте резких движений и поворотов при подъеме тяжелых предметов.
- Чтобы не растянуть мышцы спины, сначала присядьте, а затем поднимите предмет, используя мышцы ног.
- Убедитесь в наличии достаточного количества заземленных электрических розеток для сервера, монитора и других устройств.
- Перед действиями с дисками выполните резервное копирование всех важных данных.
- Подготовьте маленькую плоскую отвертку, маленькую крестовую отвертку и звездообразную отвертку T8.
- Для отслеживания светодиодной индикации на материнской плате и внутренних компонентах оставьте питание включенным.
- Для снятия и установки оперативно заменяемого резервного блока питания, оперативно заменяемых вентиляторов и оперативно подключаемых USB-устройств выключать сервер не требуется. Однако необходимо выключать сервер перед любыми действиями, связанными со снятием или установкой кабелей адаптеров, а перед выполнением действий, связанных со снятием или установкой платы-адаптера Riser необходимо отключать блок питания.
- Синий цвет на компоненте означает точки касания, за которые можно брать компонент, чтобы удалить его из сервера или вставить в сервер, открыть или закрыть защелку и так далее.
- Терракотовый цвет на компоненте или терракотовая наклейка на нем или рядом с ним означает, что компонент допускает оперативную замену, если сервер и операционная система поддерживают такую функцию. Это означает, что компонент можно снять или установить, когда сервер работает. (Терракотовый цвет также указывает точки касания на оперативно заменяемых компонентах.) Дополнительные процедуры, которые может быть необходимо выполнить перед снятием или установкой компонента, см. в инструкциях по снятию или установке определенного оперативно заменяемого компонента.
- Красная полоска на дисках рядом с защелкой указывает на то, что диск можно заменить оперативно, если сервер и операционная система поддерживают функцию оперативной замены. Это означает, что диск можно снять или установить при работающем сервере.

Примечание: Дополнительные процедуры, которые может быть необходимо выполнить перед снятием или установкой диска, см. в инструкциях по снятию или установке оперативно заменяемого диска для определенной системы.

• После завершения работы с сервером обязательно установите на место все защитные экраны, предохранители, наклейки и провода заземления.

# Контрольный список по проверке безопасности

Сведения в этом разделе предназначены для выявления потенциально небезопасных состояний сервера. При разработке и создании всех компьютеров в них предусматриваются необходимые компоненты безопасности для защиты пользователей и специалистов по техническому обслуживанию от травм.

#### Примечания:

- 1. Он не подходит для использования на рабочем месте с устройством визуального отображения в соответствии с §2 руководства по использованию рабочего места.
- 2. Настройка сервера выполняется только в серверной.

#### ОСТОРОЖНО:

Это оборудование должно устанавливаться и обслуживаться квалифицированным персоналом, как это определено стандартами NEC, IEC 62368-1 и IEC 60950-1 (стандарт безопасности электронного оборудования для аудио/видео, информационных и коммуникационных технологий). Lenovo исходит из того, что вы имеете надлежащие квалификации для обслуживания оборудования и умеете распознавать опасности в продуктах с выделением значительной энергии. Доступ к оборудованию осуществляется с использованием

#### специального инструмента, замка и ключа или других средств обеспечения безопасности и контролируется полномочным лицом, ответственным за данное расположение.

Важно: Для обеспечения безопасности работы и правильного функционирования системы требуется электрическое заземление сервера. Правильность заземления электрической розетки может проверить квалифицированный электрик.

Чтобы выяснить, нет ли потенциально небезопасных состояний, воспользуйтесь представленным ниже контрольным списком.

- 1. Убедитесь, что питание выключено и шнур питания отключен.
- 2. Проверьте шнур питания.
	- Убедитесь, что третий контакт заземления находится в хорошем состоянии. С помощью измерительного прибора измерьте непрерывность третьего провода заземления: сопротивление между внешним контактом заземления и заземлением корпуса должно составлять 0,1 Ом или меньше.
	- Убедитесь, что используется шнур питания надлежащего типа.

Чтобы просмотреть шнуры питания, доступные для сервера, выполните указанные ниже действия.

- a. Откройте веб-страницу по следующему адресу: <http://dcsc.lenovo.com/#/>
- b. Щелкните Preconfigured Model (Преднастроенная модель) или Configure to order (Конфигурация на заказ).
- c. Укажите тип и модель компьютера, чтобы на сервере отобразилась страница конфигуратора.
- d. Щелкните Power (Питание)  $\rightarrow$  Power Cables (Кабели питания) для просмотра всех шнуров питания.
- Убедитесь, что изоляция не истерта и не изношена.
- 3. Проверьте, нет ли очевидных изменений, внесенных не компанией Lenovo. При оценке безопасности любых изменений, внесенных не компанией Lenovo, проявите здравый смысл.
- 4. Убедитесь, что внутри сервера нет явно небезопасных компонентов, например металлических опилок, загрязнений, воды или другой жидкости, признаков возгорания или задымления.
- 5. Убедитесь в отсутствии изношенных, истертых или поврежденных кабелей.
- 6. Убедитесь, что крепление крышки блока питания (винты или заклепки) не было извлечено или повреждено.

# Инструкции по поддержанию надежной работы системы

Изучите инструкции по поддержанию надежной работы системы, чтобы обеспечить надлежащее охлаждение и надежность системы.

Убедитесь, что выполняются следующие требования:

- Если сервер поставляется с резервным источником питания, в каждом отсеке блока питания необходимо установить по блоку питания.
- Вокруг сервера необходимо обеспечить достаточное свободное пространство для надлежащей работы его системы охлаждения. Перед передней и задней панелями сервера должно быть примерно 50 мм (2,0 дюйма) свободного пространства. Перед вентиляторами не должны находиться никакие предметы.
- Для надлежащего охлаждения и правильного воздушного потока перед включением сервера следует повторно установить на него кожух. Работа сервера более 30 минут со снятым кожухом может повредить компоненты сервера.
- Необходимо соблюдать инструкции по прокладке кабелей, входящие в комплект поставки дополнительных компонентов.
- Неисправный вентилятор необходимо заменить в течение 48 часов с обнаружения неполадки.
- Снятый оперативно заменяемый вентилятор необходимо заменить в течение 30 секунд после снятия.
- Снятый оперативно заменяемый диск необходимо заменить в течение двух минут после снятия.
- Снятый оперативно заменяемый блок питания необходимо заменить в течение двух минут после снятия.
- Все дефлекторы, поставляемые с сервером, должны быть установлены на момент запуска сервера (некоторые серверы поставляются с несколькими дефлекторами). Использование сервера без дефлектора может привести к повреждению процессора.
- Все гнезда для процессоров должны быть закрыты специальными кожухами, либо в них должны быть вставлены процессоры с радиатором.
- При установке нескольких процессоров необходимо строго соблюдать правила установки вентиляторов для каждого сервера.

# <span id="page-164-1"></span>Работа внутри сервера при включенном питании

Инструкции по работе внутри сервера при включенном питании.

Внимание: При воздействии статического электричества на внутренние компоненты сервера возможны остановка сервера и потеря данных. Чтобы избежать этой проблемы, во время работы с сервером при включенном питании обязательно используйте антистатический браслет или другие системы заземления.

- Не допускайте свободного свисания рукавов, особенно ниже локтей. Застегните пуговицы или закатайте длинные рукава, прежде чем приступать к работе внутри сервера.
- Следите за тем, чтобы галстук, шарф, шнурок бейджа или волосы не нависали над сервером.
- Снимите ювелирные украшения (например, браслеты, цепочки, кольца, запонки и часы).
- Удаляйте из карманов рубашек предметы (например, ручки и карандаши), которые могут упасть внутрь сервера, когда вы наклонитесь над ним.
- Не роняйте внутрь сервера металлические предметы, например скрепки, шпильки и винты.

### <span id="page-164-0"></span>Работа с устройствами, чувствительными к статическому электричеству

В этом разделе представлены сведения по работе с устройствами, чувствительными к статическому электричеству.

Внимание: Не допускайте воздействия статического электричества на устройство, поскольку это может привести к остановке системы и потере данных. Для этого храните компоненты, чувствительные к статическому электричеству, в антистатической упаковке до самой установки. При работе с такими устройствами обязательно используйте антистатический браслет или другую систему заземления.

• Старайтесь как можно меньше двигаться, чтобы не допустить образования вокруг себя поля статического электричества.

- Соблюдайте особую осторожность при работе с устройствами в холодную погоду, поскольку отопление снижает влажность внутри помещения и увеличивает статическое электричество.
- Всегда используйте антистатический браслет или другую систему заземления, особенно при работе с внутренними компонентами сервера при включенном питании.
- Пока устройство находится в антистатической упаковке, приложите его к неокрашенной металлической поверхности вне сервера по крайней мере на две секунды. При этом статическое электричество будет отведено от упаковки и вашего тела.
- Извлеките устройство из упаковки и установите его непосредственно в сервер, не опуская. Если требуется положить устройство, поместите его обратно в антистатическую упаковку. Никогда не кладите устройство на кожух сервера или любую металлическую поверхность.
- При работе с устройством аккуратно удерживайте его за края или раму.
- Не касайтесь паяных соединений, контактов и открытых участков печатных схем.
- Во избежание повреждения храните устройство в недоступном для других месте.

### Порядок установки модулей памяти

Модули памяти следует устанавливать в определенном порядке в зависимости от конфигурации памяти, используемой на сервере.

Доступны следующие конфигурации памяти:

- [«Порядок установки модулей DIMM DRAM» на странице 158](#page-165-0)
	- [«Порядок установки в независимом режиме памяти» на странице 158](#page-165-1)
	- [«Порядок установки в режиме зеркального отображения памяти» на странице 161](#page-168-0)
- [«Порядок установки модулей PMEM и DIMM DRAM» на странице 163](#page-170-0)
	- [«Режим App Direct» на странице 168](#page-175-0)

Сведения о режимах памяти см. в разделе [«Конфигурация памяти» на странице 240](#page-247-0)

# <span id="page-165-0"></span>Порядок установки модулей DIMM DRAM

В этом разделе приведены инструкции по правильной установке модулей DIMM DRAM.

#### <span id="page-165-1"></span>Порядок установки в независимом режиме памяти

В независимом режиме памяти все каналы памяти для каждого процессора можно заполнить любыми модулями DIMM в любом порядке без учета требований к обеспечению соответствия. Независимый режим памяти обеспечивает максимальный уровень производительности памяти, но не обеспечивает аварийное переключение. Порядок установки модулей DIMM в независимом режиме памяти зависит от количества процессоров и модулей памяти на сервере.

Рекомендации по независимому режиму памяти:

- Отдельные каналы памяти могут работать на разных временных интервалах модулей DIMM, но все каналы должны функционировать на одной частоте интерфейса.
- Сначала заполняйте канал памяти 0.
- Канал памяти 1 пуст или заполнен так же, как канал 0.
- Канал памяти 2 пуст или заполнен так же, как канал 1.
- В каждом канале памяти сначала заполняйте гнездо 0.
- Если канал памяти использует два модуля DIMM, устанавливайте модуль DIMM с максимальным количеством рангов в гнездо 0.

### С двумя процессорами

В следующей таблице показана последовательность установки модулей DIMM для независимого режима памяти, когда установлены два процессора.

| Всего                      |               |   |   |   |   | Процессор 1 |   |   |    |    |                 | Процессор 2 |    |    |     |    |         |    |                 |    |    |    | Всего |                            |
|----------------------------|---------------|---|---|---|---|-------------|---|---|----|----|-----------------|-------------|----|----|-----|----|---------|----|-----------------|----|----|----|-------|----------------------------|
| Моду-<br>ли<br><b>DIMM</b> | 2             | 3 | 4 | 5 | 6 |             | 8 | 9 | 10 | 11 | 12 <sup>2</sup> | 13          | 14 | 15 | 116 |    | 17   18 | 19 | 20 <sub>1</sub> | 21 | 22 | 23 | 24    | Моду-<br>ля<br><b>DIMM</b> |
| $\overline{2}$             |               |   |   |   |   |             | 8 |   |    |    |                 |             |    |    |     |    |         |    | 20              |    |    |    |       | $\mathbf{2}$               |
| $8*$                       |               | 3 |   | 5 |   |             | 8 |   | 10 |    |                 |             |    | 15 |     | 17 |         |    | 20              |    | 22 |    |       | 8*                         |
| $12*$                      |               | 3 |   | 5 |   |             | 8 |   | 10 |    | 12              | 13          |    | 15 |     | 17 |         |    | 20              |    | 22 |    | 24    | $12*$                      |
| $16*$                      |               | 3 | 4 | 5 | 6 |             | 8 | 9 | 10 |    |                 |             |    | 15 | 16  | 17 | 18      | 19 | 20 <sup>1</sup> | 21 | 22 |    |       | $16*$                      |
| $24*$                      | $\mathcal{P}$ | 3 | 4 | 5 | 6 |             | 8 | 9 | 10 | 11 | 12              | 13          | 14 | 15 | 16  | 17 | 18      | 19 | 20              | 21 | 22 | 23 | 24    | $24*$                      |

Табл. 25. Независимый режим с двумя процессорами

Примечание: Конфигурации DIMM со звездочкой (\*), перечисленные в таблице, поддерживают функцию кластеризации Sub NUMA (SNC), которую можно включить с помощью UEFI. SNC не поддерживается, если последовательность установки DIMM не соответствует указанной в таблице выше.

#### С четырьмя процессорами

В следующих таблицах показана последовательность установки модулей DIMM для независимого режима памяти, когда установлены четыре процессора.

| Всего                      |                 |                |    |                |    |    | Процессор 1 |    |    |    |    |                 | Процессор 2     |    |                 |    |       |                 |    |    |    |    | Всего |    |                            |
|----------------------------|-----------------|----------------|----|----------------|----|----|-------------|----|----|----|----|-----------------|-----------------|----|-----------------|----|-------|-----------------|----|----|----|----|-------|----|----------------------------|
| Моду-<br>ля<br><b>DIMM</b> |                 | $\mathbf{2}$   | 3  | 4              | 5  | 6  | 7           | 8  | 9  | 10 | 11 | 12 <sub>1</sub> | 13 <sub>l</sub> | 14 | 15 <sup>1</sup> |    | 16 17 | 18 <sup>1</sup> | 19 | 20 | 21 | 22 | 23    | 24 | Моду-<br>ля<br><b>DIMM</b> |
| 4                          |                 |                |    |                |    |    |             | 8  |    |    |    |                 |                 |    |                 |    |       |                 |    | 20 |    |    |       |    | 4                          |
| $16*$                      |                 |                | 3  |                | 5  |    |             | 8  |    | 10 |    |                 |                 |    | 15              |    | 17    |                 |    | 20 |    | 22 |       |    | 16*                        |
| $24*$                      | 1               |                | 3  |                | 5  |    |             | 8  |    | 10 |    | 12              | 13              |    | 15              |    | 17    |                 |    | 20 |    | 22 |       | 24 | $24*$                      |
| $32*$                      |                 |                | 3  | 4              | 5  | 6  | 7           | 8  | 9  | 10 |    |                 |                 |    | 15              | 16 | 17    | 18              | 19 | 20 | 21 | 22 |       |    | $32*$                      |
| 48*                        | 1               | $\overline{2}$ | 3  | $\overline{4}$ | 5  | 6  | 7           | 8  | 9  | 10 | 11 | 12              | 13              | 14 | 15              | 16 | 17    | 18              | 19 | 20 | 21 | 22 | 23    | 24 | 48*                        |
|                            |                 |                |    |                |    |    |             |    |    |    |    |                 |                 |    |                 |    |       |                 |    |    |    |    |       |    |                            |
| Всего                      |                 |                |    |                |    |    | Процессор 3 |    |    |    |    |                 |                 |    |                 |    |       | Процессор 4     |    |    |    |    |       |    | Всего                      |
| Моду-<br>ля<br><b>DIMM</b> | 25 <sub>1</sub> | 26             | 27 | 28             | 29 | 30 | 31          | 32 | 33 | 34 | 35 | 36              | 37              | 38 | 39              | 40 | 41    | 42              | 43 | 44 | 45 | 46 | 47    | 48 | Моду-<br>ля<br><b>DIMM</b> |
| 4                          |                 |                |    |                |    |    |             | 32 |    |    |    |                 |                 |    |                 |    |       |                 |    | 44 |    |    |       |    | 4                          |
| $16*$                      |                 |                | 27 |                | 29 |    |             | 32 |    | 34 |    |                 |                 |    | 39              |    | 41    |                 |    | 44 |    | 46 |       |    | $16*$                      |
| $24*$                      | 25              |                | 27 |                | 29 |    |             | 32 |    | 34 |    | 36              | 37              |    | 39              |    | 41    |                 |    | 44 |    | 46 |       | 48 | $24*$                      |
| $32*$                      |                 |                | 27 | 28             | 29 | 30 | 31          | 32 | 33 | 34 |    |                 |                 |    | 39              | 40 | 41    | 42              | 43 | 44 | 45 | 46 |       |    | $32*$                      |

Табл. 26. Независимый режим с четырьмя процессорами

Примечание: Конфигурации DIMM со звездочкой (\*), перечисленные в таблице, поддерживают функцию кластеризации Sub NUMA (SNC), которую можно включить с помощью UEFI. SNC не

поддерживается, если последовательность установки DIMM не соответствует указанной в таблице выше.

### <span id="page-168-0"></span>Порядок установки в режиме зеркального отображения памяти

Режим зеркального отображения памяти предоставляет полное резервирование памяти, снижая общую емкость системной памяти в два раза. Каналы памяти объединяются в пары. Каналы в паре принимают одни и те же данные. В случае сбоя контроллер памяти переключается с модулей DIMM в основном канале на модули DIMM в резервном канале. Порядок установки модулей DIMM в режиме зеркального отображения памяти зависит от количества процессоров и модулей DIMM на сервере.

Рекомендации по зеркальному отображению памяти:

- Зеркальное отображение памяти уменьшает максимальный доступный объем установленной памяти вдвое. Например, если на сервере установлено 64 ГБ памяти, при включении зеркального отображения памяти доступно для адресации только 32 ГБ памяти.
- Модули DIMM должны иметь одинаковый размер и одинаковую архитектуру.
- Модули DIMM на всех каналах памяти должны иметь одинаковую плотность.
- Если в двух каналах памяти установлены модули DIMM, зеркальное отображение происходит между двумя модулями DIMM (оба канала 0/1 будут содержать первичные и вторичные кэши памяти).
- Если в трех каналах памяти установлены модули DIMM, зеркальное отображение происходит между всеми тремя модулями DIMM (все каналы 0/1, 1/2 и 2/0 будут содержать первичные и вторичные кэши памяти).

#### С двумя процессорами

В следующей таблице показана последовательность установки модулей DIMM для режима зеркального отображения памяти, когда установлены два процессора.

| Всего                      |   |   |   |   |    | Процессор 1 |   |   |    |     |                 | Процессор 2 |    |                  |                 |    |       |      |         |     |        | Всего |    |                            |
|----------------------------|---|---|---|---|----|-------------|---|---|----|-----|-----------------|-------------|----|------------------|-----------------|----|-------|------|---------|-----|--------|-------|----|----------------------------|
| Моду-<br>ля<br><b>DIMM</b> | 2 | 3 | 4 | 5 | -6 |             | 8 | 9 | 10 | 111 | 12 <sub>1</sub> | 13          | 14 | 15'              | l 16 l          |    | 17 18 | l 19 | 20   21 |     | l 22 l | 23    | 24 | Моду-<br>ля<br><b>DIMM</b> |
| $8*$                       |   | 3 |   | 5 |    |             | 8 |   | 10 |     |                 |             |    | 15               |                 | 17 |       |      | 20      |     | 22     |       |    | 8                          |
| $12*$                      |   | 3 |   | 5 |    |             | 8 |   | 10 |     | 12              | 13          |    | 15               |                 | 17 |       |      | 20      |     | 22     |       | 24 | 12                         |
| $24*$                      | c | 3 | 4 | 5 | 6  |             | 8 | 9 | 10 | 11  | 12              | 13          | 14 | 15 <sup>15</sup> | 16 <sub>1</sub> | 17 | 18    | 19   | 20      | 121 | 22     | 23    | 24 | 24                         |

Табл. 27. Зеркальное отображение памяти с двумя процессорами

Примечание: Конфигурации DIMM со звездочкой (\*), перечисленные в таблице, поддерживают функцию кластеризации Sub NUMA (SNC), которую можно включить с помощью UEFI. SNC не поддерживается, если последовательность установки DIMM не соответствует указанной в таблице выше.

#### С четырьмя процессорами

В следующей таблице показана последовательность установки модулей DIMM для режима зеркального отображения памяти, когда установлено четыре процессора.

| Всего                      |   |          |   |   | Процессор 1 |   |   |                 |    |     |  |    |      | Процессор 2                                           |    |    |      | Всего                      |
|----------------------------|---|----------|---|---|-------------|---|---|-----------------|----|-----|--|----|------|-------------------------------------------------------|----|----|------|----------------------------|
| Моду-<br>ля<br><b>DIMM</b> | ∩ | 0        | 5 | 6 | -           | 8 | 9 | 10 <sup>1</sup> | 11 | 112 |  |    |      | 13   14   15   16   17   18    19   20   21   22   23 |    |    | l 24 | Моду-<br>ля<br><b>DIMM</b> |
| $16*$                      |   | $\Omega$ | 5 |   |             | 8 |   | 10              |    |     |  | 15 | $-1$ |                                                       | 20 | 22 |      | 16                         |

Табл. 28. Зеркальное отображение памяти с четырьмя процессорами

| Всего                      |    |              |    |                 |    |    | Процессор 1    |    |    |    |    |                 | Процессор 2 |    |    |    |    |    |             |    |    |    | Всего |    |                            |
|----------------------------|----|--------------|----|-----------------|----|----|----------------|----|----|----|----|-----------------|-------------|----|----|----|----|----|-------------|----|----|----|-------|----|----------------------------|
| Моду-<br>ля<br><b>DIMM</b> |    | $\mathbf{2}$ | 3  | 4               | 5  | 6  | 7              | 8  | 9  | 10 | 11 | 12 <sub>2</sub> | 13          | 14 | 15 | 16 | 17 | 18 | 19          | 20 | 21 | 22 | 23    | 24 | Моду-<br>ля<br><b>DIMM</b> |
| $24*$                      |    |              | 3  |                 | 5  |    |                | 8  |    | 10 |    | 12              | 13          |    | 15 |    | 17 |    |             | 20 |    | 22 |       | 24 | 24                         |
| 48*                        |    | 2            | 3  | 4               | 5  | 6  | $\overline{7}$ | 8  | 9  | 10 | 11 | 12              | 13          | 14 | 15 | 16 | 17 | 18 | 19          | 20 | 21 | 22 | 23    | 24 | 48                         |
| Всего                      |    |              |    |                 |    |    | Процессор 3    |    |    |    |    |                 |             |    |    |    |    |    | Процессор 4 |    |    |    |       |    | Всего                      |
| Моду-<br>ля<br><b>DIMM</b> | 25 | 26           | 27 | 28 <sub>1</sub> | 29 | 30 | 31             | 32 | 33 | 34 | 35 | 36              | <b>37</b>   | 38 | 39 | 40 | 41 | 42 | 43          | 44 | 45 | 46 | 47    | 48 | Моду-<br>ля<br><b>DIMM</b> |
| $16*$                      |    |              | 27 |                 | 29 |    |                | 32 |    | 34 |    |                 |             |    | 39 |    | 41 |    |             | 44 |    | 46 |       |    | 16                         |
| $24*$                      | 25 |              | 27 |                 | 29 |    |                | 32 |    | 34 |    | 46              | 37          |    | 39 |    | 41 |    |             | 44 |    | 46 |       | 48 | 24                         |
| 48*                        | 25 | 26           | 27 | 28              | 29 | 30 | 31             | 32 | 33 | 34 | 35 | 36              | 37          | 38 | 39 | 10 | 41 | 42 | 43          | 44 | 45 | 46 | 47    | 48 | 48                         |

Табл. 28. Зеркальное отображение памяти с четырьмя процессорами (продолж.)

Примечание: Конфигурации DIMM со звездочкой (\*), перечисленные в таблице, поддерживают функцию кластеризации Sub NUMA (SNC), которую можно включить с помощью UEFI. SNC не поддерживается, если последовательность установки DIMM не соответствует указанной в таблице выше.

# <span id="page-170-0"></span>Порядок установки модулей PMEM и DIMM DRAM

В этом разделе приведены инструкции по правильной установке модулей PMEM и DIMM DRAM.

Если в системе одновременно используются модули PMEM и DIMM DRAM, поддерживаются следующие режимы:

• [«Режим App Direct» на странице 168](#page-175-0)

Примечание: Поддерживается только режим App Direct. Режим памяти и смешанный режим не поддерживаются.

Сведения о настройке и конфигурации модулей PMEM см. в следующих разделах.

- [«Правила PMEM» на странице 163](#page-170-1)
- [«Настройка системы для PMEM в первый раз» на странице 163](#page-170-2)
- [«Средства управления PMEM» на странице 164](#page-171-0)
- [«Добавление или замена модулей PMEM в режиме App Direct» на странице 167](#page-174-0)

#### <span id="page-170-1"></span>Правила PMEM

При установке модулей PMEM в системе обязательно соблюдайте следующие требования.

- Все установленные модули PMEM должны иметь одинаковый номер компонента.
- Все установленные модули DIMM DRAM должны быть одного типа и иметь одинаковый ранг и емкость, при этом минимальная емкость должна составлять 16 ГБ. Рекомендуется использовать модули Lenovo DIMM DRAM с одинаковым номером компонента.
- Убедитесь, что в системе установлены модули двухроторных вентиляторов. В противном случае следуйте инструкциям в разделе [«Установка комплекта расширения модуля двухроторных](#page-192-0) [вентиляторов» на странице 185,](#page-192-0) чтобы установить комплект расширения модуля двухроторных вентиляторов.
- Поддерживаемые типы модулей DIMM DRAM и емкость зависят от процессоров.
	- Процессоры, название модели которых заканчивается на H:
		- DRAM: модули RDIMM емкостью 32/64 ГБ
		- PMEM: 128 ГБ
	- Процессоры, название модели которых заканчивается на HL:
		- DRAM: модули 3DS RDIMM емкостью 128 ГБ
		- PMEM: 128, 256 или 512 ГБ

#### <span id="page-170-2"></span>Настройка системы для PMEM в первый раз

При установке модулей PMEM в системе в первый раз выполните следующие действия.

- 1. Ознакомьтесь с разделом [«Правила PMEM» на странице 163](#page-170-1) и приобретите модули PMEM и DIMM DRAM, соответствующие этим требованиям.
- 2. Снимите все модули памяти, установленные в данный момент (см. раздел «Снятие модуля памяти» в Руководстве по обслуживанию).
- 3. Следуйте принятой комбинации гнезд, чтобы установить все модули PMEM и DIMM DRAM (см. раздел [«Установка модуля памяти» на странице 207](#page-214-0)).
- 4. Отключите безопасность на всех установленных модулях PMEM (см. раздел [«Средства](#page-171-0)  [управления PMEM» на странице 164](#page-171-0)).
- 5. Убедитесь, что установлена последняя версия микропрограммы PMEM. Если нет, обновите ее до последней версии (см. инструкции по адресу [https://sysmgt.lenovofiles.com/help/topic/](https://sysmgt.lenovofiles.com/help/topic/com.lenovo.lxca.doc/update_fw.html) [com.lenovo.lxca.doc/update\\_fw.html](https://sysmgt.lenovofiles.com/help/topic/com.lenovo.lxca.doc/update_fw.html)).

6. Настройте модули PMEM, чтобы их емкость стала доступной для использования (см. раздел [«Средства управления PMEM» на странице 164\)](#page-171-0).

#### <span id="page-171-0"></span>Средства управления PMEM

Модулями PMEM можно управлять с помощью следующих инструментов.

#### • Lenovo XClarity Provisioning Manager (LXPM)

Чтобы открыть LXPM, включите систему и нажмите клавишу F1, как только отобразится экран с логотипом. Если установлен пароль, введите его, чтобы разблокировать LXPM.

Выберите Настройка UEFI  $\rightarrow$  Параметры системы  $\rightarrow$  Intel Optane PMEM для настройки модулей PMEM и управления ими.

Дополнительные сведения см. в разделе «Настройка UEFI» в документации по LXPM для вашего сервера на [странице портала Lenovo XClarity Provisioning Manager](https://sysmgt.lenovofiles.com/help/topic/lxpm_frontend/lxpm_product_page.html).

Примечание: Если вместо LXPM открывается текстовый интерфейс программы Setup Utility, выберите Параметры системы  $\rightarrow$  <F1> Управление запуском, а затем — Набор инструментов. Затем перезапустите систему и при появлении на экране логотипа нажмите клавишу F1, чтобы открыть LXPM.

#### • Setup Utility

Вход в Setup Utility:

- 1. Включите систему и нажмите F1, чтобы открыть LXPM.
- 2. Перейдите в раздел Параметры UEFI  $\rightarrow$  Параметры системы, щелкните раскрывающееся меню в правом верхнем углу экрана и выберите Настройка в текстовом режиме.
- 3. Перезапустите систему и нажмите F1, как только отобразится экран с логотипом.

Перейдите в раздел Управление конфигурацией и загрузкой системы → Параметры системы → Intel Optane PMEM, чтобы настроить модули PMEM и управлять ими.

#### • Lenovo XClarity Essentials OneCLI

В командах, выполняемых в пути расположения Lenovo XClarity Essentials OneCLI в операционной системе, доступны некоторые параметры управления. Инструкции по загрузке и использованию Lenovo XClarity Essentials OneCLI см. в разделе [https://pubs.lenovo.com/lxce-onecli/download\\_use\\_](https://pubs.lenovo.com/lxce-onecli/download_use_onecli)  [onecli](https://pubs.lenovo.com/lxce-onecli/download_use_onecli).

Доступны следующие параметры управления.

#### • Сведения о модулях Intel Optane PMEM

Выберите этот параметр для просмотра следующих сведений о каждом установленном модуле PMEM:

- Количество обнаруженных модулей Intel Optane PMEM
- Общая емкость
- Общая емкость памяти
- Общая емкость App Direct
- Общая ненастроенная емкость
- Общая недоступная емкость
- Общая зарезервированная емкость

Также сведения о модулях PMEM можно просмотреть с помощью следующей команды в OneCLI:

OneCli.exe config show IntelOptanePMEM --bmc XCC\_Account:XCC\_Password@XCC\_IP

#### Примечания:

- USERID это идентификатор пользователя XCC.
- PASSW0RD это пароль пользователя XCC.
- 10.104.195.86 это IP-адрес.
- Области

После установки доли емкости памяти в процентах и перезапуска системы области для емкости App Direct будут созданы автоматически. Выберите этот параметр для просмотра областей App Direct на процессор.

#### • Пространства имен

Для полноценного предоставления приложениям емкости App Direct модулей PMEM требуется выполнить следующие действия.

- 1. Для распределения емкости областей необходимо создать пространства имен.
- 2. Для пространств имен в операционной системе следует создать и отформатировать файловую систему.

Для каждой области App Direct можно назначить одно пространство имен. Инструкции по созданию пространств имен в следующих операционных системах:

- Windows: используйте команду powershell. Для создания пространства имен используйте Windows Server 2019 или выше.
- Linux: используйте команду ndctl.
- VMware: перезапустите систему, и VMware создаст пространства имен автоматически.

После создания пространств имен для распределения емкости App Direct создайте и отформатируйте файловую систему в операционной системе, чтобы емкость App Direct стала доступной приложениям.

### • Безопасность

– Включите систему безопасности

Внимание: По умолчанию безопасность PMEM отключена. Прежде чем включать безопасность, убедитесь, что соблюдены все требования местного законодательства в отношении шифрования данных и торговые нормы. В случае нарушения этих требований возможны проблемы юридического характера.

Модули PMEM можно защитить с помощью парольных фраз. Для PMEM доступно два типа области защиты с помощью парольной фразы.

– Платформа. Выберите этот параметр для выполнения связанной с безопасностью операции сразу во всех установленных модулях PMEM. Парольная фраза платформы хранится и автоматически применяется для разблокирования модулей PMEM до запуска операционной системы, но для безопасного удаления парольную фразу необходимо отключить вручную.

Кроме того, можно включить или отключить систему безопасности на уровне платформы с помощью следующих команд в OneCLI:

- Включение системы безопасности:
	- 1. Включите систему безопасности. onecli.exe config set IntelOptanePMEM.SecurityOperation "Enable Security" --imm USERID:PASSW0RD@10.104.195.86
	- 2. Установите защитную парольную фразу. onecli.exe config set IntelOptanePMEM.SecurityPassphrase "123456" --imm USERID:PASSW0RD@10.104.195.86 --imm USERID:PASSW0RD@10.104.195.86
		- 123456 это парольная фраза.

3. Перезагрузите систему.

- Отключение системы безопасности:
	- 1. Отключите систему безопасности.

onecli.exe config set IntelOptanePMEM.SecurityOperation "Disable Security" --imm USERID:PASSW0RD@10.104.195.86

- 2. Введите парольную фразу. onecli.exe config set IntelOptanePMEM.SecurityPassphrase "123456" --imm USERID:PASSW0RD@10.104.195.86
- 3. Перезагрузите систему.
- Один модуль PMEM. Выберите этот параметр для выполнения связанной с безопасностью операции на одном или нескольких выбранных модулях PMEM.

#### Примечания:

- Парольные фразы одного модуля PMEM не хранятся в системе, и систему безопасности заблокированных модулей необходимо отключать, чтобы обеспечить доступ к ним или их безопасное удаление.
- Всегда записывайте номера гнезд заблокированных модулей PMEM и соответствующие парольные фразы. Если парольная фраза утеряна или забыта, хранящиеся данные будут недоступны для резервного копирования и восстановления, но можно обратиться в службу поддержки Lenovo для выполнения административного безопасного удаления данных.
- После трех неудачных попыток разблокирования соответствующие модули PMEM переходят в состояние «Превышено», отображается системное предупреждение, и модули PMEM можно разблокировать только после перезапуска системы.

Чтобы включить парольную фразу, выберите Безопасность → Нажмите, чтобы включить безопасность.

– Безопасное удаление

#### Примечания:

- При включенной функции обеспечения безопасности для безопасного стирания требуется пароль.
- Перед выполнением безопасного стирания убедитесь, что во всех или в конкретных выбранных модулях PMEM выполнена очистка диапазона адресов (ARS). В противном случае начать безопасное стирание во всех или в конкретных выбранных модулях PMEM не удастся, и появится следующее текстовое сообщение:

The passphrase is incorrect for single or multiple or all Intel Optane PMEMs selected, or maybe there is namespace on the selected PMEMs. Secure erase operation is not done on all Intel Optane PMEMs selected.

При безопасном удалении безвозвратно удаляются все данные, хранящиеся в модуле PMEM, включая зашифрованные. Этот способ удаления данных рекомендуется использовать перед возвратом или утилизацией неисправного модуля, а также перед изменением режима PMEM. Чтобы выполнить безопасное удаление, выберите Безопасность → Нажмите, чтобы выполнить безопасное удаление.

Кроме того, можно выполнить безопасное удаление на уровне платформы с помощью следующей команды в OneCLI:

OneCli.exe config set IntelOptanePMEM.SecurityOperation "Secure Erase Without Passphrase" --bmc USERID:PASSW0RD@10.104.195.86

#### • Конфигурация PMEM

Модуль PMEM содержит запасные внутренние ячейки для использования вместо неисправных. Если количество запасных ячеек достигает 0 %, отображается сообщение об ошибке; при этом рекомендуется создать резервную копию данных, собрать данные из журнала обслуживания и обратиться в службу поддержки Lenovo.

Также отображается предупреждение, если количество ячеек достигает 1 % и выбираемого значения в процентах (по умолчанию 10 %). При отображении этого сообщения рекомендуется выполнить резервное копирование данных и диагностику PMEM (см. раздел «Диагностика» в документации к LXPM, соответствующей вашему серверу, по адресу [https://pubs.lenovo.com/lxpm](https://pubs.lenovo.com/lxpm-overview/)[overview/](https://pubs.lenovo.com/lxpm-overview/)). Чтобы изменить выбираемое значение в процентах, при достижении которого отправляется предупреждение, выберите Модули Intel Optane РМЕМ → Конфигурация РМЕМ и введите новое значение.

Кроме того, выбираемое значение в процентах можно изменить с помощью следующей команды в OneCLI:

onecli.exe config set IntelOptanePMEM.PercentageRemainingThresholds 20 --imm USERID:PASSW0RD@10.104.195.86

20 — это выбираемое значение в процентах.

### <span id="page-174-0"></span>Добавление или замена модулей PMEM в режиме App Direct

Прежде чем добавлять или заменять модули PMEM в режиме App Direct, выполните следующие действия.

- 1. Создайте резервную копию сохраненных данных в пространствах имен PMEM.
- 2. Отключите безопасность PMEM одним из следующих способов:
	- LXPM

Выберите команду Настройка UEFI  $\rightarrow$  Параметры системы  $\rightarrow$  Intel Optane PMEM  $\rightarrow$ Безопасность ➙ Нажмите, чтобы отключить безопасность и введите парольную фразу, чтобы отключить безопасность.

• Setup Utility

Выберите команду Управление конфигурацией и загрузкой системы ➙ Параметры системы  $\rightarrow$  Intel Optane PMEM  $\rightarrow$  Безопасность  $\rightarrow$  Нажмите, чтобы отключить безопасность и введите парольную фразу, чтобы отключить безопасность.

- 3. Удалите пространства имен с помощью команды, соответствующей установленной операционной системе.
	- Команда Linux: ndctl destroy-namespace all -f ndctl destroy-namespace all -f
	- Команда **Windows** Powershell: Get-PmemDisk | Remove-PmemDisk
- 4. Очистите данные конфигурации платформы (PCD) и область хранилища меток пространств имен (LSA) с помощью следующей команды ipmctl (для Linux и Windows). ipmctl delete -pcd

Примечания: Чтобы узнать, как загрузить и использовать ipmctl в различных операционных системах, перейдите по следующим ссылкам:

- Windows: <https://datacentersupport.lenovo.com/us/en/videos/YTV101407>
- Linux:<https://datacentersupport.lenovo.com/us/en/solutions/HT508642>
- 5. Перезагрузите систему.

### <span id="page-175-0"></span>Режим App Direct

В этом режиме модули PMEM действуют в качестве независимых ресурсов энергонезависимой памяти, к которым имеют прямой доступ определенные приложения, а модули DIMM DRAM используются в качестве системной памяти.

#### С двумя процессорами

Табл. 29. Заполнение памяти в режиме App Direct с двумя процессорами

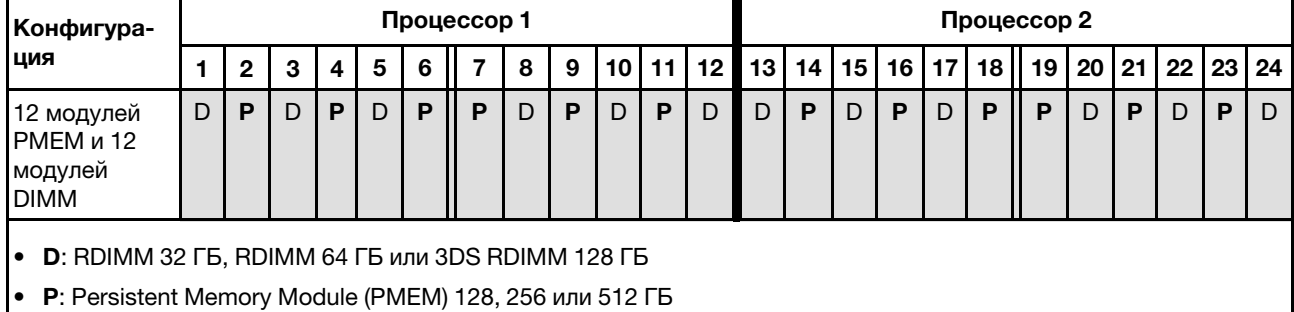

#### С четырьмя процессорами

Табл. 30. Заполнение памяти в режиме App Direct с четырьмя процессорами

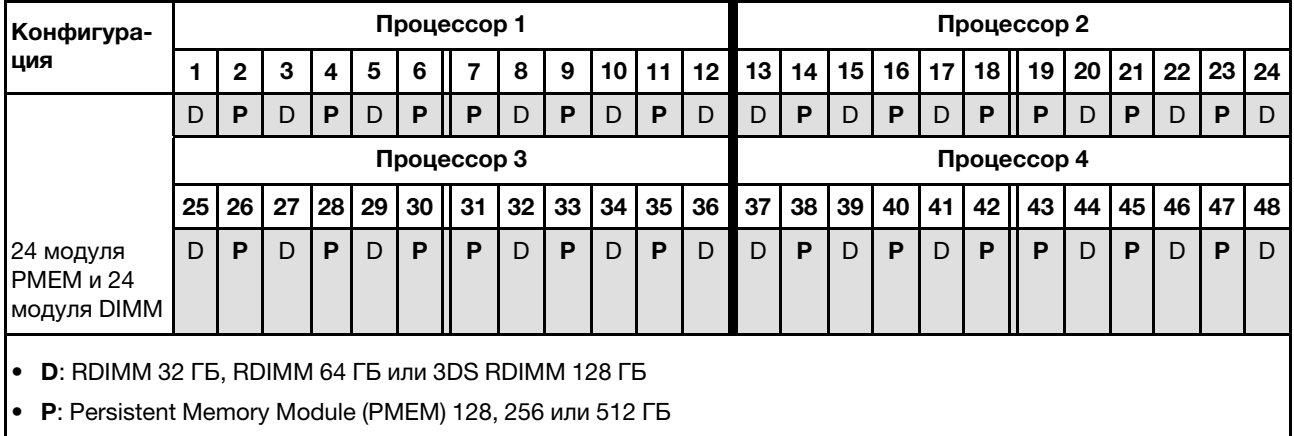

### Установка оперативно заменяемых аппаратных компонентов сервера

Следуйте инструкциям в этом разделе, чтобы установить оперативно заменяемые аппаратные компоненты сервера.

# Установка диска толщиной 7 мм

Следуйте инструкциям в этом разделе, чтобы установить диск толщиной 7 мм.

### Об этой задаче

### Процедура

Шаг 1. Если установлена заглушка диска в отсеке для диска, снимите ее.

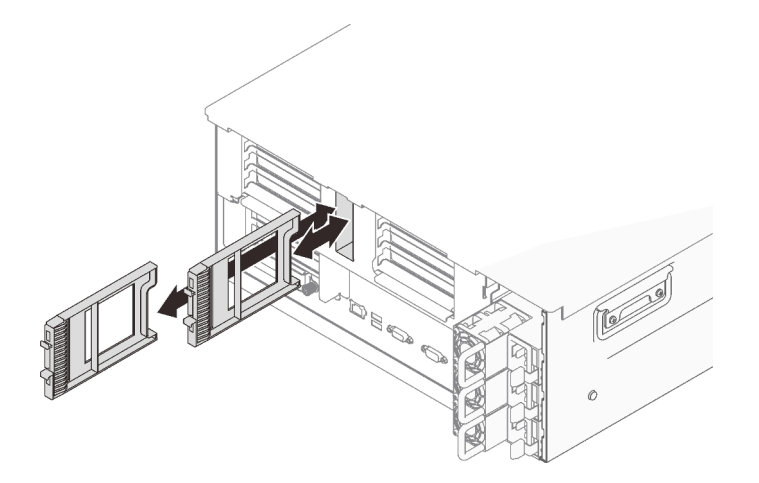

Рис. 53. Снятие заглушек для дисков толщиной 7 мм

Шаг 2. Осторожно поверните фиксирующую защелку наружу, чтобы разблокировать ручку диска.

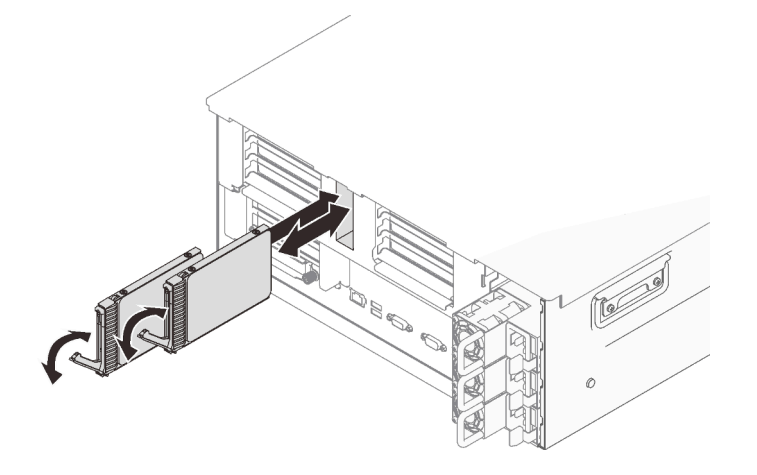

Рис. 54. Установка дисков 7 мм

- Шаг 3. Задвиньте диск в отсек для диска до упора.
- Шаг 4. Поверните ручку назад в заблокированное положение.

### Демонстрационное видео

[Посмотрите видео процедуры на YouTube](https://www.youtube.com/watch?v=gYF1EloJWOc)

### Установка 2,5-дюймового оперативно заменяемого диска

Следуйте инструкциям в этом разделе, чтобы установить 2,5-дюймовый оперативно заменяемый диск.

### Об этой задаче

Примечания: Сервер поддерживает до шести объединительных панелей дисков со следующими номерами отсеков для дисков.

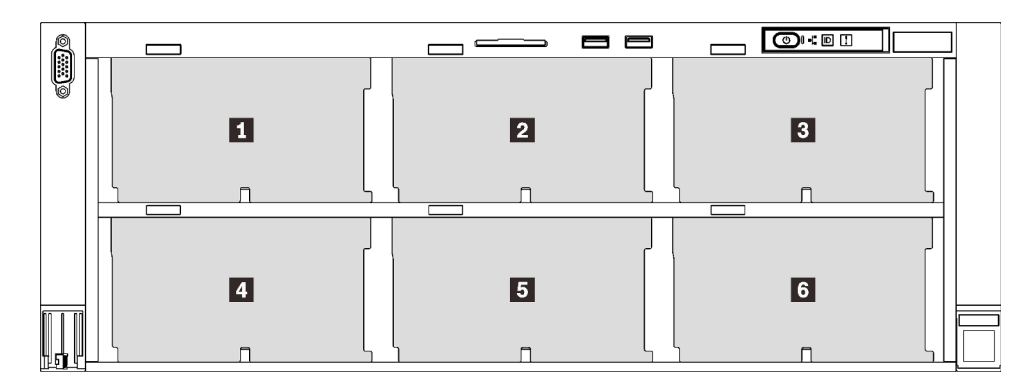

Рис. 55. Нумерация объединительных панелей дисков

Табл. 31. Объединительные панели дисков и соответствующие отсеки для дисков

|                         | Объединитель-<br>ная панель<br>ДИСКОВ | Отсек для<br>диска | Поддерживаемая<br>объединительная панель<br>ДИСКОВ                                               | Поддерживаемый диск                             |
|-------------------------|---------------------------------------|--------------------|--------------------------------------------------------------------------------------------------|-------------------------------------------------|
| 1                       |                                       | $0 - 7$            | Объединительная панель с 8                                                                       |                                                 |
| $\overline{2}$          | 2                                     | $8 - 15$           | отсеками для 2,5-дюймовых                                                                        | • 2,5-дюймовые диски                            |
| $\overline{\mathbf{3}}$ | 3                                     | $16 - 23$          | дисков SAS/SATA<br>Объединительная панель с 8<br>отсеками для 2,5-дюймовых<br>дисков AnyBay/NVMe | SAS/SATA<br>• 2,5-дюймовые диски<br><b>NVMe</b> |
| 4                       | 4                                     | $24 - 31$          | Объединительная панель с 8                                                                       |                                                 |
| $\overline{5}$          | 5                                     | $32 - 39$          | отсеками для 2,5-дюймовых                                                                        | • 2,5-дюймовые диски<br>SAS/SATA                |
| $\overline{6}$          | 6                                     | $40 - 47$          | дисков SAS/SATA                                                                                  |                                                 |

Примечания: Если в системе установлены следующие компоненты, отсеки 24–47 отключаются, и максимально поддерживается 24 диска.

- Модули PMEM
- Модули DIMM DRAM емкостью 64 ГБ или более
- Процессоры мощностью 250 Вт или более

Полный список поддерживаемых дополнительных устройств для этого сервера см. по адресу [https://](https://serverproven.lenovo.com/) [serverproven.lenovo.com/](https://serverproven.lenovo.com/).

### Процедура

- Шаг 1. Если установлена заглушка диска в отсеке для диска, снимите ее.
- Шаг 2. Осторожно поверните фиксирующую защелку наружу, чтобы разблокировать ручку диска.
- Шаг 3. Задвиньте диск в отсек для диска до упора.

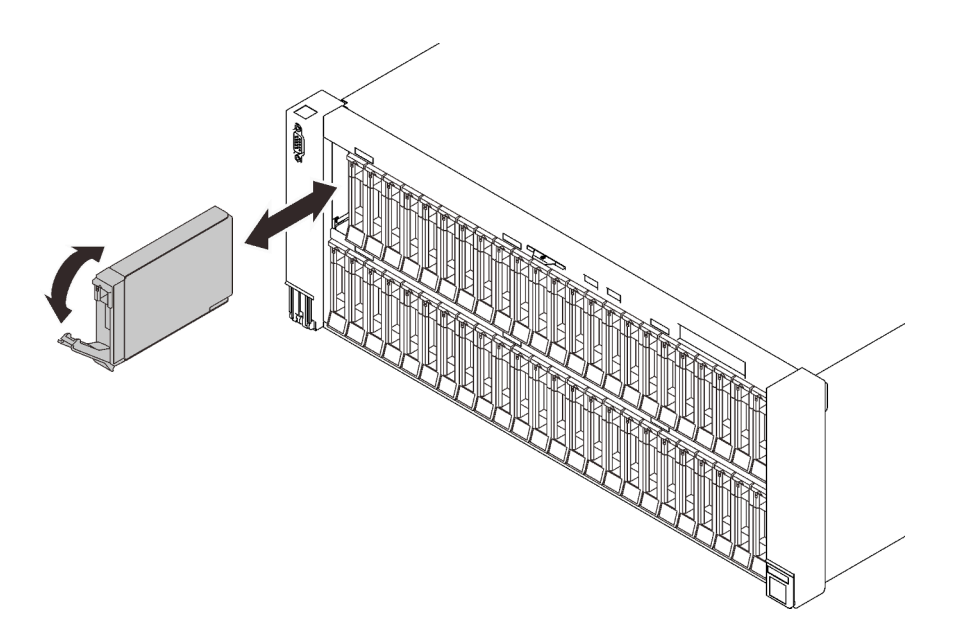

Рис. 56. Установка 2,5-дюймового диска

Шаг 4. Поверните ручку назад в заблокированное положение.

### Демонстрационное видео

[Посмотрите видео процедуры на YouTube](https://www.youtube.com/watch?v=R3H0DbSDPM0)

### Установка оперативно заменяемого модуля блока питания

В этом разделе приведены инструкции по установке оперативно заменяемого блока питания.

### Об этой задаче

S002

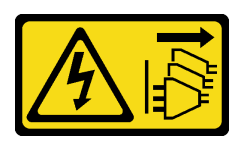

### ОСТОРОЖНО:

Кнопки питания на устройстве и блоке питания не отключают подачу тока на устройство. Кроме того, у устройства может быть несколько шнуров питания. Чтобы прекратить подачу тока на устройство, убедитесь, что все шнуры питания отсоединены от блока питания.

S029

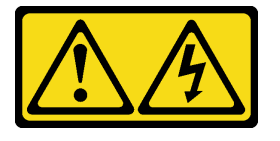

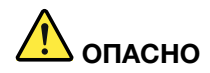

В случае блока питания –48 В пост. тока электрический ток в шнурах питания представляет опасность.

Во избежание поражения электрическим током:

• Для подключения или отключения шнуров питания –48 В пост. тока необходимо снять/ снова установить резервные блоки питания.

#### При подсоединении: При отсоединении:

- 1. ВЫКЛЮЧИТЕ требуемые источники питания и устройства, которые подключены к этому продукту.
- 2. Установите блоки питания в корпус системы.
- 3. Подключите шнуры питания постоянного тока к продукту.
	- Обеспечьте правильную полярность подключений –48 В пост. тока: RTN положительный полюс; –48 В пост. тока отрицательный полюс. Также следует подключить заземление.
- 4. Подключите шнуры питания постоянного тока к требуемым источникам питания.
- 5. ВКЛЮЧИТЕ все источники питания.
- 1. Отключите или выключите требуемые источники питания постоянного тока (на распределительном щите) перед снятием блоков питания.
- 2. Отсоедините требуемые шнуры питания постоянного тока и убедитесь, что клеммы проводов изолированы.
- 3. Отключите требуемые блоки питания от корпуса системы.

#### S035

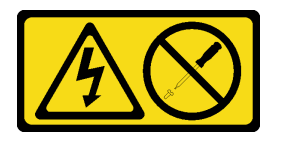

#### ОСТОРОЖНО:

Никогда не снимайте кожух с блока питания или любого узла, снабженного этой этикеткой. Внутри любого компонента с данной этикеткой присутствует опасное напряжение, течет сильный ток и выделяется значительная энергия. Внутри этих компонентов нет обслуживаемых деталей. Если вы полагаете, что с какой-то из этих деталей возникла неполадка, обратитесь к специалисту по техническому обслуживанию.

Ниже перечислены типы модулей блока питания, совместимые с этим сервером, и факторы, которые необходимо принять во внимание во время установки. Сервер поддерживает до четырех модулей блока питания.

- Блок питания Platinum 750 Вт, 115 В перем. тока/230 В перем. тока/240 В пост. тока на входе
- Блок питания Titanium 750 Вт, 230 В перем. тока/240 В пост. тока на входе

Примечание: Если установлено только два блока питания Titanium мощностью 750 Вт, напряжение 240 В пост. тока не поддерживается.

- Блок питания Platinum 1100 Вт, 115 В перем. тока/230 В перем. тока/240 В пост. тока на входе
- Блок питания Titanium 1100 Вт, 230 В перем. тока/240 В пост. тока на входе
- Блок питания Platinum 1800 Вт, 230 В перем. тока/240 В пост. тока на входе
- Блок питания Titanium 1800 Вт, 230 В перем. тока/240 В пост. тока на входе
- Блок питания Titanium 2600 Вт, 230 В перем. тока/240 В пост. тока на входе

#### ОСТОРОЖНО:

- Входное постоянное напряжение 240 В (с диапазоном 180–300 В) поддерживается ТОЛЬКО в материковом Китае.
- Блок питания с входным постоянным напряжением 240 В не поддерживает функцию горячего подключения шнура питания. Перед извлечением блока питания с входом постоянного тока выключите сервер или отключите источники питания постоянного тока на панели прерывателей или выключите источник питания. Затем отключите шнур питания.

## Процедура

Шаг 1. Выполните подготовительные действия для этой задачи.

- a. Убедитесь, что устанавливаемый и установленные модули блока питания имеют одинаковую мощность. В других случаях выполните указанные ниже действия.
	- 1. Выключите сервер и периферийные устройства.
	- 2. Отключите шнуры питания и все внешние кабели.
	- 3. Снимите все установленные блоки питания.
	- 4. Убедитесь, что все устанавливаемые блоки питания имеют одинаковую мощность. Не используйте модули блока питания разной мощности в одном модуле сервере одновременно.
- b. Если установлен CMA, выполните указанные ниже действия.

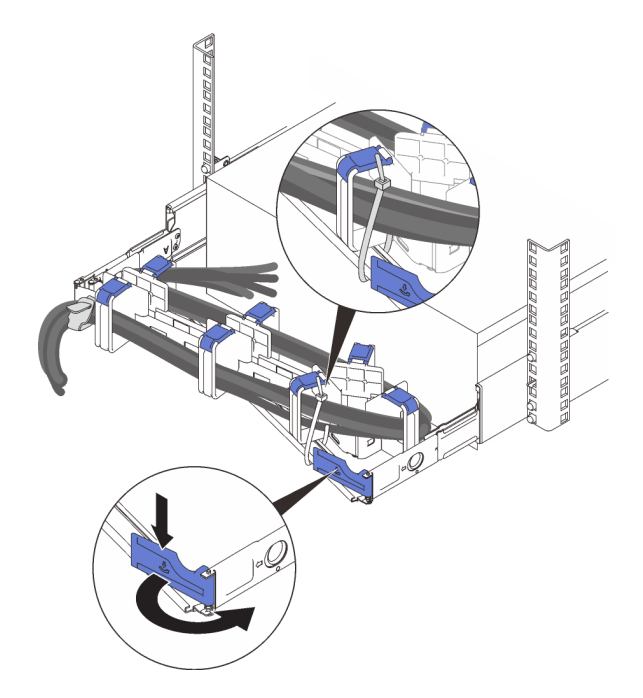

Рис. 57. Регулировка CMA

- 1. Нажмите на стопорную крепежную скобу и поверните ее в открытое положение.
- 2. Поверните кабельный органайзер так, чтобы получить доступ к отсеку для блоков питания.

Примечание: Убедитесь, что кабели зафиксированы в CMA кабельными стяжками.

- c. Если блок питания устанавливается в пустой отсек, сначала извлеките панель-заглушку блока питания из отсека для блоков питания.
- d. Если требуется установить несколько модулей, начните с самого нижнего доступного отсека для блоков питания.
- Шаг 2. Возьмитесь за ручку на задней панели блока питания и вставьте его в отсек блока питания до щелчка.

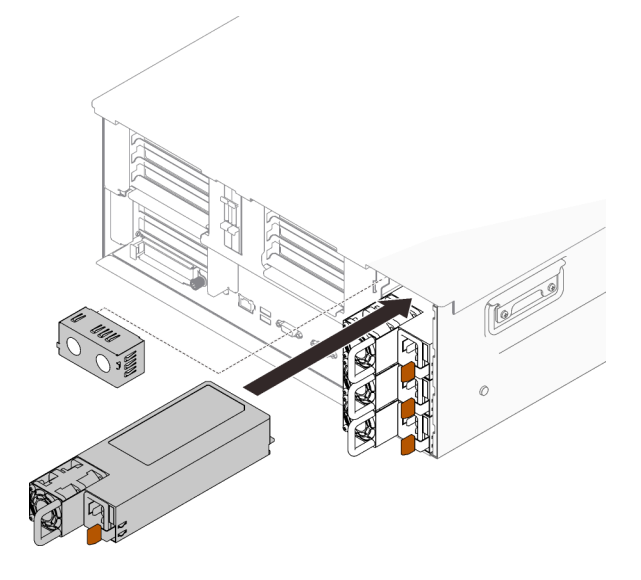

Рис. 58. Установка модуля блока питания

<span id="page-181-0"></span>[Посмотрите видео процедуры на YouTube](https://www.youtube.com/watch?v=o0oz0Bn2xoQ)

## Снятие верхнего кожуха

Следуйте инструкциям в этом разделе, чтобы снять верхний кожух.

### Об этой задаче

S014

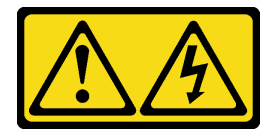

#### ОСТОРОЖНО:

Могут присутствовать опасное напряжение, сильный ток и значительная энергия. Если устройство снабжено этикеткой, снимать кожух может только специалист по техническому обслуживанию.

S033

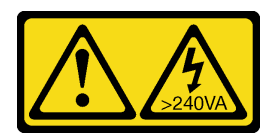

#### ОСТОРОЖНО:

Опасная энергия. Электрическое напряжение при закорачивании металлическим предметом может вызвать нагрев, который может привести к разбрызгиванию металла и (или) ожогам.

## Процедура

Шаг 1. Если верхний кожух заблокирован, разблокируйте его с помощью отвертки (направление **<sup>1</sup>** ).

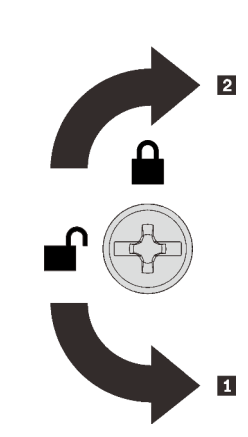

**1** Направление разблокировки **2** Направление блокировки

Рис. 59. Направление блокировки/разблокировки верхнего кожуха

Шаг 2. Снимите верхний кожух с сервера.

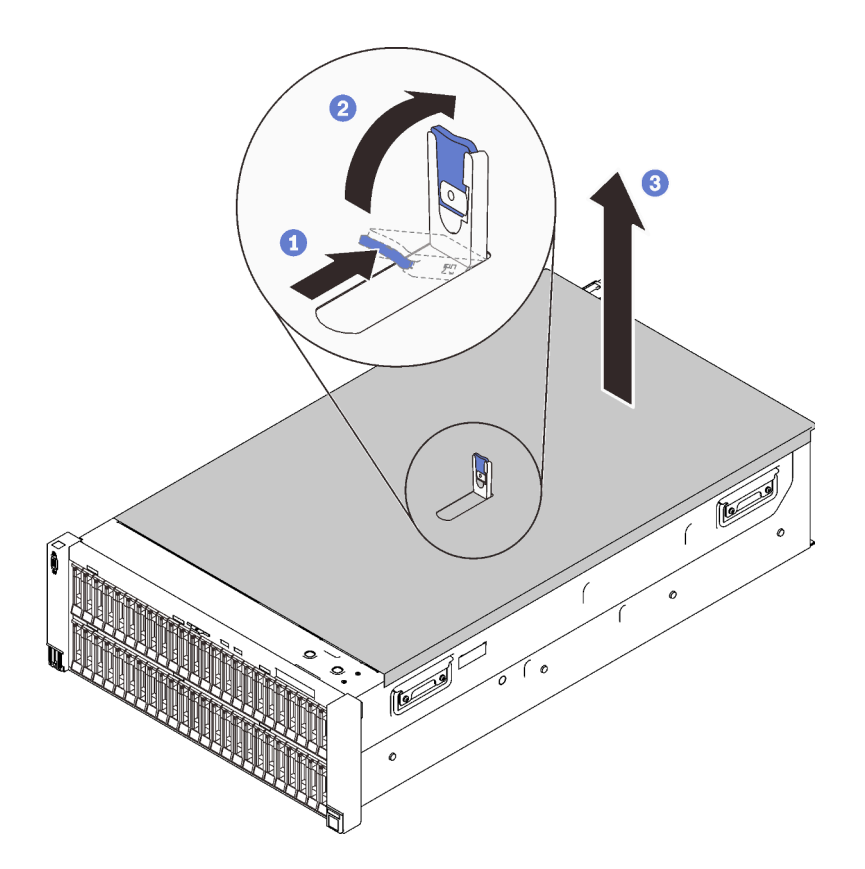

Рис. 60. Снятие верхнего кожуха

- Нажмите и удерживайте синий язычок на фиксирующей защелке кожуха.
- Поверните конец защелки вверх, чтобы привести в вертикальное положение.
- Поднимите верхний кожух, чтобы снять его.

<span id="page-183-0"></span>[Посмотрите видео процедуры на YouTube](https://www.youtube.com/watch?v=rTMqFKP8MRc)

# Снятие диска толщиной 7 мм

Следуйте инструкциям в этом разделе, чтобы снять диск 7 мм.

## Об этой задаче

### Процедура

Шаг 1. Осторожно поверните фиксирующую защелку наружу, чтобы разблокировать ручку диска.

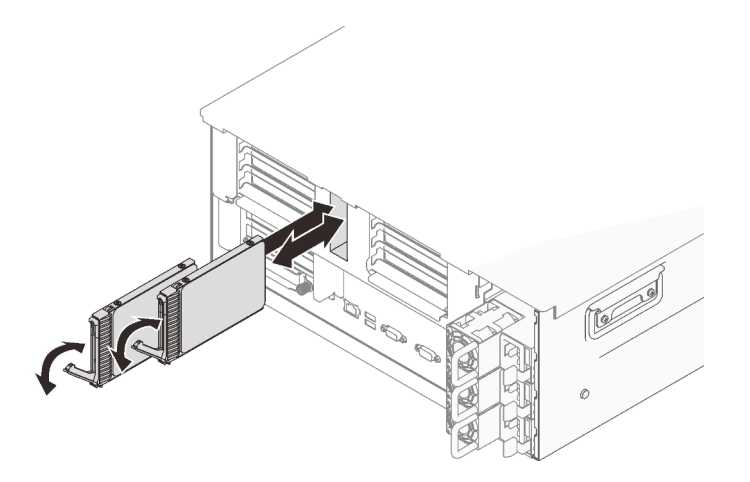

Рис. 61. Снятие дисков 7 мм

Шаг 2. Возьмитесь за ручку и потяните ее, чтобы извлечь диск из отсека для диска.

## Демонстрационное видео

<span id="page-184-0"></span>[Посмотрите видео процедуры на YouTube](https://www.youtube.com/watch?v=gjymg-cBu2E)

## Снятие дефлектора рамы

Следуйте инструкциям в этом разделе, чтобы снять дефлектор рамы.

## Об этой задаче

## Процедура

Шаг 1. Поднимите дефлектор рамы, чтобы снять его с сервера.

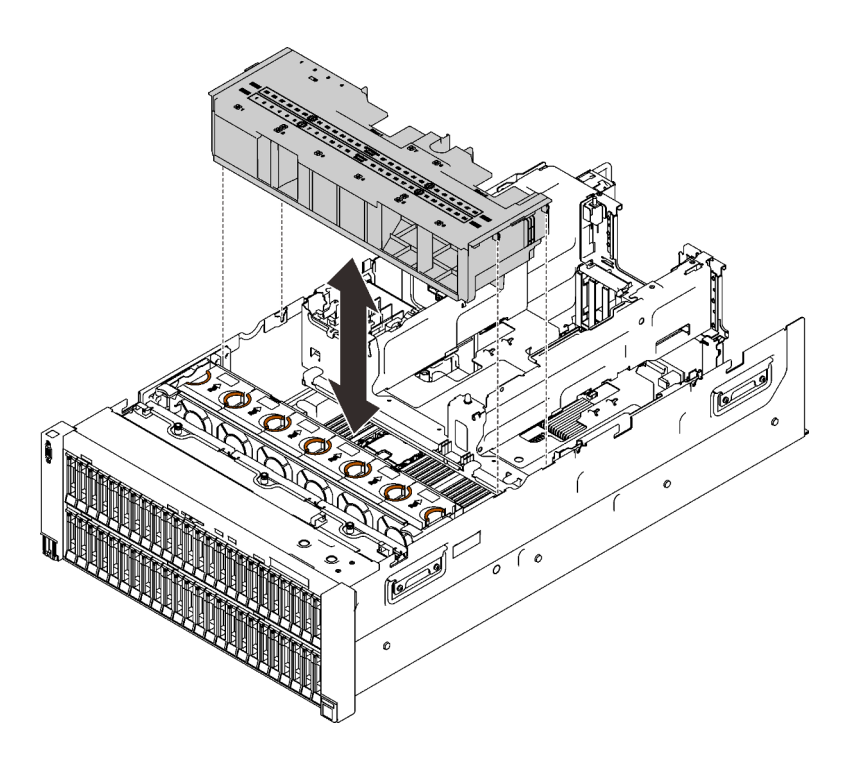

Рис. 62. Снятие дефлектора рамы

### После завершения этой задачи

При необходимости вернуть компонент или дополнительное устройство следуйте всем инструкциям по упаковке и используйте для отправки предоставленный упаковочный материал.

### Демонстрационное видео

<span id="page-185-0"></span>[Посмотрите видео процедуры на YouTube](https://www.youtube.com/watch?v=6oC6bG-hHDU)

## Снятие отсека платы-адаптера Riser PCIe 4U

Следуйте инструкциям в этом разделе, чтобы снять отсек платы-адаптера Riser PCIe 4U.

### Об этой задаче

### Процедура

Шаг 1. Снимите отсек платы-адаптера Riser PCIe 4U.

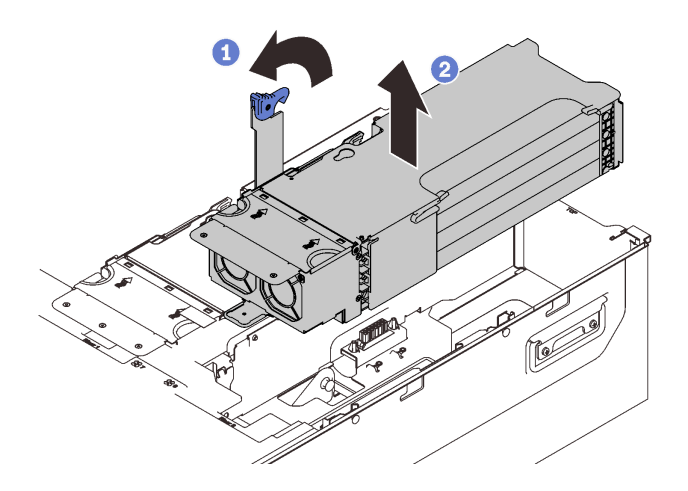

Рис. 63. Снятие отсека платы-адаптера Riser PCIe 4U

Возьмитесь за ручку и поверните ее вверх до упора, чтобы привести в вертикальное положение.

**2** Поднимите отсек платы-адаптера Riser, чтобы снять его с сервера.

## Демонстрационное видео

[Посмотрите видео процедуры на YouTube](https://www.youtube.com/watch?v=uVKgAAJHD-E)

## Снятие отсека для дисков толщиной 7 мм

Следуйте инструкциям в этом разделе, чтобы снять отсек для дисков 7 мм.

## Об этой задаче

### Процедура

Шаг 1. Выполните подготовительные действия для этой задачи.

- а. Если установлены диски или заглушки, снимите их (см. раздел [«Снятие диска толщиной](#page-183-0) [7 мм» на странице 176](#page-183-0)).
- b. Снимите верхний кожух (см. раздел [«Снятие верхнего кожуха» на странице 174\)](#page-181-0).
- c. Снимите отсек скобы PCIe с зоны 2 рядом с блоками питания (см. раздел [«Снятие отсека](#page-185-0)  [платы-адаптера Riser PCIe 4U» на странице 178\)](#page-185-0).
- d. Отсоедините кабели от отсека для дисков толщиной 7 мм.
- Шаг 2. Снимите отсек для дисков толщиной 7 мм.

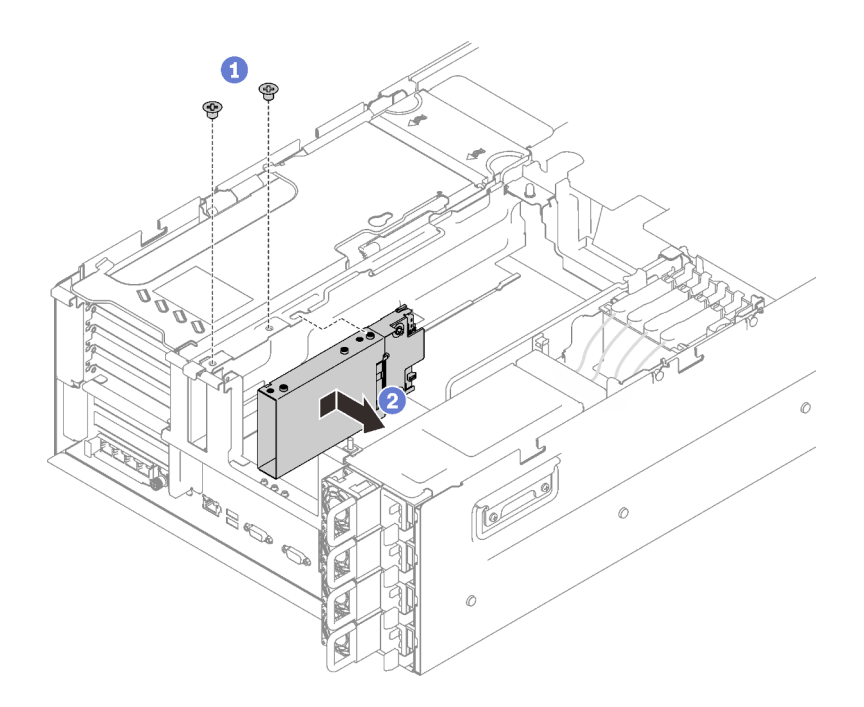

Рис. 64. Снятие отсека для дисков 7 мм

- Отверните два винта, которыми крепится отсек для диска.
- Сдвиньте отсек для диска вперед, чтобы снять его.

[Посмотрите видео процедуры на YouTube](https://www.youtube.com/watch?v=gjymg-cBu2E)

## Снятие блока скобы объединительной панели M.2 и дисков

Следуйте инструкциям в этом разделе, чтобы снять блок скобы объединительной панели дисков M.2 и диски.

## Об этой задаче

### Процедура

- Шаг 1. Отключите кабели M.2 от материнской платы.
- Шаг 2. Снимите блок скобы M.2.

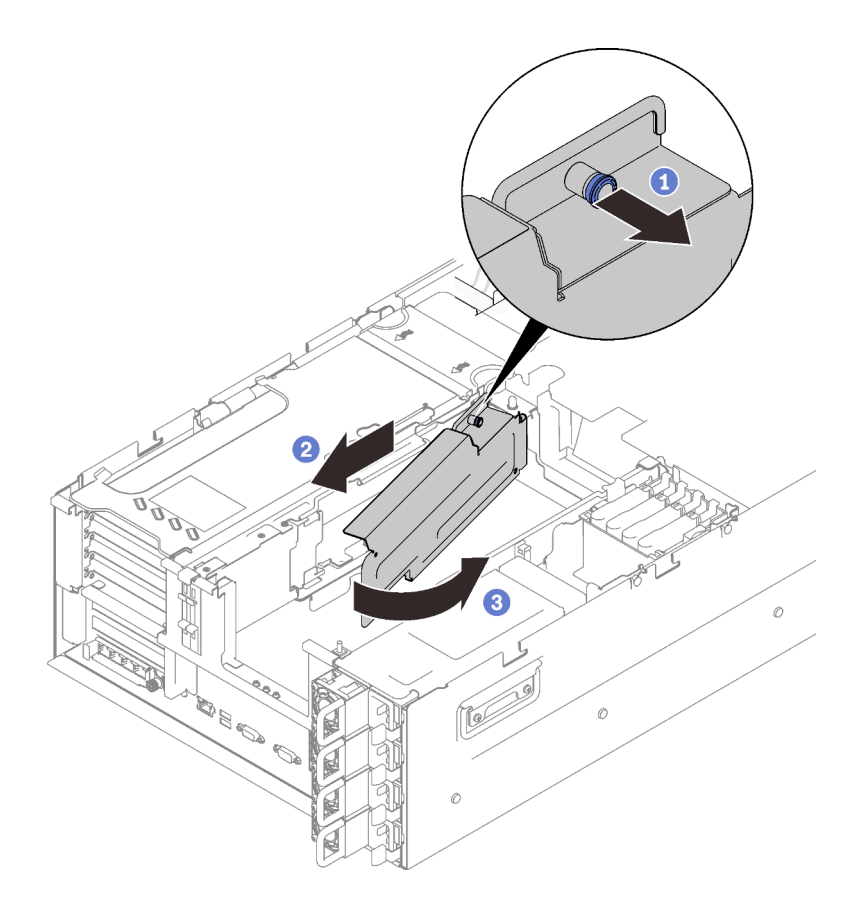

Рис. 65. Снятие блока скобы M.2

Возьмитесь за скобу объединительной панели и потяните невыпадающий винт, чтобы отсоединить ее.

Слегка задвиньте скобу объединительной панели назад.

Поверните задний конец блока скобы объединительной панели в направлении от лотка расширения, чтобы снять его.

Шаг 3. Снимите диски.

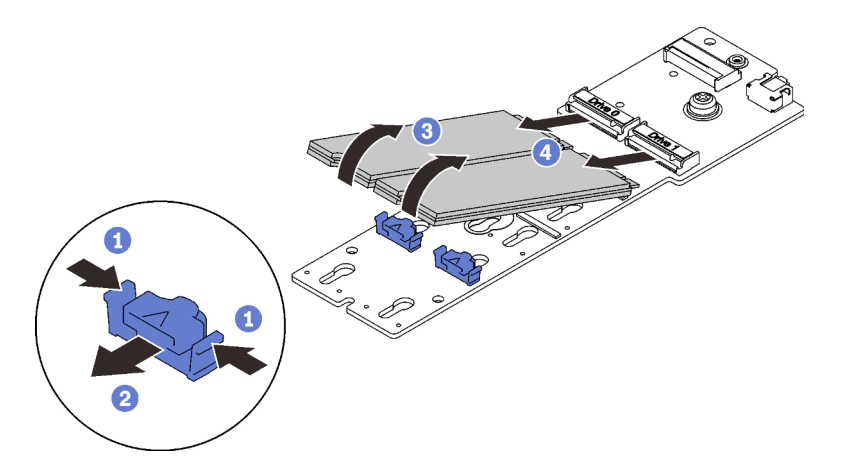

Рис. 66. Снятие дисков M.2 с объединительной панели

Нажмите и удерживайте фиксирующую защелку.

- Снимите фиксирующую защелку.
- Поверните заднюю сторону дисков M.2 в направлении от объединительной панели.
- Снимите диски M.2.

[Посмотрите видео процедуры на YouTube](https://www.youtube.com/watch?v=lY9reNck2L4)

## Снятие лотка расширения PCIe 4U

Следуйте инструкциям в этом разделе, чтобы снять лоток расширения PCIe 4U.

### Об этой задаче

### Процедура

Шаг 1. Выполните подготовительные действия для этой задачи.

- a. Снимите верхний кожух (см. раздел [«Снятие верхнего кожуха» на странице 174](#page-181-0)).
- b. Снимите оба отсека плат-адаптеров Riser PCIe и дефлектор рамы (см. разделы [«Снятие](#page-185-0)  [отсека платы-адаптера Riser PCIe 4U» на странице 178](#page-185-0) и [«Снятие дефлектора рамы» на](#page-184-0)  [странице 177\)](#page-184-0).
- c. Отключите следующие кабели.
	- 1. Отключите оба кабеля питания платы-адаптера Riser PCIe 4U от объединительной панели питания.

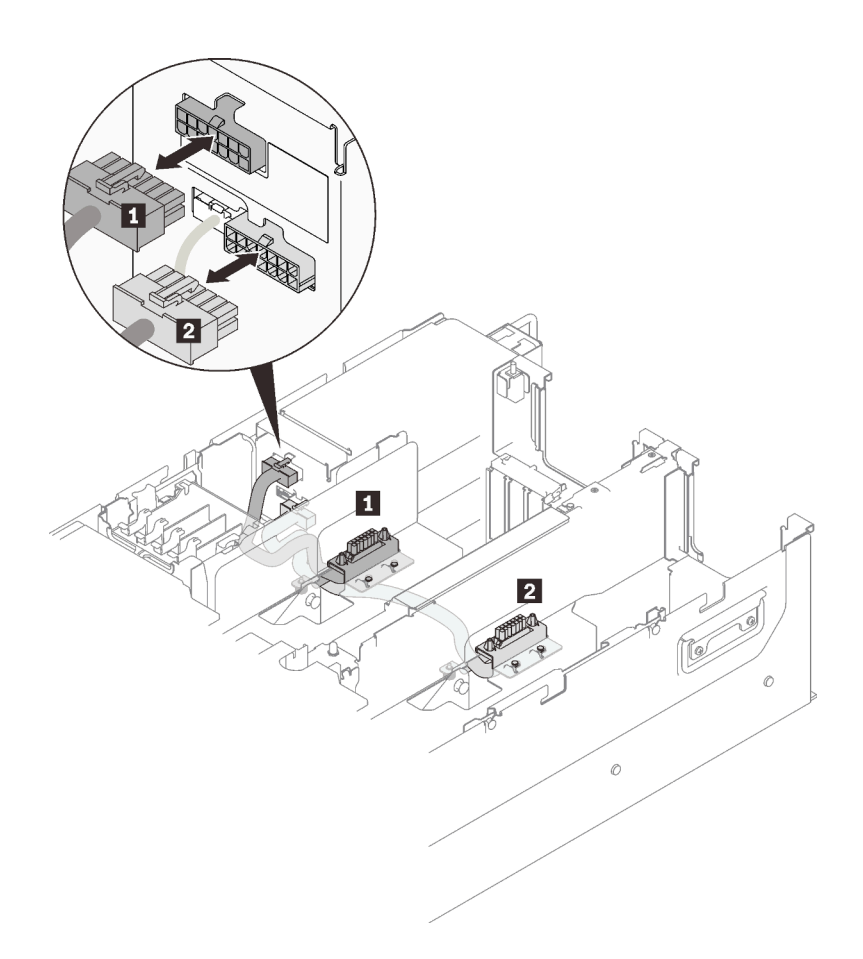

Рис. 67. Отключение кабелей питания платы-адаптера Riser PCIe 4U

Табл. 32. Кабели питания платы-адаптера Riser PCIe 4U

| Длина                     | От                                   | До                     |
|---------------------------|--------------------------------------|------------------------|
| 1 230 мм (более короткий) | Отсек платы-адаптера Riser<br>2 PCIe | верхний разъем питания |
| 2 320 мм (более длинный)  | Отсек платы-адаптера Riser<br>1 PCIe | нижний разъем питания  |

2. Если применимо, отключите кабели для дисков M.2 и 7 мм от материнской платы.

3. Если применимо, отключите все кабели модуля питания флэш-памяти.

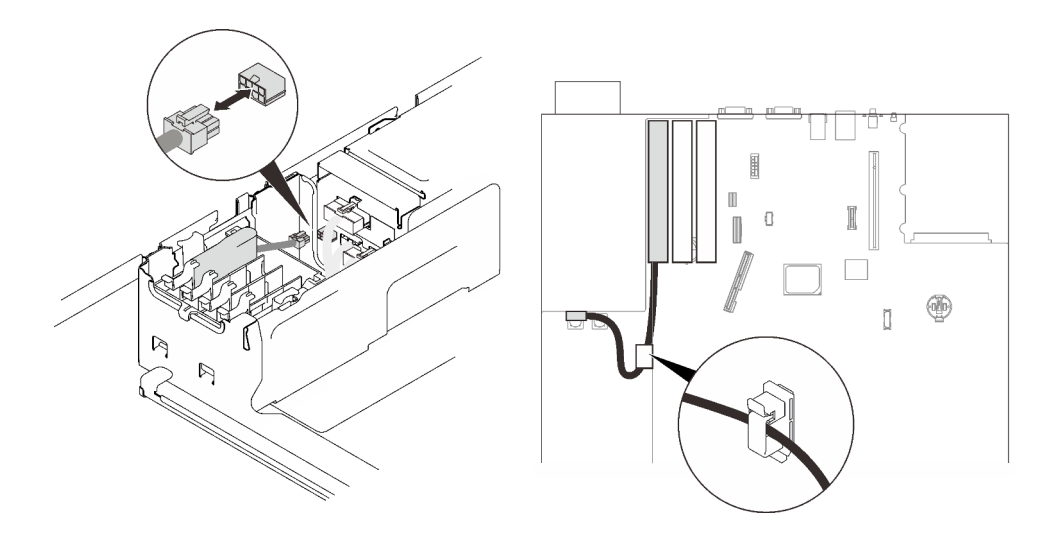

Рис. 68. Отключение кабелей модуля питания флэш-памяти

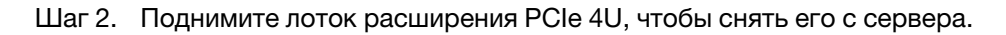

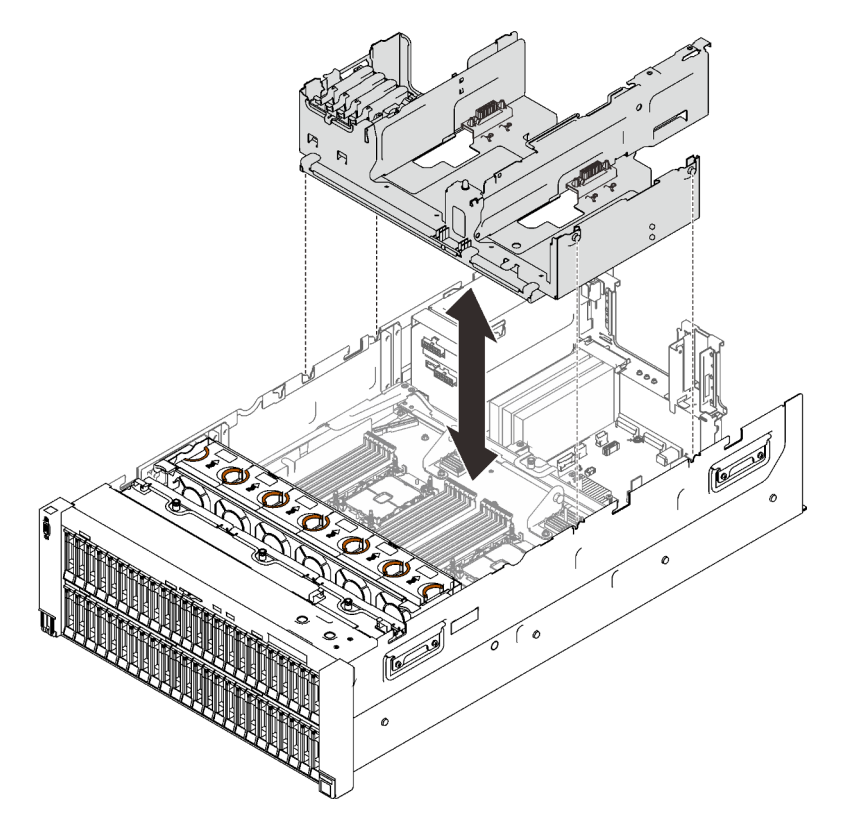

Рис. 69. Снятие лотка расширения PCIe 4U

[Посмотрите видео процедуры на YouTube](https://www.youtube.com/watch?v=CrqUBo2InX0)

## Установка аппаратных компонентов сервера в сервер

Следуйте инструкциям в этом разделе, чтобы установить аппаратные компоненты сервера в сервер.

# <span id="page-192-0"></span>Установка комплекта расширения модуля двухроторных вентиляторов

Следуйте инструкциям в этом разделе, чтобы установить комплект расширения модуля двухроторных вентиляторов.

## Об этой задаче

S017

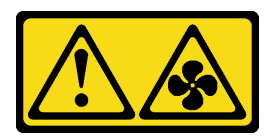

#### ОСТОРОЖНО:

Рядом находятся опасные движущиеся лопасти вентилятора. Не касайтесь их пальцами или другими частями тела.

S033

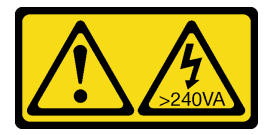

#### ОСТОРОЖНО:

Опасная энергия. Электрическое напряжение при закорачивании металлическим предметом может вызвать нагрев, который может привести к разбрызгиванию металла и (или) ожогам.

## Процедура

Шаг 1. Снимите все модули вентиляторов.

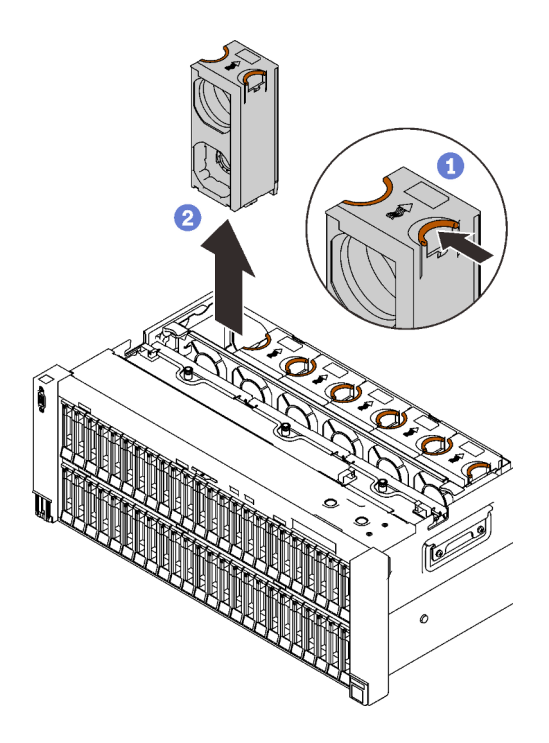

Рис. 70. Снятие модуля вентиляторов

Нажмите и удерживайте оранжевые точки касания в верхней части модуля вентиляторов.

Поднимите модуль вентиляторов, чтобы его снять.

Шаг 2. Определите гнездо вентилятора, в которое требуется установить модули вентиляторов.

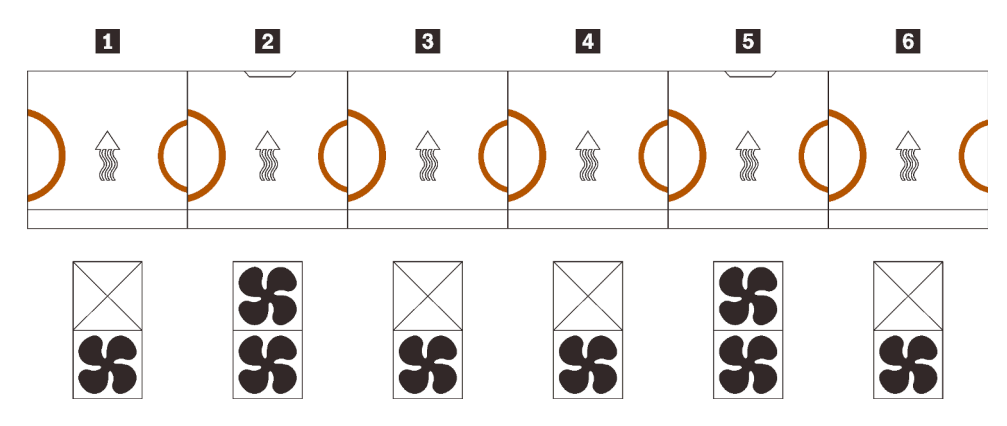

Рис. 71. Распределение модулей вентиляторов

| Вентилятор 1 (модуль с одним вентилятором)                 | <b>Вентилятор 4 (модуль с одним вентилятором)</b> |  |
|------------------------------------------------------------|---------------------------------------------------|--|
| $\blacksquare$ Вентилятор 2 (модуль с двумя вентиляторами) | В Вентилятор 5 (модуль с двумя вентиляторами)     |  |
| В Вентилятор 3 (модуль с одним вентилятором)               | и Вентилятор 6 (модуль с одним вентилятором)      |  |

Шаг 3. Установите модули вентиляторов в комплект расширения в соответствующие гнезда.

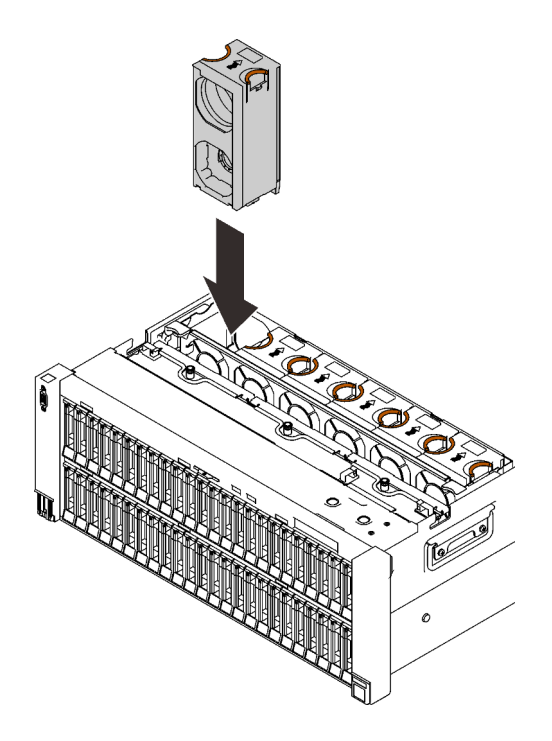

Рис. 72. Установка модуля вентиляторов

Внимание: При включенном питании завершите замену за 30 секунд, чтобы гарантировать нормальную работу системы.

## Демонстрационное видео

[Посмотрите видео процедуры на YouTube](https://www.youtube.com/watch?v=htwQ8wVLl3Y)

## Снятие блока отсека вентилятора

Следуйте инструкциям в этом разделе, чтобы снять блок отсека вентилятора.

### Об этой задаче

S002

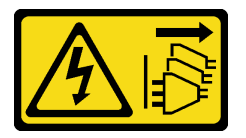

#### ОСТОРОЖНО:

Кнопки питания на устройстве и блоке питания не отключают подачу тока на устройство. Кроме того, у устройства может быть несколько шнуров питания. Чтобы прекратить подачу тока на устройство, убедитесь, что все шнуры питания отсоединены от блока питания.

S017

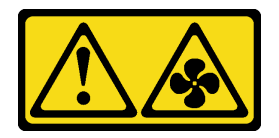

#### ОСТОРОЖНО:

Рядом находятся опасные движущиеся лопасти вентилятора. Не касайтесь их пальцами или другими частями тела.

## Процедура

Шаг 1. Поднимите и поверните защелки отсека вентилятора, чтобы открепить блок отсека вентилятора от сервера.

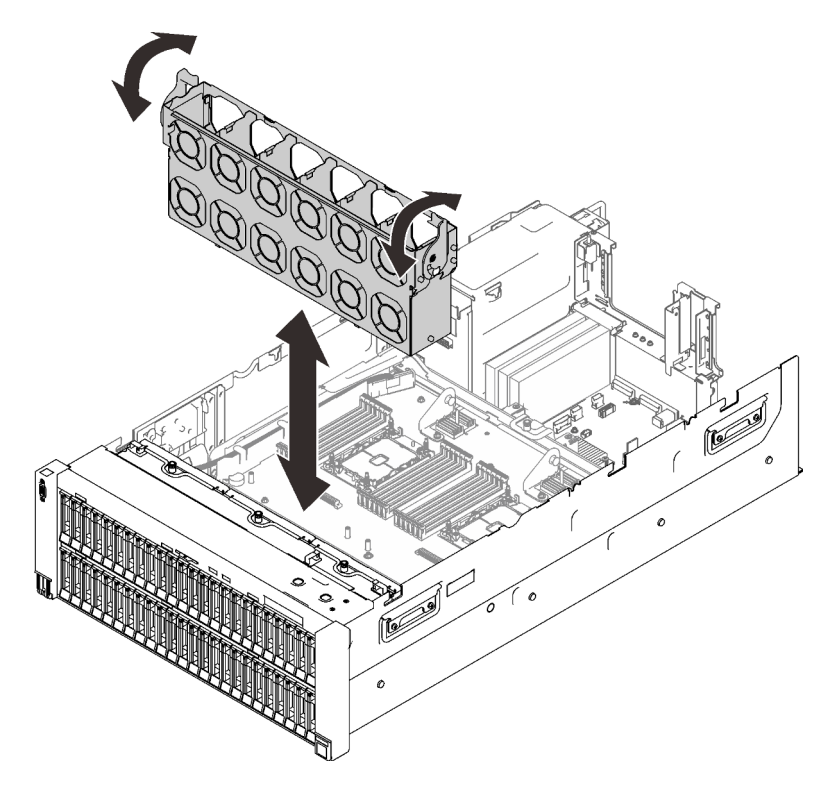

Рис. 73. Снятие блока отсека вентилятора

Шаг 2. Поднимите блок отсека вентилятора, чтобы снять его.

### Демонстрационное видео

[Посмотрите видео процедуры на YouTube](https://www.youtube.com/watch?v=a7SPViCVJno)

## Установка блока держателя объединительной панели дисков

Следуйте инструкциям в этом разделе, чтобы установить блок держателя объединительной панели дисков.

## Об этой задаче

### Процедура

Шаг 1. При необходимости установите каждую объединительную панель в держатель с помощью двух винтов.

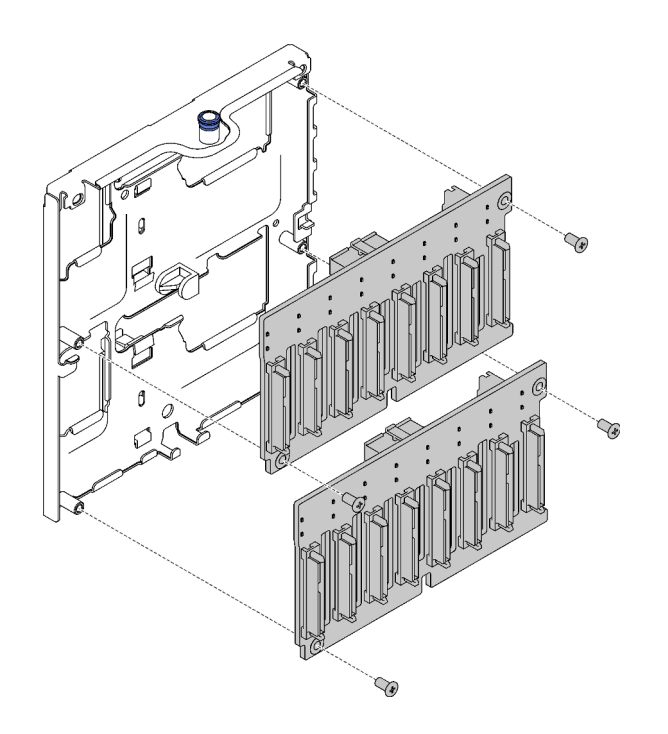

Рис. 74. Установка объединительных панелей дисков в держатель

Примечание: Для установки объединительной панели предусмотрено два запасных винта, входящих в комплект поставки пустого держателя.

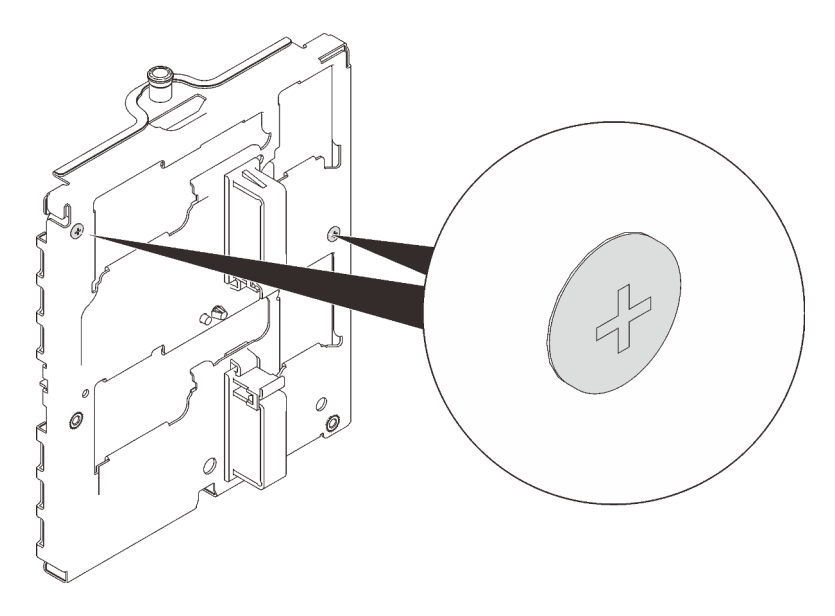

Рис. 75. Запасные винты на держателе

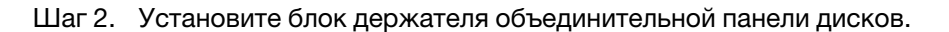

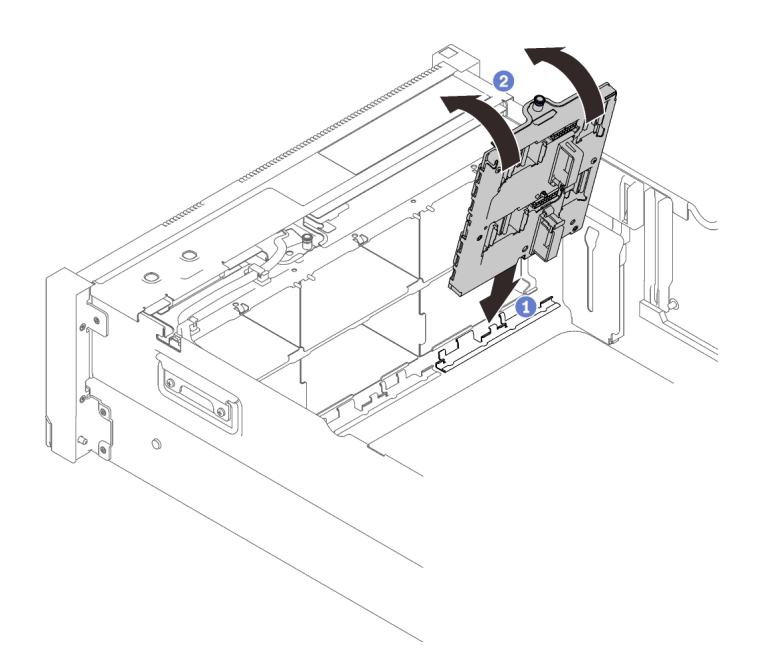

Рис. 76. Установка блока держателя объединительной панели дисков

- Совместите нижнюю часть держателя с гнездом на сервере.
- Поверните верхнюю часть держателя на место до щелчка.
- Шаг 3. Установите все остальные объединительные панели и держатели, которые планируется установить, и см. раздел [Глава 3 «Прокладка внутренних кабелей» на странице 47](#page-54-0), чтобы выполнить соответствующую прокладку кабелей.

[Посмотрите видео процедуры на YouTube](https://www.youtube.com/watch?v=P8WHFyDfpjA)

## Снятие блока платы-адаптера Riser

Следуйте инструкциям в этом разделе, чтобы снять блок платы-адаптера Riser PCIe.

## Об этой задаче

### Процедура

Шаг 1. Возьмитесь за блок платы-адаптера Riser PCIe и поднимите его, чтобы снять с материнской платы.

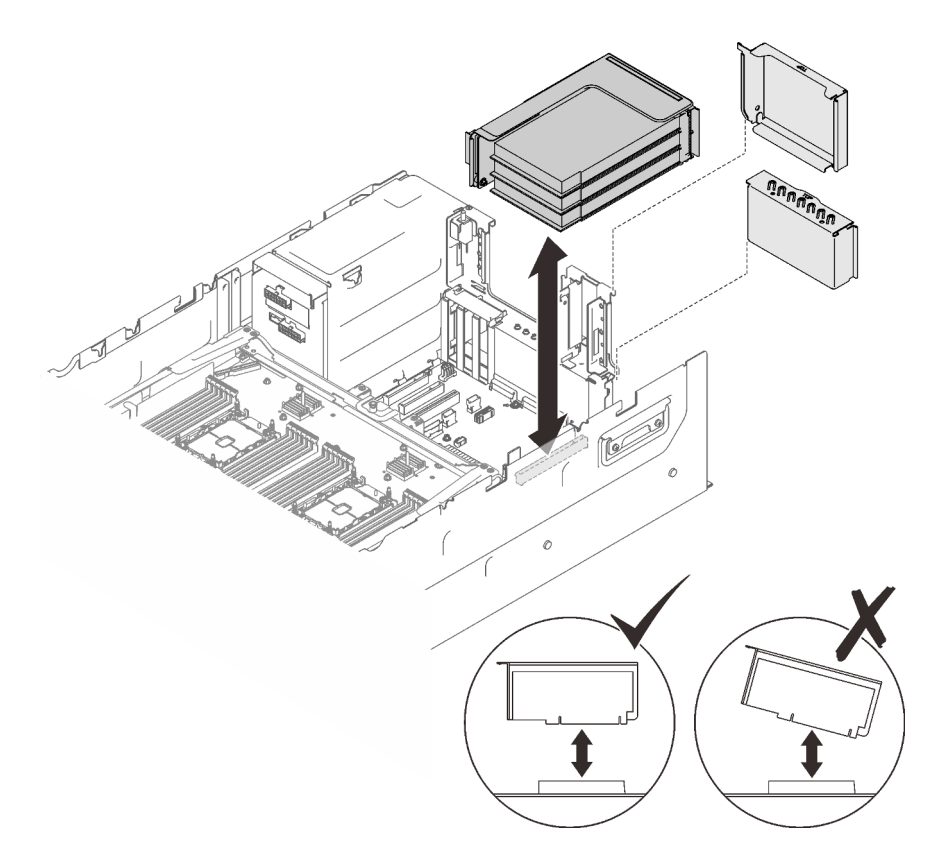

Рис. 77. Снятие блока платы-адаптера Riser PCIe

#### После завершения этой задачи

- Установите сменный блок или заглушку в гнездо платы-адаптера Riser (см. раздел [«Установка](#page-203-0) [блока платы-адаптера Riser PCIe» на странице 196](#page-203-0)).
- При необходимости вернуть компонент или дополнительное устройство следуйте всем инструкциям по упаковке и используйте для отправки предоставленный упаковочный материал.
- Если планируется утилизировать компонент, выполните следующие действия.
	- 1. Отверните три винта, которыми блок платы-адаптера Riser крепится к скобе, и немного сдвиньте блок платы-адаптера Riser, чтобы отсоединить его и извлечь из скобы.

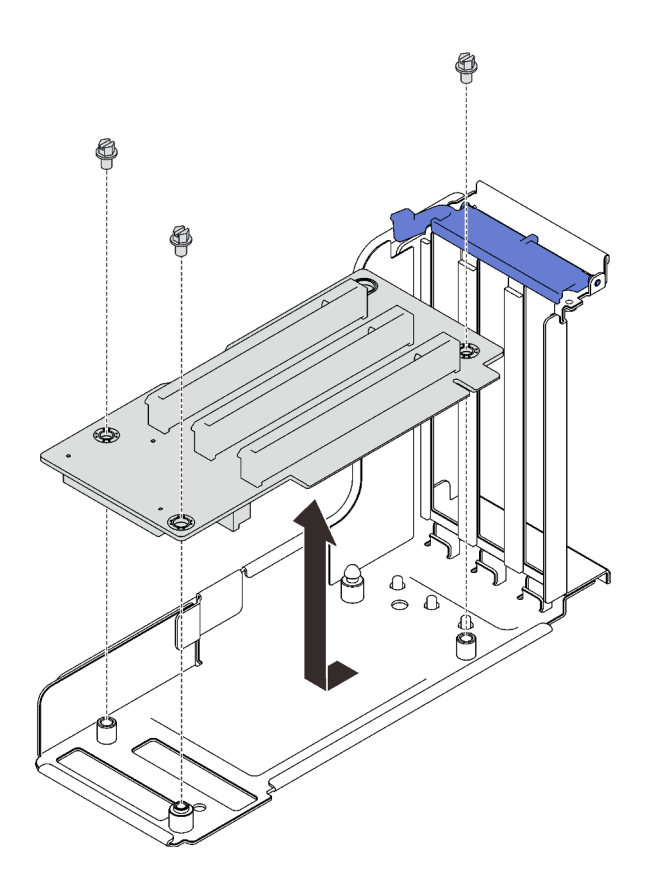

Рис. 78. Разборка платы-адаптера Riser PCIe

2. Утилизируйте компонент с соблюдением местных норм.

## Демонстрационное видео

[Посмотрите видео процедуры на YouTube](https://www.youtube.com/watch?v=gGpUdP4n8fI)

## Установка адаптера

Следуйте инструкциям в этом разделе, чтобы установить адаптер.

### Об этой задаче

#### Примечания:

- В отсеки плат-адаптеров Riser PCIe 4U следует установить следующие адаптеры. Инструкции по установке см. в разделе [«Установка адаптера в отсек платы-адаптера Riser PCIe 4U» на странице](#page-232-0)  [225.](#page-232-0)
	- Nvidia Tesla V100s
	- Nvidia Tesla T4
	- Адаптер-переключатель NVMe 1610-8p
- В блок платы-адаптера Riser PCIe или отсеки плат-адаптеров Riser PCIe 4U следует установить следующие адаптеры. Инструкции по установке см. в разделе [«Установка адаптера в блок платы](#page-200-0)[адаптера Riser PCIe» на странице 193](#page-200-0) или [«Установка адаптера в отсек платы-адаптера Riser PCIe](#page-232-0)  [4U» на странице 225.](#page-232-0)
	- 4-портовый адаптер ThinkSystem Broadcom 57454 10/25GbE SFP28 Ethernet PCIe

– 4-портовый адаптер ThinkSystem Broadcom 57454 10/25GbE SFP28 Ethernet PCIe V2

## Установка адаптера на материнской плате

## Процедура

- Шаг 1. Откройте фиксирующую защелку.
- Шаг 2. Если в гнездо PCIe была установлена заглушка, отверните фиксирующий ее винт и снимите заглушку.
- Шаг 3. Совместите адаптер с разъемом на материнской плате и вставьте его нажатием.

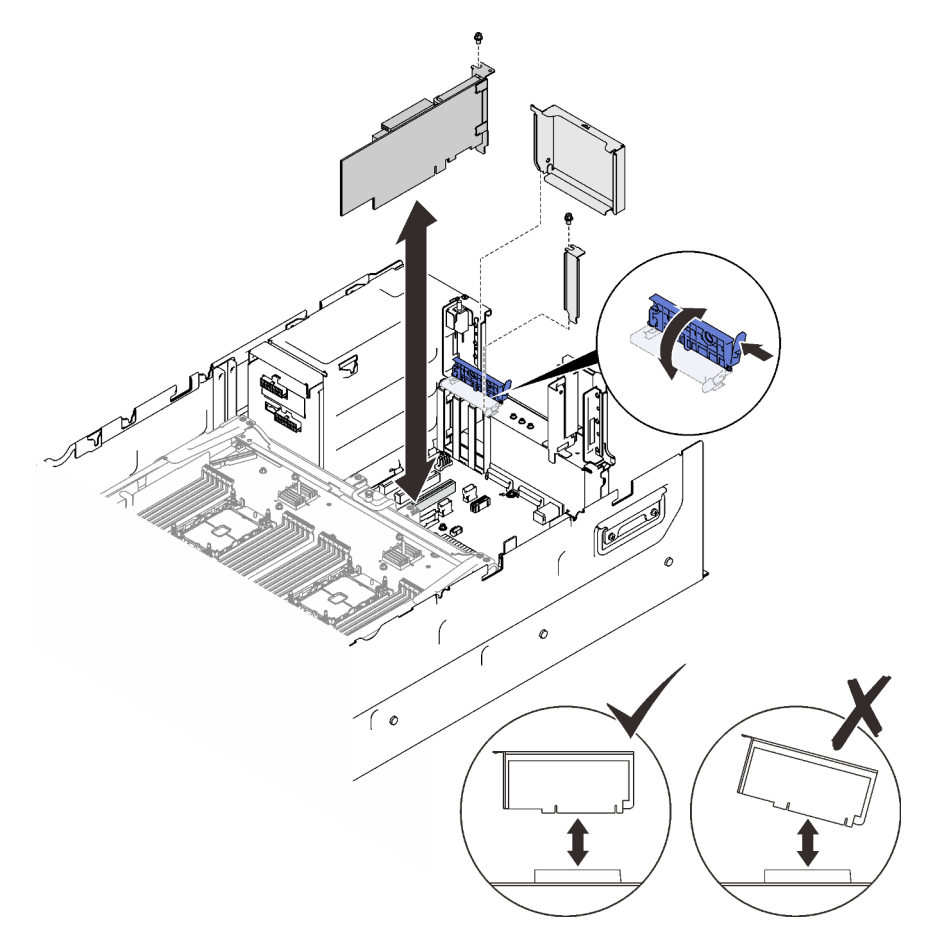

Рис. 79. Установка адаптера на материнской плате

- Шаг 4. Зафиксируйте адаптер винтом.
- Шаг 5. Закройте фиксирующую защелку.

### <span id="page-200-0"></span>Установка адаптера в блок платы-адаптера Riser PCIe

### Процедура

- Шаг 1. Откройте фиксирующую скобу на блоке платы-адаптера Riser PCIe.
- Шаг 2. Если в гнездо на плате-адаптере Riser была установлена заглушка, отверните фиксирующий ее винт и снимите заглушку.
- Шаг 3. Совместите адаптер с разъемом на блоке платы-адаптера Riser PCIe и вставьте его нажатием.

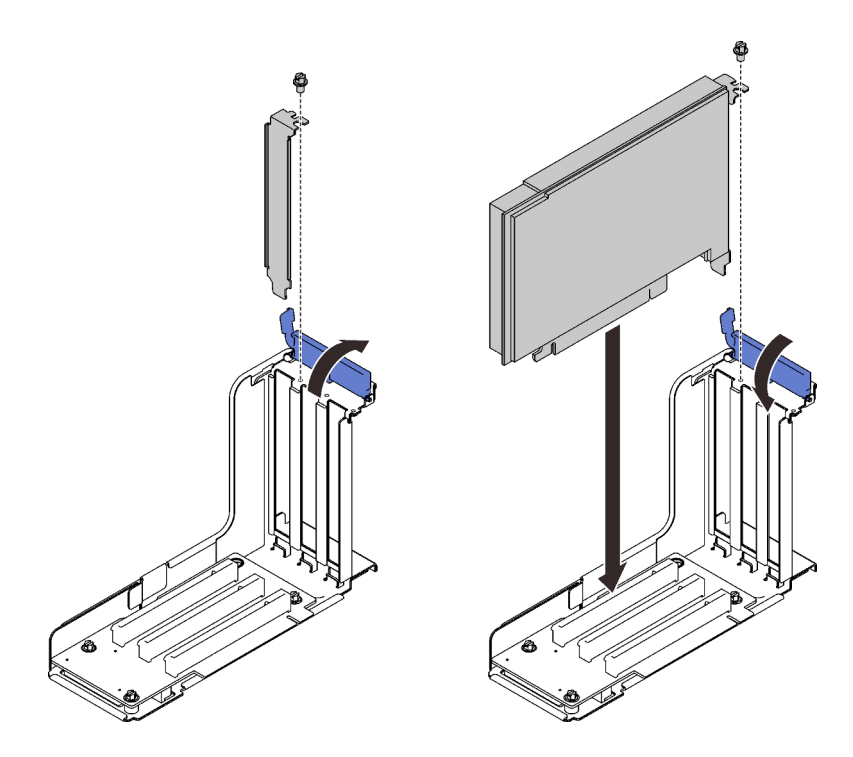

Рис. 80. Установка адаптера в блок платы-адаптера Riser PCIe

- Шаг 4. Зафиксируйте адаптер винтом.
- Шаг 5. Закройте фиксирующую защелку.

### После завершения этой задачи

- Если установлен один из следующих адаптеров, установите модуль питания флэш-памяти (см. раздел [«Установка модуля питания флэш-памяти» на странице 228](#page-235-0)).
	- Адаптер ThinkSystem RAID 930-8i PCIe 12 Гбит/с с флеш-памятью 2 ГБ
	- Адаптер ThinkSystem RAID 930-16i PCIe 12 Гбит/с с флеш-памятью 4 ГБ
	- Адаптер ThinkSystem RAID 930-8e PCIe 12 Гбит/с с флэш-памятью 4 ГБ
	- Адаптер ThinkSystem RAID 940-8i PCIe Gen4 12 Гбит/с с флэш-памятью 4 ГБ
	- Адаптер ThinkSystem RAID 940-8i PCIe Gen4 12 Гбит/с с флэш-памятью 8 ГБ
	- Адаптер ThinkSystem RAID 940-16i PCIe 12 Гбит/с с флэш-памятью 8 ГБ
	- Адаптер ThinkSystem RAID 940-32i PCIe 12 Гбит/с с флэш-памятью 8 ГБ

#### Демонстрационное видео

[Посмотрите видео процедуры на YouTube](https://www.youtube.com/watch?v=emwko9GS_AM)

## Установка адаптера Ethernet OCP

Следуйте инструкциям в этом разделе, чтобы установить адаптер Ethernet OCP.

## Об этой задаче

### Процедура

Шаг 1. Установите дефлектор адаптера Ethernet OCP.

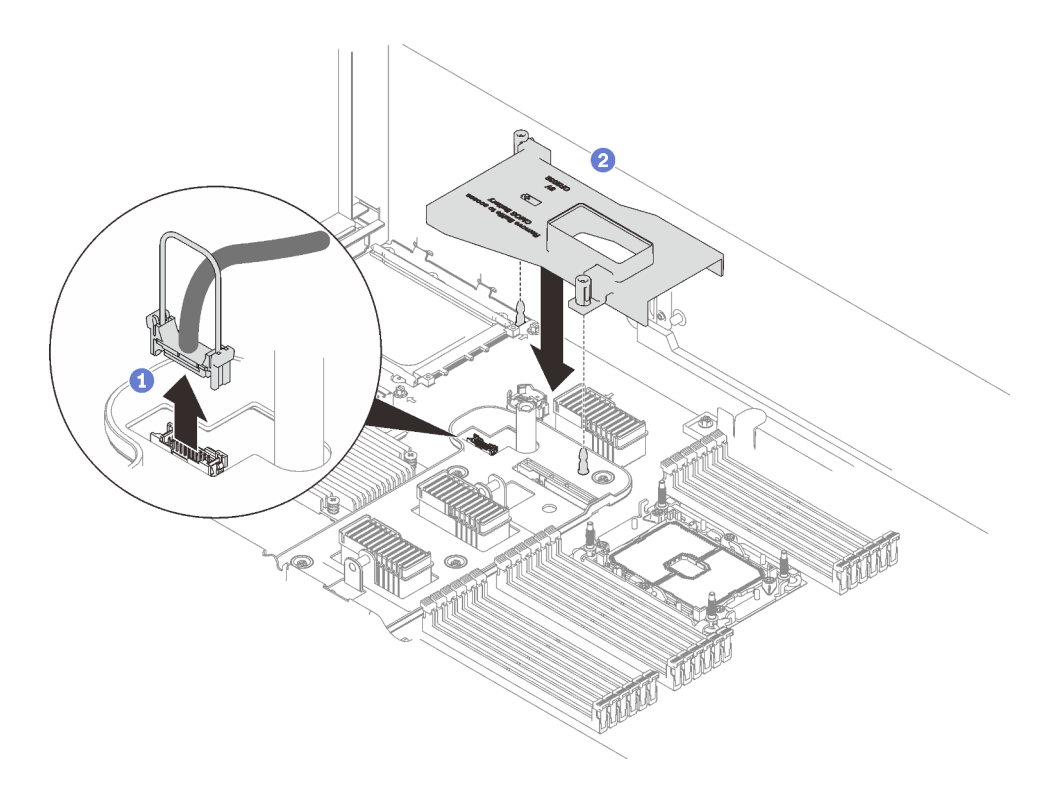

Рис. 81. Установка дефлектора адаптера OCP

Возьмитесь за ручку и поднимите ее, чтобы отключить кабель USB от материнской платы.

Совместите дефлектор адаптера OCP с направляющим штырьком и установите дефлектор на материнскую плату.

Шаг 2. Установите адаптер Ethernet OCP.

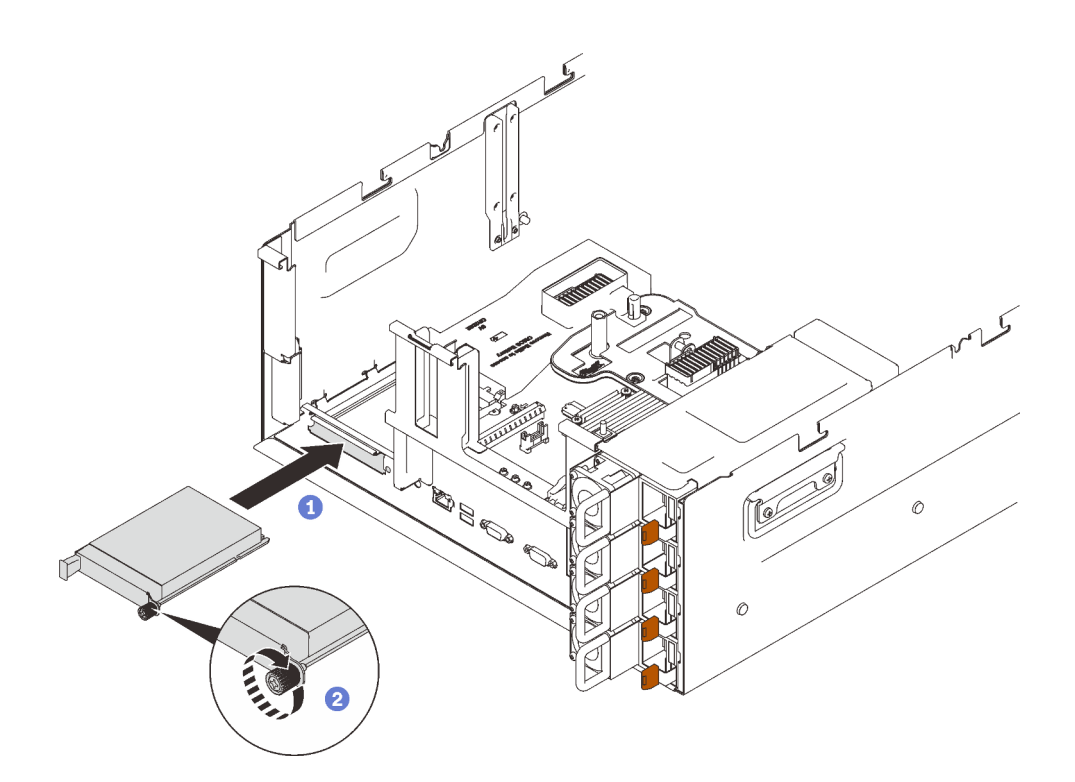

Рис. 82. Установка адаптера Ethernet OCP

- Вставьте адаптер в гнездо PCIe.
- Зафиксируйте адаптер невыпадающим винтом.
- Шаг 3. Подключите передний кабель USB.

[Посмотрите видео процедуры на YouTube](https://www.youtube.com/watch?v=Rc90z8p71vE)

# <span id="page-203-0"></span>Установка блока платы-адаптера Riser PCIe

Следуйте инструкциям в этом разделе, чтобы установить блок платы-адаптера Riser PCIe.

## Об этой задаче

## Процедура

Шаг 1. Совместите блок платы-адаптера Riser PCIe с разъемом на материнской плате и вставьте его нажатием.

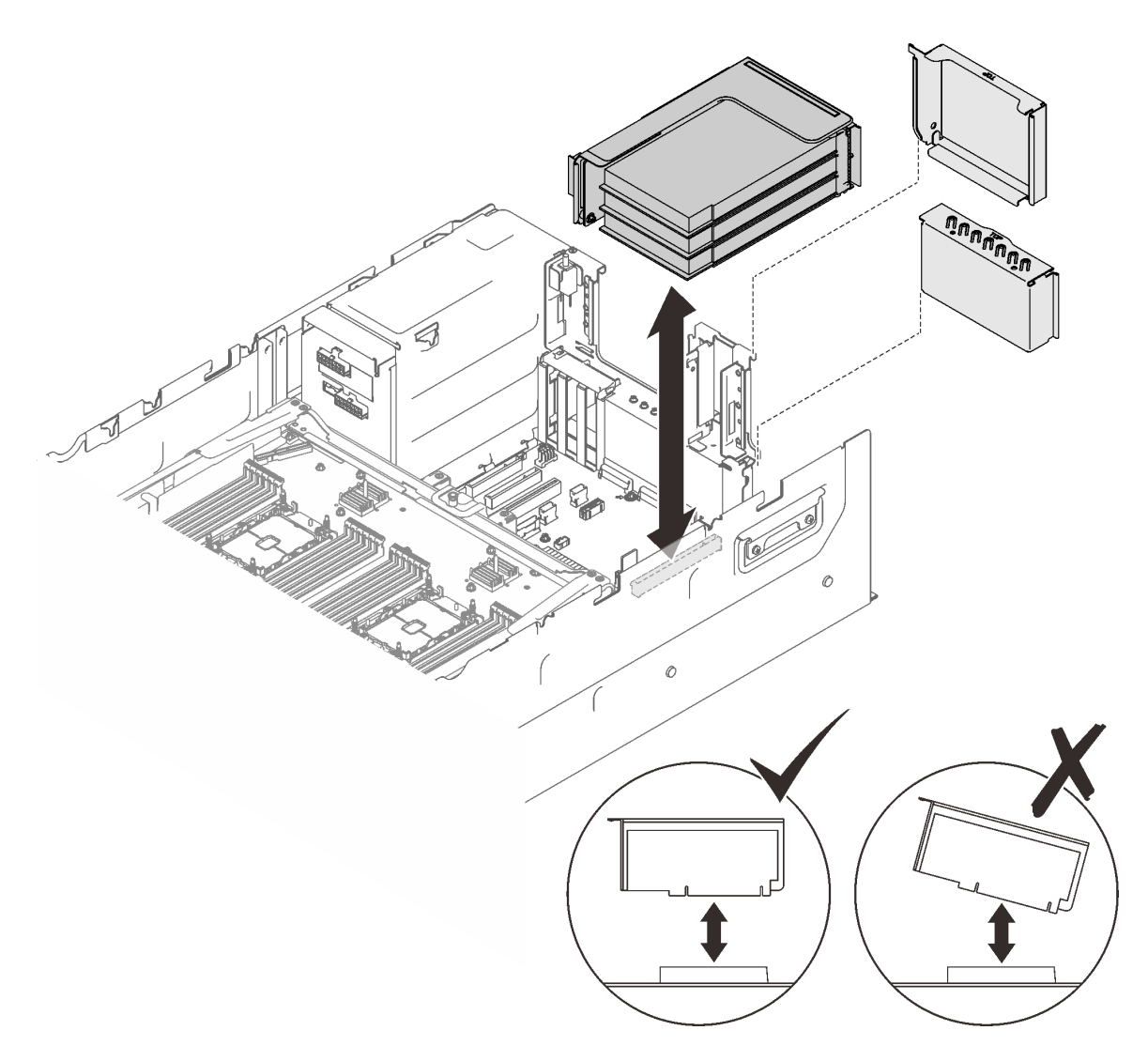

Рис. 83. Установка блока платы-адаптера Riser PCIe

Шаг 2. При установке блока платы-адаптера Riser x16/x16/x16 подключите два кабеля PCIe к материнской плате.

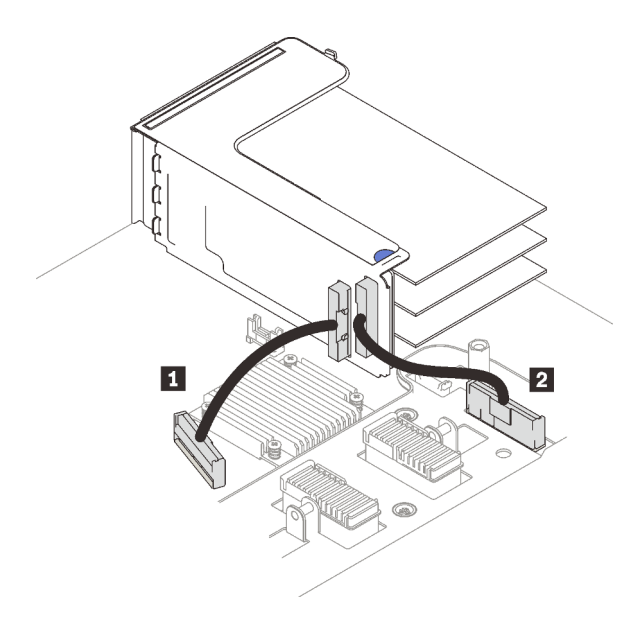

Рис. 84. Подключение кабелей PCIe, ведущих от платы-адаптера Riser x16/x16/x16 к материнской плате

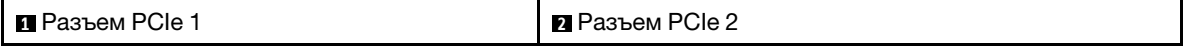

## После завершения этой задачи

1. Подключите все необходимые кабели.

### Демонстрационное видео

[Посмотрите видео процедуры на YouTube](https://www.youtube.com/watch?v=emwko9GS_AM)

## Снятие дефлектора материнской платы

Следуйте инструкциям в этом разделе, чтобы снять дефлектор материнской платы.

### Об этой задаче

## Процедура

Шаг 1. Поднимите дефлектор системы, чтобы снять его с сервера.

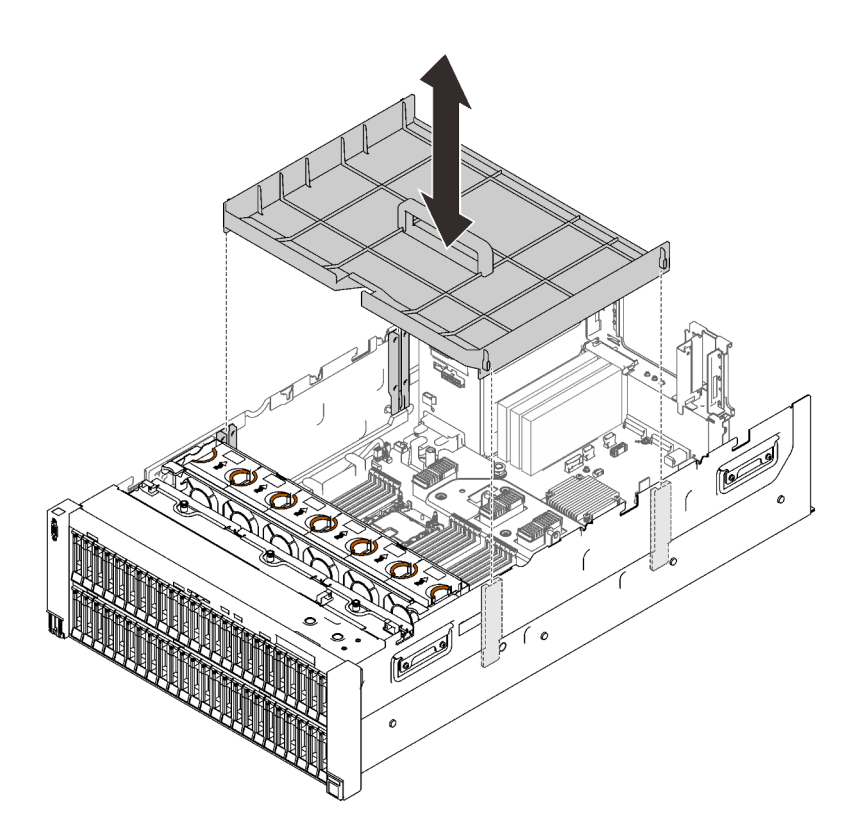

Рис. 85. Снятие дефлектора материнской платы

[Посмотрите видео процедуры на YouTube](https://www.youtube.com/watch?v=ozJm_DxQS6o)

## <span id="page-206-0"></span>Снятие лотка расширения процессора и памяти

Следуйте инструкциям в этом разделе, чтобы снять лоток расширения процессора и памяти.

## Об этой задаче

## Процедура

Шаг 1. Отсоедините лоток расширения процессора и памяти.

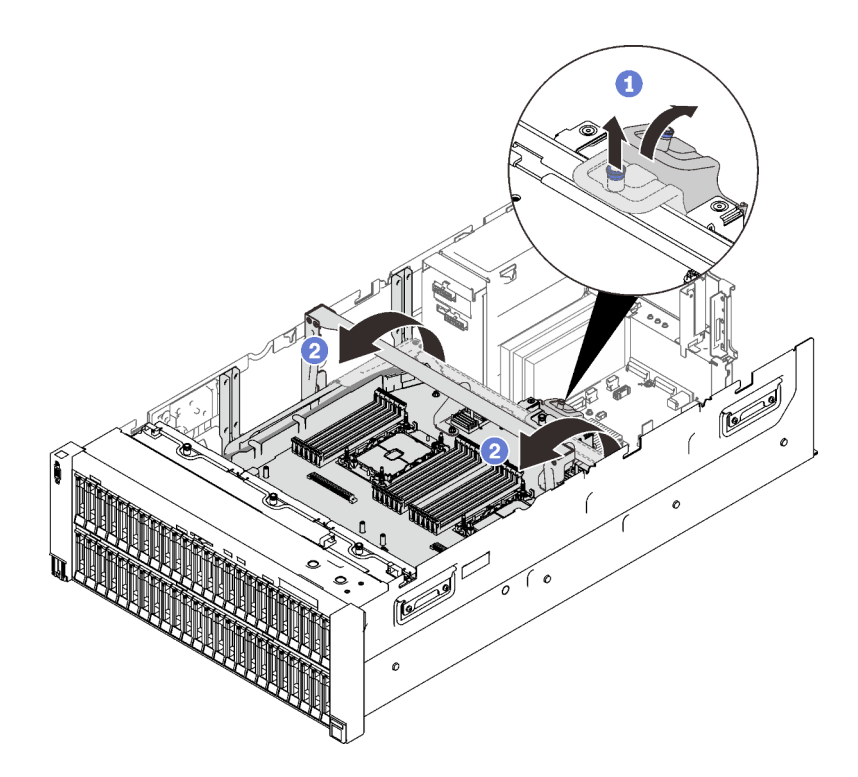

Рис. 86. Отсоединение лотка расширения процессора и памяти

Возьмитесь за невыпадающий винт и потяните его вверх, затем нажмите на него, чтобы отсоединить ручку.

Поверните ручку вверх до упора, чтобы привести в вертикальное положение.

Шаг 2. Если подключены два кабеля PCIe, отключите их.

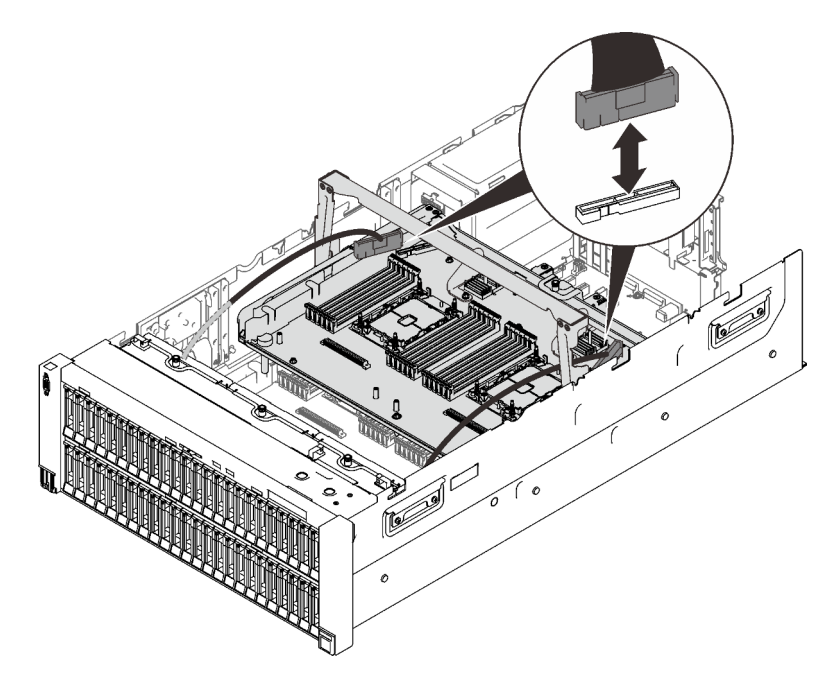

Рис. 87. Отключение кабелей PCIe

Шаг 3. Поднимите лоток расширения и снимите его.

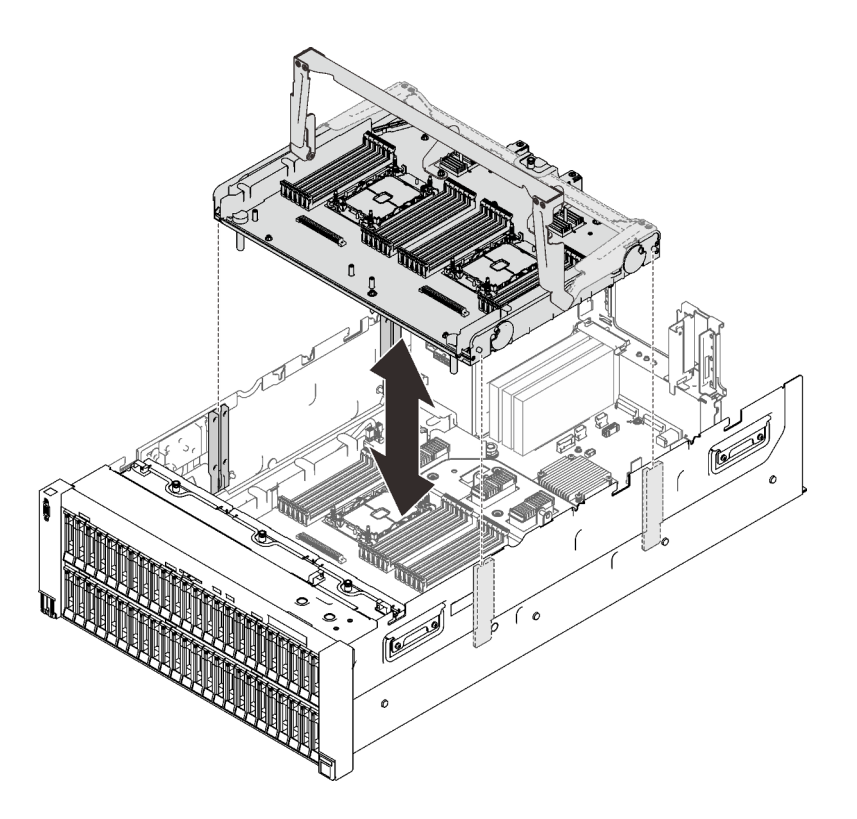

Рис. 88. Снятие лотка расширения процессора и памяти

#### Разборка лотка расширения процессора и памяти для утилизации

В этом разделе приведены инструкции по разборке лотка расширения процессора и памяти перед утилизацией.

### Об этой задаче

### Процедура

Шаг 1. Выполните подготовительные действия для этой задачи.

- a. Снимите лоток расширения процессора и памяти с сервера (см. раздел [«Снятие лотка](#page-206-0) [расширения процессора и памяти» на странице 199](#page-206-0)).
- b. Снимите две скобы с лотка расширения.

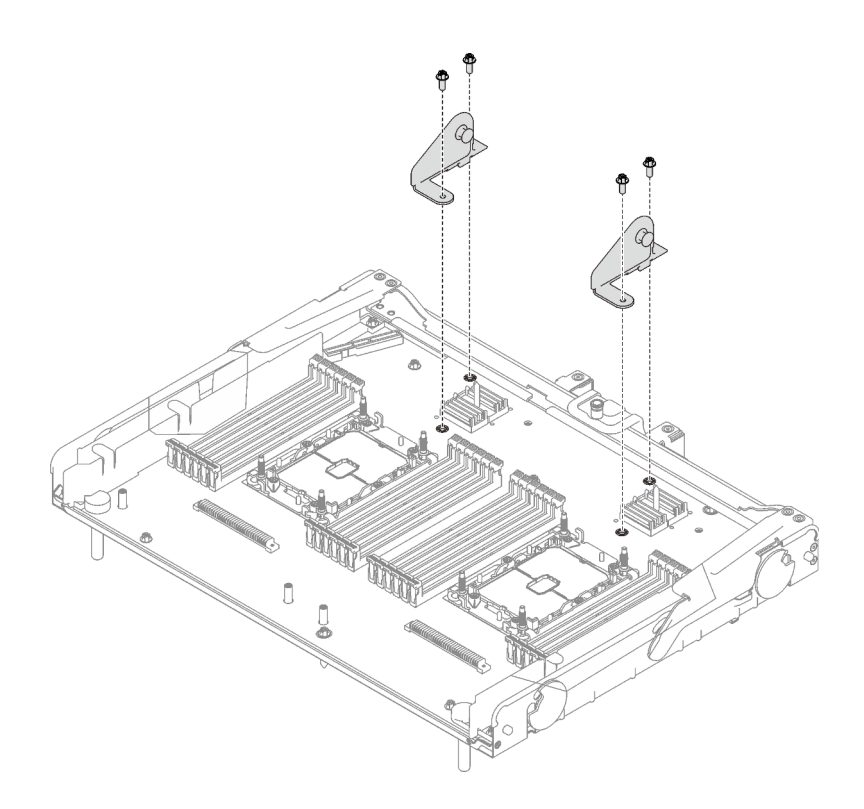

Рис. 89. Снятие скоб с лотка расширения

- c. Обратитесь к местным нормам по защите окружающей среды, выбрасыванию отходов и утилизации, чтобы обеспечить соответствие требованиям.
- Шаг 2. Снимите следующие компоненты, как показано на рисунке.
	- Девять винтов со шлицами
	- Два фиксатора (с помощью гаечного ключа 12 мм)

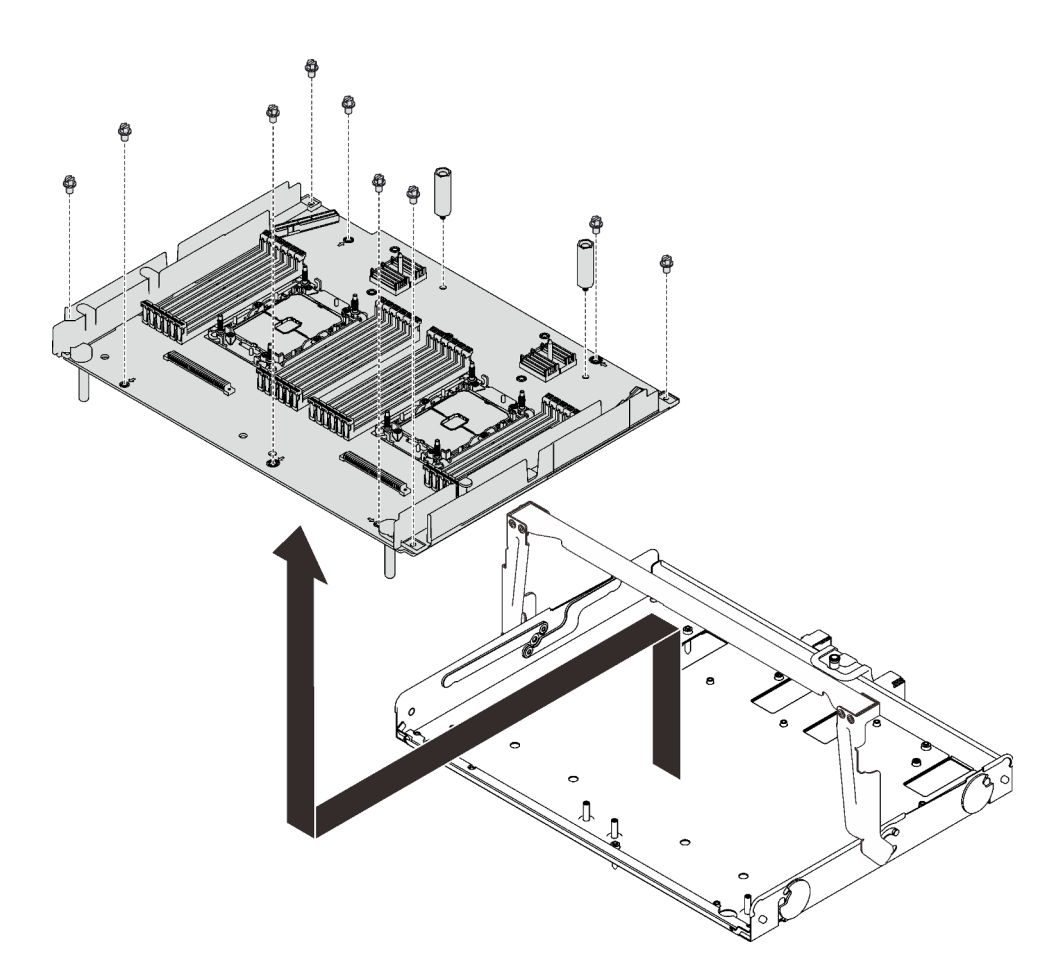

Рис. 90. Разборка лотка расширения

Шаг 3. Снимите плату расширения с несущего лотка.

### После завершения этой задачи

Утилизируйте модуль с соблюдением местных норм.

## Установка модуля процессора с радиатором

Процессор и радиатор снимаются вместе в составе блока модуля процессора с радиатором (PHM). Для установки PHM требуется отвертка Torx T30.

## Об этой задаче

#### Внимание:

- Коснитесь антистатической упаковкой, в которой находится компонент, любой неокрашенной металлической поверхности на сервере, а затем извлеките его из упаковки и разместите его на антистатической поверхности.
- Выключите сервер и отключите все шнуры питания для этой задачи.
- Не допускайте воздействия статического электричества на устройство, поскольку это может привести к остановке системы и потере данных. Для этого храните компоненты, чувствительные к статическому электричеству, в антистатической упаковке до самой установки. При работе с такими устройствами обязательно используйте антистатический браслет или другую систему заземления.
- Каждое гнездо процессора должно быть закрыто кожухом, либо в него должен быть вставлен модуль PHM. При снятии и установке модуля PHM закройте пустые гнезда процессора кожухом.
- Не прикасайтесь к гнездам или контактам процессора. Контакты гнезда процессора очень хрупкие и их легко повредить. Загрязнения на контактах процессора, например жир с кожи, могут приводить к сбоям соединений.
- Не допускайте контакта термопасты на процессоре или радиаторе с чем-либо. Контакт с любой поверхностью может оказать негативное влияние на термопасту, сделав ее неэффективной. Термопаста может повредить компоненты, например электрические разъемы в гнезде процессора.
- Извлекайте и устанавливайте модули PHM по одному. Если материнская плата поддерживает несколько процессоров, устанавливайте модули PHM, начиная с первого гнезда процессора.

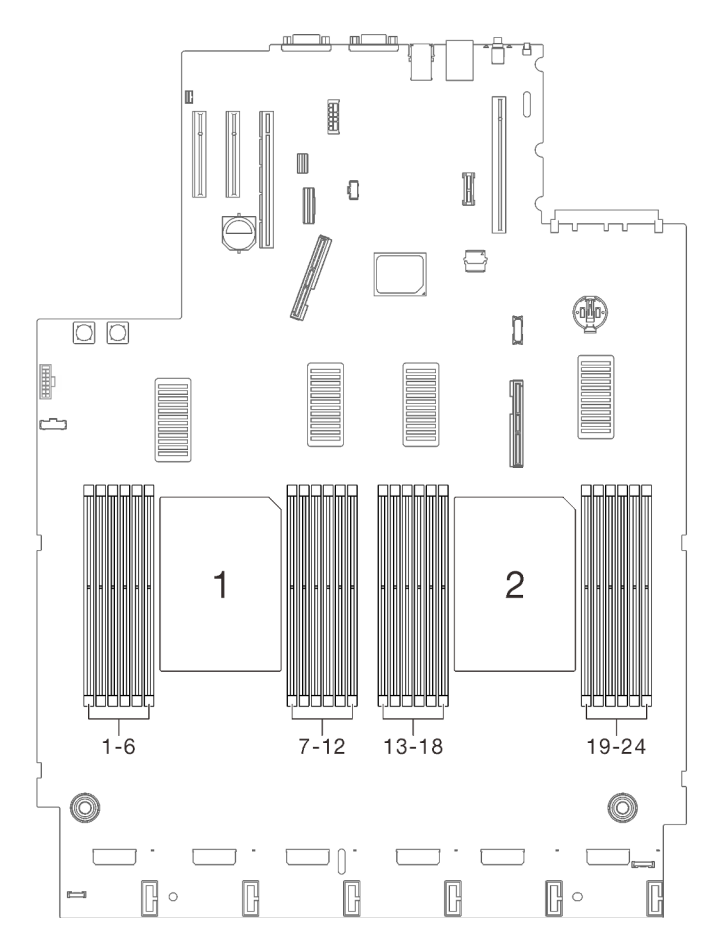

Рис. 91. Расположение процессоров 1 и 2 на материнской плате

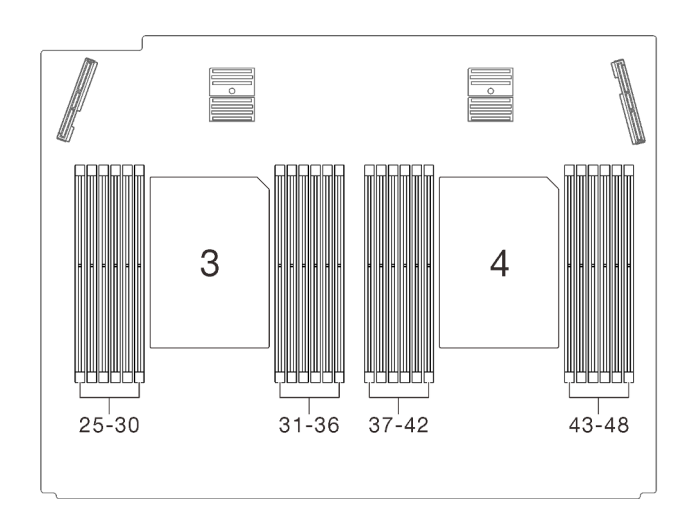

Рис. 92. Расположение процессоров 3 и 4 в лотке расширения процессора и памяти

#### Примечания:

- Радиатор, процессор и держатель процессора вашей системы могут отличаться от показанных на рисунках.
- Модули PHM снабжены ключом для гнезда, в которое они должен быть установлены в надлежащей ориентации.
- Список поддерживаемых для сервера процессоров см. по ссылке <https://serverproven.lenovo.com/>. Все процессоры на материнской плате должны иметь одинаковые скорость, число ядер и частоту.
- Перед установкой нового модуля PHM или сменного процессора обновите системную микропрограмму до последнего уровня. См. раздел [«Обновление микропрограммы» на странице](#page-242-0)  [235.](#page-242-0)
- При установке дополнительного модуля PHM могут измениться требования к памяти системы. Список взаимозависимостей «процессоры–память» см. в разделе [«Установка модуля памяти» на](#page-214-0) [странице 207.](#page-214-0)

На приведенном ниже рисунке показаны компоненты PHM.

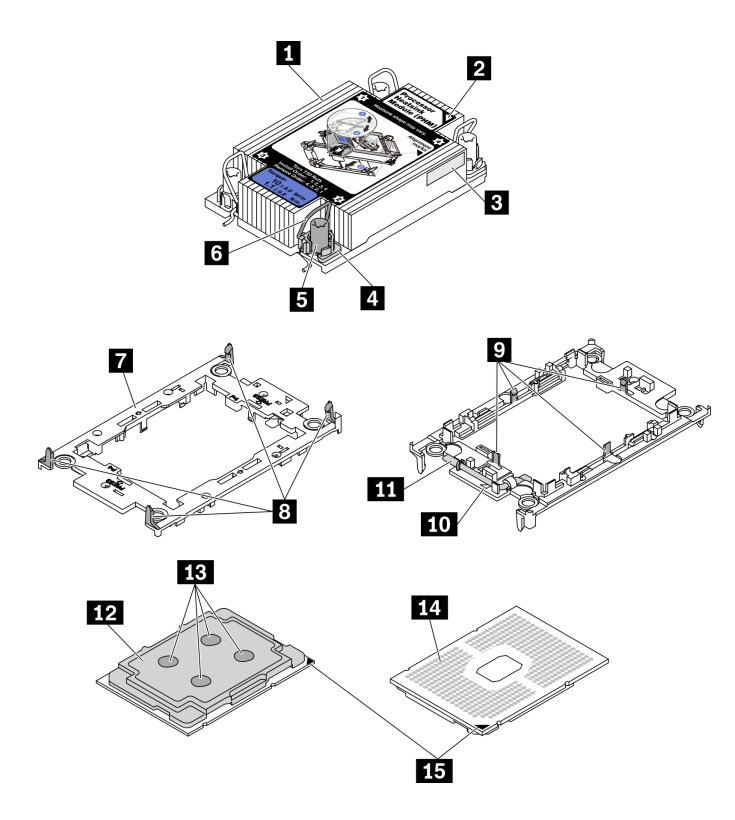

Рис. 93. Компоненты PHM

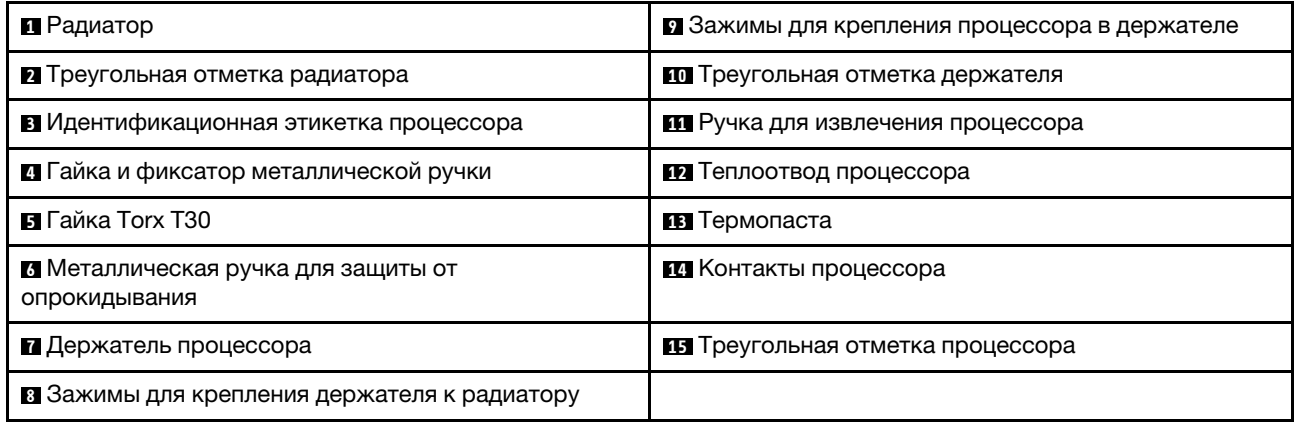

## Процедура

- Шаг 1. Снимите кожух гнезда процессора, если он установлен в гнездо процессора. Для этого разместите пальцы в полукругах с каждой стороны кожуха и поднимите его с материнской платы.
- Шаг 2. Установите модуль процессора с радиатором в гнездо материнской платы.

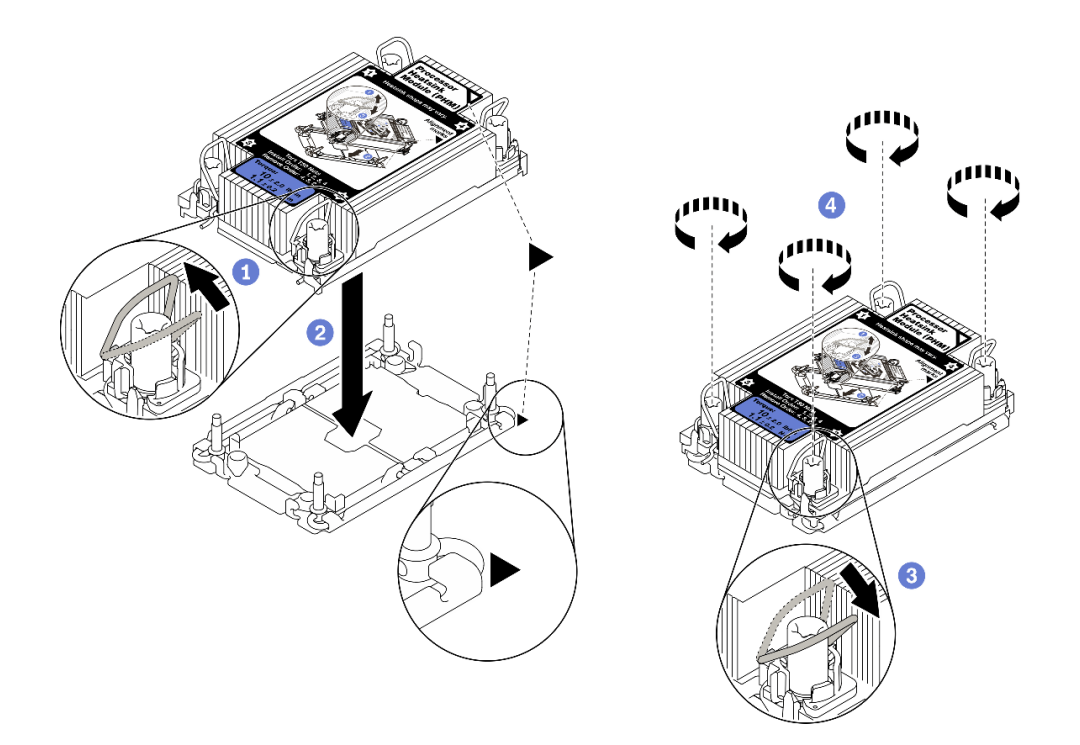

Рис. 94. Установка модуля PHM

Поверните металлические ручки для защиты от опрокидывания в направлении внутрь.

**2** Совместите треугольную отметку и четыре гайки Torx T30 на модуле PHM с треугольной отметкой и резьбовыми штырьками гнезда процессора. Затем вставьте модуль PHM в гнездо процессора.

Поверните металлические ручки для защиты от опрокидывания в направлении наружу, чтобы они вошли в зацепление с крючками в гнезде.

**4** Полностью затяните гайки Torx T30 в последовательности установки, указанной на этикетке радиатора. Затяните винты до упора. Затем осмотрите блок и убедитесь, что под радиатором нет зазора между опорами винтов и гнездом процессора. (Для справки: крутящий момент полной затяжки креплений составляет 1,1 Нм или 10 дюйм-фунтов.)

### Демонстрационное видео

[Посмотрите видео процедуры на YouTube](https://www.youtube.com/watch?v=STnNzAv3HLY)

## <span id="page-214-0"></span>Установка модуля памяти

Следуйте инструкциям в этом разделе, чтобы установить модуль памяти.

### Об этой задаче

Подробные сведения о конфигурации и настройке памяти см. в разделе [«Порядок установки модулей](#page-165-0) [памяти» на странице 158.](#page-165-0)

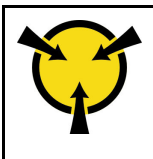

«[ВНИМАНИЕ!](#page-164-0)  [Устройство, чувствительное к](#page-164-0) [статическому электричеству](#page-164-0)  [Заземлите упаковку перед](#page-164-0) [открытием» на странице 157](#page-164-0)

Внимание: Модули памяти чувствительны к статическому электричеству и требуют особого обращения. Помимо стандартных рекомендаций [«Работа с устройствами, чувствительными к](#page-164-0)  [статическому электричеству» на странице 157](#page-164-0), соблюдайте следующие правила:

- Снимайте и устанавливайте модули памяти только при надетом антистатическом браслете. Можно также использовать антистатические перчатки.
- Никогда не храните два и более модулей памяти вместе при их соприкосновении друг с другом. Не храните модули памяти расположенными друг на друге.
- Никогда не касайтесь золотых контактов разъема модуля памяти и не позволяйте этим контактам выходить за пределы корпуса разъема модуля памяти.
- Обращайтесь с модулями памяти с осторожностью: никогда не сгибайте, не перекручивайте и не роняйте их.
- Не используйте металлические инструменты (например, калибр или зажимы) для работы с модулями памяти, поскольку жесткие металлы могут повредить модули.
- Не вставляйте модули памяти, удерживая упаковку или пассивные компоненты, поскольку это может привести к тому, что упаковка потрескается или пассивные компоненты отсоединятся в результате высокого усилия вставки.
- Используйте одну из поддерживаемых конфигураций, указанных в разделе [«Порядок установки](#page-165-0) [модулей памяти» на странице 158](#page-165-0).
- При установке модулей PMEM в первый раз внимательно ознакомьтесь с правилами и инструкциями в разделе [«Порядок установки модулей PMEM и DIMM DRAM» на странице 163](#page-170-0) и используйте поддерживаемую конфигурацию.

#### Важно:

- При установке модулей памяти в лоток расширения процессора и памяти не снимайте лоток расширения. Устанавливайте модули, когда лоток расширения установлен в раму, чтобы избежать случайного повреждения компонентов.
- Убедитесь, что соблюдены правила и последовательность установки из раздела [«Порядок](#page-165-0) [установки модулей памяти» на странице 158](#page-165-0).
- Перед установкой модулей 3DS RDIMM или PMEM убедитесь, что в системе установлены модули двухроторных вентиляторов. В противном случае следуйте инструкциям в разделе [«Установка](#page-192-0) [комплекта расширения модуля двухроторных вентиляторов» на странице 185](#page-192-0), чтобы установить комплект расширения модуля двухроторных вентиляторов.

## Процедура

- Шаг 1. Если один из устанавливаемых модулей является модулем PMEM, перед физической установкой модуля обязательно выполните следующие действия.
	- 1. Создайте резервную копию сохраненных данных в пространствах имен PMEM.
	- 2. Отключите безопасность PMEM одним из следующих способов:
		- LXPM

Выберите команду Настройка UEFI → Параметры системы → Intel Optane PMEM → Безопасность → Нажмите, чтобы отключить безопасность и введите парольную фразу, чтобы отключить безопасность.
### • Setup Utility

Выберите команду Управление конфигурацией и загрузкой системы ➙ Параметры системы ➙ Intel Optane PMEM ➙ Безопасность ➙ Нажмите, чтобы отключить безопасность и введите парольную фразу, чтобы отключить безопасность.

- 3. Удалите пространства имен с помощью команды, соответствующей установленной операционной системе.
	- Команда Linux: ndctl destroy-namespace all -f ndctl destroy-namespace all -f
	- Команда Windows Powershell: Get-PmemDisk | Remove-PmemDisk
- 4. Очистите данные конфигурации платформы (PCD) и область хранилища меток пространств имен (LSA) с помощью следующей команды ipmctl (для Linux и Windows). ipmctl delete -pcd

Примечания: Чтобы узнать, как загрузить и использовать ipmctl в различных операционных системах, перейдите по следующим ссылкам:

- Windows:<https://datacentersupport.lenovo.com/us/en/videos/YTV101407>
- Linux:<https://datacentersupport.lenovo.com/us/en/solutions/HT508642>

5. Перезагрузите систему.

Шаг 2. Установите модуль памяти в гнездо.

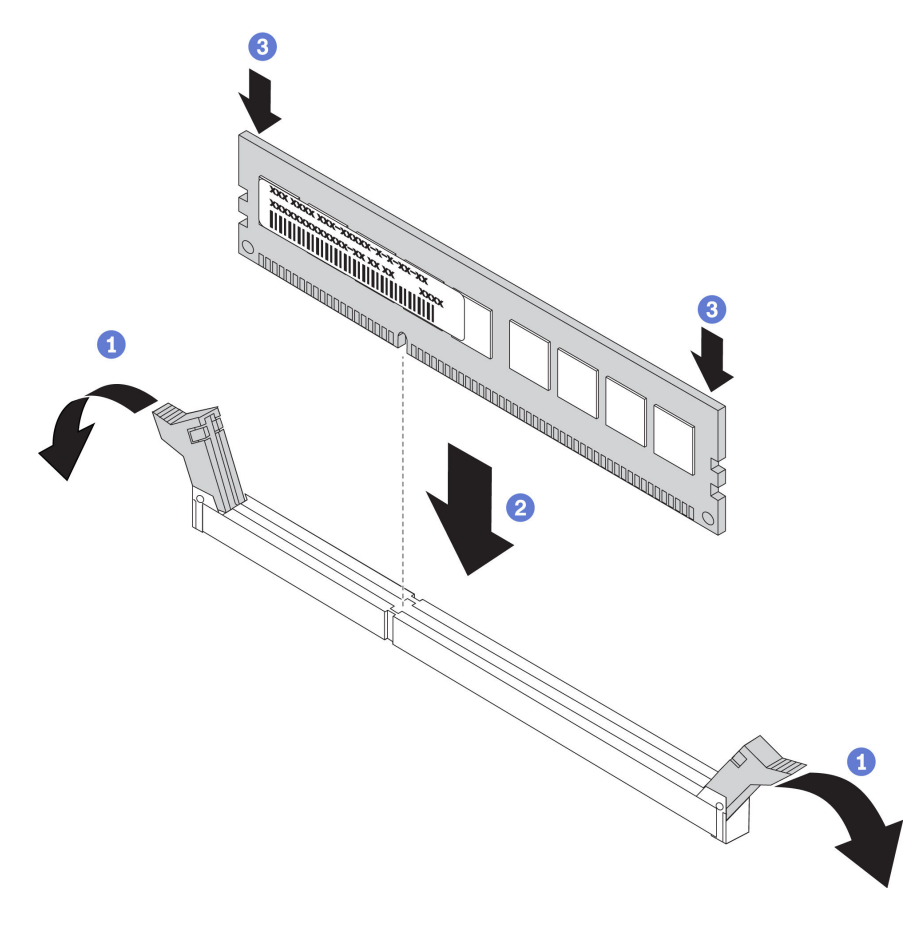

Рис. 95. Установка модуля памяти

Осторожно откройте фиксирующую защелку на каждом конце гнезда модуля памяти.

Совместите модуль памяти с гнездом и аккуратно вставьте модуль памяти в гнездо.

Сильным нажатием на оба конца модуля памяти вставьте его, пока фиксирующие защелки не закроются.

Примечание: Если между модулем памяти и фиксирующими защелками есть зазор, модуль памяти вставлен неправильно. В этом случае откройте фиксирующие защелки, извлеките модуль памяти, а затем вставьте его повторно.

### Демонстрационное видео

[Посмотрите видео процедуры на YouTube](https://www.youtube.com/watch?v=DQk0HxBjfNc)

### Установка лотка расширения процессора и памяти

Следуйте инструкциям в этом разделе, чтобы установить лоток расширения процессора и памяти.

### Об этой задаче

Важно: Чтобы не допустить повреждения компонентов, НЕ снимайте и не устанавливайте модули памяти или модули PHM, когда лоток снят с сервера.

### Процедура

Шаг 1. Убедитесь, что дефлектор лотка расширения установлен на материнской плате. В противном случае установите его.

Внимание: Дефлектор создает воздушный поток, необходимый для правильного охлаждения. Установите соответствующие конфигурации системы дефлекторы, прежде чем включать питание.

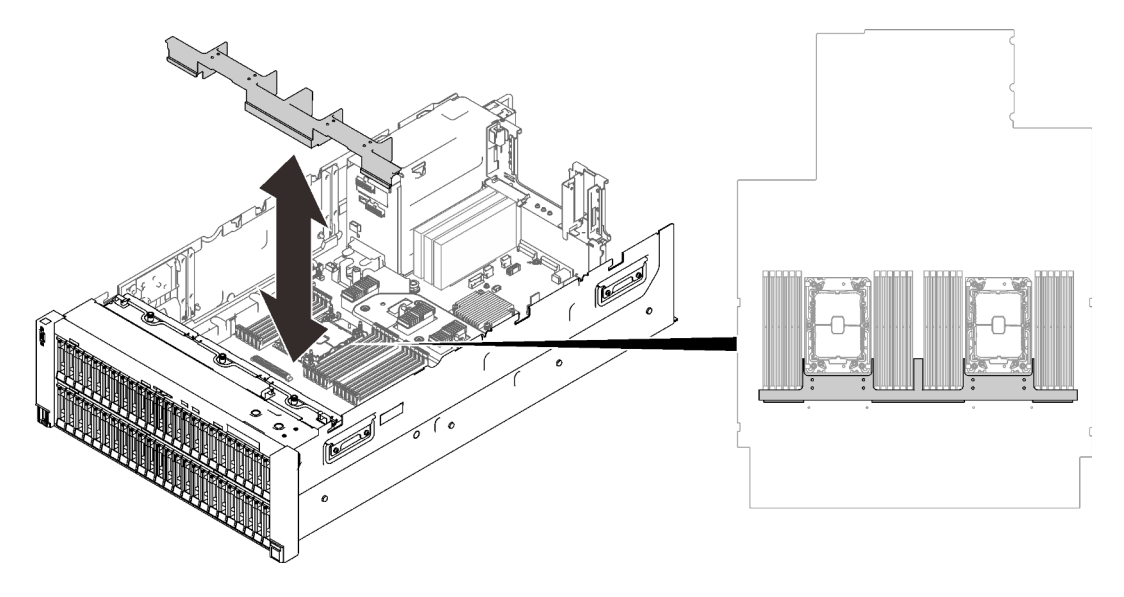

Рис. 96. Установка дефлектора лотка расширения

Шаг 2. Совместите лоток расширения процессора и памяти с двумя парами направляющих по сторонам и опустите его в раму.

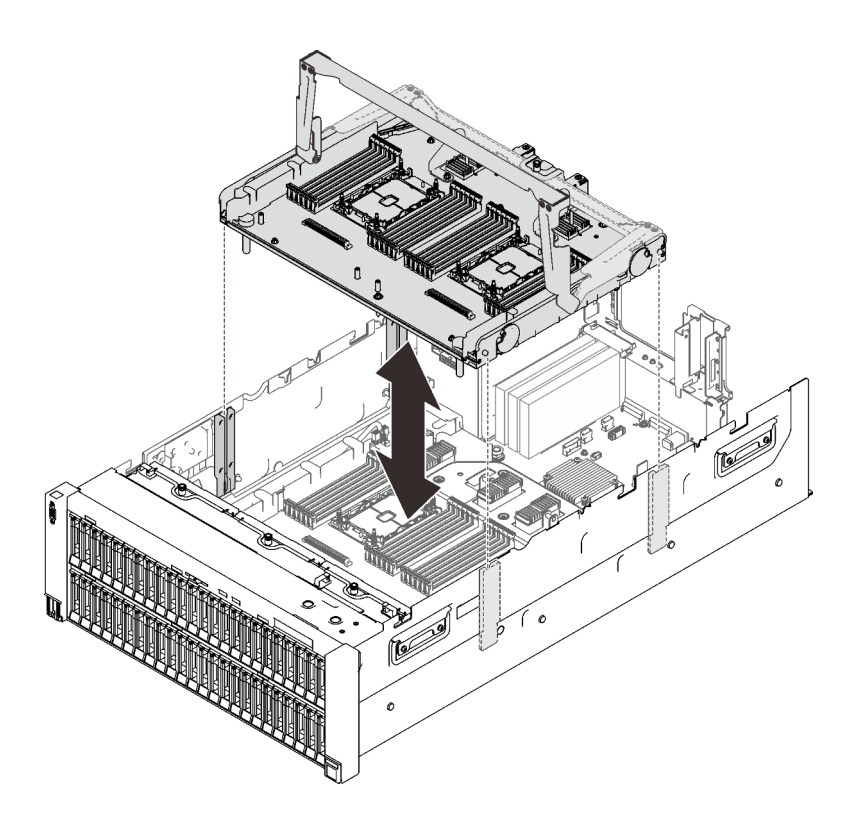

Рис. 97. Установка лотка расширения процессора и памяти

- Шаг 3. Если планируется установить модули памяти и модули PHM, сделайте это сейчас (см. разделы [«Установка модуля памяти» на странице 207](#page-214-0) и [«Установка модуля процессора с](#page-210-0) [радиатором» на странице 203](#page-210-0)).
- Шаг 4. Если применимо, проложите два кабеля PCIe через кабельные направляющие и подключите их к лотку расширения.

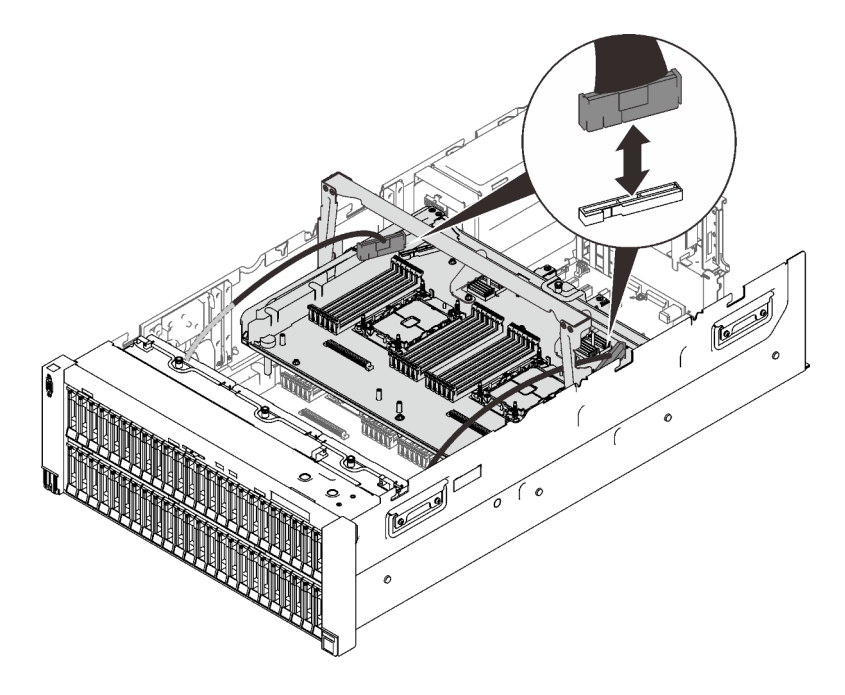

Рис. 98. Подключение кабелей к лотку расширения

Шаг 5. Зафиксируйте лоток расширения процессора и памяти.

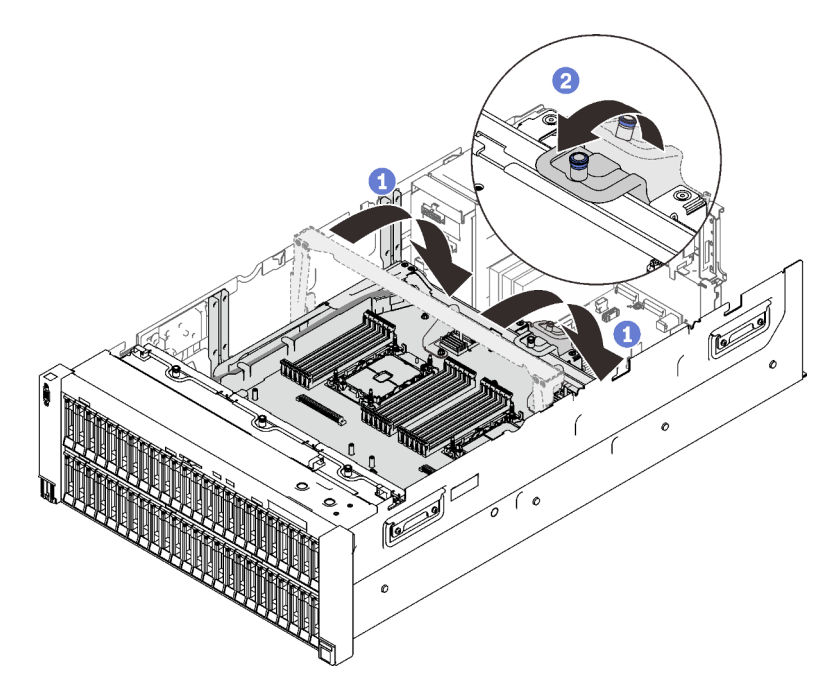

Рис. 99. Фиксация лотка расширения процессора и памяти

Поверните ручку вниз до упора. Это позволит подключить лоток расширения к материнской плате и зафиксировать его на ней.

Потяните фиксирующий язычок назад, чтобы зафиксировать ручку.

### Демонстрационное видео

[Посмотрите видео процедуры на YouTube](https://www.youtube.com/watch?v=xDj87bkYiJc)

# Установка блока отсека вентилятора

Следуйте инструкциям в этом разделе, чтобы установить блок отсека вентилятора.

# Об этой задаче

S002

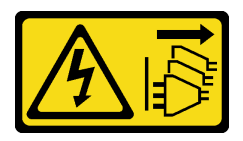

#### ОСТОРОЖНО:

Кнопки питания на устройстве и блоке питания не отключают подачу тока на устройство. Кроме того, у устройства может быть несколько шнуров питания. Чтобы прекратить подачу тока на устройство, убедитесь, что все шнуры питания отсоединены от блока питания.

S017

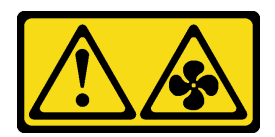

### ОСТОРОЖНО:

Рядом находятся опасные движущиеся лопасти вентилятора. Не касайтесь их пальцами или другими частями тела.

# Процедура

Шаг 1. Совместите блок отсека вентилятора с направляющими по обеим сторонам сервера и опустите его в сервер.

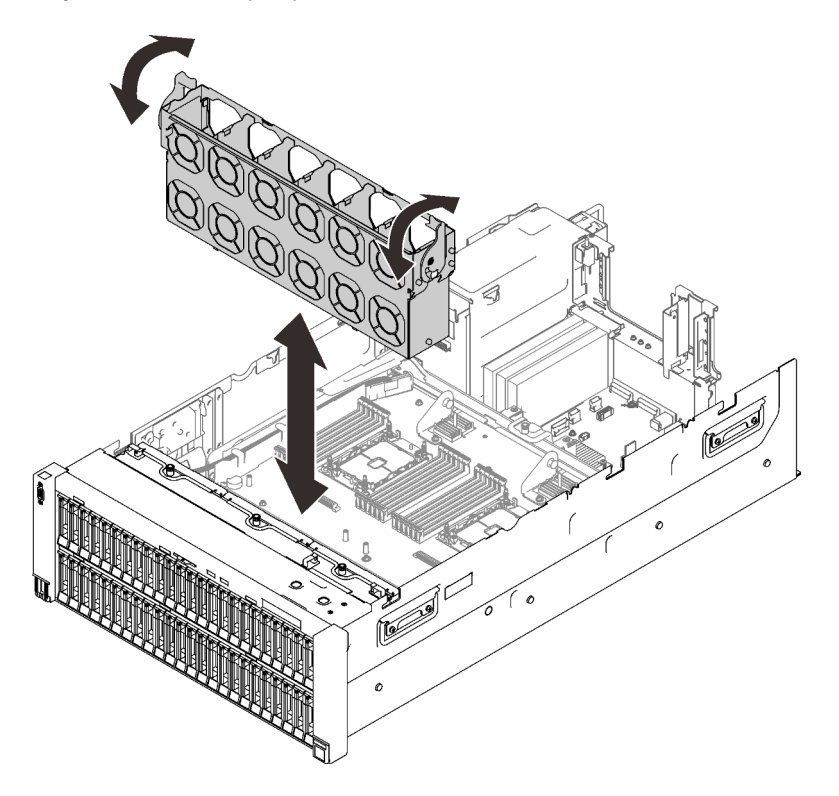

Рис. 100. Установка блока отсека вентилятора

Шаг 2. Поверните фиксирующие защелки отсека вентилятора вниз до упора.

### Демонстрационное видео

[Посмотрите видео процедуры на YouTube](https://www.youtube.com/watch?v=LCcPzSwGFrg)

# Установка аппаратных компонентов сервера в лоток расширения PCIe 4U

Следуйте инструкциям в этом разделе, чтобы установить аппаратные компоненты сервера в лоток расширения PCIe 4U.

# <span id="page-221-0"></span>Установка блока кабеля питания платы-адаптера Riser PCIe 4U

Следуйте инструкциям в этом разделе, чтобы установить блок кабеля питания платы-адаптера Riser PCIe 4U.

# Об этой задаче

# Процедура

Шаг 1. Убедитесь, что длина кабеля питания соответствует гнезду.

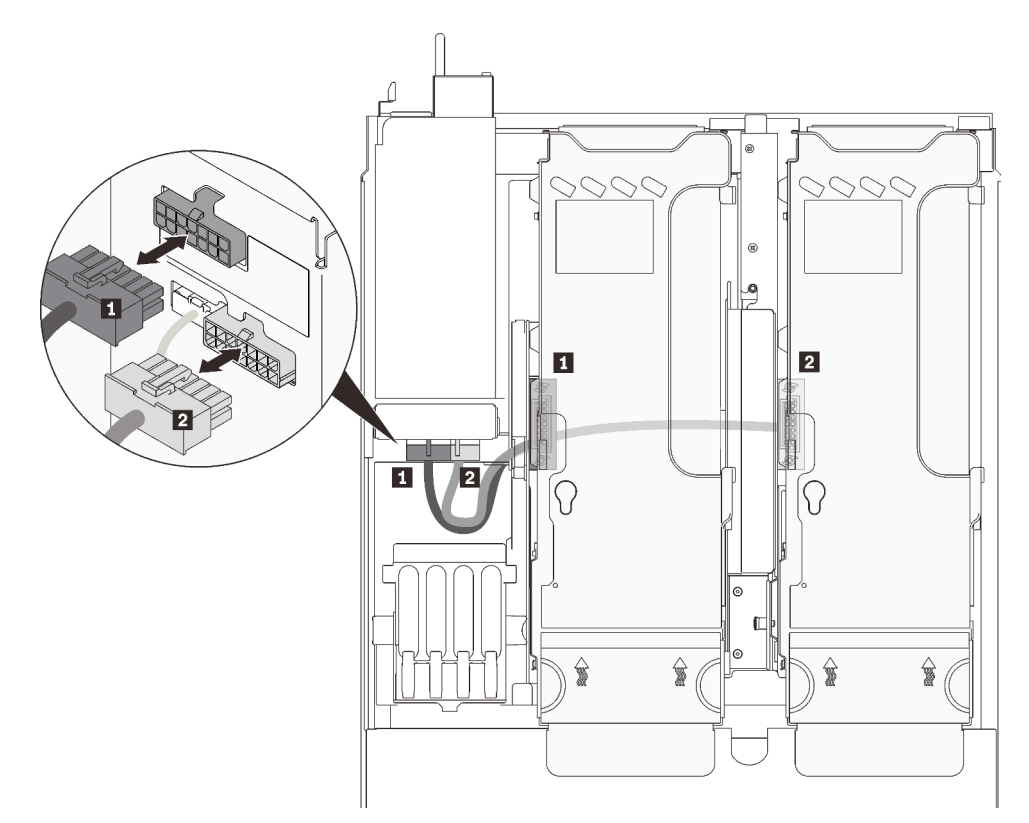

Рис. 101. Кабели питания платы-адаптера Riser PCIe 4U

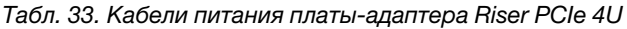

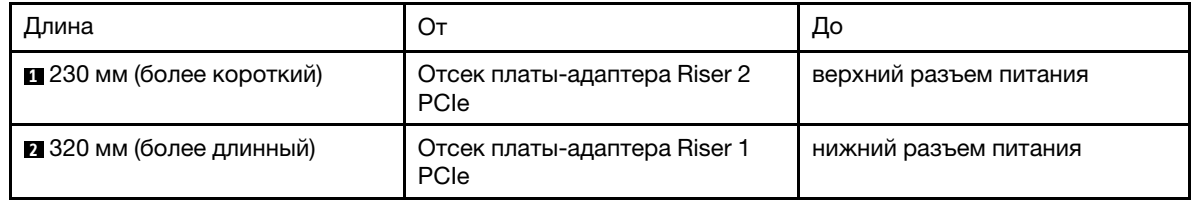

- Шаг 2. Переверните лоток расширения PCIe 4U.
- Шаг 3. Совместите блок кабеля питания с гнездами в виде ключа в нижней части лотка расширения PCIe 4U и сдвиньте его назад, чтобы зафиксировать.

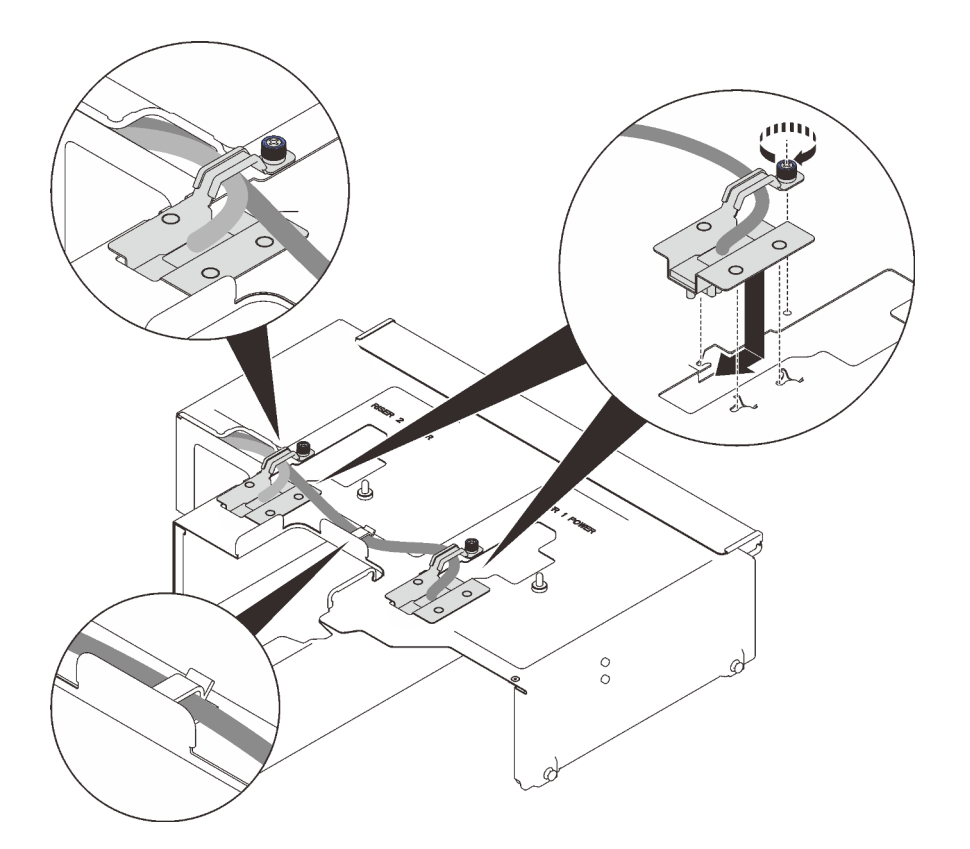

Рис. 102. Установка блоков кабелей питания плат-адаптеров Riser PCIe 4U

Шаг 4. Затяните невыпадающий винт на модуле, чтобы зафиксировать его на лотке расширения.

#### Примечания:

- Убедитесь, что более длинный кабель (320 мм) проходит через средний кабельный зажим.
- Убедитесь, что оба кабеля проходят через боковой кабельный зажим и боковое отверстие, как показано на рисунке.

### Демонстрационное видео

[Посмотрите видео процедуры на YouTube](https://www.youtube.com/watch?v=e2PjXyeIThQ)

# Установка лотка расширения PCIe 4U

Следуйте инструкциям в этом разделе, чтобы установить лоток расширения PCIe 4U.

### Об этой задаче

### Процедура

- Шаг 1. Убедитесь, что оба модуля кабелей питания платы-адаптера Riser PCIe 4U установлены в лоток расширения. В противном случае установите оба модуля (см. раздел [«Установка блока](#page-221-0) [кабеля питания платы-адаптера Riser PCIe 4U» на странице 214\)](#page-221-0).
- Шаг 2. Совместите шляпки гвоздей с гнездами по обеим сторонам сервера и опустите лоток в сервер.

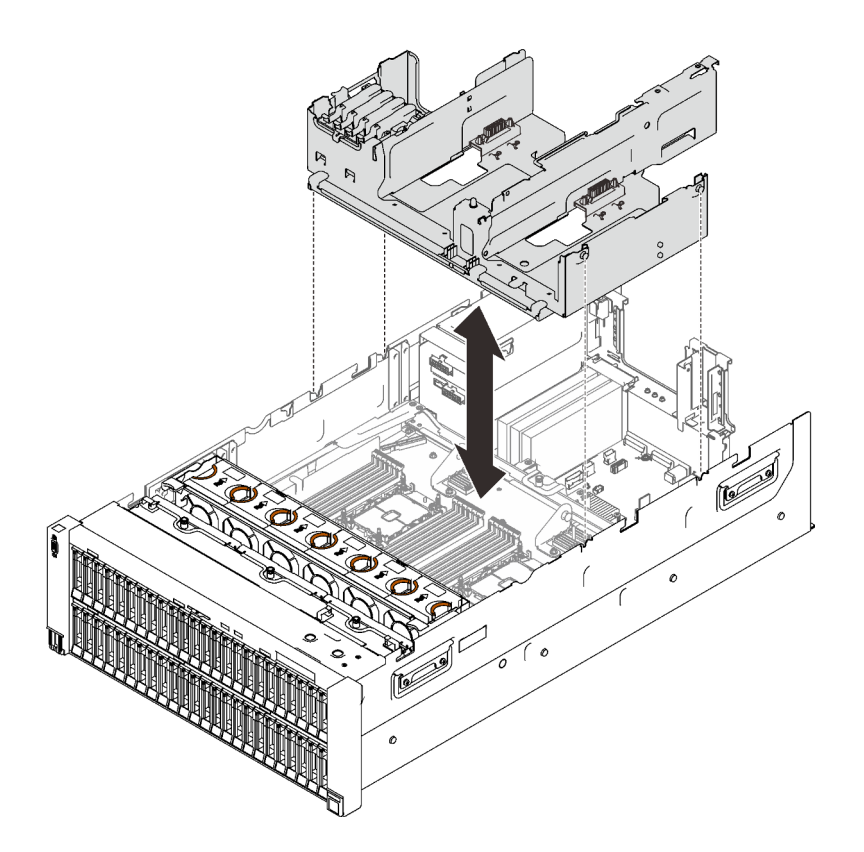

Рис. 103. Установка лотка расширения PCIe 4U

Шаг 3. Подключите оба кабеля питания платы-адаптера Riser PCIe 4U к объединительной панели питания.

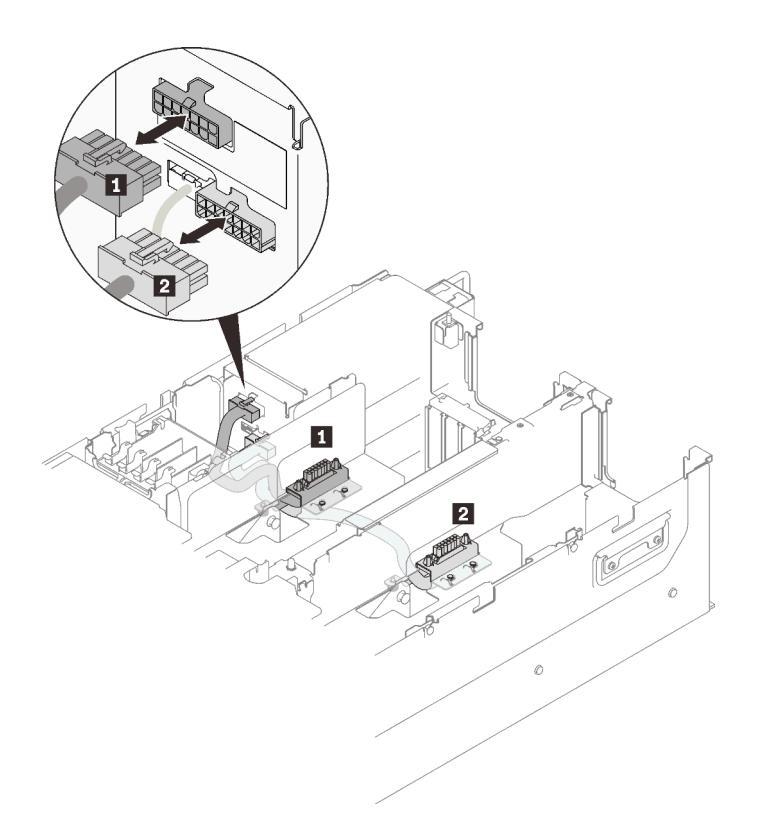

Рис. 104. Подключение кабелей питания платы-адаптера Riser PCIe 4U

Табл. 34. Кабели питания платы-адаптера Riser PCIe 4U

| Длина                     | От                                   | До                     |
|---------------------------|--------------------------------------|------------------------|
| 1 230 мм (более короткий) | Отсек платы-адаптера Riser 2<br>PCIe | верхний разъем питания |
| 2 320 мм (более длинный)  | Отсек платы-адаптера Riser 1<br>PCIe | нижний разъем питания  |

### Демонстрационное видео

[Посмотрите видео процедуры на YouTube](https://www.youtube.com/watch?v=6WAGi5qX-Uk)

# Установка блока скобы объединительной панели и дисков M.2

Следуйте инструкциям в этом разделе, чтобы установить блок скобы объединительной панели и дисков M.2.

### Об этой задаче

### Процедура

- Шаг 1. Если установлен отсек для дисков 7 мм, сначала снимите его (см. раздел [«Снятие отсека для](#page-186-0)  [дисков толщиной 7 мм» на странице 179](#page-186-0)).
- Шаг 2. При необходимости установите диски M.2 в объединительную панель.

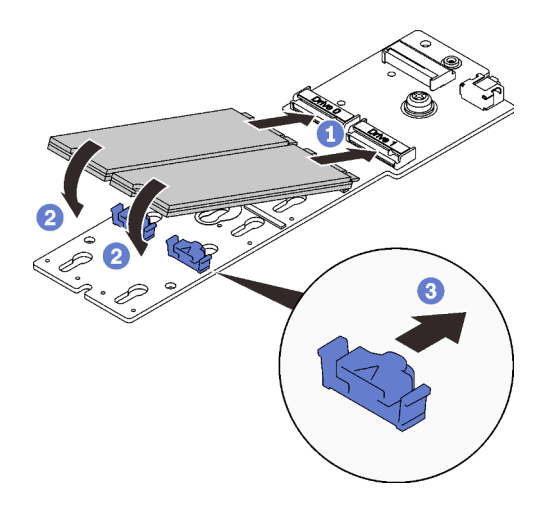

Рис. 105. Установка дисков M.2

Совместите диски M.2 с разъемами.

Поверните другой конец дисков M.2 в направлении объединительной панели.

Сдвиньте фиксирующие защелки вперед, чтобы зафиксировать диски на объединительной панели.

Шаг 3. Если применимо, подключите кабель к объединительной панели и затяните невыпадающий винт отверткой, чтобы зафиксировать кабель на объединительной панели.

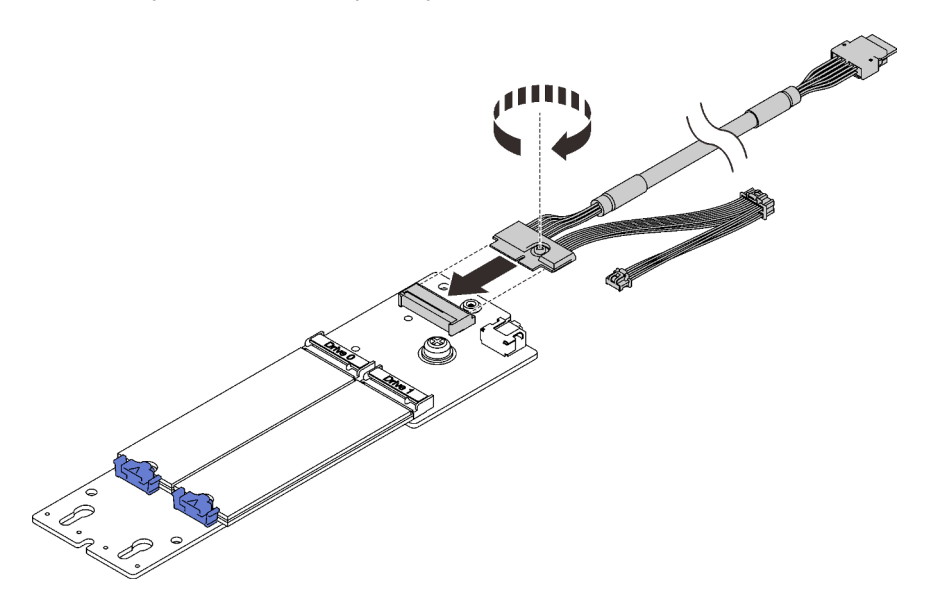

Рис. 106. Подключение кабеля к объединительной панели M.2

Шаг 4. При необходимости установите объединительную панель M.2 в скобу.

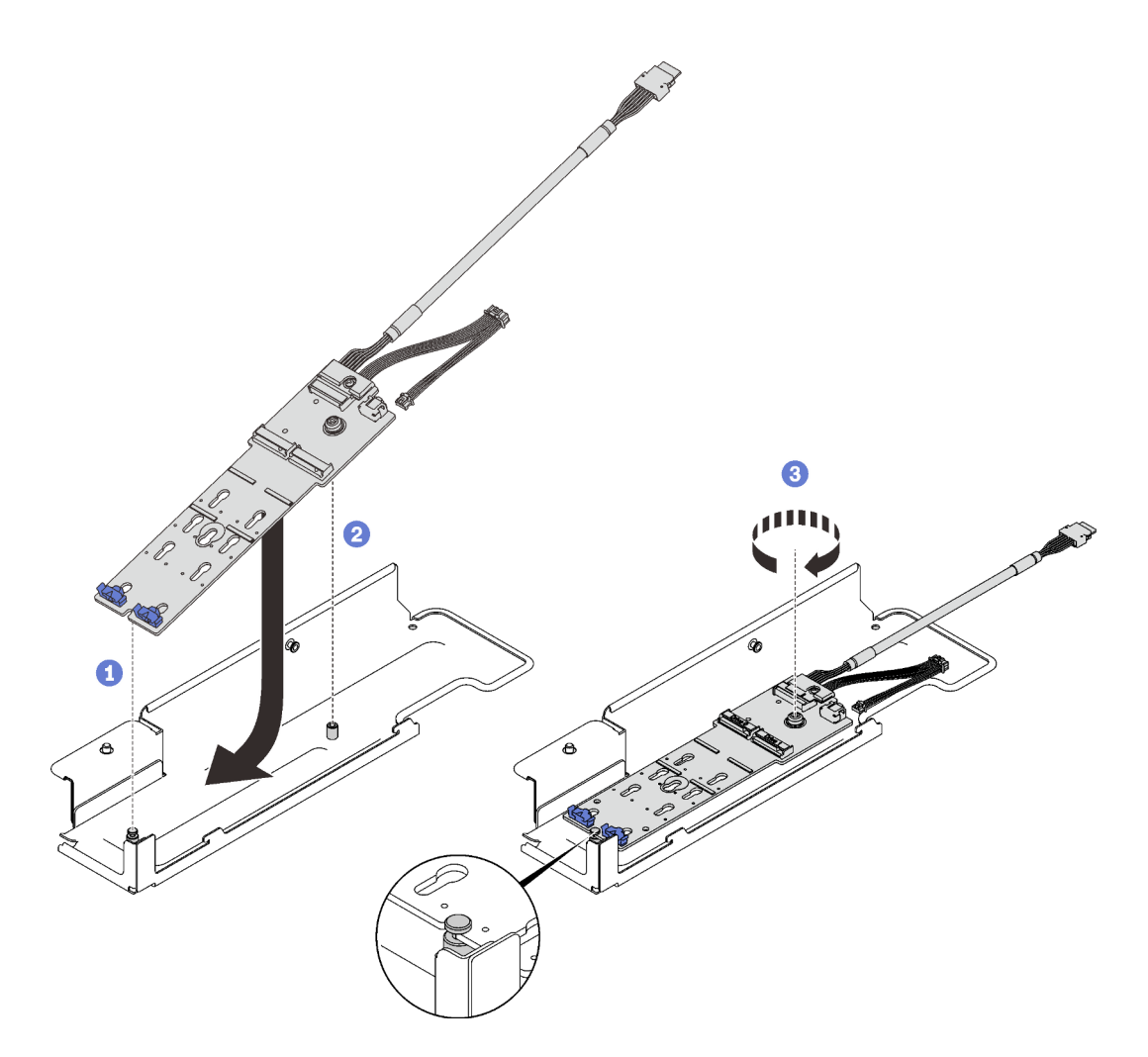

Рис. 107. Установка объединительной панели M.2 в скобу

Совместите гнездо на задней стороне объединительной панели с задним штырьком на скобе и опустите другую сторону объединительной панели.

Совместите невыпадающий винт на объединительной панели с передним штырьком на скобе.

Затяните невыпадающий винт с помощью отвертки, чтобы зафиксировать объединительную панель на скобе.

Шаг 5. Совместите конец объединительной панели M.2 с гнездом в лотке расширения PCIe и поверните другой конец в направлении лотка, чтобы объединительная панель встала на место.

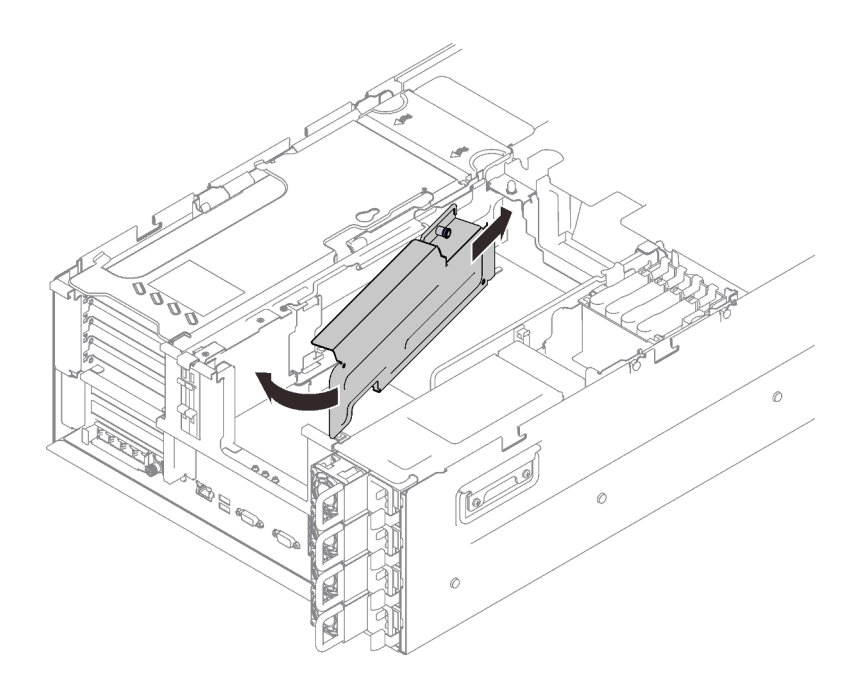

Рис. 108. Установка блока скобы объединительной панели M.2

Шаг 6. Подключите сигнальный кабель и кабель питания M.2 к материнской плате.

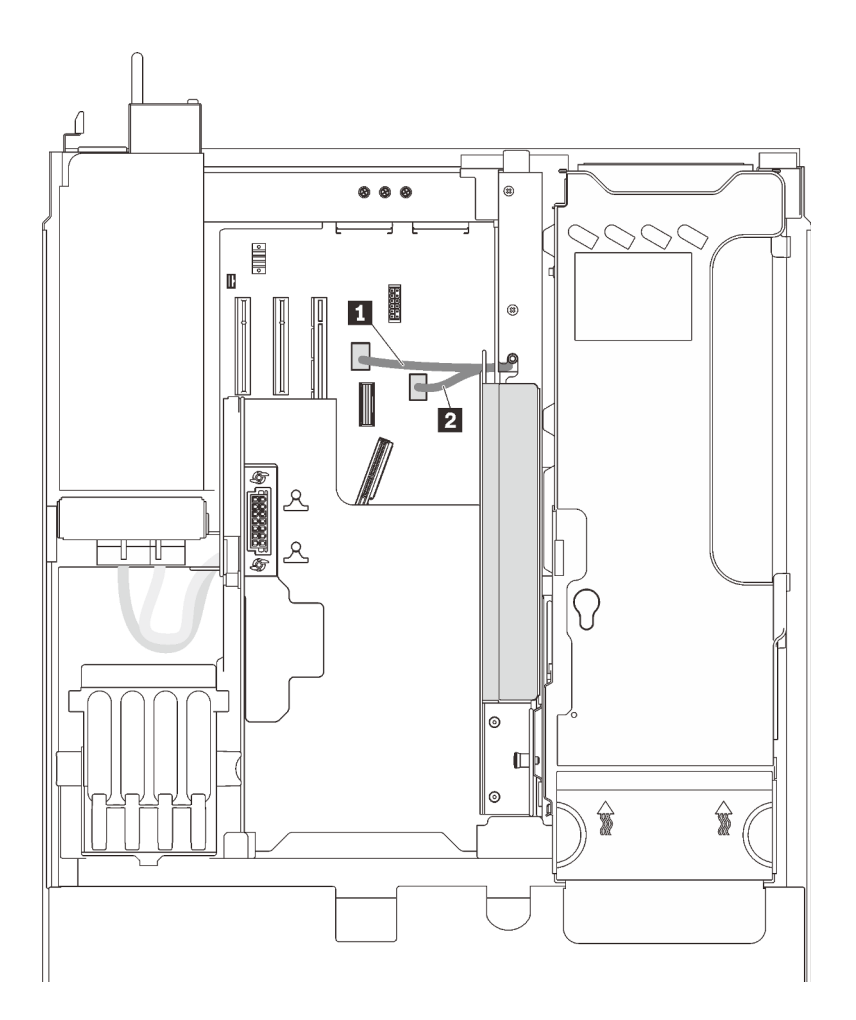

Рис. 109. Прокладка кабелей для дисков M.2

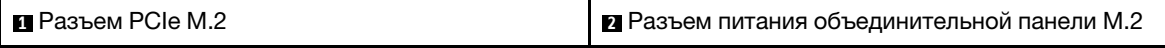

# Демонстрационное видео

[Посмотрите видео процедуры на YouTube](https://www.youtube.com/watch?v=6Q8aVCDZSLU)

# Установка датчика вмешательства

Следуйте инструкциям в этом разделе, чтобы установить датчик вмешательства.

# Об этой задаче

# Процедура

# Процедура

Шаг 1. Совместите датчик вмешательства с гнездом рядом с отсеками для блоков питания и вставьте его нажатием.

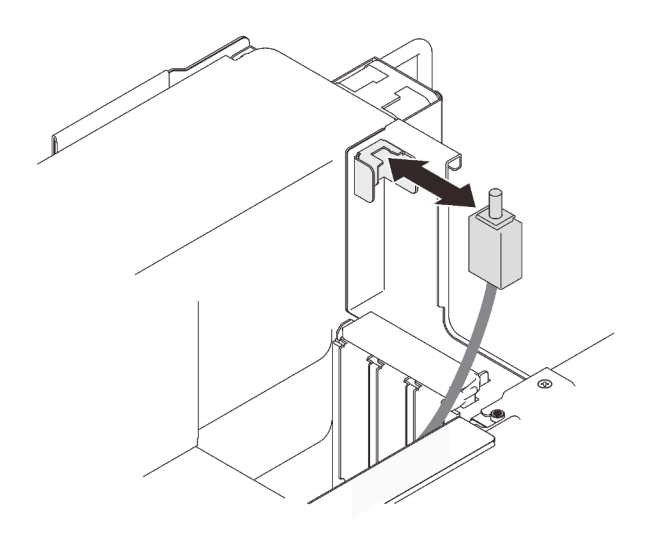

Рис. 110. Установка датчика вмешательства

Шаг 2. Подключите кабель к материнской плате. См. раздел [«Разъемы материнской платы» на](#page-37-0)  [странице 30](#page-37-0), чтобы найти разъем на материнской плате.

# Демонстрационное видео

[Посмотрите видео процедуры на YouTube](https://www.youtube.com/watch?v=WFHZbYwwbfg)

# Установка отсека для диска толщиной 7 мм

Следуйте инструкциям в этом разделе, чтобы установить отсек для дисков 7 мм.

# Об этой задаче

# Процедура

- Шаг 1. Если установлена скоба объединительной панели M.2, сначала снимите ее (см. раздел [«Снятие блока скобы объединительной панели M.2 и дисков» на странице 180\)](#page-187-0).
- Шаг 2. Выполните подготовительные действия для этой задачи.
	- a. При необходимости зафиксируйте две объединительные панели дисков в отсеке для диска тремя винтами.

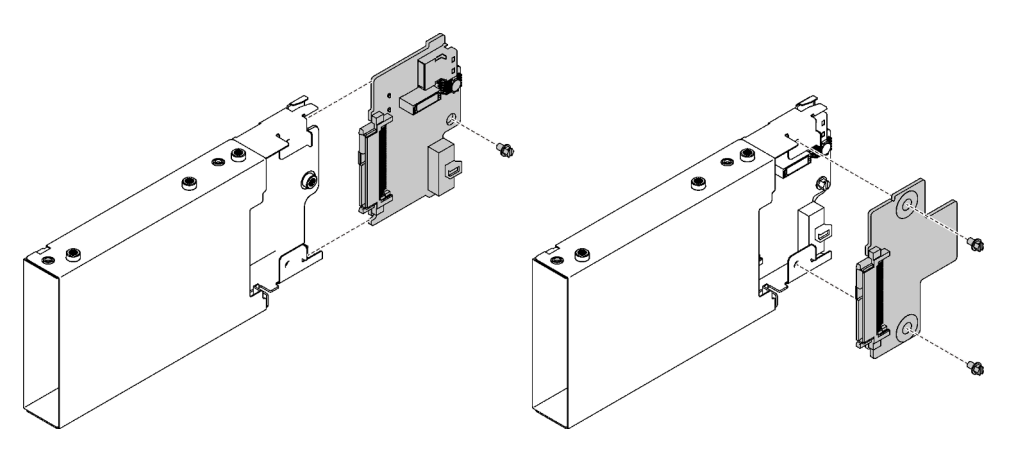

Рис. 111. Установка объединительных панелей для дисков 7 мм

Шаг 3. Установите отсек для дисков толщиной 7 мм.

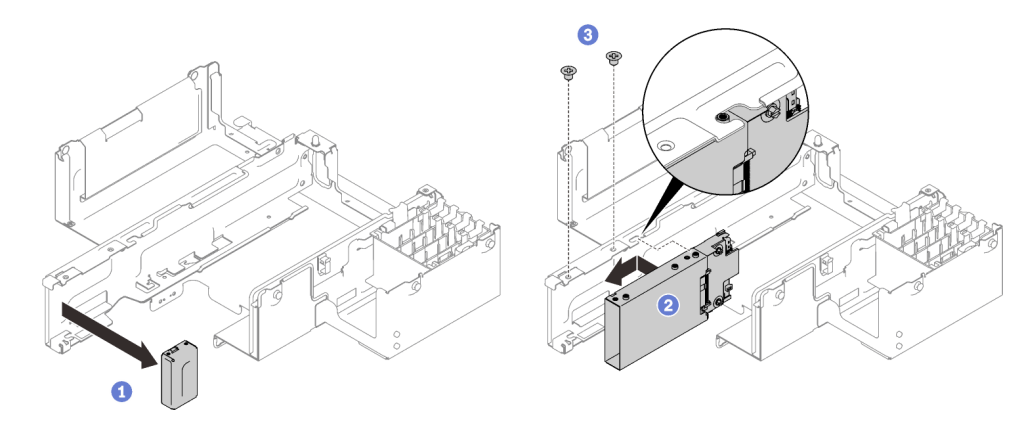

Рис. 112. Установка отсека для дисков 7 мм

Снимите заглушку с лотка расширения PCIe.

Вставьте отсек для диска в гнездо в лотке расширения PCIe и совместите отверстия для винтов на отсеке для диска с соответствующими отверстиями в лотке.

Зафиксируйте отсек для диска двумя винтами.

Шаг 4. Подключите кабель к материнской плате.

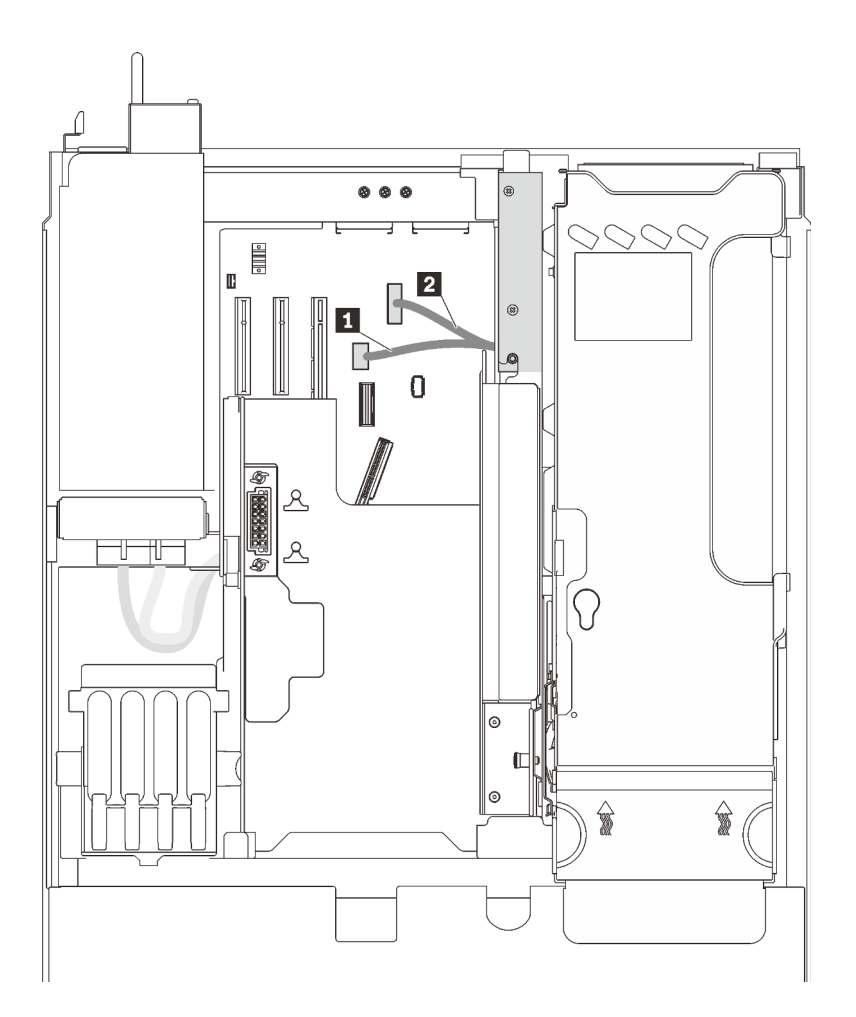

Рис. 113. Прокладка кабелей отсека для дисков 7 мм

Табл. 35. Кабели отсека для дисков 7 мм

| • Разъем РСІе диска<br>и<br>MM | MМ<br>диска<br>, Разъем питания<br>$\overline{2}$ |
|--------------------------------|---------------------------------------------------|
|--------------------------------|---------------------------------------------------|

# Демонстрационное видео

[Посмотрите видео процедуры на YouTube](https://www.youtube.com/watch?v=gYF1EloJWOc)

# Установка дефлектора рамы

Следуйте инструкциям в этом разделе, чтобы установить дефлектор рамы.

# Об этой задаче

# Процедура

Шаг 1. Совместите дефлектор рамы с направляющими по обеим сторонам сервера и опустите его до упора.

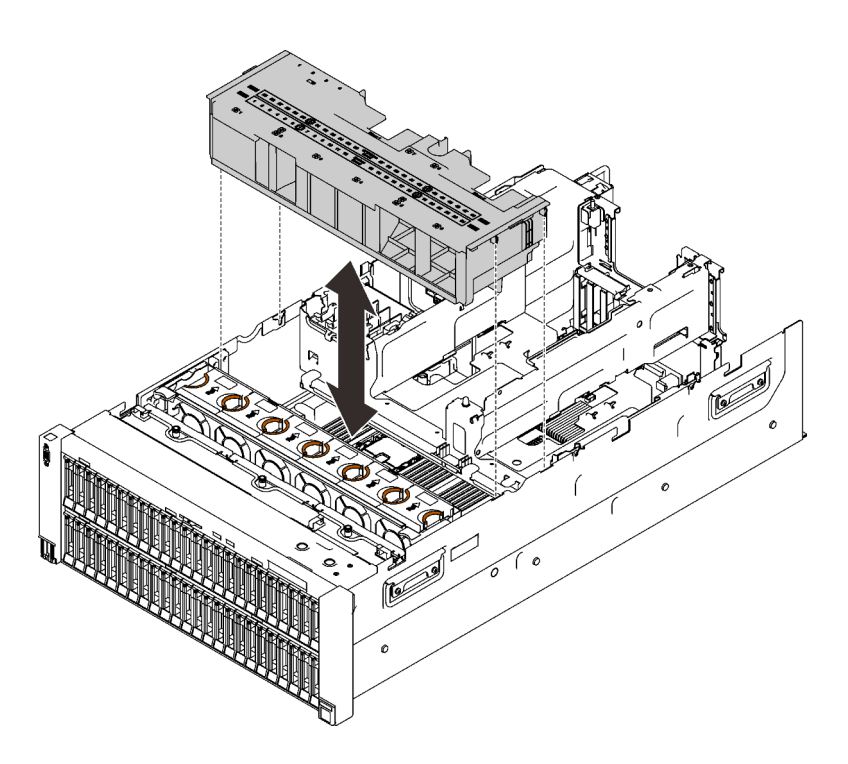

Рис. 114. Установка дефлектора рамы

# Демонстрационное видео

[Посмотрите видео процедуры на YouTube](https://www.youtube.com/watch?v=nK8nl3oZbD4)

# Установка адаптера в отсек платы-адаптера Riser PCIe 4U

Следуйте инструкциям в этом разделе, чтобы установить адаптер в отсек платы-адаптера Riser PCIe 4U.

# Об этой задаче

### Процедура

Шаг 1. См. следующую таблицу, чтобы определить правильное гнездо и отсек платы-адаптера Riser для адаптера, который требуется установить.

Табл. 36. Поддерживаемые адаптеры PCIe, а также соответствующие отсеки плат-адаптеров Riser и гнезда

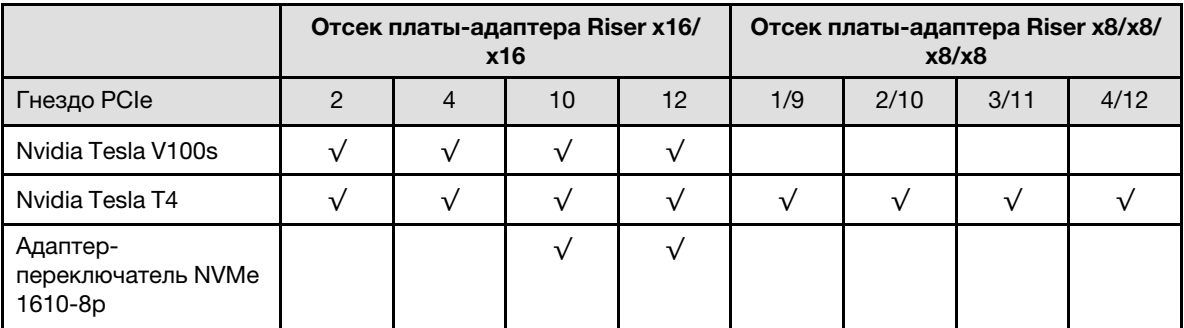

Внимание: Если в отсек платы-адаптера Riser x16/x16 установлен один блок Nvidia Tesla V100s, не устанавливайте никакие адаптеры в другое гнездо.

Шаг 2. Установите адаптер в отсек платы-адаптера Riser PCIe 4U.

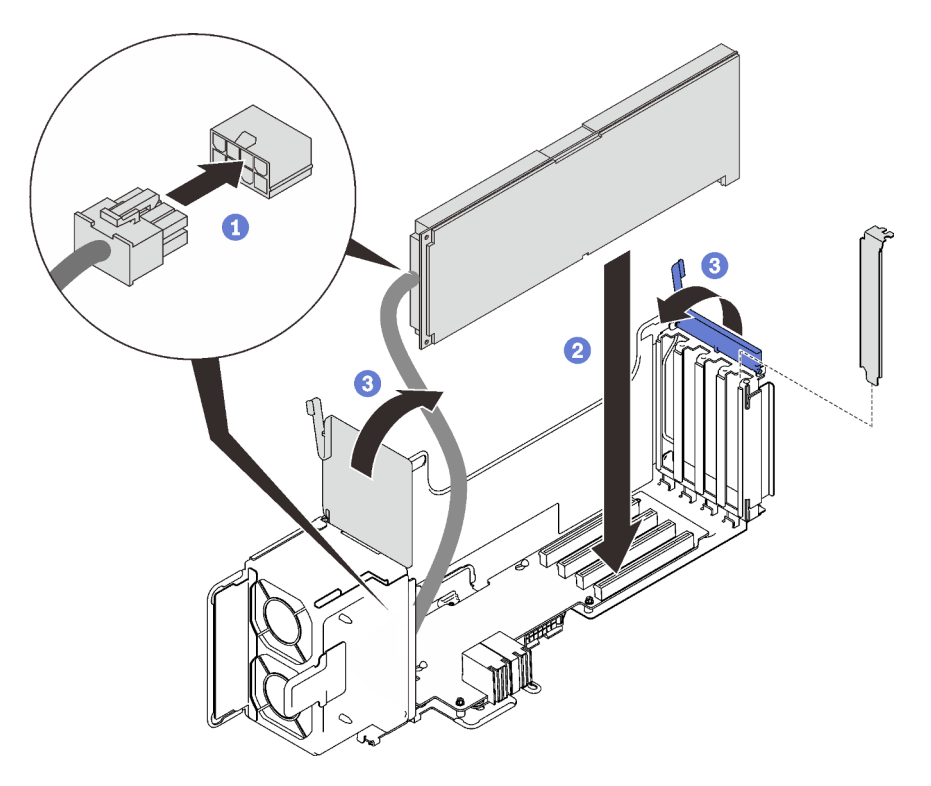

Рис. 115. Установка адаптера в отсек платы-адаптера Riser PCIe 4U

- Подключите дополнительный кабель питания.
- **<sup>2</sup>** Вставьте адаптер в разъем в отсеке платы-адаптера Riser.
- Закройте обе фиксирующие защелки, чтобы зафиксировать адаптер.
- Шаг 3. (Необязательно) Зафиксируйте адаптер одним из четырех запасных винтов, поставляемых с отсеком платы-адаптера Riser PCIe 4U.

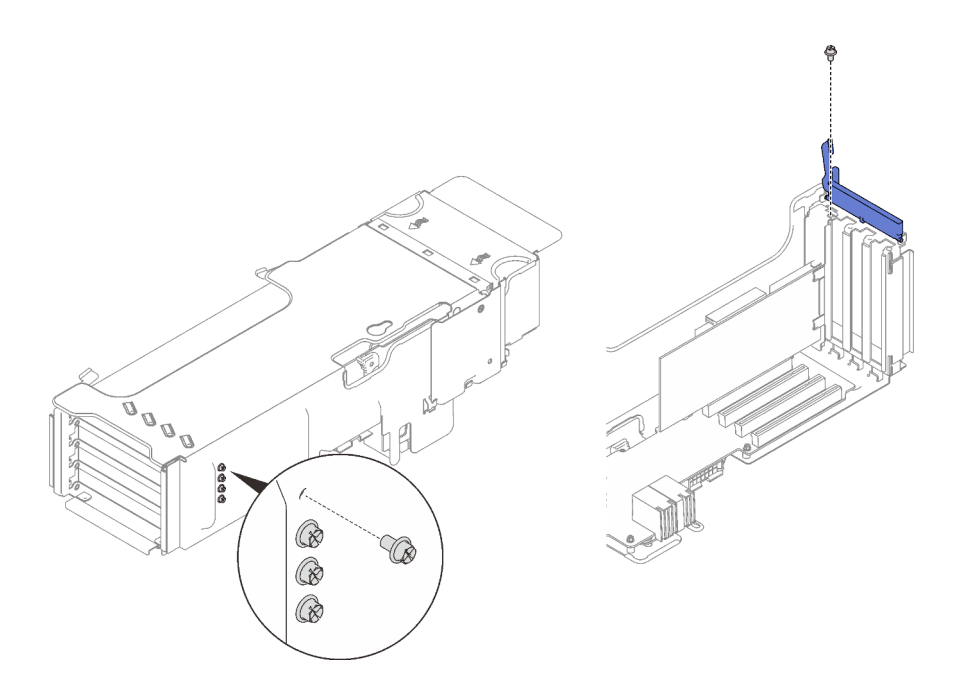

Рис. 116. Фиксация адаптера в отсеке платы-адаптера Riser PCIe 4U

# Установка отсека платы-адаптера Riser PCIe 4U

Следуйте инструкциям в этом разделе, чтобы установить отсек платы-адаптера Riser PCIe 4U.

# Об этой задаче

# Процедура

Шаг 1. Совместите отсек платы-адаптера Riser с гнездом на лотке расширения PCIe 4U.

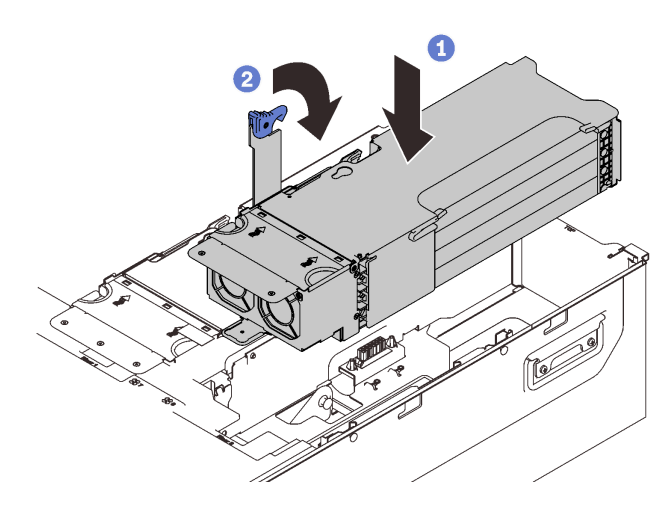

Рис. 117. Установка отсека платы-адаптера Riser PCIe

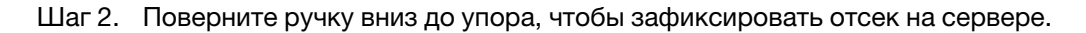

# Демонстрационное видео

[Посмотрите видео процедуры на YouTube](https://www.youtube.com/watch?v=GHpLgNz-71I)

# Установка модуля питания флэш-памяти

Следуйте инструкциям в этом разделе, чтобы установить модуль питания флэш-памяти.

# Об этой задаче

### Примечание:

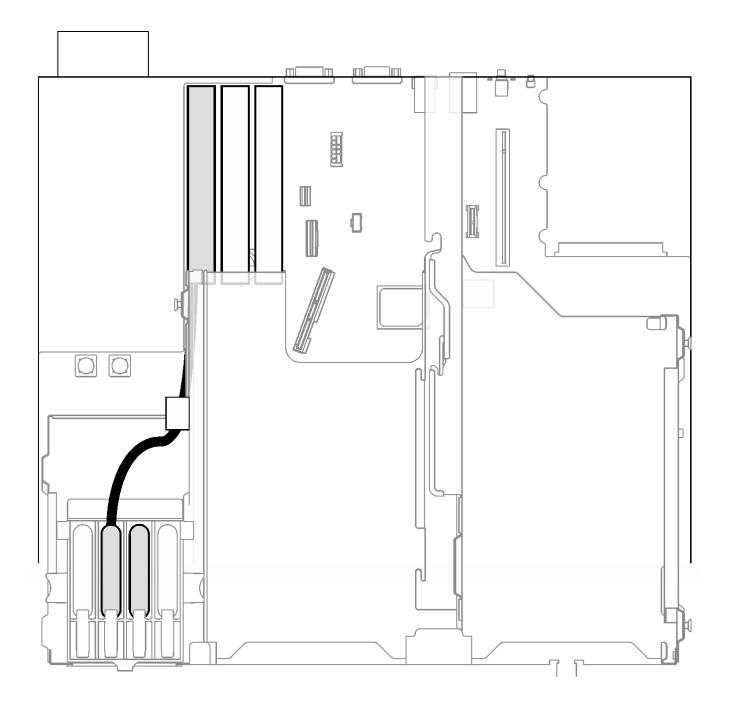

Рис. 118. Доступные гнезда модулей питания флэш-памяти для адаптеров RAID 9350-8i и 9350-16i

Если установлен адаптер RAID 9350-8i или 9350-16i, для модуля питания флэш-памяти доступны только два средних гнезда. Установите модуль питания флэш-памяти в одно из этих двух гнезд.

# Процедура

Шаг 1. Нажмите на фиксирующую защелку; затем совместите модуль питания флэш-памяти с гнездом в лотке расширения PCIe и вставьте его нажатием.

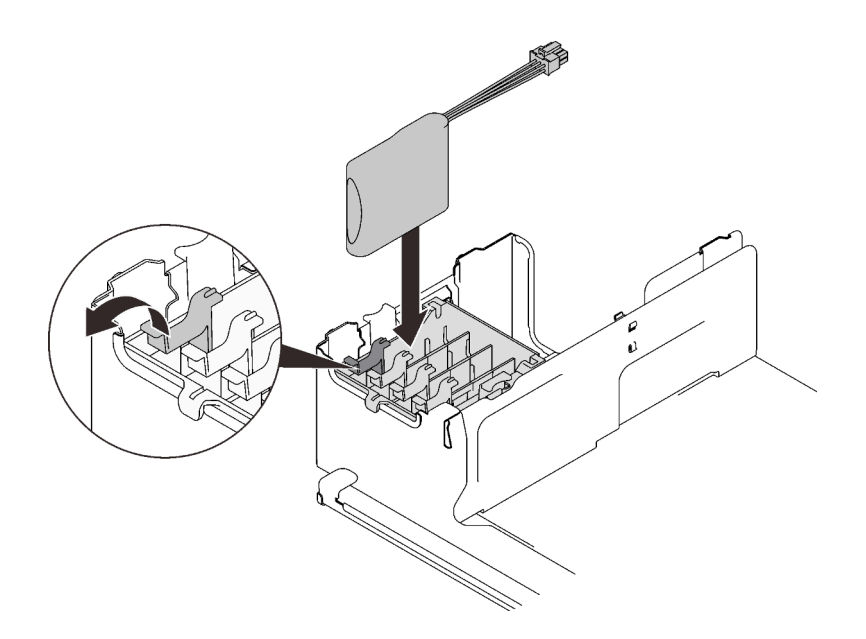

Рис. 119. Установка модуля питания флэш-памяти

Шаг 2. Подключите кабель к адаптеру RAID. Проложите кабель через кабельные зажимы на лотке расширения PCIe.

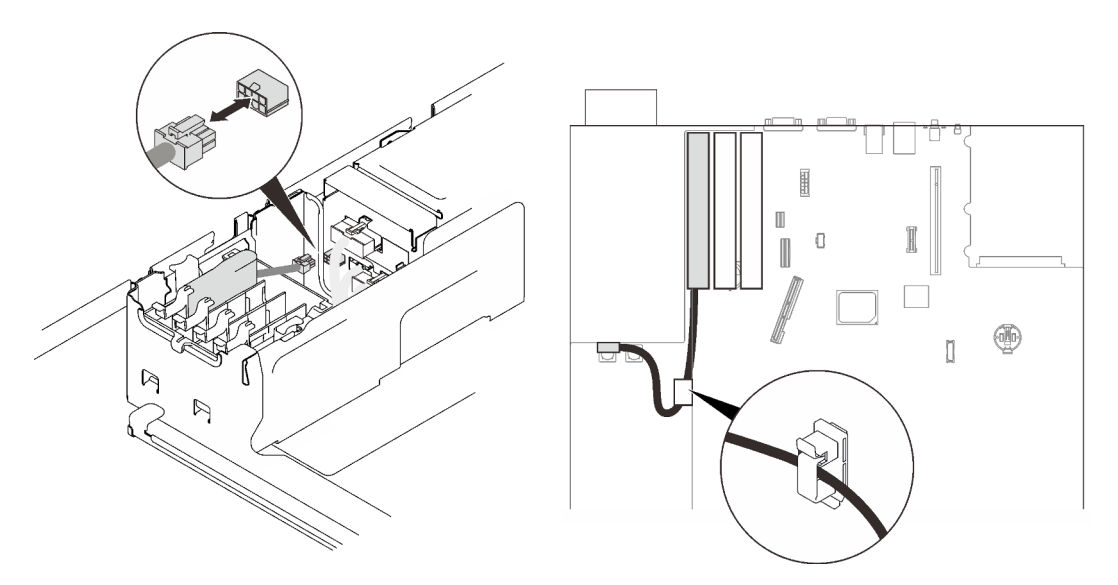

Рис. 120. Подключение кабеля к адаптеру RAID

# Демонстрационное видео

[Посмотрите видео процедуры на YouTube](https://www.youtube.com/watch?v=9PWq9cPvPnE)

# Установка верхнего кожуха

Следуйте инструкциям в этом разделе, чтобы установить верхний кожух сервера.

### Об этой задаче

S014

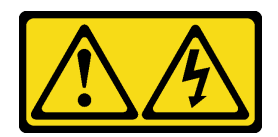

### ОСТОРОЖНО:

Могут присутствовать опасное напряжение, сильный ток и значительная энергия. Если устройство снабжено этикеткой, снимать кожух может только специалист по техническому обслуживанию.

S033

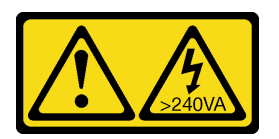

### ОСТОРОЖНО:

Опасная энергия. Электрическое напряжение при закорачивании металлическим предметом может вызвать нагрев, который может привести к разбрызгиванию металла и (или) ожогам.

# Процедура

Шаг 1. Установите верхний кожух.

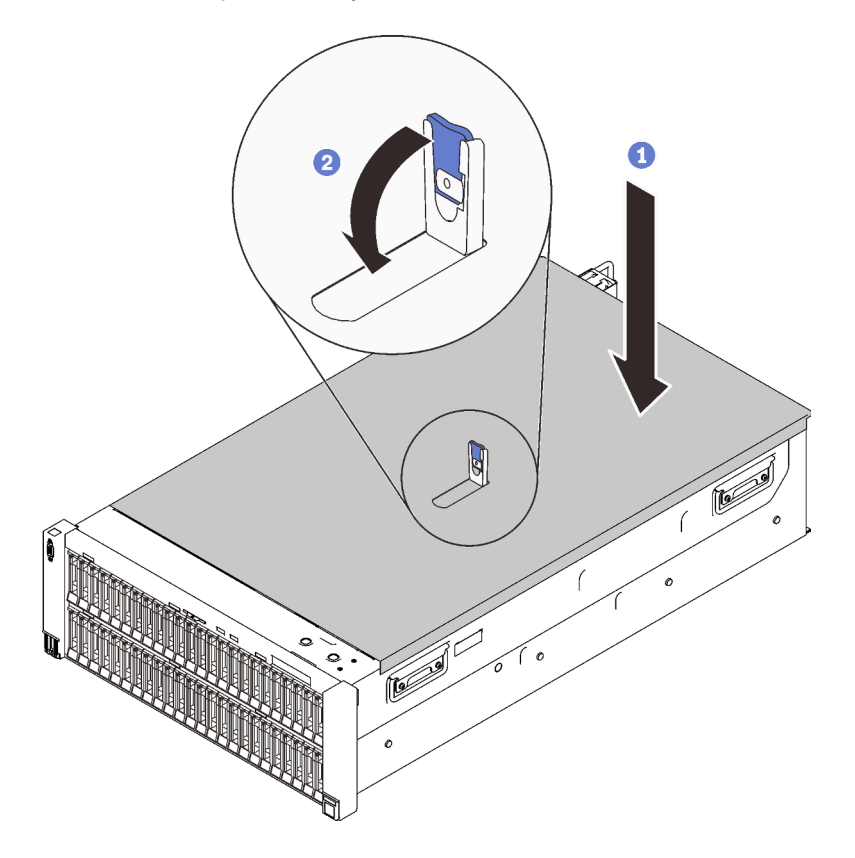

Рис. 121. Установка верхнего кожуха

- Поместите верхний кожух на сервер, выровняв кожух по обеим сторонам.
- Поверните защелку вниз до упора.

Шаг 2. (Необязательно) Зафиксируйте верхний кожух с помощью отвертки (направление **<sup>2</sup>** ).

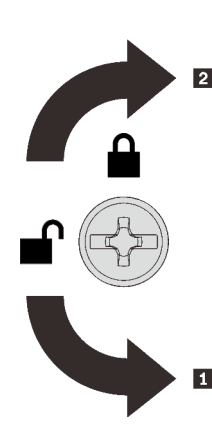

**1 Направление разблокировки 2** Направление блокировки

Рис. 122. Направление блокировки/ разблокировки верхнего кожуха

# Демонстрационное видео

[Посмотрите видео процедуры на YouTube](https://www.youtube.com/watch?v=ai32OQ_Prps)

# Подключение сервера

Подключите к серверу все внешние кабели. Как правило, необходимо подключить сервер к источнику питания, сети передачи данных и хранилищу. Кроме того, потребуется подключить сервер к сети управления.

#### Подключение к источнику питания

Подключите сервер к источнику питания.

#### Подключение к сети

Подключите сервер к сети.

### Подключение к хранилищу

<span id="page-238-0"></span>Подключите сервер к любым устройства хранения.

# Включение сервера

После короткой самопроверки (светодиодный индикатор состояния питания быстро мигает) при подключении к источнику питания сервер переходит в режим ожидания (светодиодный индикатор состояния питания мигает раз в секунду).

Сервер может быть включен (светодиодный индикатор питания будет гореть) любым из следующих способов:

- Можно нажать кнопку питания.
- Сервер может перезапуститься автоматически после перебоя питания.
- Сервер может реагировать на удаленные запросы на включение, отправляемые контроллеру Lenovo XClarity Controller.

Сведения о выключении сервера см. в разделе [«Выключение сервера» на странице 232.](#page-239-0)

# Проверка настройки сервера

<span id="page-239-0"></span>Включив сервер, убедитесь, что светодиодные индикаторы горят зеленым светом.

# Выключение сервера

Если сервер подключен к источнику питания, он остается в режиме ожидания, что позволяет Lenovo XClarity Controller реагировать на удаленные запросы на включение. Чтобы полностью обесточить сервер (светодиодный индикатор состояния питания выключен), необходимо отсоединить все кабели питания.

Чтобы перевести сервер в режим ожидания (в котором светодиодный индикатор состояния питания мигает раз в секунду), выполните указанные ниже действия.

Примечание: Lenovo XClarity Controller может перевести сервер в режим ожидания автоматически при обнаружении критической системной ошибки.

- Запустите стандартную процедуру завершения работы из операционной системы (если эта функция поддерживается вашей операционной системой).
- Нажмите кнопку питания, чтобы запустить стандартную процедуру завершения работы (если эта функция поддерживается вашей операционной системой).
- Нажмите и удерживайте кнопку питания более 4 секунд, чтобы выполнить принудительное завершение работы.

Находясь в режиме ожидания, сервер может реагировать на удаленные запросы на включение, отправляемые контроллеру Lenovo XClarity Controller. Сведения о включении сервера см. в разделе [«Включение сервера» на странице 231](#page-238-0).

# <span id="page-240-0"></span>Глава 6. Конфигурация системы

Выполните следующие процедуры, чтобы настроить систему.

# Настройка сетевого подключения для Lenovo XClarity Controller

Чтобы получить доступ к Lenovo XClarity Controller по сети, необходимо указать, как Lenovo XClarity Controller будет подключаться к сети. В зависимости от того, как реализовано сетевое подключение, может также потребоваться указать статический IP-адрес.

Возможны указанные ниже способы настройки сетевого подключения для Lenovo XClarity Controller, если не используется DHCP:

• Если к серверу подключен монитор, для настройки сетевого подключения можно использовать Lenovo XClarity Provisioning Manager.

Для подключения Lenovo XClarity Controller к сети с помощью Lenovo XClarity Provisioning Manager выполните следующие действия.

- 1. Запустите сервер.
- 2. Нажмите клавишу, указанную в инструкциях на экране, чтобы отобразить интерфейс Lenovo XClarity Provisioning Manager. (Дополнительные сведения см. в разделе «Запуск» документации к LXPM, соответствующей вашему серверу, по адресу <https://pubs.lenovo.com/lxpm-overview/>.)
- 3. Перейдите в раздел LXPM → Настройка UEFI → Параметры ВМС, чтобы указать, как Lenovo XClarity Controller будет подключаться к сети.
	- При выборе подключения со статическим IP-адресом задайте адрес IPv4 или IPv6, который доступен в сети.
	- При выборе подключения с использованием DHCP на сервере DHCP должен быть указан MAC-адрес сервера.
- 4. Нажмите кнопку ОК, чтобы применить настройку, и подождите две-три минуты.
- 5. Используйте адрес IPv4 или IPv6 для подключения Lenovo XClarity Controller.

Важно: Первоначально для Lenovo XClarity Controller установлены имя пользователя USERID и пароль PASSW0RD (с нулем, а не буквой O). Этот пользователь по умолчанию имеет уровень доступа «Администратор». В целях безопасности необходимо изменить это имя пользователя и пароль во время первоначальной настройки.

• Если монитор к серверу не подключен, сетевое подключение можно настроить через интерфейс Lenovo XClarity Controller. Подключите кабель Ethernet от ноутбука к разъему Lenovo XClarity Controller, расположенному с задней стороны сервера. Сведения о расположении разъема Lenovo XClarity Controller см. в разделе [«Вид сзади» на странице 24.](#page-31-0)

Примечание: Измените IP-параметры на ноутбуке так, чтобы он находился в той же сети, к какой относятся параметры по умолчанию сервера.

Используемые по умолчанию локальные адреса канала (LLA) IPv4 и IPv6 указаны на этикетке доступа к сети Lenovo XClarity Controller, прикрепленной к выдвижному информационному язычку.

• При использовании мобильного приложения Lenovo XClarity Administrator на мобильном устройстве подключиться к Lenovo XClarity Controller можно через разъем USB Lenovo XClarity Controller на лицевой панели сервера. Сведения о расположении разъема USB Lenovo XClarity Controller см. в разделе [«Вид спереди» на странице 17](#page-24-0).

Примечание: Для управления Lenovo XClarity Controller необходимо установить режим разъема USB Lenovo XClarity Controller (а не обычный режим USB). Чтобы переключиться из обычного

режима в режим управления Lenovo XClarity Controller, удерживайте нажатой синюю кнопку идентификации на лицевой панели не менее 3 секунд, пока соответствующий светодиодный индикатор не станет медленно мигать (один раз в две секунды).

Для подключения с помощью мобильного приложения Lenovo XClarity Administrator выполните следующие действия:

- 1. Подключите кабель USB мобильного устройства к разъему USB Lenovo XClarity Administrator на лицевой панели.
- 2. На мобильном устройстве включите USB-модем.
- 3. На мобильном устройстве запустите мобильное приложение Lenovo XClarity Administrator.
- 4. Если автоматическое обнаружение отключено, нажмите Обнаружение на странице «Обнаружение USB» для подключения к Lenovo XClarity Controller.

Дополнительные сведения об использовании мобильного приложения Lenovo XClarity Administrator см. по следующей ссылке:

[http://sysmgt.lenovofiles.com/help/topic/com.lenovo.lxca.doc/lxca\\_usemobileapp.html](http://sysmgt.lenovofiles.com/help/topic/com.lenovo.lxca.doc/lxca_usemobileapp.html)

# Настройка переднего порта USB для подключения Lenovo XClarity **Controller**

Прежде чем вы сможете осуществлять доступ к Lenovo XClarity Controller с помощью переднего порта USB, необходимо настроить этот порт USB для подключения Lenovo XClarity Controller.

### Поддержка сервера

Чтобы узнать, поддерживает ли сервер доступ к Lenovo XClarity Controller через USB-порт на лицевой панели, проверьте следующее:

- См. раздел [Глава 2 «Компоненты сервера» на странице 15.](#page-22-0)
- 
- Если на USB-порту сервера имеется значок гаечного ключа, можно настроить USB-порт для подключения к Lenovo XClarity Controller.

#### Настройка USB-порта для подключения Lenovo XClarity Controller

Выполнив одно из действий ниже, можно переключать режимы работы порта USB: стандартный и управление Lenovo XClarity Controller.

- Удерживайте нажатой кнопку идентификации не менее 3 секунд, пока соответствующий светодиодный индикатор не начнет медленно мигать (раз в две секунды). См. расположение кнопки идентификации в разделе [Глава 2 «Компоненты сервера» на странице 15](#page-22-0).
- Выполните команду usbfp в интерфейсе командной строки контролера управления Lenovo XClarity Controller. Сведения об использовании интерфейса командной строки Lenovo XClarity Controller см. в разделе «Интерфейс командной строки» в документации XCC, совместимой с вашим сервером в <https://pubs.lenovo.com/lxcc-overview/>.
- В веб-интерфейсе контроллера управления Lenovo XClarity Controller щелкните Конфигурация BMC ➙ Сеть ➙ Менеджер портов USB лицевой панели. Сведения о функциях веб-интерфейса Lenovo XClarity Controller см. в разделе «Описание функций контроллера XClarity Controller по вебинтерфейсу» в документации XCC, совместимой с вашим сервером в [https://pubs.lenovo.com/lxcc](https://pubs.lenovo.com/lxcc-overview/)[overview/](https://pubs.lenovo.com/lxcc-overview/).

#### Проверка текущей настройки USB-порта

С помощью интерфейса командной строки контроллера управления Lenovo XClarity Controller (команда usbfp) или веб-интерфейса контроллера управления Lenovo XClarity Controller (Конфигурация BMC → Сеть → Менеджер портов USB лицевой панели) можно также проверить текущую настройку порта USB. См. разделе «Интерфейс командной строки» и «Описание функций контроллера XClarity Controller по веб-интерфейсу» в документации XCC, совместимой с вашим сервером, на <https://pubs.lenovo.com/lxcc-overview/>.

# Обновление микропрограммы

Существует несколько вариантов обновления микропрограмм сервера.

Для обновления большинства актуальных микропрограмм сервера и установленных на нем устройств можно использовать перечисленные здесь инструменты.

- Рекомендации, связанные с обновлением микропрограммы, доступны на следующем сайте:
	- <http://lenovopress.com/LP0656>
- Актуальные микропрограммы можно найти по следующей ссылке:
	- <http://datacentersupport.lenovo.com/products/servers/thinksystem/sr860v2/downloads>
- Можно подписаться на уведомление о продукте, чтобы оставаться в курсе обновлений микропрограмм:
	- <https://datacentersupport.lenovo.com/tw/en/solutions/ht509500>

### UpdateXpress System Packs (UXSPs)

Как правило, Lenovo выпускает микропрограммы в пакетах, которые называются UpdateXpress System Packs (UXSPs). Чтобы обеспечить совместимость всех обновлений микропрограмм, необходимо обновлять все микропрограммы одновременно. При одновременном обновлении микропрограмм для Lenovo XClarity Controller и UEFI сначала обновите микропрограмму для Lenovo XClarity Controller.

### Терминология, связанная со способом обновления

- Внутриполосное обновление. Установка и обновление выполняются с помощью инструмента или приложения операционной системы, работающего в ЦП сервера.
- Внеполосное обновление. Установка и обновление выполняются контроллером Lenovo XClarity Controller, получающим обновление и направляющим его в целевую подсистему или целевое устройство. Внеполосные обновления не зависят от операционной системы, работающей в ЦП. Однако для большинства внеполосных операций требуется, чтобы сервер находился в состоянии питания S0 (Working).
- Обновление на целевом объекте. Установка и обновление инициируются из установленной операционной системы, работающей на самом целевом сервере.
- Обновление вне целевого объекта. Установка и обновление инициируются из вычислительного устройства, взаимодействующего непосредственно с Lenovo XClarity Controller сервера.
- UpdateXpress System Packs (UXSPs). Пакеты UXSP это пакетные обновления, разработанные и протестированные для обеспечения взаимозависимого уровня функциональности, производительности и совместимости. Эти пакеты зависят от типа компьютера сервера и создаются (с обновлениями микропрограмм и драйверов устройств) для поддержки определенных дистрибутивов операционных систем Windows Server, Red Hat Enterprise Linux (RHEL) и SUSE Linux Enterprise Server (SLES). Также имеются пакеты UXSP только с микропрограммами для конкретных типов компьютеров.

### Инструменты обновления микропрограммы

См. следующую таблицу, чтобы определить наиболее подходящий инструмент Lenovo для установки и настройки микропрограммы:

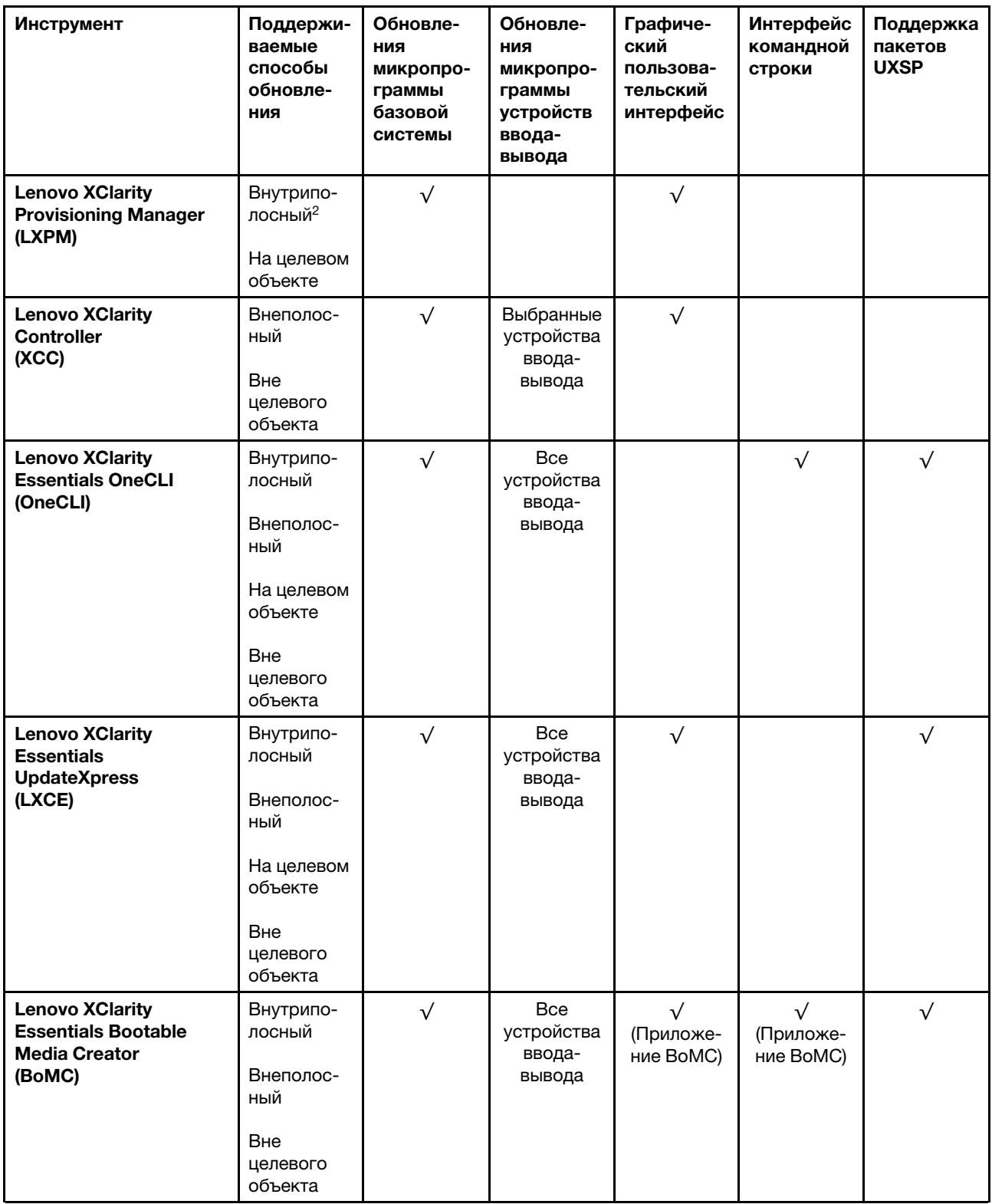

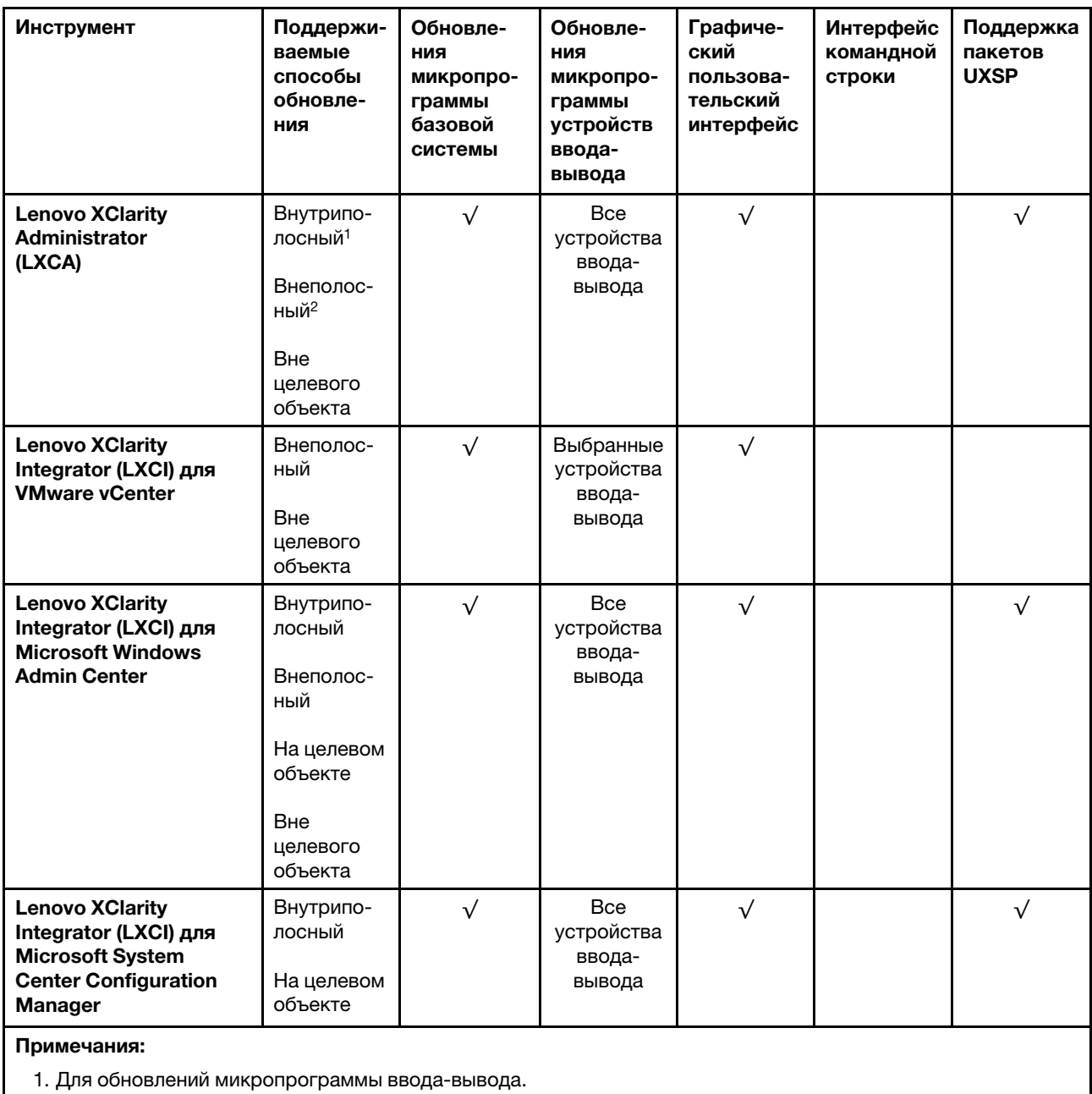

2. Для обновлений микропрограммы BMC и UEFI.

### • Lenovo XClarity Provisioning Manager

В Lenovo XClarity Provisioning Manager можно обновить микропрограмму Lenovo XClarity Controller, микропрограмму UEFI и программное обеспечение Lenovo XClarity Provisioning Manager.

Примечание: По умолчанию при запуске сервера и нажатии клавиши, указанной в инструкциях на экране, отображается графический пользовательский интерфейс Lenovo XClarity Provisioning Manager. Если вы изменили настройки по умолчанию на текстовую настройку системы, графический пользовательский интерфейс можно вызвать из текстового интерфейса настройки системы.

Дополнительные сведения об использовании Lenovo XClarity Provisioning Manager для обновления микропрограммы см. по следующему адресу:

Раздел «Обновление микропрограммы» в документации к LXPM, соответствующей вашему серверу, по адресу <https://pubs.lenovo.com/lxpm-overview/>

#### • Lenovo XClarity Controller

Если требуется установить определенное обновление, можно воспользоваться интерфейсом Lenovo XClarity Controller для конкретного сервера.

#### Примечания:

– Чтобы выполнить внутриполосное обновление в Windows или Linux, необходимо установить драйвер операционной системы и включить интерфейс Ethernet через USB (иногда называемый интерфейсом локальной сети через USB).

Дополнительные сведения о настройке интерфейса Ethernet через USB см. по следующему адресу:

Раздел «Настройка интерфейса Ethernet через USB» в версии документации к XCC, соответствующей вашему серверу, по адресу <https://pubs.lenovo.com/lxcc-overview/>

– При обновлении микропрограммы с помощью Lenovo XClarity Controller не забудьте загрузить и установить актуальные драйверы устройств для операционной системы, под управлением которой работает сервер.

Дополнительные сведения об использовании Lenovo XClarity Controller для обновления микропрограммы см. по следующему адресу:

Раздел «Обновление микропрограммы сервера» в документации к XCC, соответствующей вашему серверу, по адресу <https://pubs.lenovo.com/lxcc-overview/>

#### • Lenovo XClarity Essentials OneCLI

Lenovo XClarity Essentials OneCLI — это набор приложений командной строки, которые можно использовать для управления серверами Lenovo. С помощью приложения обновления этого набора можно обновить микропрограмму и драйверы устройств серверов. Обновление можно выполнить в хостовой операционной системе сервера (во внутриполосном режиме) или удаленно через BMC сервера (во внеполосном режиме).

Дополнительные сведения об использовании Lenovo XClarity Essentials OneCLI для обновления микропрограммы см. по следующему адресу:

[https://pubs.lenovo.com/lxce-onecli/onecli\\_c\\_update](https://pubs.lenovo.com/lxce-onecli/onecli_c_update)

### • Lenovo XClarity Essentials UpdateXpress

Lenovo XClarity Essentials UpdateXpress предоставляет большинство функций обновления OneCLI через графический пользовательский интерфейс. Его можно использовать для получения и развертывания пакетов обновления UpdateXpress System Pack (UXSP) и отдельных обновлений. UpdateXpress System Packs содержат обновления микропрограмм и драйверов устройств для Microsoft Windows и Linux.

Lenovo XClarity Essentials UpdateXpress можно получить по следующему адресу:

<https://datacentersupport.lenovo.com/solutions/lnvo-xpress>

### • Lenovo XClarity Essentials Bootable Media Creator

Можно использовать Lenovo XClarity Essentials Bootable Media Creator (BoMC), чтобы создавать загрузочные носители, подходящие для обновлений микропрограммы, обновлений VPD, выполнения инвентаризации и сбора FFDC, расширенной конфигурации системы, управления ключами FoD, безопасного удаления, конфигурации RAID и диагностики на поддерживаемых серверах.

Lenovo XClarity Essentials BoMC доступен по следующему адресу:

<https://datacentersupport.lenovo.com/solutions/lnvo-bomc>

• Lenovo XClarity Administrator

При управлении несколькими серверами посредством Lenovo XClarity Administrator можно обновить микропрограмму для всех управляемых серверов с помощью этого интерфейса. Управление микропрограммами упрощается благодаря назначению управляемым конечным точкам политик соответствия микропрограмм. При создании и назначении политики соответствия управляемым конечным точкам Lenovo XClarity Administrator отслеживает изменения во всех этих конечных точках и помечает любые несоответствующие конечные точки.

Дополнительные сведения об использовании Lenovo XClarity Administrator для обновления микропрограммы см. по следующему адресу:

[http://sysmgt.lenovofiles.com/help/topic/com.lenovo.lxca.doc/update\\_fw.html](http://sysmgt.lenovofiles.com/help/topic/com.lenovo.lxca.doc/update_fw.html)

#### • Предложения Lenovo XClarity Integrator

Приложения Lenovo XClarity Integrator могут интегрировать функции управления Lenovo XClarity Administrator и сервера с программным обеспечением, используемым в определенной инфраструктуре развертывания, например VMware VCenter, Microsoft Admin Center или Microsoft System Center.

Дополнительные сведения об использовании Lenovo XClarity Integrator для обновления микропрограммы см. по следующему адресу:

<https://pubs.lenovo.com/lxci-overview/>

# Настройка микропрограммы

Существует несколько вариантов установки и настройки микропрограммы сервера.

Важно: Настраивайте дополнительные ПЗУ с параметром Традиционный только при получении соответствующих инструкций от персонала поддержки Lenovo. Эта настройка не позволяет загружать драйверы UEFI для устройств гнезда, что может отрицательно сказаться на программном обеспечении Lenovo, например Lenovo XClarity Administrator и Lenovo XClarity Essentials OneCLI, а также на Lenovo XClarity Controller. В частности, речь идет о невозможности определить сведения о карте адаптера, такие как название модели или уровень микропрограммы. Если сведения о карте адаптера недоступны, вместо фактического названия модели, например «Флэш-память ThinkSystem RAID 930-16i, 4 ГБ» используется универсальное название «Адаптер 06:00:00». В некоторых случаях возможно также зависание процесса загрузки UEFI.

### • Lenovo XClarity Provisioning Manager

В Lenovo XClarity Provisioning Manager можно настроить параметры UEFI для сервера.

Примечания: Lenovo XClarity Provisioning Manager предоставляет графический пользовательский интерфейс для настройки сервера. Также доступен текстовый интерфейс для настройки системы (Setup Utility). В Lenovo XClarity Provisioning Manager можно перезапустить сервер и открыть текстовый интерфейс. Кроме того, текстовый интерфейс можно сделать интерфейсом по умолчанию, который отображается при запуске LXPM. Для этого перейдите в раздел Lenovo XClarity Provisioning Manager → Настройка UEFI → Системные параметры → <F1>  $y$ правление запуском  $\rightarrow$  Настройка в текстовом режиме. Чтобы запустить сервер с графическим пользовательским интерфейсом, выберите Автоматически или Набор инструментов.

Дополнительные сведения см. в следующей документации:

- Руководство пользователя Lenovo XClarity Provisioning Manager
	- Найдите версию документации к LXPM, совместимую со своим сервером, по адресу [https://](https://pubs.lenovo.com/lxpm-overview/) [pubs.lenovo.com/lxpm-overview/](https://pubs.lenovo.com/lxpm-overview/)
- Руководство пользователя UEFI

– <https://pubs.lenovo.com/uefi-overview/>

#### • Lenovo XClarity Essentials OneCLI

Можно воспользоваться приложением конфигурации и командами, чтобы просмотреть текущие параметры конфигурации системы и внести изменения в Lenovo XClarity Controller и UEFI. Сведения о сохраненной конфигурации можно использовать для репликации или восстановления других систем.

Сведения о настройке сервера с помощью Lenovo XClarity Essentials OneCLI можно найти по следующему адресу:

[https://pubs.lenovo.com/lxce-onecli/onecli\\_c\\_settings\\_info\\_commands](https://pubs.lenovo.com/lxce-onecli/onecli_c_settings_info_commands)

#### • Lenovo XClarity Administrator

С помощью единообразной конфигурации можно быстро подготовить к работе (включая предварительную подготовку) все ваши серверы. Параметры конфигурации (такие как локальное хранилище, адаптеры ввода-вывода, параметры загрузки, микропрограммы, порты, а также параметры Lenovo XClarity Controller и UEFI) сохраняются в качестве серверного шаблона, который можно применить к одному или нескольким управляемым серверам. При обновлении серверных шаблонов изменения автоматически развертываются на соответствующих серверах.

Конкретные сведения об обновлении микропрограммы с помощью Lenovo XClarity Administrator можно найти по следующему адресу:

[http://sysmgt.lenovofiles.com/help/topic/com.lenovo.lxca.doc/server\\_configuring.html](http://sysmgt.lenovofiles.com/help/topic/com.lenovo.lxca.doc/server_configuring.html)

### • Lenovo XClarity Controller

С помощью веб-интерфейса Lenovo XClarity Controller или интерфейса командной строки можно настроить процессор управления для сервера.

Сведения о настройке сервера с помощью Lenovo XClarity Controller можно найти по следующему адресу:

Раздел «Настройка сервера» в документации к XCC, соответствующей вашему серверу, по адресу <https://pubs.lenovo.com/lxcc-overview/>

# Конфигурация памяти

Производительность памяти зависит от нескольких переменных, таких как режим, скорость, ранги, заполняемость памяти и процессор.

Дополнительные сведения об оптимизации производительности памяти и настройке памяти доступны на веб-сайте Lenovo Press:

<https://lenovopress.com/servers/options/memory>

Кроме того, можно воспользоваться конфигуратором памяти, который доступен на следующем сайте:

[http://1config.lenovo.com/#/memory\\_configuration](http://1config.lenovo.com/#/memory_configuration)

# Конфигурация RAID

Использование массива RAID для хранения данных остается одним из наиболее распространенных и экономически эффективных способов повышения производительности хранения, доступности и емкости сервера.

RAID повышает производительность, поскольку позволяет нескольким дискам одновременно обрабатывать запросы ввода-вывода. RAID также может предотвратить потерю данных в случае сбоя дисков, восстанавливая отсутствующие данные с поврежденного диска с помощью данных на оставшихся дисках.

Массив RAID (также называемый группой дисков RAID) — это группа из нескольких физических дисков, в которых для распределения данных по дискам используется определенный общий метод. Виртуальный диск (также называемый логическим диском) — это раздел группы дисков, состоящий из смежных сегментов данных на дисках. Виртуальный диск представляется хостовой операционной системе в качестве физического диска, который можно разделить для создания логических дисков или томов ОС.

Вводные сведения о RAID доступны на следующем веб-сайте Lenovo Press:

#### <https://lenovopress.com/lp0578-lenovo-raid-introduction>

Подробные сведения об инструментах управления RAID и ресурсах доступны на следующем вебсайте Lenovo Press:

<https://lenovopress.com/lp0579-lenovo-raid-management-tools-and-resources>

#### Примечания:

- Перед настройкой RAID для дисков NVMe выполните следующие действия, чтобы включить VROC:
	- 1. Перезапустите систему. Перед запуском операционной системы нажмите клавишу F1, чтобы открыть Setup Utility.
	- 2. Выберите Системные параметры  $\rightarrow$  Устройства и порты ввода-вывода  $\rightarrow$  Intel VMD и включите эту функцию.
	- 3. Сохраните изменения и перезагрузите систему.
- VROC Intel-SSD-Only поддерживает RAID уровней 0, 1, 5 и 10 с дисками Intel NVMe.
- VROC Premium требует ключа активации и поддерживает RAID уровней 0, 1, 5 и 10 с дисками, отличными от Intel NVMe. Дополнительные сведения о приобретении и установке ключа активации см. по адресу <https://fod.lenovo.com/lkms>

# Развертывание операционной системы

Развернуть операционную систему на сервере можно несколькими способами.

#### Доступные операционные системы

- Microsoft Windows Server
- VMware ESXi
- Red Hat Enterprise Linux
- SUSE Linux Enterprise Server

Заполните список доступных операционных систем: <https://lenovopress.lenovo.com/osig>.

#### Развертывание с помощью инструментов

#### • Несколько серверов

Доступные инструменты:

- Lenovo XClarity Administrator
	- [http://sysmgt.lenovofiles.com/help/topic/com.lenovo.lxca.doc/compute\\_node\\_image\\_deployment.html](http://sysmgt.lenovofiles.com/help/topic/com.lenovo.lxca.doc/compute_node_image_deployment.html)
- Lenovo XClarity Essentials OneCLI

[https://pubs.lenovo.com/lxce-onecli/onecli\\_r\\_uxspi\\_proxy\\_tool](https://pubs.lenovo.com/lxce-onecli/onecli_r_uxspi_proxy_tool)

- Пакет развертывания Lenovo XClarity Integrator для SCCM (только для операционной системы Windows)
	- [https://pubs.lenovo.com/lxci-deploypack-sccm/dpsccm\\_c\\_endtoend\\_deploy\\_scenario](https://pubs.lenovo.com/lxci-deploypack-sccm/dpsccm_c_endtoend_deploy_scenario)

#### • Один сервер

Доступные инструменты:

- Lenovo XClarity Provisioning Manager
- Раздел «Установка ОС» в документации к LXPM, соответствующей вашему серверу, по адресу <https://pubs.lenovo.com/lxpm-overview/>
- Lenovo XClarity Essentials OneCLI [https://pubs.lenovo.com/lxce-onecli/onecli\\_r\\_uxspi\\_proxy\\_tool](https://pubs.lenovo.com/lxce-onecli/onecli_r_uxspi_proxy_tool)
- Пакет развертывания Lenovo XClarity Integrator для SCCM (только для операционной системы Windows)

[https://pubs.lenovo.com/lxci-deploypack-sccm/dpsccm\\_c\\_endtoend\\_deploy\\_scenario](https://pubs.lenovo.com/lxci-deploypack-sccm/dpsccm_c_endtoend_deploy_scenario)

#### Развертывание вручную

Если вам не удается получить доступ к указанным выше инструментам, следуйте приведенным ниже инструкциям, загрузите соответствующее руководство по установке ОС и разверните операционную систему вручную согласно описанию в нем.

- 1. Перейдите к разделу <https://datacentersupport.lenovo.com/solutions/server-os>.
- 2. Выберите операционную систему на панели навигации и нажмите Resources (Ресурсы).
- 3. Найдите раздел «Руководства по установке ОС» и щелкните инструкции по установке. Затем следуйте инструкциям для развертывания операционной системы.

### Резервное копирование конфигурации сервера

После настройки сервера или внесения изменений в конфигурацию рекомендуется выполнить полное резервное копирование конфигурации сервера.

Убедитесь, что созданы резервные копии следующих компонентов сервера:

#### • Процессор управления

Выполнить резервное копирование конфигурации процессора управления можно с помощью интерфейса Lenovo XClarity Controller. Подробные сведения о резервном копировании конфигурации процессора управления см. по следующему адресу:

Раздел «Резервное копирование конфигурации BMC» в документации к XCC, соответствующей вашему серверу, по адресу <https://pubs.lenovo.com/lxcc-overview/>.

Кроме того, можно воспользоваться командой save в Lenovo XClarity Essentials OneCLI и создать резервные копии всех параметров конфигурации. Дополнительные сведения о команде save см. в разделе:

[https://pubs.lenovo.com/lxce-onecli/onecli\\_r\\_save\\_command](https://pubs.lenovo.com/lxce-onecli/onecli_r_save_command)

#### • Операционная система

Для резервного копирования операционной системы и пользовательских данных сервера используйте собственные методы резервного копирования.

# Обновление важных сведений о продукте (VPD)

После первоначальной настройки системы можно обновить некоторые важные сведения о продукте (VPD), например дескриптор ресурса и универсальный уникальный идентификатор (UUID).

# Обновление универсального уникального идентификатора (UUID)

Кроме того, можно обновить универсальный уникальный идентификатор (UUID).

Существует два способа обновления UUID:

• В Lenovo XClarity Provisioning Manager

Чтобы обновить UUID в Lenovo XClarity Provisioning Manager, выполните следующие действия.

- 1. Запустите сервер и нажмите клавишу в соответствии с инструкциями на экране. (Дополнительные сведения см. в разделе «Запуск» документации к LXPM, соответствующей вашему серверу, по адресу <https://pubs.lenovo.com/lxpm-overview/>.) По умолчанию отобразится интерфейс Lenovo XClarity Provisioning Manager.
- 2. Если при запуске требуется ввести пароль администратора, введите его.
- 3. На странице общих сведений о системе нажмите Обновить VPD.
- 4. Обновите UUID.
- **B Lenovo XClarity Essentials OneCLI**

Lenovo XClarity Essentials OneCLI позволяет задать UUID в Lenovo XClarity Controller. Выберите один из указанных ниже способов доступа к Lenovo XClarity Controller и задайте UUID:

- Доступ из целевой системы, например по локальной сети или через клавиатурную консоль (KCS)
- Удаленный доступ к целевой системе (на основе TCP/IP)

Чтобы обновить UUID в Lenovo XClarity Essentials OneCLI, выполите следующие действия.

1. Загрузите и установите Lenovo XClarity Essentials OneCLI.

Чтобы загрузить Lenovo XClarity Essentials OneCLI, перейдите на следующий сайт:

<https://datacentersupport.lenovo.com/solutions/HT116433>

- 2. Скопируйте на сервер и распакуйте пакет OneCLI, который также содержит другие необходимые файлы. Пакет OneCLI и необходимые файлы следует распаковать в один каталог.
- 3. После установки Lenovo XClarity Essentials OneCLI введите следующую команду для настройки UUID: onecli config createuuid SYSTEM\_PROD\_DATA.SysInfoUUID [access\_method]

Где:

[access\_method]

Способ доступа, выбираемый для использования из указанных ниже вариантов.

– Сетевой доступ по локальной сети с аутентификацией. Введите указанную ниже команду.

[--bmc-username <xcc\_user\_id> --bmc-password <xcc\_password>]

Где:

xcc\_user\_id Имя учетной записи BMC/IMM/XCC (одной из 12). Значение по умолчанию — USERID.

xcc\_password

Пароль учетной записи BMC/IMM/XCC (одной из 12).

Пример команды:

onecli config createuuid SYSTEM\_PROD\_DATA.SysInfoUUID --bmc-username <xcc\_user\_id> --bmcpassword <xcc\_password>

– Сетевой доступ через клавиатурную консоль (без аутентификации и с ограничением пользователей)

При использовании этого способа доступа задавать значение для параметра access\_ method не требуется.

Пример команды: onecli config createuuid SYSTEM\_PROD\_DATA.SysInfoUUID

Примечание: При методе доступа через клавиатурную консоль используется интерфейс IPMI/KCS, для которого необходимо установить драйвер IPMI.

– Удаленный доступ по локальной сети. Введите указанную ниже команду. [−−bmc <xcc\_user\_id>:<xcc\_password>@<xcc\_external\_ip>]

Где:

xcc\_external\_ip

Внешний IP-адрес BMC/IMM/XCC. Значения по умолчанию нет. Это обязательный параметр.

xcc\_user\_id

Имя учетной записи BMC/IMM/XCC (одной из 12). Значение по умолчанию — USERID.

xcc\_password

Пароль учетной записи BMC/IMM/XCC (одной из 12).

Примечание: Для этой команды подходят и внешний IP-адрес BMC, IMM или XCC, и имя учетной записи, и пароль.

```
Пример команды:
```
onecli config createuuid SYSTEM\_PROD\_DATA.SysInfoUUID −−bmc <xcc\_user\_id>:<xcc\_password>@<xcc\_ external ip>

- 4. Перезапустите Lenovo XClarity Controller.
- 5. Перезагрузите сервер.

# Обновление дескриптора ресурса

При необходимости можно обновить дескриптор ресурса.

Существует два способа обновления дескриптора ресурса:

• В Lenovo XClarity Provisioning Manager

Чтобы обновить дескриптор ресурса в Lenovo XClarity Provisioning Manager, выполните следующие действия.

- 1. Запустите сервер и нажмите клавишу, указанную в инструкциях на экране, чтобы отобразить интерфейс Lenovo XClarity Provisioning Manager.
- 2. Если при запуске требуется ввести пароль администратора, введите его.
- 3. На странице общих сведений о системе нажмите Обновить VPD.
- 4. Обновите информацию дескриптора ресурса.
- **B Lenovo XClarity Essentials OneCLI**
Lenovo XClarity Essentials OneCLI позволяет настроить дескриптор ресурса в Lenovo XClarity Controller. Выберите один из указанных ниже способов доступа к Lenovo XClarity Controller и настройте дескриптор ресурса:

- Доступ из целевой системы, например по локальной сети или через клавиатурную консоль (KCS)
- Удаленный доступ к целевой системе (на основе TCP/IP)

Чтобы обновить дескриптор ресурса в Lenovo XClarity Essentials OneCLI, выполните следующие действия.

1. Загрузите и установите Lenovo XClarity Essentials OneCLI.

Чтобы загрузить Lenovo XClarity Essentials OneCLI, перейдите на следующий сайт:

<https://datacentersupport.lenovo.com/solutions/HT116433>

- 2. Скопируйте на сервер и распакуйте пакет OneCLI, который также содержит другие необходимые файлы. Пакет OneCLI и необходимые файлы следует распаковать в один каталог.
- 3. После установки Lenovo XClarity Essentials OneCLI введите следующую команду для настройки DMI:

onecli config set SYSTEM\_PROD\_DATA.SysEncloseAssetTag <asset\_tag> [access\_method] Где:

<asset\_tag>

Номер дескриптора ресурса сервера. Введите aaaaaaaaaaaaaaaaaaaaaaaaaaaaaaaaa, где aaaaaaaaaaaaaaaaaaaaaaaaaaaaaaaaa — номер дескриптора ресурса.

#### [access\_method]

Способ доступа, выбираемый для использования из указанных ниже вариантов.

– Сетевой доступ по локальной сети с аутентификацией. Введите указанную ниже команду.

[--bmc-username <xcc\_user\_id> --bmc-password <xcc\_password>]

Где:

xcc\_user\_id

Имя учетной записи BMC/IMM/XCC (одной из 12). Значение по умолчанию — USERID.

xcc\_password

Пароль учетной записи BMC/IMM/XCC (одной из 12).

Пример команды:

onecli config set SYSTEM\_PROD\_DATA.SysEncloseAssetTag <asset\_tag> --bmc-username <xcc\_user\_id> --bmc-password <xcc\_password>

– Сетевой доступ через клавиатурную консоль (без аутентификации и с ограничением пользователей)

При использовании этого способа доступа задавать значение для параметра access\_ method не требуется.

Пример команды:

onecli config set SYSTEM\_PROD\_DATA.SysEncloseAssetTag <asset\_tag>

Примечание: При методе доступа через клавиатурную консоль используется интерфейс IPMI/KCS, для которого необходимо установить драйвер IPMI.

- Удаленный доступ по локальной сети. Введите указанную ниже команду. [--bmc <xcc\_user\_id>:<xcc\_password>@<xcc\_external\_ip>] Где:

xcc external ip

IP-адрес BMC/IMM/XCC. Значения по умолчанию нет. Это обязательный параметр.

xcc user id

Учетная запись ВМС/IMM/XCC (одна из 12). Значение по умолчанию - USERID.

xcc password

Пароль учетной записи ВМС/IMM/ХСС (одной из 12).

Примечание: Для этой команды подходят и внутренний IP-адрес интерфейса локальной сети/USB BMC, IMM или XCC, и имя учетной записи, и пароль.

Пример команды:

onecliconfig set SYSTEM PROD DATA.SysEncloseAssetTag <asset tag> --bmc <xcc user id>:<xcc password>@<xcc\_external\_ip>

4. Сбросьте параметры Lenovo XClarity Controller до заводских настроек. См. раздел «Сброс параметров ВМС до заводских настроек» в документации к ХСС, соответствующей вашему серверу, по адресу https://pubs.lenovo.com/lxcc-overview/.

# <span id="page-254-1"></span>Глава 7. Устранение проблем установки

<span id="page-254-2"></span>Информация в этом разделе поможет диагностировать и разрешить проблемы, которые могут возникнуть во время первоначальной установки и настройки вашего сервера.

- [«Сервер не включается» на странице 247](#page-254-0)
- [«При включении сервера сразу же отображается средство просмотра событий POST Event Viewer»](#page-255-0)  [на странице 248](#page-255-0)
- [«Встроенный гипервизор не входит в список загрузки» на странице 248](#page-255-1)
- [«Сервер не распознает жесткий диск» на странице 249](#page-256-0)
- [«Отображаемая системная память меньше установленной физической памяти» на странице 250](#page-257-0)
- [«Только что установленное дополнительное устройство Lenovo не работает.» на странице 252](#page-259-0)
- [«В журнале событий отображается сообщение о сбое планарной структуры по напряжению» на](#page-259-1) [странице 252](#page-259-1)

#### <span id="page-254-0"></span>Сервер не включается

Чтобы устранить неполадку, выполните указанные ниже действия:

Примечание: Кнопка питания не будет работать примерно 5–10 секунд после подключения сервера к источнику питания.

- 1. Убедитесь в правильности работы кнопки питания, выполнив указанные ниже действия.
	- a. Отключите шнуры питания сервера.
	- b. Заново подключите шнуры питания.
	- c. (Только для специалистов по техническому обслуживанию). Переподключите кабель информационной панели оператора, а затем повторите шаги 1a–1b.
		- (Только для специалистов по техническому обслуживанию). Если сервер запускается, переустановите информационную панель оператора. Если неполадка сохраняется, замените информационную панель оператора.
		- Если сервер не запускается, вместо кнопки питания воспользуйтесь перемычкой принудительного включения питания. Если сервер запускается, переустановите информационную панель оператора. Если неполадка сохраняется, замените информационную панель оператора.
- 2. Убедитесь в правильности работы кнопки перезагрузки системы, выполнив указанные ниже действия.
	- a. Отключите шнуры питания сервера.
	- b. Заново подключите шнуры питания.
	- c. (Только для специалистов по техническому обслуживанию). Переподключите кабель информационной панели оператора, а затем повторите шаги 2a–2b.
		- (Только для специалистов по техническому обслуживанию). Если сервер запускается, замените информационную панель оператора.
		- Если сервер не запускается, обратитесь к шагу 3.
- 3. Убедитесь, что на сервере установлены два блока питания одного типа. Использование разных блоков питания на сервере приведет к системной ошибке (светодиодный индикатор системной ошибки на лицевой панели горит).
- 4. Убедитесь в выполнении указанных ниже условий.
- Шнуры питания правильно подключены к серверу и работающей электрической розетке.
- Установлена память правильного типа.
- Модули DIMM установлены правильно.
- Индикаторы на блоке питания не указывают на наличие неполадки.
- Процессоры установлены в правильной последовательности.
- 5. Извлеките и снова вставьте указанные ниже компоненты.
	- a. Разъем информационной панели оператора
	- b. Блоки питания
- 6. Замените по очереди указанные ниже компоненты, перезагружая каждый раз сервер:
	- a. Разъем информационной панели оператора
	- b. Блоки питания
- 7. Если только что было установлено дополнительное устройство, удалите его и перезагрузите сервер. Если теперь сервер запускается, возможно, было установлено больше устройств, чем поддерживает блок питания.
- 8. См. раздел «Светодиодные индикаторы блока питания» в Руководство по обслуживанию ThinkSystem SR860 V2.

### <span id="page-255-0"></span>При включении сервера сразу же отображается средство просмотра событий POST Event Viewer

Чтобы устранить неполадку, выполните следующие действия.

- 1. Устраните ошибки, на которые указывают светодиодные индикаторы диагностики Lightpath.
- 2. Убедитесь, что сервер поддерживает все процессоры и эти процессоры сочетаются между собой по скорости и размеру кэша.

Просмотреть сведения о процессоре можно в программе System Setup.

Чтобы определить, поддерживается ли процессор для сервера, воспользуйтесь инструкциями по ссылке <https://serverproven.lenovo.com/>.

- 3. (Только для квалифицированных специалистов по техническому обслуживанию) Убедитесь в правильности установки процессора 1
- 4. (Только для квалифицированных специалистов по техническому обслуживанию) Снимите процессор 2 и перезапустите сервер.
- 5. Замените по очереди следующие компоненты (в представленном порядке), перезагружая каждый раз сервер.
	- a. (Только для квалифицированных специалистов по техническому обслуживанию) Процессор
	- b. (Только для квалифицированных специалистов по техническому обслуживанию) Материнская плата.

#### <span id="page-255-1"></span>Встроенный гипервизор не входит в список загрузки

Чтобы устранить неполадку, выполните указанные ниже действия:

- 1. Убедитесь, что дополнительное устройство флэш-памяти встроенного гипервизора выбрано в диспетчере загрузки <F12> Select Boot Device при запуске.
- 2. Убедитесь, что устройство флэш-памяти встроенного гипервизора правильно вставлено в разъем.
- 3. Обратитесь к документации, поставляемой с дополнительным устройством флэш-памяти встроенного гипервизора, чтобы убедиться в правильности настройки устройства.
- 4. Убедитесь, что другое программное обеспечение работает на сервере.

#### <span id="page-256-0"></span>Сервер не распознает жесткий диск

Чтобы устранить неполадку, выполните следующие действия.

- 1. Посмотрите на соответствующий желтый индикатор состояния жесткого диска. Если он горит, это означает отказ диска.
- 2. Если светодиодный индикатор состояния горит, извлеките диск из отсека, подождите 45 секунд и вставьте диск обратно, убедившись, что блок дисков подключен к объединительной панели жестких дисков.
- 3. Посмотрите на соответствующие зеленый индикатор работы жесткого диска и желтый индикатор состояния и выполните соответствующие действия в различных ситуациях:
	- Если зеленый индикатор работы мигает, а желтый индикатор состояния не горит, диск распознан контроллером и работает правильно. Запустите диагностические тесты для жестких дисков. Когда при запуске сервера вы нажимаете клавишу согласно инструкциям на экране, по умолчанию отображается LXPM. (Дополнительные сведения см. в разделе «Запуск» документации к LXPM, совместимой с вашим сервером, по адресу [https://pubs.lenovo.com/lxpm](https://pubs.lenovo.com/lxpm-overview/)[overview/](https://pubs.lenovo.com/lxpm-overview/).)С помощью этого интерфейса можно выполнить диагностику жесткого диска. На странице диагностики щелкните Выполнить диагностику → HDD test/Тест дискового накопителя\*.
	- Если зеленый индикатор активности мигает, а желтый индикатор состояния медленно мигает, диск распознан контроллером и восстанавливается.
	- Если ни один индикатор не горит и не мигает, проверьте правильность установки объединительной панели жестких дисков. Для получения дополнительных сведений перейдите к шагу 4.
	- Если зеленый индикатор активности мигает, а желтый индикатор состояния горит, замените диск. Если состояние индикаторов не изменилось, перейдите к шагу «Неполадки с жесткими дисками». Если активность индикаторов меняется, вернитесь к шагу 1.
- 4. Убедитесь в правильности установки объединительной панели жестких дисков. Когда объединительная панель установлена правильно, блоки дисков правильно подключаются к ней, не вызывая ее изгиба и перемещения.
- 5. Переподключите кабель питания объединительной панели и повторите шаги 1–3.
- 6. Переподключите сигнальный кабель объединительной панели и повторите шаги 1–3.
- 7. В случае подозрения на наличие проблемы с сигнальным кабелем объединительной панели или самой объединительной панелью выполните следующие действия.
	- Замените поврежденный сигнальный кабель объединительной панели.
	- Замените поврежденную объединительной панель.
- 8. Запустите диагностические тесты для жестких дисков. Когда при запуске сервера вы нажимаете клавишу согласно инструкциям на экране, по умолчанию отображается LXPM. (Дополнительные сведения см. в разделе «Запуск» документации к LXPM, совместимой с вашим сервером, по адресу <https://pubs.lenovo.com/lxpm-overview/>.) Диагностику жесткого диска можно выполнить из этого интерфейса. На странице диагностики щелкните Выполнить диагностику → HDD test/Тест дискового накопителя\*.

По результатам этих тестов:

- Если объединительная панель проходит тест, а диски не распознаются, замените сигнальный кабель объединительной панели и снова запустите тесты.
- Замените объединительную панель.
- Если адаптер не проходит тест, отключите от него сигнальный кабель объединительной панели и снова запустите тесты.
- Если адаптер не проходит тест, замените его.

#### <span id="page-257-0"></span>Отображаемая системная память меньше установленной физической памяти

Выполните следующие действия, чтобы решить проблему.

Примечание: При каждой установке или снятии модуля памяти необходимо отключать сервер от источника питания и перед перезагрузкой сервера ожидать в течение 10 секунд.

1. Убедитесь в выполнении указанных ниже условий.

- На информационной панели оператора не горят никакие индикаторы ошибок.
- На материнской плате не горят никакие индикаторы ошибок модуля памяти.
- Зеркальный канал памяти не учитывает несоответствие.
- Модули памяти установлены правильно.
- Установлен модуль памяти правильного типа (см. требования в разделе «Правила РМЕМ» на странице 163).
- После замены модуля памяти конфигурация памяти обновляется соответствующим образом в Setup Utility.
- Включены все банки памяти. При обнаружении неполадки сервер, возможно, автоматически отключил банк памяти или банк памяти мог быть отключен вручную.
- При минимальной конфигурации памяти сервера не существует несоответствия памяти.
- Если установлены модули РМЕМ:
	- Если задан режим памяти App Direct, создается резервная копия всех сохраненных a. данных и перед заменой или добавлением любого модуля PMEM созданные пространства имен удаляются.
	- b. Ознакомьтесь с информацией в разделе «Правила РМЕМ» на странице 163 и определите, соответствует ли отображаемая память описанию режима.
	- с. Если модули РМЕМ недавно переведены в режим памяти, переключитесь назад на режим App Direct и проверьте, существует ли неудаленное пространство имен.
	- d. Перейдите в Setup Utility, выберите Управление конфигурацией и загрузкой системы → Модули Intel Optane РМЕМ → Безопасность и убедитесь, что безопасность всех модулей РМЕМ отключена.
- 2. Извлеките и снова установите модули памяти, а затем перезапустите сервер.
- 3. Проверьте журнал ошибок POST:
	- Если модуль памяти был отключен прерыванием управления системой (SMI), замените его.
	- Если модуль памяти был отключен пользователем или тестом POST, извлеките и снова вставьте его, а затем запустите программу Setup Utility и включите модуль памяти.
- 4. Запустите диагностику памяти. Если запустить решение и нажать клавишу F1, интерфейс LXPM отображается по умолчанию. Диагностику памяти можно выполнить из этого интерфейса. На странице «Диагностика» нажмите Выполнить диагностику → Тест памяти или Тест РМЕМ.

Примечания: Если установлены модули РМЕМ, выполните диагностику на основании режима, заданного в данный момент.

- Режим App Direct:
	- Запустите тест памяти для модулей памяти DRAM.
	- Запустите тест РМЕМ для модулей РМЕМ.
- Режим памяти:

Запустите тест памяти и тест РМЕМ для модулей РМЕМ.

5. Переставьте в обратном порядке модули между каналами (одного процессора) и перезапустите сервер. Если неполадка связана с каким-либо модулем памяти, замените неисправный модуль памяти.

Примечание: Если установлены модули РМЕМ, используйте этот способ только в режиме памяти

- 6. Реактивируйте все модули памяти с помощью программы Setup Utility и перезапустите сервер.
- 7. (Только для квалифицированных специалистов). Установите неисправный модуль памяти в разъем модуля памяти процессора 2 (если он установлен), чтобы выяснить, не связана ли неполадка с процессором или разъемом модуля памяти.
- 8. (Только для квалифицированных специалистов). Замените материнскую плату.

#### Перенесенные модули РМЕМ не поддерживаются

Набор чередования Intel Optane PMEM (DIMM X) перенесен из другой системы (ИД платформы: 0x00), перенесенные модули РМЕМ не поддерживаются и не гарантируются в этой системе.

Если отображается это предупреждение, выполните следующие действия:

- 1. Переместите модули обратно в исходную систему с точно такой же конфигурацией, как и ранее.
- 2. Создайте резервную копию сохраненных данных в пространствах имен РМЕМ.
- 3. Отключите безопасность РМЕМ одним из следующих способов:
	- LXPM

Выберите команду Настройка UEFI → Параметры системы → Intel Optane PMEM → Безопасность - Нажмите, чтобы отключить безопасность и введите парольную фразу, чтобы отключить безопасность.

• Setup Utility

Выберите команду Управление конфигурацией и загрузкой системы → Параметры системы  $\rightarrow$  Intel Optane PMEM  $\rightarrow$  Безопасность  $\rightarrow$  Нажмите, чтобы отключить безопасность и введите парольную фразу, чтобы отключить безопасность.

- 4. Удалите пространства имен с помощью команды, соответствующей установленной операционной системе.
	- Команда Linux: ndctl destroy-namespace all -f ndctl destroy-namespace all -f
	- Команда Windows Powershell: Get-PmemDisk | Remove-PmemDisk
- 5. Очистите данные конфигурации платформы (PCD) и область хранилища меток пространств имен (LSA) с помощью следующей команды ipmctl (для Linux и Windows). ipmctl delete -pcd

Примечания: Чтобы узнать, как загрузить и использовать ipmctl в различных операционных системах, перейдите по следующим ссылкам:

- Windows: https://datacentersupport.lenovo.com/us/en/videos/YTV101407
- Linux: https://datacentersupport.lenovo.com/us/en/solutions/HT508642
- 6. Перезагрузите систему и нажмите клавишу F1, чтобы войти в программу Setup Utility.
- 7. Выключите систему.
- 8. Удалите модули, которые необходимо использовать повторно для новой системы или конфигурации.

#### <span id="page-259-0"></span>Только что установленное дополнительное устройство Lenovo не работает.

- 1. Убедитесь в выполнении указанных ниже условий.
	- Устройство поддерживается для сервера (см. описание по ссылке https:// [serverproven.lenovo.com/](https://serverproven.lenovo.com/)).
	- Установка была выполнена в соответствии с инструкциями, входящими в комплект поставки устройства, и устройство установлено правильно.
	- Никакие другие установленные устройства и кабели не отсоединены.
	- Информация о конфигурации в программе System Setup обновлена. Когда при запуске сервера вы нажимаете клавишу согласно инструкциям на экране, чтобы отобразить программу Setup Utility. (Дополнительные сведения см. в разделе «Запуск» документации к LXPM, совместимой с вашим сервером, по адресу <https://pubs.lenovo.com/lxpm-overview/>.) При каждом изменении памяти или другого устройства необходимо обновлять конфигурацию.
- 2. Переустановите только что установленное устройство.
- 3. Замените только что установленное устройство.
- 4. Переподключите кабели и проверьте, что кабель не имеет физического повреждения.
- 5. При наличии любых повреждений кабеля замените кабель.

#### <span id="page-259-1"></span>В журнале событий отображается сообщение о сбое планарной структуры по напряжению

Чтобы устранить неполадку, выполните следующие действия.

- 1. Восстановите минимальную конфигурацию системы. Минимально необходимое количество процессоров и модулей DIMM см. в разделе [«Спецификации» на странице 4](#page-11-0).
- 2. Перезапустите систему.
	- Если систему удается перезапустить, добавляйте по одному все снятые элементы, каждый раз перезапуская систему, пока не произойдет ошибка. Замените элемент, вызвавший ошибку.
	- Если система не перезапускается, возможно, неисправна материнская плата.

# <span id="page-260-0"></span>Приложение А. Получение помощи и технической поддержки

Если вам нужна помощь, обслуживание или техническая поддержка в связи с продуктами, Lenovo может предложить самые различные источники помощи.

<span id="page-260-1"></span>Актуальную информацию о системах, дополнительных устройствах, услугах и поддержке Lenovo можно найти в Интернете по следующему адресу:

#### http://datacentersupport.lenovo.com

Примечание: В этом разделе есть ссылки на веб-сайты IBM и информация о получении обслуживания. Рекомендуемый Lenovo сервис-центр для ThinkSystem - компания IBM.

### Перед обращением в службу поддержки

Прежде чем обратиться в службу поддержки, убедитесь, что вы предприняли следующие действия, чтобы попытаться устранить неполадку самостоятельно. Если вы решите, что вам все же нужна помощь, соберите информацию, которая потребуется специалисту по техническому обслуживанию для более быстрого решения вашей проблемы.

#### Попытайтесь решить проблему самостоятельно

Многие проблемы можно решить без внешней помощи, выполнив процедуры по устранению неполадок, описанные Lenovo в справке в Интернете и в документации к продукту Lenovo. В документации к продукту Lenovo также описываются диагностические тесты, которые можно выполнить. В документации к большинству систем, операционных систем и программ содержатся процедуры устранения неполадок и расшифровка сообщений об ошибках и кодов ошибок. Если вы подозреваете, что неполадка связана с программным обеспечением, посмотрите документацию операционной системы или программы.

Документацию по продуктам ThinkSystem можно найти по следующему адресу:

#### http://thinksystem.lenovofiles.com/help/index.jsp

Прежде чем обратиться в службу поддержки, попытайтесь решить проблему самостоятельно:

- Проверьте, все ли кабели подсоединены.
- Проверьте все выключатели и убедитесь, что компьютер и все дополнительные устройства включены.
- Проверьте наличие обновлений программного обеспечения, микропрограммы и драйверов устройств операционной системы для вашего продукта Lenovo. Согласно условиям и положениям гарантии Lenovo вы, владелец продукта Lenovo, ответственны за поддержание и обновление программного обеспечения и микропрограмм продукта (если это не покрывается дополнительным контрактом на техническое обслуживание). Специалист по техническому обслуживанию попросит вас обновить программное обеспечение и микропрограмму, если в одном из обновлений программного обеспечения есть задокументированное решение неполадки.
- Если вы установили новое оборудование или программное обеспечение в среду, проверьте на странице https://serverproven.lenovo.com/, что оборудование и программное обеспечение поддерживается вашим продуктом.
- Перейдите на сайт http://datacentersupport.lenovo.com и поищите информацию, которая может помочь решить проблему.

- Просмотрите сведения форумов Lenovo по адресу https://forums.lenovo.com/t5/Datacenter-Systems/ ct-p/sv\_eg - возможно, кто-то уже сталкивался с аналогичной проблемой.

#### Сбор необходимой информации для обращения в службу поддержки

Если вы полагаете, что необходимо гарантийное обслуживание вашего продукта Lenovo, специалисты по техническому обслуживанию смогут помочь вам более эффективно, если вы подготовитесь к обращению. Дополнительные сведения о гарантии на ваш продукт также доступны по адресу http://datacentersupport.lenovo.com/warrantylookup.

Соберите следующую информацию, которую нужно будет предоставить специалисту по техническому обслуживанию. Эти данные помогут специалисту по техническому обслуживанию быстро предложить решение вашей неполадки и обеспечить вам уровень обслуживания согласно договору.

- Если применимо, номера договоров на обслуживание оборудования и программного обеспечения
- Номер типа компьютера (идентификатор компьютера Lenovo, 4 цифры)
- Номер модели
- Серийный номер
- Текущие уровни UEFI и микропрограммы системы
- Другая относящаяся к делу информация, такая как сообщения об ошибках и журналы

В качестве альтернативы обращению в службу поддержки Lenovo можно перейти по ссылке https:// support.lenovo.com/servicerequest и отправить электронный запрос на обслуживание. Отправка электронного запроса на обслуживание запускает процесс поиска решения вашей проблемы; для этого предоставленная информация передается специалистам по техническому обслуживанию. Специалисты по техническому обслуживанию Lenovo могут начать работать над вашим решением, как только вы заполните и отправите электронный запрос на обслуживание.

### Сбор данных по обслуживанию

Для точного определения основной причины проблем с сервером или по запросу специалистов службы поддержки Lenovo вам, возможно, потребуется собрать данные по обслуживанию, которые затем могут использоваться для дальнейшего анализа. Данные по обслуживанию включают такую информацию, как журналы событий и инвентарь оборудования.

<span id="page-261-0"></span>Данные по обслуживанию можно собирать с помощью следующих инструментов:

#### • Lenovo XClarity Provisioning Manager

Используйте функцию сбора данных по обслуживанию в Lenovo XClarity Provisioning Manager для сбора системных данных по обслуживанию. Можно собрать существующие данные системного журнала или выполнить новую диагностику для сбора новых данных.

### • Lenovo XClarity Controller

Для сбора данных по обслуживанию сервера можно использовать веб-интерфейс Lenovo XClarity Controller или интерфейс командной строки. Файл можно сохранить и отправить в службу поддержки Lenovo.

- Сведения об использовании веб-интерфейса для сбора данных по обслуживанию см. в разделе «Загрузка данных по обслуживанию» версии документации к ХСС, соответствующей вашему серверу, по адресу https://pubs.lenovo.com/lxcc-overview/.
- Сведения об использовании интерфейса командной строки для сбора данных по обслуживанию см. в разделе «Команда ffdc» версии документации к ХСС, соответствующей вашему серверу, по адресу https://pubs.lenovo.com/lxcc-overview/.
- Lenovo XClarity Administrator

Lenovo XClarity Administrator можно настроить для автоматического сбора и отправки диагностических файлов в службу поддержки Lenovo, когда определенные обслуживаемые события происходят в Lenovo XClarity Administrator и на управляемых конечных точках. Можно отправлять диагностические файлы в Поддержка Lenovo с помощью функции Call Home или в другой сервис-центр с помощью SFTP. Кроме того, можно вручную собрать диагностические файлы, открыть запись неполадки и отправить диагностические файлы в центр поддержки Lenovo.

Дополнительные сведения о настройке автоматических уведомлений о неполадках в Lenovo XClarity Administrator см. по ссылке [http://sysmgt.lenovofiles.com/help/topic/com.lenovo.lxca.doc/admin\\_](http://sysmgt.lenovofiles.com/help/topic/com.lenovo.lxca.doc/admin_setupcallhome.html)  [setupcallhome.html](http://sysmgt.lenovofiles.com/help/topic/com.lenovo.lxca.doc/admin_setupcallhome.html).

### • Lenovo XClarity Essentials OneCLI

Lenovo XClarity Essentials OneCLI содержит приложение инвентаризации для сбора данных по обслуживанию. Поддерживаются внутриполосный и внеполосный режимы. В дополнение к аппаратным данным по обслуживанию, при использовании внутриполосного режима в рамках основной операционной системы на сервере, OneCLI может собирать сведения об операционной системе, такие как журнал событий операционной системы.

Чтобы получить данные по обслуживанию, можно выполнить команду getinfor. Дополнительные сведения о выполнении getinfor см. по ссылке [https://pubs.lenovo.com/lxce-onecli/onecli\\_r\\_getinfor\\_](https://pubs.lenovo.com/lxce-onecli/onecli_r_getinfor_command) [command](https://pubs.lenovo.com/lxce-onecli/onecli_r_getinfor_command).

### Обращение в службу поддержки

<span id="page-262-0"></span>Для получения помощи в решении той или иной проблемы можно обратиться в службу поддержки.

Можно воспользоваться услугами обслуживания оборудования, предоставляемыми авторизованным сервис-центром Lenovo. Чтобы найти сервис-центр, уполномоченный компанией Lenovo выполнять гарантийное обслуживание, откройте веб-страницу по адресу [https://datacentersupport.lenovo.com/](https://datacentersupport.lenovo.com/serviceprovider) [serviceprovider](https://datacentersupport.lenovo.com/serviceprovider) и воспользуйтесь поиском с фильтрацией для разных стран. Номера телефонов службы поддержки Lenovo по регионам см. на стр. <https://datacentersupport.lenovo.com/supportphonelist>.

## **Индекс**

### A

аппаратные компоненты Лоток расширения PCle 213 оперативно заменяемый 168 cepsep 184 установка 168, 184, 213

## Б

безопасность iii

## в

введение 1 веб-страница поддержки, персональная 253 вентилятор 150 вид сервера спереди 17 вид спереди Расположение светодиодного индикатора 17 включение сервера 231 внутренние разъемы материнской платы 30 внутренние разъемы платы 29, 33-34, 36, 38 внутренние, разъемы материнской платы 29-30 33 внутренние, разъемы объединительной панели питания внутренние, разъемы отсека платы-адаптера Riser PCle 4U 38 внутренние, разъемы платы-адаптера Riser PCIe 36 внутренний, лоток расширения процессора и памяти 32 выключение сервера 232

# Д

данные по обслуживанию 254 датчик вмешательства 143 диск 139-142, 144 прокладка кабелей 47, 50, 52, 68, 70, 73, 79-80, 92, 104-105.117.126

# 3

загрязнение газами 10 загрязнение частицами 10 загрязнение, частицы и газ 10

### И

инструкции надежная работа системы 156 установка дополнительных компонентов 154 инструкции по поддержанию надежной работы системы 156 инструкции по установке 154

# K

кабели подключение и прокладка кабелей к серверу 47 кабель 139-144 контрольный список настройки сервера 153

контрольный список по проверке безопасности iv, 155 Конфигурация - ThinkSystem SR860 V2 233 конфигурация памяти 240 Конфигурация системы - ThinkSystem SR860 V2 233

### Л

лоток расширения памяти 151

### н

настройка микропрограммы 239 настройка сервера 153 номера телефонов 255 номера телефонов отдела обслуживания и поддержки оборудования 255 номера телефонов отдела обслуживания и поддержки программного обеспечения 255

## Ω

обновление Обновление важных сведений о продукте (VPD) 243 обновление микропрограммы 235 обслуживание и поддержка оборудование 255 программное обеспечение 255 Общие проблемы установки 247 объединительная панель разъемы 137 AnyBay 139 NVMe 139 SAS 138<br>SATA 138 объединительная панель дисков 34 Объединительная панель М.2 143 Отсек платы-адаптера Riser PCIe разъемы 148

### П

параметр 143 персональная веб-страница поддержки 253 Плата-адаптер Riser PCIe разъемы 146-147 подключение кабелей к серверу 47 подключение сервера 231 Получение помощи 253 предложения по управлению  $11$ проверка настройки сервера 232 программное обеспечение 137 прокладка кабелей диск 47, 50, 52, 68, 70, 73, 79-80, 92, 104-105, 117, 126 прокладка серверных кабелей 47

### P

работа внутри сервера питание включено 157 работа с устройствами, чувствительными к статическому электричеству 157 Разъем на лотке расширения процессора и памяти 32 разъемы 29, 33, 36, 38 объединительные панели 137 Отсек платы-адаптера Riser PCIe 148 Плата-адаптер Riser PCle 146-147 разъемы, внутренняя материнская плата 30 разъемы, лоток расширения процессора и памяти 32 расширение 150 резервное копирование конфигурации сервера 242

## $\mathbf C$

сбор данных по обслуживанию 254 сервер, вид спереди 17 создание персональной веб-страницы поддержки 253 Спецификации 4 список комплектующих 40 справка 253

### У

установка инструкции 154 устройства, чувствительные к статическому электричеству обращение 157

### $\Phi$

функции 2

## Ш

шнуры питания 45

## L

Lenovo Capacity Planner 11 Lenovo XClarity Essentials 11 Lenovo XClarity Provisioning Manager 11

# Lenovo